# **Bedienungs- und Abgleichanweisung für Antennenanalysator**

# **MFJ-259B / Vectronics SWR584B**

**Version 1.4 von DK1NB** 

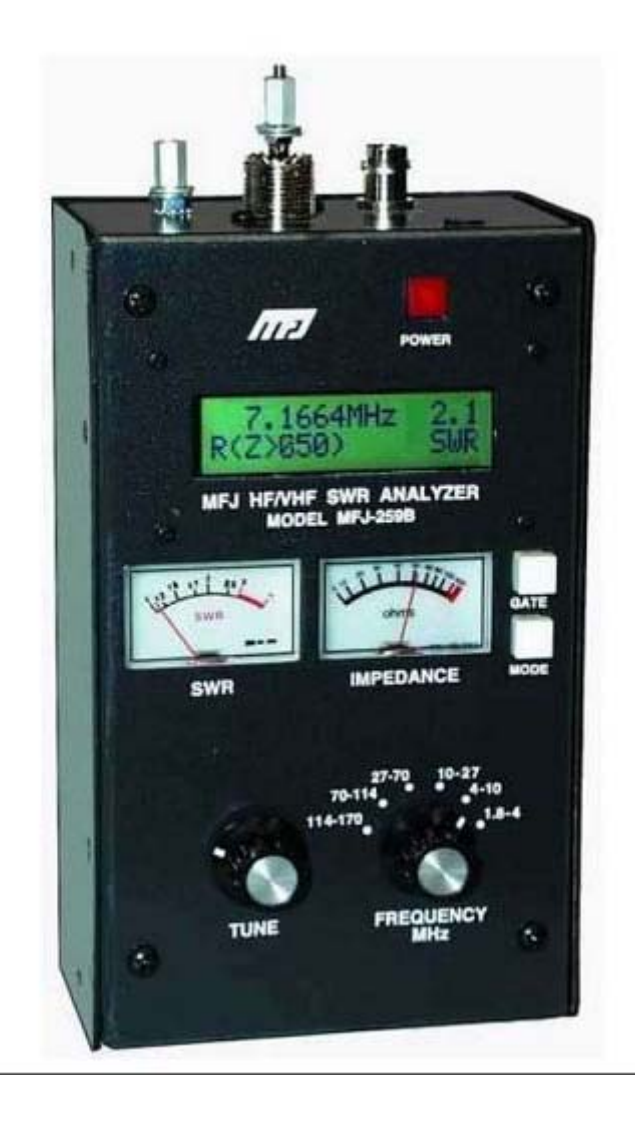

# **Inhalt**

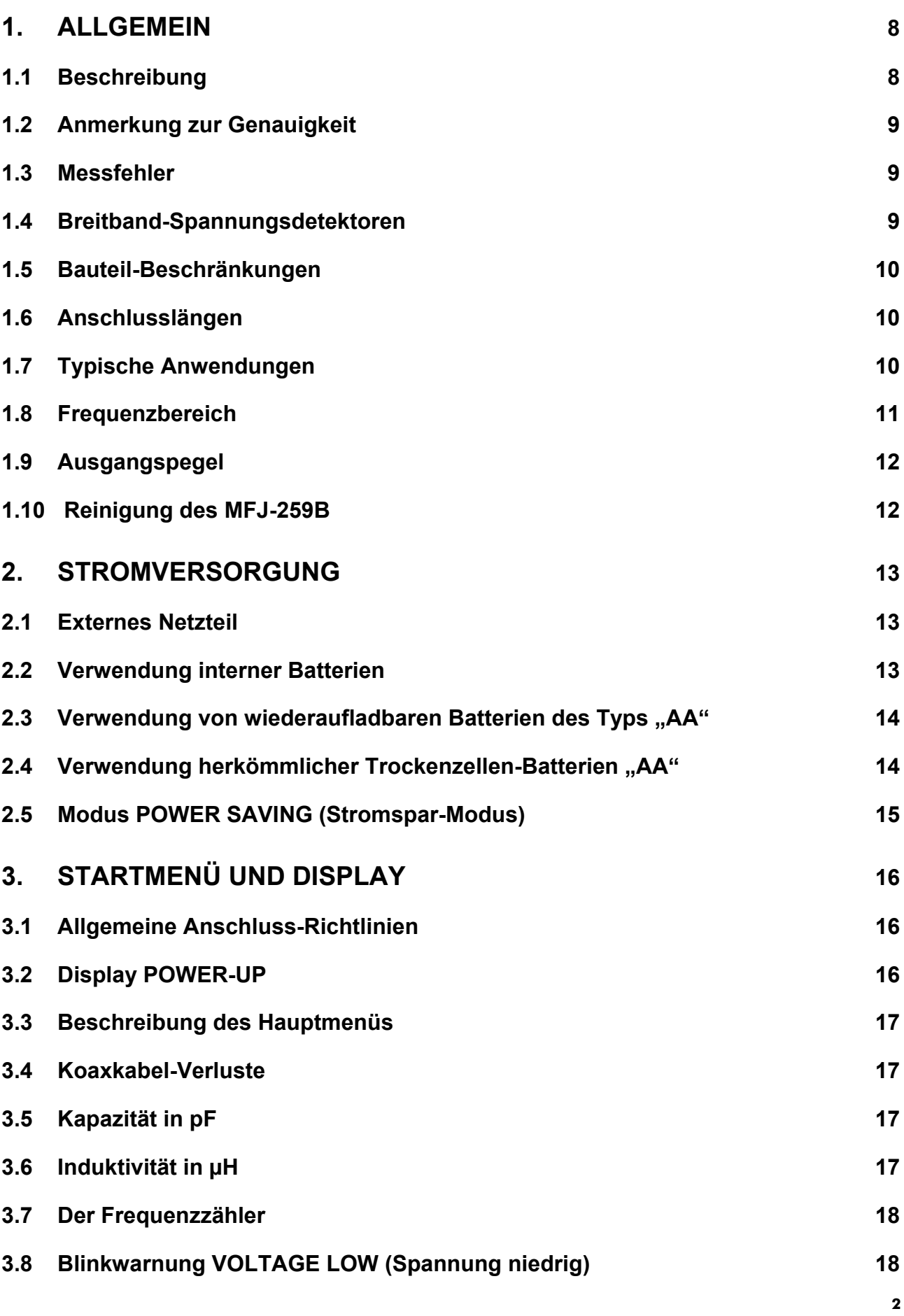

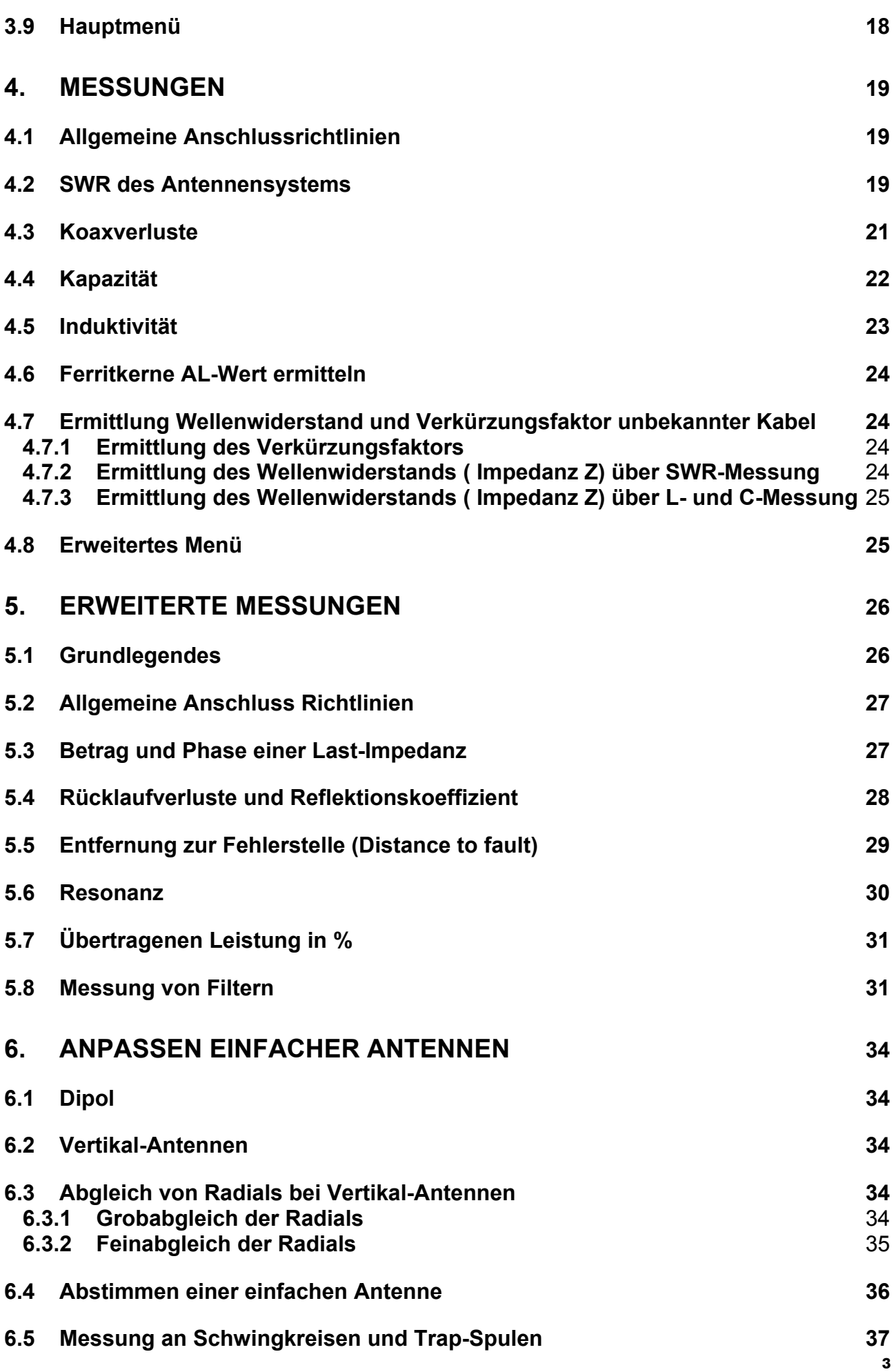

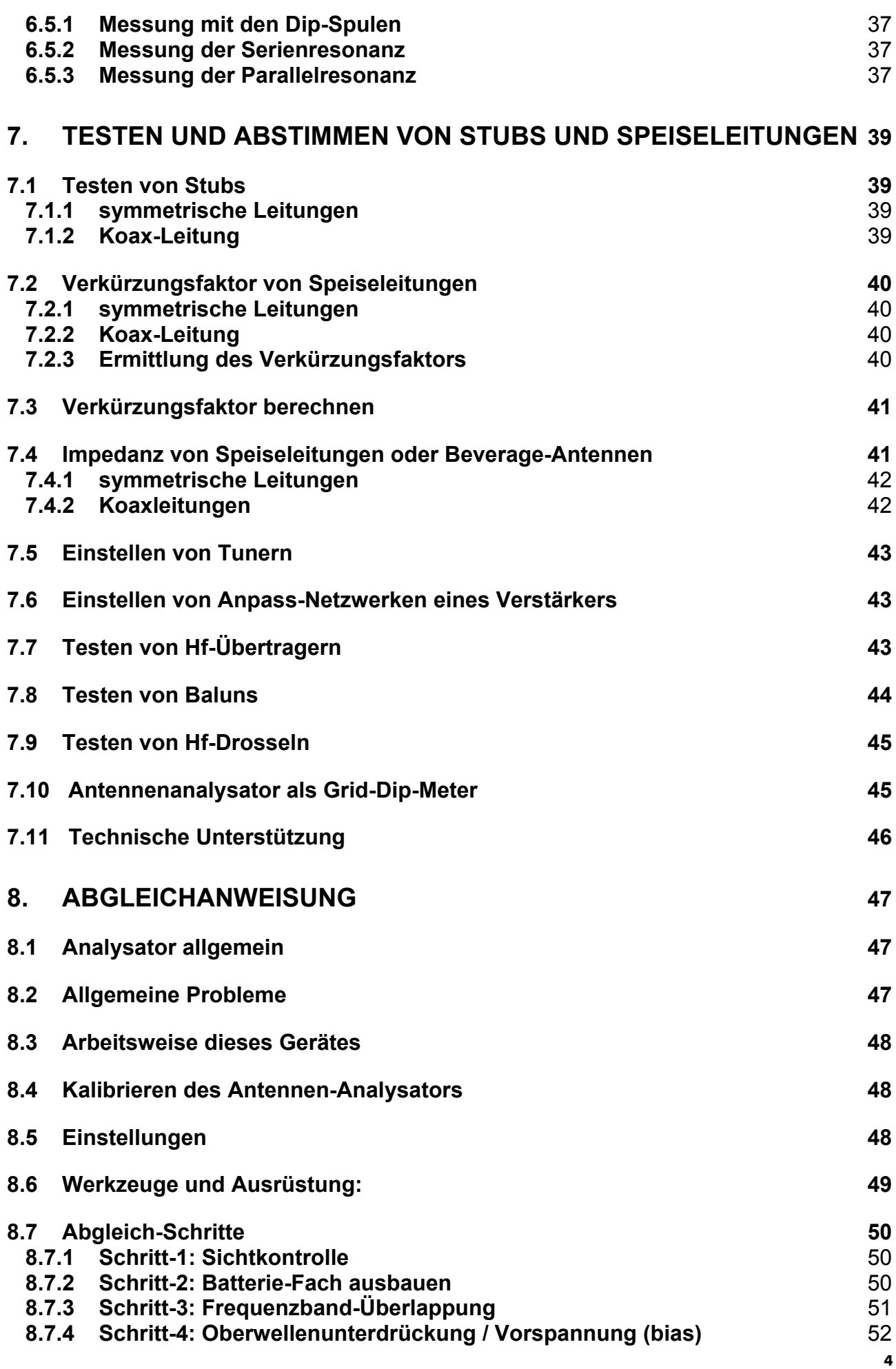

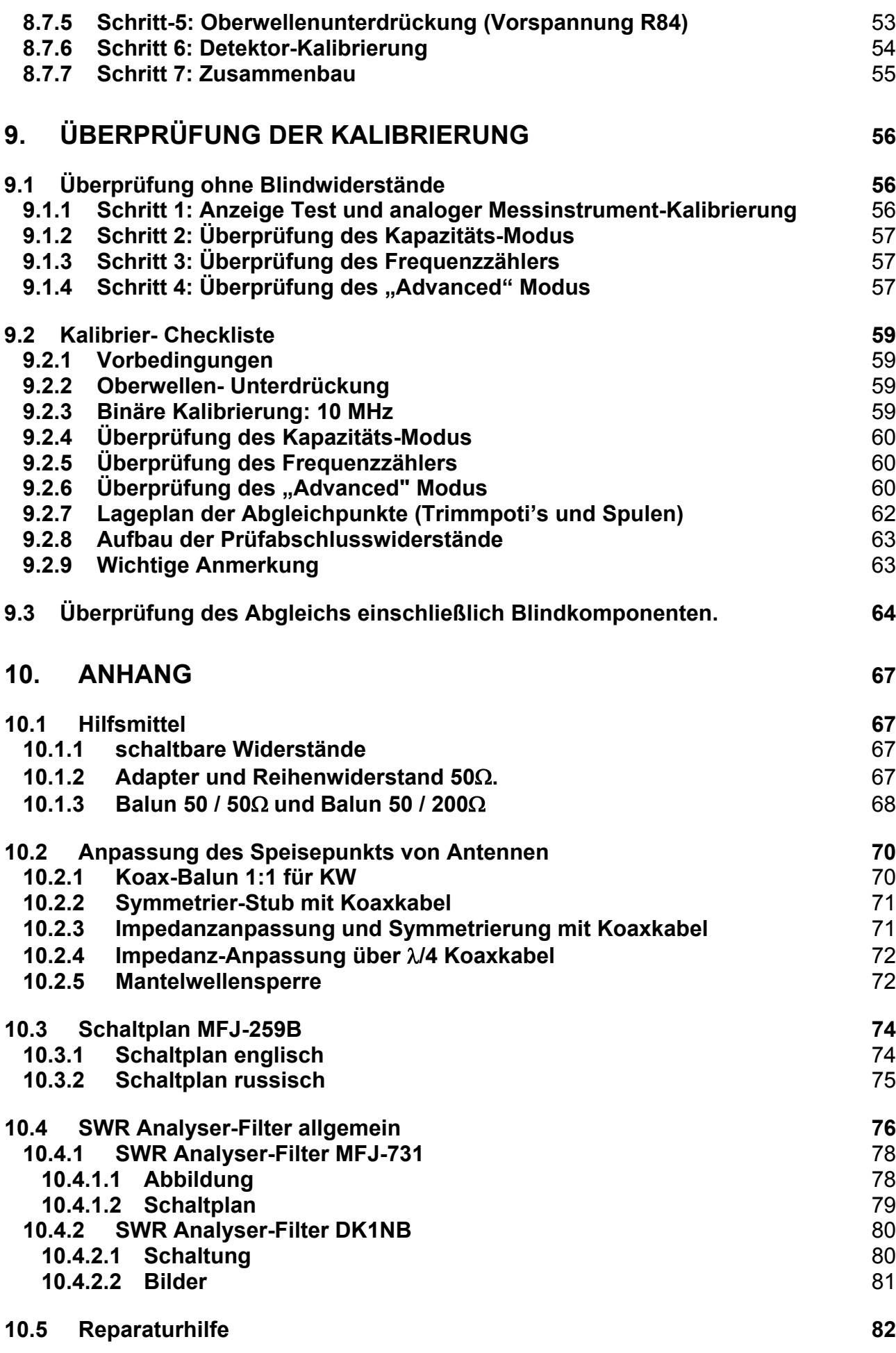

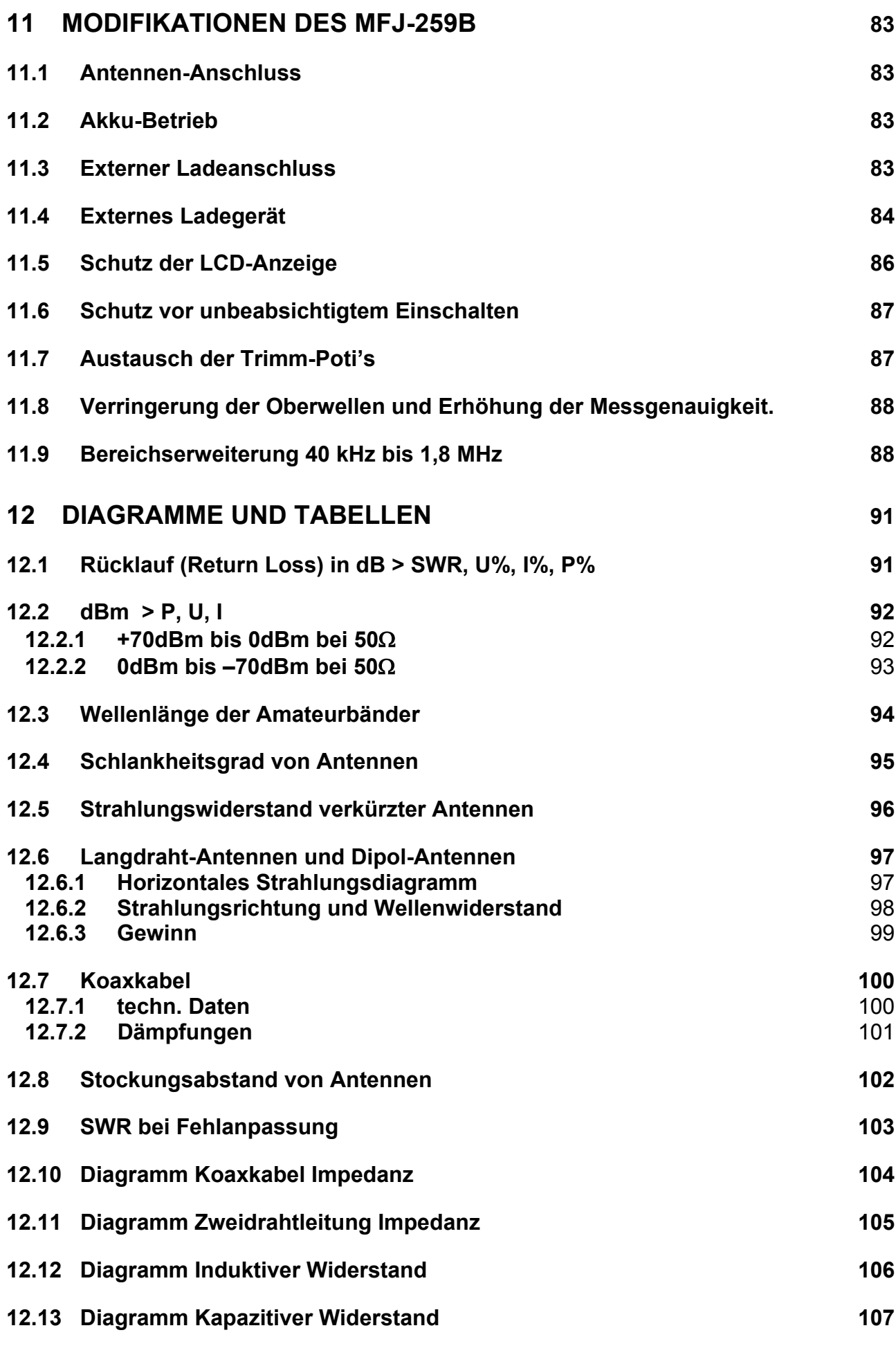

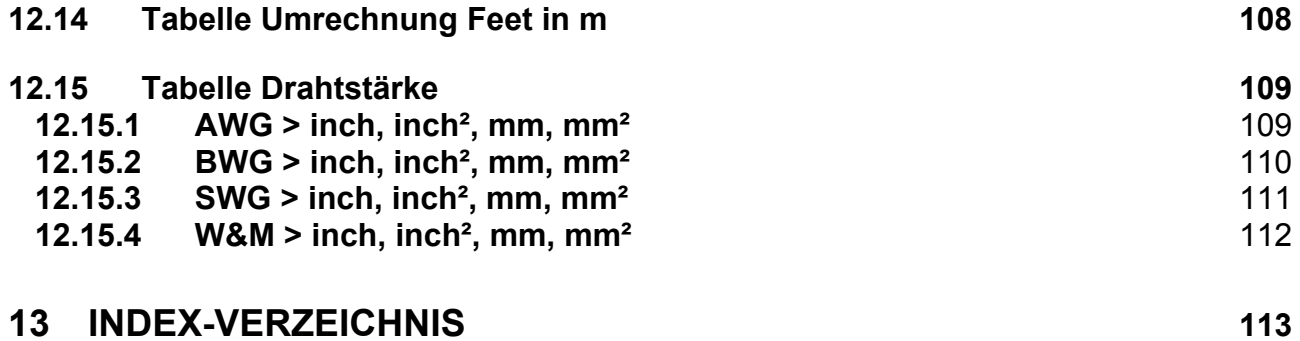

# <span id="page-7-0"></span>**1. Allgemein**

**Achtung:** Lesen Sie den **Abschnitt 2**, bevor Sie das Gerät in Betrieb nehmen. Mit falschen Versorgungsspannungen oder zu hohen externen Spannungen, die an die Buchse **ANTENNA** angelegt werden, wird dieses Gerät zerstört.

#### **1.1 Beschreibung**

Der MFJ-259B und der Vectronics SWR-584B sind baugleich bis auf folgenden Unterschied. Der Mikroprozessor ist beim MFJ-259B im SMD-Gehäuse und beim SWR-584B im gesockelten DIL-Gehäuse und beim SWR-584B ist die Platine lackiert.

Der HF-Analysator MFJ-259B ist ein kompakter, batteriebetriebener HF-Impedanz-Analysator. Dieses Gerät kombiniert fünf Basismodule:

- 1. Einen variablen Oszillator (mit Amplituden-Regelung)
- 2. einen Frequenzzähler (über Frequenzteiler und Mikroprozessor)
- 3. eine 50Ω HF-Brücke
- 4. einen 8 Bit A/D-Wandler (im Mikroprozessor)
- 5. einen Mikroprozessor

Mit diesem Gerät können Sie eine große Anzahl von nützlichen Antennen- und HF-Impedanzmessungen durchführen, einschließlich der Messung von Kabelverlusten und dem elektrischen Abstand zu einer offenen oder kurzgeschlossenen Stelle eines Koaxkabels.

In erster Linie ist der MFJ-259B zum Analysieren von 50Ω-Antennen- und Speiseleitungssystemen entwickelt worden, er misst aber auch HF-Impedanzen zwischen einigen wenigen Ohm und mehreren hundert Ohm. Er fungiert auch als eine Nichtpräzisions-Signalquelle (Messsender) und Frequenzzähler. Der Arbeitsbereich dieses Gerätes erstreckt sich von 1,8 bis 170 MHz in 6 überlappenden Bereichen.

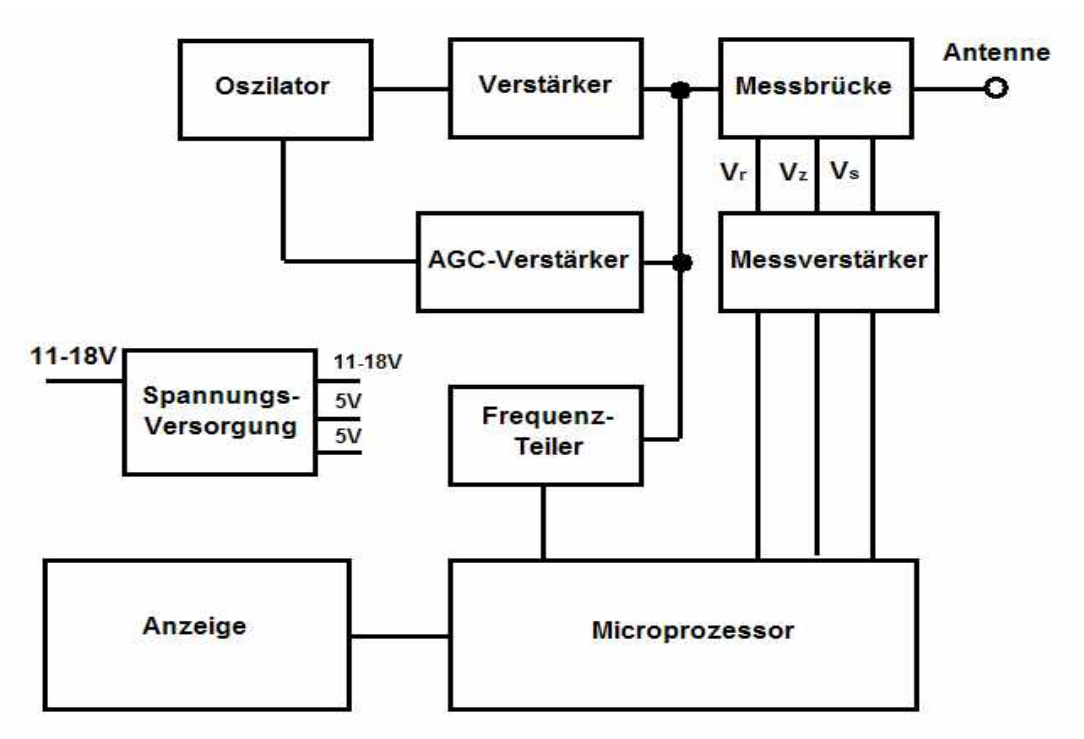

#### **Blockschaltbild**

### <span id="page-8-0"></span>**1.2 Anmerkung zur Genauigkeit**

Kostengünstige Impedanz-Messgeräte haben Grenzen. Im folgenden Text werden mehrere allgemeine Probleme und deren Ursachen aufgeführt.

#### **1.3 Messfehler**

Die Quellen für unzuverlässige Messwerte kann man in drei Hauptbereiche zusammenfassen:

- A. Signaleinstrahlung durch externe Spannungsquellen, z.B. durch starke Rundfunksender.
- B. Fehler im Diodendetektor und A/D-Wandler.
- C. Impedanz der Verbinder, Verbindungen und Anschlussleitungen.
- **Achtung!** Je weiter die angeschlossene Impedanz von 50Ω abweicht, um so größer wird der Messfehler.

#### **1.4 Breitband-Spannungsdetektoren**

Schmalband-Detektoren sind teuer, weil diese Systeme mindestens einen selektiven verstärkungsstabilisierten Empfänger haben müssen. Außerdem würden sie einen Antennen- und Impedanz-Analysator für den Hobby-Bereich zu teuer machen.

Breitbanddetektoren sind für außerhalb des Bandes liegende Spannungen empfindlich und es gibt keine einfachen Lösungen für die meisten außerhalb der Bänder liegenden Interferenzen (Störbeeinflussungen). Herkömmliche Tiefpass- oder Bandpass-Filter verhalten sich wie Speiseleitungen mit auf den verschiedenen Frequenzen variierenden Impedanzen. Tiefpass- oder Hochpass-Filter verändern die Messwerte von Impedanz und SWR so wie es eine zusätzliche Speiseleitung tun würde. Diese Änderung der Impedanz, die durch Filter verursacht wird, begrenzt deren Brauchbarkeit während der Benutzung mit Impedanzmessgeräten.

Die meisten HF-Störprobleme treten auf niedrigen Frequenzen auf, weil Hochleistungs-AM-Rundfunksignale und andere externe Spannungsquellen besser in große Antennen (besonders auf 160m-Vertikalantennen) einspeisen. Das Filter **MFJ-731** ist einstellbar und bedämpft alle abseits der Frequenz liegenden Signale. Es enthält auch ein einstellbares Notch-Filter, welches das AM-Rundfunkband überstreicht. Sorgfältig auf den Amateurbändern zwischen 1,8 und 30 MHz genutzt, reduziert es die externen Störungen und hat nahezu keine Wirkung auf die System-Messungen. Es wird für ca. € 110 angeboten und ist nicht empfehlenswert. Für ca. € 40 Materialpreis kann ein Bastler ein besseres Filter selbst bauen. Es ist hierbei wichtig, dass das Sperr-Filter auch im Mittelwellen-Bereich abstimmbar ist, denn in Europa kommen von dort die stärksten Störsignale für den MFJ-259B beim Handling mit langen Antennen. (Siehe **Abschnitt 10.4**)

Der Nachteil bei der Verwendung eines Filters ist, dass für jede zu messende Frequenz das Filter neu abgeglichen werden muss.

Eine von Anwendern oft vorgeschlagene Lösung ist die Leistungserhöhung des internen Generators. Unglücklicherweise ist die Leistung, die zum Betreiben eines Breitband VFO-Systems mit niedriger Oberwellenverzerrung benötigt wird, die einzige wirklich große Stromentnahme aus der internen Batterie. In diesem Gerät wird mehr als 70% des gesamten Batteriestroms (bis zu 110 mA) zur Erzeugung des oberwellen- und verzerrungsarmen Signals aufgewandt. Es wurde der beste Kompromiss zwischen Batterielebensdauer und Oberwellenarmut ausgesucht.

# <span id="page-9-0"></span>**1.5 Bauteil-Beschränkungen**

Bei niedriger Spannung werden Detektordioden stark nichtlinear. Die Genauigkeit des MFJ-259B wird durch den Einsatz spezieller Zero-BIAS-SCHOTTKY-Dioden mit angepassten Kompensations-Dioden erhöht. Jedes einzelne Gerät ist individuell kompensiert, um die bestmögliche Detektor-Linearität zu gewährleisten.

# **1.6 Anschlusslängen**

Die Verbindungslängen innerhalb und außerhalb der Brücke beeinflussen die Messwerte, insbesondere wenn die Impedanz sehr hoch oder sehr niedrig ist. Beim MFJ-259B werden die internen Probleme durch die Verwendung von oberflächenmontierten niedrigkapazitiven Mikrowellen-Bauteilen mit beinahe Null Leitungslänge minimiert (SMD-Bauteile). Denken Sie daran, dass jede noch so kurze externe Leitung, die Sie hinzufügen, die Impedanz der angeschlossenen Last verändert.

Anstelle einer Darstellung von Messwerten außerhalb des verlässlichen Bereiches, zeigt der MFJ-259B eine Warnung im Display an. Falls auf dem Display (Z>650) erscheint, so ist die Impedanz größer als 650Ω und liegt außerhalb des verlässlichen Instrumentenbereiches.

# **1.7 Typische Anwendungen**

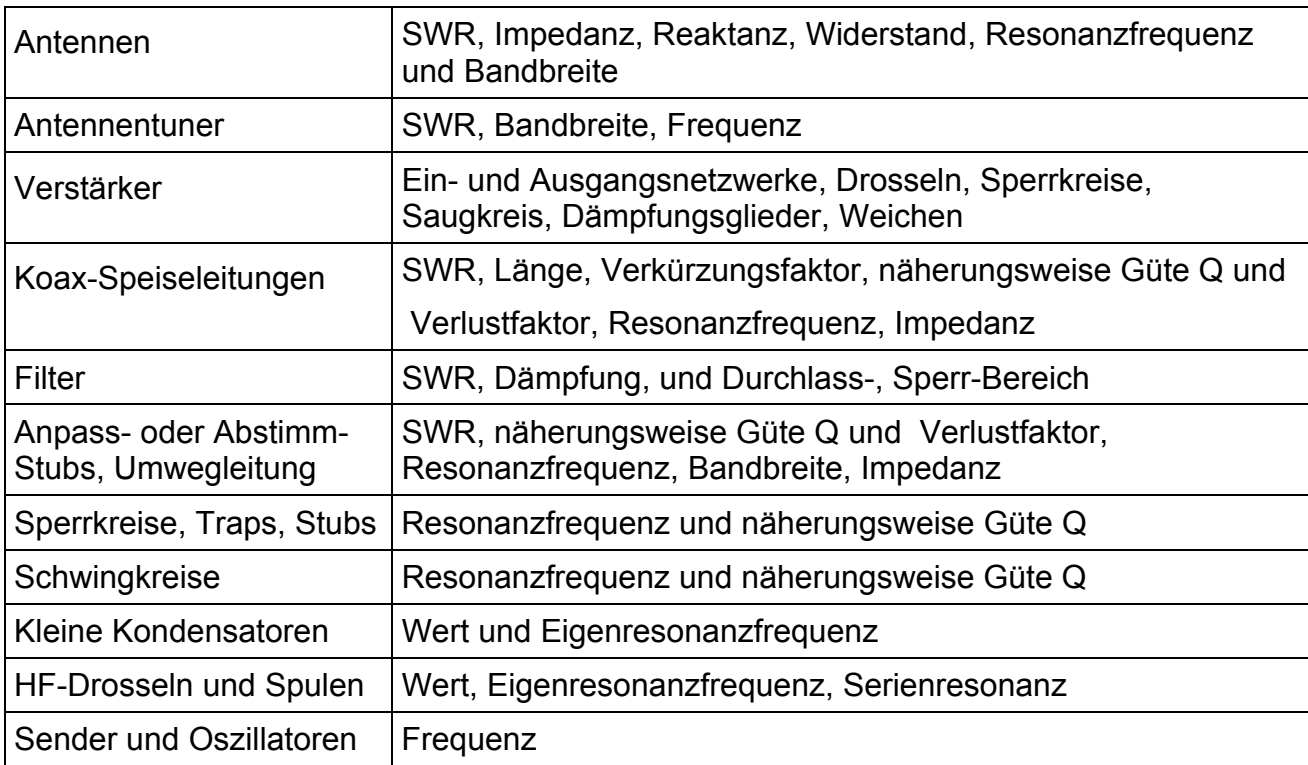

Der MFJ-259B kann zum Anpassen, Testen oder Messen des Folgenden benutzt werden:

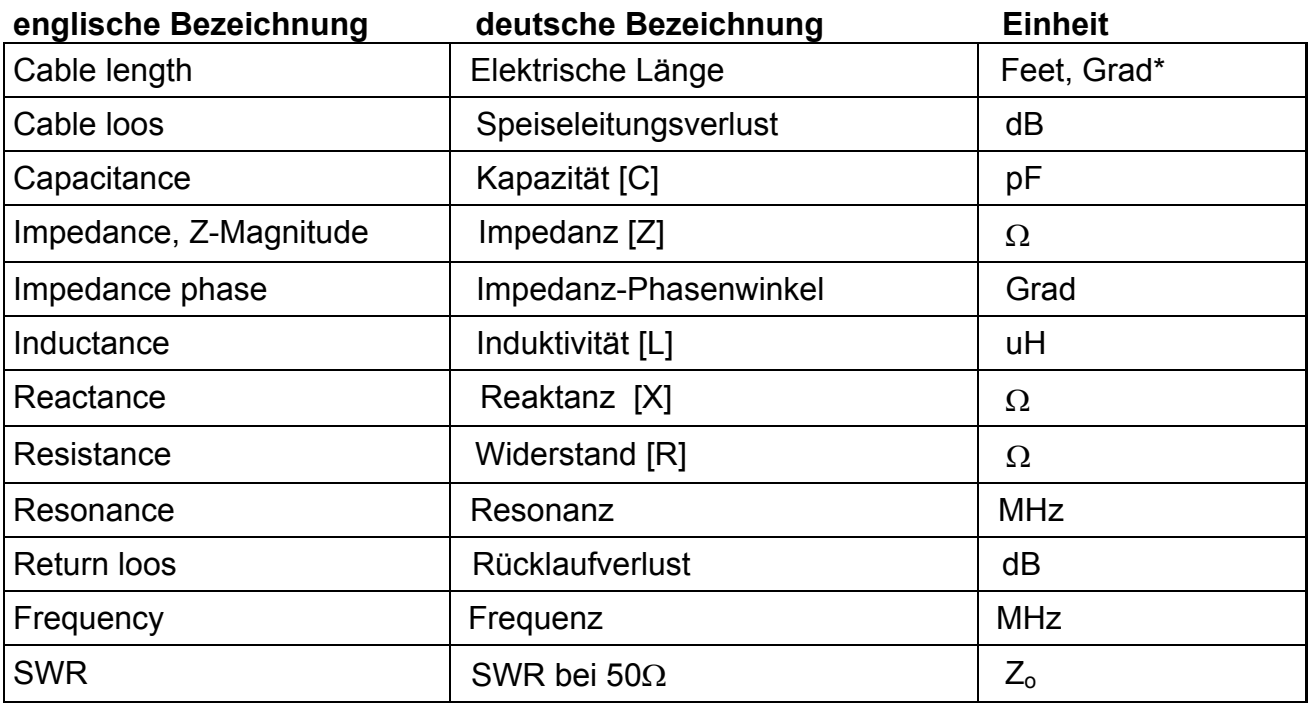

<span id="page-10-0"></span>Der MFJ-259B kann die folgenden Größen messen und direkt anzeigen:

**\*** elektrische Länge in Grad. **z.B**. 10° el. Länge = λ\*10/360 bei 20m = 20\*10/360 = 0,55m

Der MFJ-259B kann als eine Nichtpräzisions-Signalquelle verwendet werden. Er gibt ein relativ reines Signal (Oberwellen besser als -25 dBc) von etwa 3 Vss (etwa 20 mW, +13dBm) an 50Ω ab. Die Impedanz der internen Signalquelle des MFJ-259B beträgt 50Ω. Das Ausgangssignal an 50Ω ist um 3dB niedriger (etwa 2,1 Vss (etwa 10 mW, +10dBm).

**Hinweis:** Eine ausführliche Beschreibung der Eigenschaften des MFJ-259B und der geeigneten Messverfahren finden Sie in den entsprechenden Abschnitten über die jeweilige Messung, die Sie vornehmen wollen.

# **1.8 Frequenzbereich**

Der Schalter **FREQUENCY** wählt die folgenden internen Oszillator-Frequenzbereiche aus (wobei sich die einzelnen Bereiche jeweils überlappen)

- $1,8 4$  MHz
- $\bullet$  4 10 MHz
- $\bullet$  10 27 MHz
- 27 70 MHz
- 70 114 MHz
- $\bullet$  114 170 MHz

# <span id="page-11-0"></span>**1.9 Ausgangspegel**

Der Ausgangspegel des MFJ-259B kann bei nicht zu hohen Ansprüchen und in eingeschränktem Frequenzbereich als konstant betrachtet werden. Der Frequenzgang ist bei Abschlusswiderstand von 50Ω und verschiedenen Kabellängen gemessen. Der absolute Pegel schwankt exemplarisch zwischen 9 – 14 dBm. Eine Messung mit Abschluss von 50Ω mit Blindanteilen wurde nicht durchgeführt, da es ja dabei beliebig viele Variationsmöglichkeiten gibt .

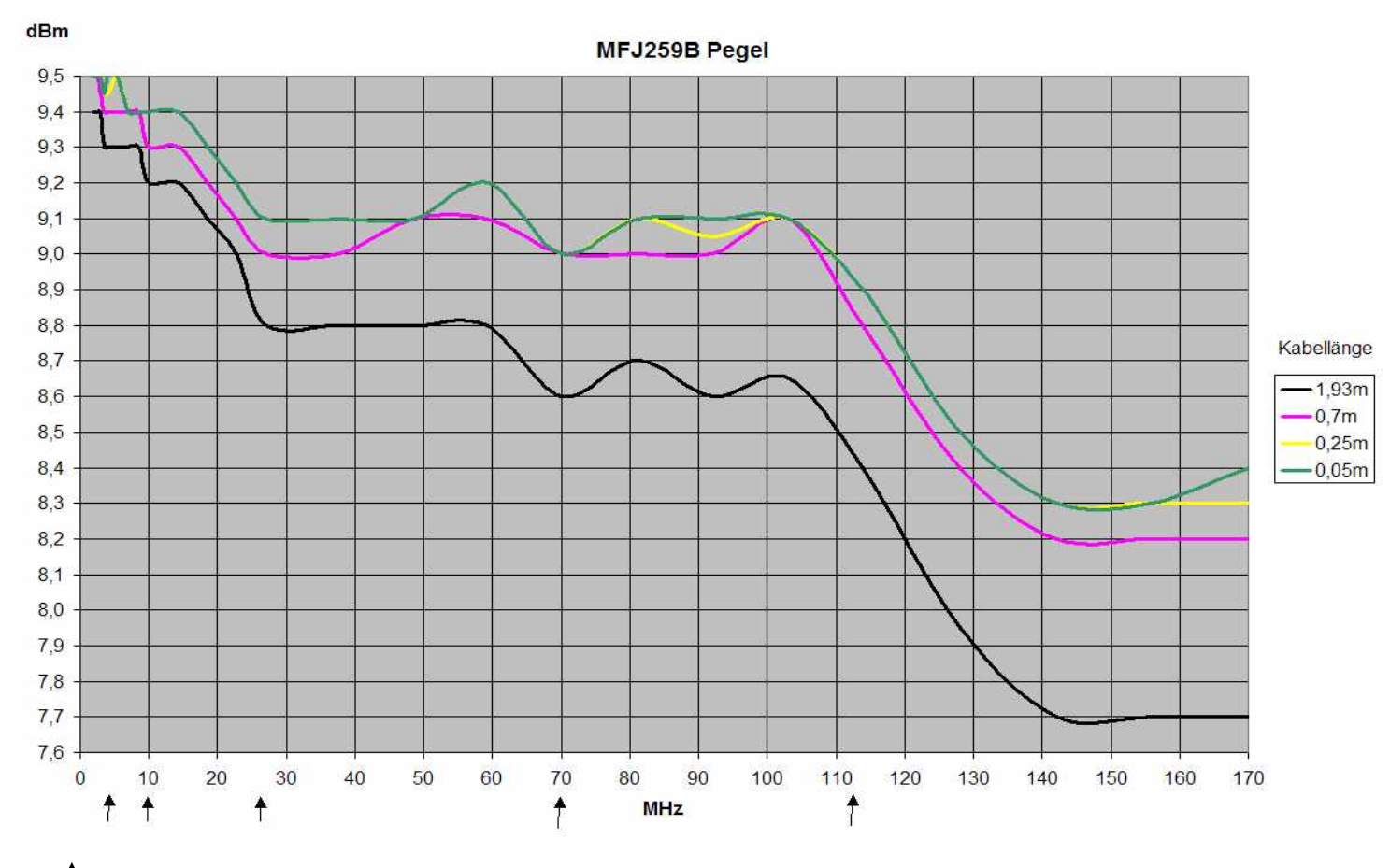

#### **Ausgangspegel Diagramm**

# = Bereichswechsel

Die Messungen erfolgten mit dem Pegelmesser nach DL7AV mit einer Auflösung von 0,1dBm, was durch die digitale Anzeige Schwankungen von +/- 0,1dBm hervorruft. Baubeschreibung siehe CQ-DL 7/1999 Seite 564 ff.

#### **1.10 Reinigung des MFJ-259B**

Wollen sie den MFJ-259B reinigen, so lesen Sie unbedingt erst **Abschnitt 11.5**. Ist die Platine verschmutzt, so lassen Sie das geöffnete Gerät gut trocknen und entstauben Sie die Platine mit einem weichen Pinsel.

**Achtung!** Nicht dabei die Trimmpoti's berühren und dabei verstellen.

**Niemals** die Platine mit einer Flüssigkeit wie Spiritus oder ähnlichem reinigen. Durch Flüssigkeit kann der Schmutz unter die Bauteile gespült werden und sich dort festsetzen, was zu schlechter Isolation und dadurch zu Fehlern der hochohmigen Messwerterfassung führt.

# <span id="page-12-0"></span>**2. Stromversorgung**

Lesen Sie diesen Abschnitt, bevor Sie das Gerät an eine Stromquelle anschließen. Unsachgemäße Anschlüsse oder zu hohe Spannungen können dieses Produkt zerstören!

## **2.1 Externes Netzteil**

MFJ bietet mit dem optionalen Netzteil MFJ-1315 eine externe Stromversorgung an, die allen Anforderungen für den normalen Betrieb genügt.

Die Spannung muss mehr als 11 Volt betragen und vorzugsweise weniger als 16 Volt, wenn das Gerät eingeschaltet ist und arbeitet. Die maximale Spannung im **SLEEP-Modus** und abgeschaltet (wenn das Netzgerät nur leicht durch das Messgerät belastet wird) beträgt 18 Volt. Die Stromversorgung muss ausreichend gut gesiebt sein. Das Gehäuse des MFJ-259B ist intern direkt mit dem Minuspol verbunden, daher darf der +Pol des Netzteils **nicht** geerdet sein.

Der MFJ-259B kann mit externen Niederspannungs-Gleichstromnetzteilen verwendet werden (empfohlenes Netzteil: MFJ-1315). Die ideale Speisespannung beträgt 14,5 Volt Gleichspannung, das Messgerät arbeitet jedoch mit Spannungen zwischen 11 und 18 V. Die Stromaufnahme beträgt maximal 150 mA. Ideal sind 13,8V stabilisiert.

Der MFJ-259B besitzt eine versenkte Hohlsteckerbuchse nahe der HF-Buchse. Diese Buchse ist mit **.POWER 12VDC**" beschriftet.

Der Außenleiter der Anschlussbuchse (5mm) ist Minus, der innere Kontakt (2,1mm) Plus.

Mit dem Einstecken einer Stromversorgung in die Buchse "**POWER 12 VDC**" werden die internen Batterien zwar als Stromquelle abgeklemmt, sie können aber dennoch gleichzeitig geladen werden.

**Warnung**: Eine vertauschte Polung (erfolgt Kurzschluss wegen SMD-Diode 1N4007 parallel zur Anschlussbuchse) oder eine zu hohe Spannung können den MFJ-259B beschädigen oder zerstören. Legen Sie nie mehr als 18 V an. Verwenden Sie auch keine Netzgeräte, die Wechselspannung abgeben oder wo Plus an Masse liegen.

#### **2.2 Verwendung interner Batterien**

Sind von Anfang an Batterien eingesetzt, muss man einen kleinen schwarzen internen Plastik-Jumper neu setzen bzw. auf seine korrekte Stellung überprüfen. Der Batterie-Jumper sitzt am oberen Ende der Platine in der Nähe des Ein-Schalters und des Stromanschlusses. Um an diesen Jumper zu kommen, müssen Sie die acht Schrauben entlang beider Gehäuseseiten herausdrehen und danach den rückwärtigen Gehäusedeckel abnehmen. Der Jumper sitzt auf zwei von drei Stiften. Setzen Sie den Jumper entsprechend für Batterie- oder Akku-Betrieb.

Um die Batterien zu tauschen, müssen Sie ebenfalls die Rückwand abnehmen, achten Sie dabei jedes mal auf die richtige Stellung dieses Jumpers.

**Achtung:** Wird das Gerät längere Zeit nicht benutzt, so entfernen Sie unbedingt die Batterien, um Schäden durch auslaufende Flüssigkeit zu vermeiden.

# <span id="page-13-0"></span>2.3 Verwendung von wiederaufladbaren Batterien des Typs "AA"

**Vorsicht:** Verwenden Sie keine Stromversorgung mit weniger als 13 V, falls wiederaufladbare Akkus eingesetzt sind. Falls die externe Spannung zu niedrig ist, arbeitet der Lader nicht ordnungsgemäß und möglicherweise entladen sich die Batterien. Wir empfehlen das Wiederaufladen von entladenen Akkus, wenn der Stromschalter des MFJ-259B ausgeschaltet ist und mit genügend Ladezeit, um die volle Akkuladung zu erhalten (bei Akku mit 500mAh mindestens 35 Stunden). Wechseln Sie niemals Batterien aus, wenn der Stromschalter eingeschaltet ist oder wenn eine externe Stromversorgung an den MFJ-259B angeschlossen ist.

Der eingebaute Akku-Lader kann zum Aufladen von internen Akkus verwendet werden. Der Lader arbeitet zu jeder Zeit, sobald eine geeignete externe Spannungsquelle angeschlossen wird, selbst wenn der MFJ-259B ausgeschaltet ist. Der ordnungsgemäße Betrieb des Laders erfordert eine externe Speisung zwischen 14 und 18 V. Der typische Ladestrom beträgt 10-20 mA durch das interne Ladesystem. Das Netzgerät MFJ-1315 erfüllt alle Anforderungen für die Stromversorgung. Die Batterien sind vor einem Versand des Geräts zu entfernen.

Bei Verwendung wiederaufladbarer Akkus muss der interne schwarze Plastik-Jumper, der innerhalb des Gehäuses sitzt (nahe der externen Stromspeisebuchse auf der Leiterplatte) in die richtige Position gebracht werden. Falls er nicht korrekt gesetzt wird, werden die Akkus nicht aufgeladen. Für den Betrieb mit wiederaufladbaren Akkus muss der Jumper wie folgt gesetzt werden:

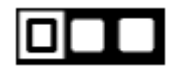

**OFF ON** Ladeschaltung aktiviert!

#### **2.4 Verwendung herkömmlicher Trockenzellen-Batterien "AA"**

Verwenden Sie nach Möglichkeit Alkali-Batterien mit guter Qualität. Herkömmliche Batterien lassen sich im MFJ-259B zwar auch benutzen, aber hochwertige Alkali-Batterien bieten ein geringeres Risiko vor einem Auslaufen der Batterien, und sie haben im allgemeinen eine längere Lebensdauer und Haltbarkeit.

Falls Sie irgendeinen Typ von nichtladbaren Trockenzellenbatterien verwenden, nehmen Sie schwache Batterien sofort heraus. Die Batterien müssen entfernt werden, wenn dieses Gerät längere Zeitspannen (mehr als 1 Monat) eingelagert wird. Versenden Sie dieses Gerät nie mit eingesetzten Batterien.

**Warnung:** Bei Verwendung herkömmlicher nichtaufladbarer Batterien muss das Ladesystem ausgeschaltet werden. Sollten Sie dies nicht beachten, werden die Batterien wahrscheinlich auslaufen und den Analysator beschädigen.

Bei Verwendung herkömmlicher, nichtaufladbarer Batterien muss der Batterie-Jumper wie folgt gesetzt werden:

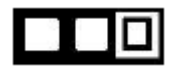

**OFF ON** Ladeschaltung deaktiviert!

### <span id="page-14-0"></span>**2.5 Modus POWER SAVING (Stromspar-Modus)**

Die Stromaufnahme des MFJ-259B im Betrieb beträgt ungefähr 150 mA für den HF-Betrieb.

Die Batterielebensdauer wird verlängert, wenn man den internen Modus "**Power Saving**" verwendet. Die Stromaufnahme im **SLEEP-Modus** liegt unter 15 mA. Falls Sie während irgendeiner Zeitspanne von 3 Minuten keine Einstellungen mit dem Schalter **MODE**  vornehmen, auch die Frequenz nicht mehr als 50 kHz ändern, wird der **SLEEP-Modus** aktiviert. Dieser Modus wird mittels der Nachricht "SLP" in der unteren rechten Ecke auf dem Display angezeigt, wie hier zu sehen ist:

7,1598 MHz

\n
$$
3.7
$$

\nR = 38 X = 61 SLP

Um den **SLEEP**-Modus zu beenden, drücken Sie kurz die Taste **MODE** oder **GATE**. Zum Deaktivieren des **SLEEP**-Modus drücken und halten Sie die Taste **MODE** vor dem Einschalten und lassen Sie die Taste erst los, nachdem die Copyright – Anzeige im Display verschwunden ist.

Wenn der **SLEEP**-Modus erfolgreich deaktiviert wurde, erscheint folgende Meldung nach dem Loslassen der **MODE**-Taste:

Power Saving OFF

# <span id="page-15-0"></span>**3. Startmenü und Display**

**Warnung:** Legen Sie niemals HF-Spannung oder irgendeine andere Spannung an den Antenneneingang dieses Geräts. Dieses Gerät verwendet Zero-BIAS-SCHOTTKY-Dioden, die durch externe Spannungen zerstört werden können. Lesen Sie das Kapitel 2 vor dem Anlegen von Strom an dieses Gerät. Falsche Speisespannungen können das Gerät beschädigen. Schützen Sie das Display vor Temperaturen unter 0°C und über 45°C sowie direkter Sonneneinstrahlung. Da die Messungen im MFJ-259B sehr hochohmig erfolgen (1MΩ) führen Betauung zu Fehlmessungen. D.h. erfolgt ein starker Wechsel der Umgebungstemperatur so warten Sie bis sich das Gerät der Temperatur angepasst hat und die eventuelle Betauung auf der Platine abgetrocknet ist.

### **3.1 Allgemeine Anschluss-Richtlinien**

Der Anschluss **ANTENNA** (SO-239-Buchse) auf der Kopf-Seite stellt den Haupt-Messanschluss dar. Dieser Anschluss wird für alle Messungen, außer für Frequenzmessungen, verwendet. Der Anschluss **POWER** (Hohlstecker-Buchse) ist in **Abschnitt 2**  beschrieben. Lesen Sie diesen Abschnitt auf jeden Fall, bevor Sie das Gerät in Betrieb nehmen. Ein falsches Netzteil oder ein falsches Anschlusskabel können das Gerät dauerhaft schädigen.

Der Anschluss **FREQUENCY COUNTER INPUT** (BNC Buchse) wird ausschließlich für Frequenzmessungen verwendet.

**Hinweis:** Im Folgenden wird das Start-Menü bzw. das Standard-Menü des MFJ-259B beschrieben. Dieses Gerät verfügt zudem über einen erweiterten Modus, der in **Abschnitt 4.8** beschrieben wird.

#### **3.2 Display POWER-UP**

Nach dem Einschalten des Gerätes mit dem Schalter **POWER** wird eine Folge diverser Meldungen auf dem Display angezeigt.

Die erste Meldung zeigt die Programm-Version, diese '**VERSIONS'-Nummer** bezeichnet die Software-Version.

# MFJ-259B REV. 2.00

Die zweite Meldung zeigt das Jahr des Software-Copyright.

# MFJ-Enterprises (c) 1998

**Hinweis:** Wenn Sie den **MODE** Schalter vor dem Einschalten drücken und so lange fest halten, bis die Copyright Meldung erscheint, dann wird durch die nachfolgende Meldung **POWER SAVING OFF** angezeigt, dass der Stromspar-Modus abgeschaltet wurde.

#### POWER SAVING OFF

<span id="page-16-0"></span>Die dritte Meldung zeigt den Spannungstest an.

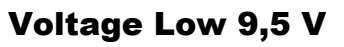

█ █

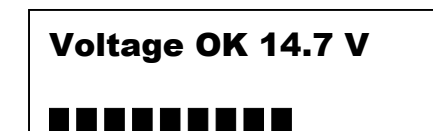

Die Genauigkeit der Anzeige ist ungenau. Der Anzeigefehler liegt oft größer als +/- 0,5V.

Anschließend wird das eigentliche Arbeitsmenü angezeigt, das im folgenden **Abschnitt 3.3** (**Impedanz R & X**) näher erläutert wird.

Zwei Zeigerinstrumente zeigen das **SWR** und die **Impedanz** einer an die Buchse **ANTENNA** angeschlossenen Last an.

**Achtung:** Die analoge Impedanz-Anzeige **Z** ist nicht identisch mit der digitalen Anzeige **R**  sondern errechnet sich wie folgt:  $Z = \sqrt{R^2 + X^2}$ 

Wenn Sie den **MODE** Schalter in diesem Menü drücken, dann erreichen Sie ein weiteres Menü. Sobald die Taste losgelassen wird, zeigt das Display die Ergebnisse dieser neuen Messung an. Die fünf Hauptmenü-Punkte werden im folgenden beschrieben.

# **3.3 Beschreibung des Hauptmenüs**

Den jeweiligen Modus wechseln Sie durch einen kurzen Druck auf die Taste **MODE**. Wenn der Modus wechselt, erscheint jeweils kurz eine Beschreibung dazu für ein paar Sekunden. Die fünf Haupt-Modi werden im Folgenden beschrieben:

Das erste Menü nach dem Einschalten misst die **Impedanz R&X**. Wenn dieser Modus aktiviert wird, erscheint kurz die folgende Meldung auf dem Display:

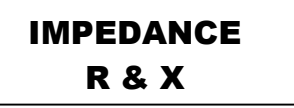

# **3.4 Koaxkabel-Verluste**

Der zweite Menü-Punkt, wird durch einmaliges Drücken der **Mode**-Taste ausgewählt. Das LCD Display zeigt hierbei die Testfrequenz und den ungefähren Verlust jeder 50Ω Leitung, Abschwächers, Übertragers oder Baluns an. In diesem Modus darf das zu messende Gerät oder das Kabel am Ende nicht mit einem Widerstand abgeschlossen werden. Sobald ein Abschlusswiderstand am Ende des Messobjektes angeschlossen wird, wird der gemessene Verlust höher als der tatsächliche Verlust sein.

# **3.5 Kapazität in pF**

Ist der dritte Modus. Das LCD Display zeigt die Testfrequenz, den kapazitiven Widerstand (Xc=) in Ohm und die Kapazität (C=) in pico-Farad pF an. Die Anzeige **IMPEDANCE** zeigt den Wert des kapazitiven Widerstands in Ohm an, die Anzeige SWR zeigt das SWR an.

# **3.6 Induktivität in µH**

Ist der vierte Modus. Das LCD Display zeigt die Testfrequenz, den induktiven Widerstand (XL=) in Ohm und die Induktivität (L=) in mikro-Henry uH an. Die Anzeige **IMPEDANCE** zeigt den Wert des Blindwiderstandes in Ohm, die Anzeige **SWR** das SWR.

# <span id="page-17-0"></span>**3.7 Der Frequenzzähler**

Ist der fünfte und letzte Menüpunkt des Hauptmenüs. Über den Anschluss **FREQUENCY COUNTER INPUT** wird das Messobjekt angeschlossen. Die Empfindlichkeit dieses Anschlusses beträgt 10 mV bei 1,7 MHz und bis zu 100 mV bei 180 MHz. Die max. Frequenz beträgt 500 MHz.

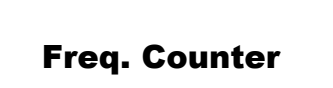

Über den Schalter **GATE** wird die Torzeit des Frequenzzählers eingestellt. Bei längeren Torzeiten werden zusätzliche Kommastellen angezeigt und die Auflösung wird erhöht.

```
14.32 MHz 0.01s 
Freq. Counter
```
14.320 MHz 0.1s Freq. Counter

14.3200 MHz 1s Freq. Counter

**Warnung:** Geben Sie niemals eine höhere Spannung als 2 Vss (0,7Veff) oder irgendeine Gleichspannung an den BNC-Anschluss des Frequenzzählers!

# **3.8 Blinkwarnung VOLTAGE LOW (Spannung niedrig)**

Falls die Speisespannung oder die Batteriespannung unter 11 V liegt, kommt die Warnung **VOLTAGE LOW** zur Anzeige. Mit dem Drücken des Knopfes **MODE** während einer Niedrigspannungswarnung wird die Warnung aufgehoben und man kann mit der niedrigen Speisespannung und damit verbundenen Fehlern weiter messen.

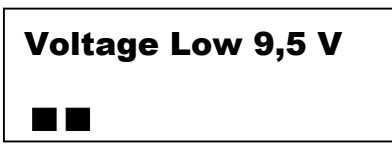

**Achtung:** Mit zunehmendem Alter des MFJ-259B kommt es zu Kontaktproblemen bei dem Batteriehalter. Da die Kontaktierung über Nietung erfolgt und kein Lötzinn annimmt, so bleibt nur der Austausch des Batteriehalters oder bei Verwendung von Akku's, der Einsatz von Akku's mit Lötfahnen, so dass der Batteriehalter nur noch als Halter verwendet wird.

# **3.9 Hauptmenü**

**Warnung:** Legen Sie niemals HF- oder andere Spannungen an den Antennen-Anschluss dieses Gerätes. Dieses Gerät verwendet Zero-Bias-Detektor-Dioden, die durch externe Spannungen bereits ab wenigen Volt zerstört werden. Vergewissern Sie sich auch, dass Sie ein geeignetes Netzteil verwenden. Schauen Sie dazu vorher in **Abschnitt 2** nach, bevor Sie das Gerät verwenden.

Ein grundlegendes Verständnis von Übertragungsleitungen und dem Verhalten von Antennen ist sehr wichtig, um die Informationen, die der MFJ-259B liefert, zu verstehen. Die meisten Erläuterungen sind in den ARRL Handbüchern zu finden, und sie sollten für Amateurzwecke ausreichend sein.

# <span id="page-18-0"></span>**4. Messungen**

#### **4.1 Allgemeine Anschlussrichtlinien**

Der Anschluss **ANTENNA**, eine SO-239-Buchse, stellt den Anschluss für fast alle Messungen bereit. Er wird für SWR Messungen und sämtliche weiteren HF Messungen verwendet, jedoch nicht für Frequenzmessungen.

**Warnung:** Legen Sie niemals externe Spannungen oder HF-Signale an den Antennen-Anschluss. Verwenden Sie grundsätzlich nur gute HF Verbindungen. Halten Sie die Anschlussleitungen so kurz wie möglich, sobald Sie einzelne Komponenten oder Systeme messen, die nicht zu einem geschlossenen Gesamtsystem gehören. Wenn Sie 50Ω Koax-Leitungen oder Antennen messen, können zugeschaltete Übertragungsleitungen die Impedanz und das SWR beeinflussen. Verwenden Sie nur ordentliche 50Ω Koaxkabel von bekannter Qualität.

### **4.2 SWR des Antennensystems**

#### **Um das SWR einer beliebigen Antenne oder eines Tuners zu messen, gehen Sie wie folgt vor:**

- **a.** Sollte die Antenne kein gleichstrom-geerdetes Speiseelement besitzen, dann schließen Sie kurz die Seele mit der Abschirmung kurz. Dadurch vermeiden Sie Beschädigungen der Zero BIAS Detektor Dioden des MFJ-259B durch statische Aufladungen.
- **b**. Schließen Sie dann unverzüglich (wenn es kein gleichstrom-geerdetes Speiseelement gibt) die Antennenleitung an den Anschluss **ANTENNA** des MFJ-259B an.
- **c.** Stellen Sie mit dem Schalter **FREQUENCY** den gewünschten Frequenzbereich ein.
- **d.** Schalten Sie nun den MFJ-259B ein und achten Sie auf das Display. Die Batteriespannung sollte zwischen 11 Volt und 16 Volt betragen.
- **e.** Das Startmenü zeigt die Frequenz, das **SWR**, den Widerstand **R** und den Blindwiderstand **X** an, das **SWR** und die Impedanz **Z** auf den analogen Instrumenten. In diesem Modus werden der reelle Widerstand **R** und der Blindwiderstand **X** der Systemimpedanz in Ohm angezeigt.

7.1598 MHz 3.6 R=153 X=62 SWR

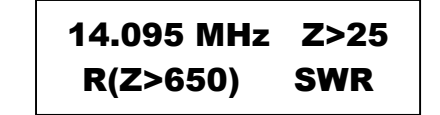

**f.** Stellen Sie mit dem Regler **TUNE** die gewünschte Frequenz ein oder drehen Sie solange den Regler, bis Sie das minimalste **SWR** gefunden haben.

Erweiterte Antennen Messmöglichkeiten sind verfügbar und werden im **Abschnitt 5**  behandelt. Viele dieser erweiterten Darstellungen zeigen dieselbe Basisinformation lediglich auf andere Arten als im Hauptmenü an. Sollten Sie die Bezeichnungen nicht wirklich verstehen, raten wir Ihnen die Messungen im erweiterten Menü zu vermeiden.

#### **Hinweise zu Antennen:**

Abgelesene Anzeigewerte für das SWR, die Impedanz und die Resonanzfrequenz eines Antennensystems sind immer **nur** für den Punkt gültig, an dem der MFJ-259B angeschlossen ist. Die Impedanz und die Resonanzfrequenz (die Frequenz, bei welcher der Blindwiderstand durch Null geht) an der Stelle, an der das Gerät angeschlossen ist, muss nicht die Resonanzfrequenz der eigentlichen Antenne sein. Das kommt dadurch, da jede Übertragungsleitung einen Blindwiderstand hinzufügen oder auslöschen kann, und dadurch die Impedanz und Resonanzfrequenz des Antennensystems verändert.

Dieses Gerät zeigt die komplexe Impedanz, das 50Ω SWR und die Resonanzfrequenz der Antenne, so wie sie durch die Übertragungsleitung und andere angeschlossenen Komponenten zwischen Antenne und MFJ-259B beeinflusst wird. Wenn es eine 50Ω Leitung ist, dann zeigt dieses Gerät immer das wahre SWR der Speiseleitung an, mit der Ausnahme eines verringerten SWR's bei Speiseleitungen, die merkbare Verluste haben.

Die **RESONANZ-FREQUENZ** ist der Punkt, an dem der Blindwiderstand gleich Null ist, oder in manchen Fällen zumindest sehr nahe an Null so wie es der MFJ-259B anzeigt. Das kleinste SWR ist oft nicht am Punkt des kleinsten Blindwiderstandes oder der Resonanz. Das kommt dadurch zustande, weil der Widerstand am Punkt mit Null Reaktanz (Resonanz) falsch ist. Man bevorzugt daher die Last mit dem geringsten SWR, auch wenn sie nicht resonant sein sollte.

Eine **IMPEDANZ** von 50Ω kann aus beiden Anteilen des Widerstands und der Reaktanz hergestellt werden. Sollte die Impedanz 50Ω betragen (oder was gerade angezeigt wird), das SWR aber nicht 1,0 ist, dann macht wahrscheinlich der Blindwiderstand den größten Teil der Impedanz aus. Entgegen des sehr verbreiteten Missverständnisses ist es unmöglich ein SWR von 1:1 zu erzielen, wenn die Last reaktiv ist. Dies trifft selbst dann zu, wenn die komplexe Impedanz genau 50Ω beträgt.

Ein gutes Beispiel dafür ist eine 50Ω Last mit fast ausschließlichem Blindwiderstand und Null reellem Widerstand. Das Display des MFJ-259B wird R=0 X=50 anzeigen, während die IMPEDANZ Anzeige 50Ω und die Z Anzeige 50Ω Impedanz anzeigt. Das SWR würde immens groß (SWR>25), weil der beinahe reine 50Ω Blindwiderstand der Last quasi keine Leistung absorbieren kann. Es hat eigentlich ein undefiniertes SWR, obwohl es eine Impedanz von 50Ω besitzt. Andererseits würde, wenn der reelle Widerstand 50Ω beträgt und der Blindwiderstand gegen Null geht, die Impedanz bei 50Ω bleiben. Das SWR würde 1:1 sein, solange bis ein Verbraucher Leistung aufnehmen würde. ( $\mathbf{Z} = \sqrt{R^2 + X^2}$ )

**Elektrische Halbwellen-Leitungen** wiederholen' lediglich die Impedanz des anderen Endes über einen schmalen Frequenzbereich. Diese Leitung ist nur Impedanztransparent, wenn Sie verlustfrei ist und zudem ein genaues elektrisches Vielfaches der halben Wellenlänge. Auf anderen Frequenzen wird diese Leitung nicht die echte Fußpunktimpedanz der Antenne widerspiegeln. Je länger eine Übertragungsleitung (in Halbwellen) wird, umso empfindlicher wird sie bezüglich Länge und Frequenz. Eine längere Leitung hat größere Fehler bei der Spiegelung der Lastimpedanz, sobald sie auch nur leicht von der Arbeitsfrequenz abweicht, und hat zudem zusätzliche Fehler durch Leitungsverluste.

Die **Resonanz** am Fußpunkt wird nur dann wiederholt, wenn die unabgestimmte Speiseleitung ein exaktes Vielfaches einer λ/4 Wellenlänge lang ist. Wenn es kein exaktes Vielfaches ist, dann wird die Resonanz weiter nach oben oder unten transformiert. Eine solche Leitung fügt einen Blindwiderstand hinzu, wodurch der Blindanteil bei nichtresonanten Frequenzen ausgelöscht und bei der Resonanzfrequenz erhöht wird.

<span id="page-20-0"></span>Bei **Antennen-Speiseleitungs**-Kombinationen treten mehrfach Resonanzen auf, bei der die Reaktanz durch Null geht (Indikator für eine Systemresonanz), die unterschiedlich zu den Resonanzen der eigentlichen Antenne sind. Dies ist ein normaler Effekt.

Die **Leitungslänge** verändert das SWR nicht, wenn es eine 50 Ω Leitung ist (oder mit passendem **Z**0), gut abgeschirmt ist, keine Parallelströme und nur minimale Verluste aufweist. Sollte die Leitung nicht perfekt abgestimmt sein, verändern sich normalerweise die Impedanz und die Resonanzfrequenz durch Übertragungseffekte, das echte SWR wird jedoch nicht geändert.

Wenn sich das **SWR** mit der Länge der Koaxleitung, der Verlegung oder der Leitungsoder Geräteerdung ändert, gibt es ein oder mehrere Probleme mit der Leitung:

- 1. Die Leitung überträgt allgemeine Ströme (Potentialunterschiede der Antennen- und Geräte-Erde) und Einstrahlungen durch Sender. (Rundfunk-Sender)
- 2. Die Leitung ist keine 50Ω Leitung.
- 3. Die Leitung hat erhebliche Verluste.

#### **4.3 Koaxverluste**

**COAX LOSS** ist der zweite Punkt im Hauptmenü. Sie erreichen diesen Modus, wenn Sie nach dem Einschalten den **MODE** Taste betätigen. In diesem Modus zeigt das LCD Display des MFJ-259B die Frequenz und die Koaxkabelverluste in dB. Die Anzeige **IMPEDANCE** ist abgeschaltet. Dieser Modus ist zum Ausmessen von 50Ω Leitungen gedacht, aber er kann auch im Differential Modus Verluste vieler Typen von 50Ω Übertragern und Drosseln, und auch 50Ω Abschwächern messen.

**VORSICHT:** Messen Sie niemals die Verluste herkömmlicher Übertrager, Abschwächer oder Koaxkabeln mit anderen Werten als 50Ω im Hauptmenü. Wenn Sie Kabelverluste messen wollen, dann muss das andere Ende offen sein. Jeder Abschlussverlust wie Antenne oder Abschlusswiderstand wird die Dämpfung wesentlich höher erscheinen lassen, als sie tatsächlich ist.

#### **Um Kabelverluste zu messen, gehen Sie wie folgt vor:**

- **Schritt 1**: Verbinden Sie den MFJ-259B mit dem 50Ω Kabel, Abschwächer, Balun oder Übertrager den Sie messen möchten.
- **Schritt 2**: Schalten Sie den MFJ-259B ein. Nach dem Erscheinen des Hauptmenüs drücken sie einmal die Taste **MODE**.
- **Schritt 3**: Das Display sollte kurz **COAX LOSS** anzeigen.

#### Coax Loss

**Schritt 4**: Lesen Sie die Verluste in dB für jede Frequenz ab, die der MFJ-259B überstreicht.

> 14.322 MHz  $Coax loss = 0.5 dB$

144.32 MHz  $Coax loss = 21 dB$ 

#### <span id="page-21-0"></span>**4.4 Kapazität**

**Hinweis:** Der MFJ-259B misst die Reaktanz und konvertiert diese in die Kapazität. Der MFJ-259B kann nicht erkennen, ob es sich dabei um eine induktive oder kapazitive Reaktanz handelt. Sie können aber leicht selbst erkennen, um welche Art es sich handelt, in dem Sie die Frequenz regulieren. Wenn die Frequenz erhöht wird und sich die Reaktanz verkleinert (X auf dem Display oder Impedanz auf dem Zeigerinstrument), dann handelt es sich um eine kapazitive Last bei dieser Frequenz. Wenn die Frequenz verkleinert wird und sich die Reaktanz erhöht, dann ist die Last induktiv.

**CAPACITANCE** in pF ist der dritte Punkt des Hauptmenüs. Damit kann man Kapazitäten in pF bei beliebigen Frequenzen messen. Der normale Arbeitsbereich liegt hierbei zwischen ein paar pF und ein paar tausend pF. Die Anzeige **IMPEDANCE** zeigt hierbei den Blindwiderstand (X in Ω) des Kondensators.

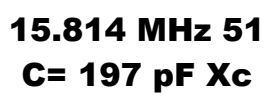

4.0456 MHz C(Z>650) Xc 4.0456 MHz  $C(X<7)$  Xc

4.0456 MHz  $C(X=0)$  Xc

Bei Reaktanzen unter **7**Ω und über **650**Ω werden die Messungen ungenau. Sollte der Wert außerhalb liegen, erscheinen folgende Meldungen und die Messung wird nicht vorgenommen.

#### **Um Kapazitäten zu messen, gehen Sie wie folgt vor:**

**Schritt 1:** Schalten Sie den MFJ-259B ein und drücken Sie so oft die Taste **MODE**, bis auf dem Display **CAPACITANCE** in pF erscheint.

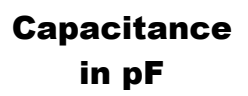

- **Schritt 2:** Schließen sie den Kondensator über die Buchse **ANTENNA** mit den kürzest möglichen Leitungen an, oder mit den Leitungen, die im Betrieb dazu gehören.
- **Schritt 3:** Stellen Sie die Frequenz am MFJ-259B auf den Wert ein, der mit dem Bauteil genutzt werden soll und achten Sie darauf, dass es keine Bereichs-Überschreitung gibt. **C(Z>650)** zeigt an, dass die Messfrequenz zu niedrig ist und **C(X<7)** erscheint bei zu hohen Frequenzen. **C(X=0)** zeigt an, dass der Kondensator bei seiner Arbeitsfrequenz einen nahezu perfekten Kurzschluss darstellt. Das bedeutet entweder, dass der Kondensator kurzgeschlossen ist, die Frequenz zu hoch ist oder der Wert des Kondensators zu hoch für eine Messung ist. Mit steigender Frequenz erhöht sich die Kapazität, und steigt auf unendlich an, sobald der Kondensator und die Streuinduktivitäten eine Serienresonanz bilden. Die Frequenz, bei der die Impedanz des Kondensators und der Anschlüsse des Kondensators **X=0** wird, ist die Resonanzfrequenz. Bypass-Kondensatoren werden manchmal nahe, bzw. bei der Resonanzfrequenz betrieben, in den meisten Anwendungen liegen die Frequenzen jedoch weit unterhalb der Serienresonanzfrequenz.
- **Schritt 4:** Entfernen Sie den Kondensator und Subtrahieren Sie die nun angezeigte Kapazität von der vorher gemessenen Kapazität. (gemessenes **C –** MFJ eigenes **C**)

### <span id="page-22-0"></span>**4.5 Induktivität**

**Hinweis:** Der MFJ-259B misst die Reaktanz und konvertiert diese in die Induktivität. Der MFJ259B kann nicht erkennen, ob es sich dabei um eine induktive oder kapazitive Reaktanz handelt. Sie können aber leicht selbst erkennen, um welche Art es sich handelt, in dem Sie die Frequenz regulieren. Wenn die Frequenz erhöht wird und sich die Reaktanz verkleinert (**X** auf dem Display oder Impedanz **Z** auf dem Zeigerinstrument), dann handelt es sich um eine kapazitive Last bei dieser Frequenz. Wenn die Frequenz verkleinert wird und sich die Reaktanz erhöht, dann ist die Last induktiv.

Der dritte Punkt des Hauptmenüs ist **INDUCTANCE** in uH, damit werden Induktivitäten bei beliebiger Frequenz gemessen. Der normale Arbeitsbereich liegt hierbei zwischen 0,1µH und maximal 120µH. Die Anzeige **IMPEDANZ** zeigt dabei die Reaktanz (**X** in Ω) der Spule. Die Induktivität wird aus der gemessenen Reaktanz **X** und der Frequenz errechnet und auf dem LCD Display angezeigt.

Der MFJ-259B liefert ungenaue Werte, sobald diese unter 7Ω oder über 650Ω liegen. Wenn die Reaktanz außerhalb liegt, dann wird **L(X<7)** oder **L(X>650)** auf dem LCD Display angezeigt, und es wird kein Wert für die Reaktanz angezeigt.

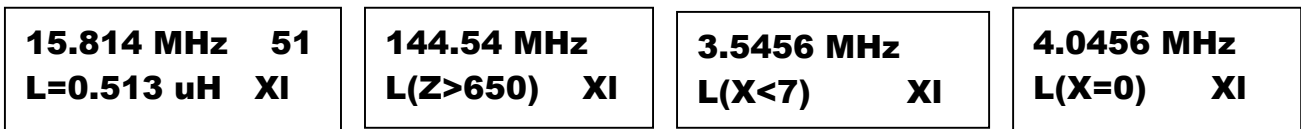

#### **Um eine Induktivität zu messen gehen Sie bitte wie folgt vor:**

**Schritt 1:** Schalten Sie den MFJ-259B ein und drücken Sie dann die Taste **MODE** so oft, bis im Display **INDUCTANCE** in uH erscheint.

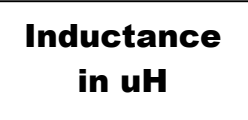

- **Schritt 2:** Schließen Sie die Spule mit möglichst kurzen Verbindungen oder aber mit den Verbindungen, die im Betrieb verwendet werden, am Anschluss **ANTENNA** an.
- **Schritt 3:** Stellen Sie die Frequenz am MFJ-259B auf den Wert ein, der mit dem Bauteil genutzt werden soll und achten Sie darauf, dass es keine Bereiches-Überschreitung gibt. **L(Z>650)** zeigt an, dass die Messfrequenz zu niedrig ist und **L(X<7)** erscheint bei zu hohen Frequenzen. **L(X=0)** zeigt an, dass die Spule bei ihrer Arbeitsfrequenz einen nahezu perfekten Kurzschluss darstellt. Das bedeutet entweder, dass die Frequenz zu niedrig oder der Wert der Spule zu klein für eine Messung ist.
- **Schritt 4:** Sowohl die Länge und Lage der Anschlüsse als auch der Aufbau der Spule beeinflussen die Messung. Mit steigender Frequenz wird die gemessene Induktivität für gewöhnlich steigen, bedingt durch Streukapazitäten. Bei einigen Frequenzen wird die Spule wie unterbrochen wirken, bei anderen wiederum stellt sie einen Kurzschluss dar.

## <span id="page-23-0"></span>**4.6 Ferritkerne AL-Wert ermitteln**

#### **Um den AL-Wert von einem Ferritkern zu ermitteln gehen Sie wie folgt vor:**

**Schritt 1:** Wickeln Sie auf den Kern 20 oder 30 Windungen.

**Achtung!** Die Windung dürfen nicht übereinander sondern nur nebeneinander gewickelt werden.

**Schritt 2:** Messen Sie wie unter **Abschnitt 4.5** beschrieben die Induktivität der Spule.

**Schritt 3:** Der **AL-Wert** eines Spulenkerns kann nun wie folgt berechnet werden:

$$
AL = \frac{L[\mu H]^* 1000}{W dg^2} [nH/W dg]
$$

# **4.7 Ermittlung Wellenwiderstand und Verkürzungsfaktor unbekannter Kabel**

#### **4.7.1 Ermittlung des Verkürzungsfaktors**

#### **Um ein unbekanntes Kabel zu messen gehen Sie bitte wie folgt vor:**

**Schritt 1:** Schalten Sie den MFJ-259B ein und schließen Sie das unbekannte Kabel über einen induktionsfreien Widerstand von 50Ω an und messen Sie die Länge **L** des angeschlossenen Kabels.

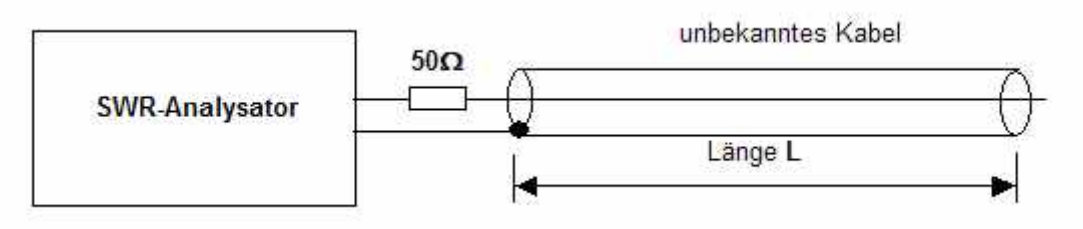

**Schritt 2:** Berechnen Sie die Frequenz nach folgender Formel: **F**<sup>r</sup> [MHz] **=**  $[m]$ \*4  $\frac{299,8}{L[m]*4}$ 

**Schritt 3:** Stellen sie die errechnete Frequenz auf dem MFJ-259B ein und verringern Sie die Frequenz bis das SWR 1 angezeigt wird. Lesen Sie die gemessene Frequenz **F**m ab und notieren Sie den Wert.

**Schritt 4:** Errechnen sie den Verkürzungsfaktor nach folgender Formel: **V =**  $\frac{Fm[MHz]}{}$ [ ] *Fr MHz*

#### **4.7.2 Ermittlung des Wellenwiderstands ( Impedanz Z) über SWR-Messung**

**Schritt 1:** Schließen Sie ans Ende des Kabels einen induktivitätsfreien Widerstand **Rx** nach folgender Tabelle an: zu erwartende Kabelimpedanz Widerstand **Rx** 

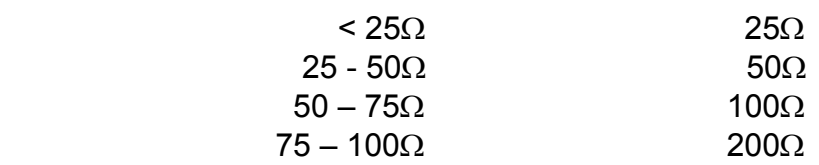

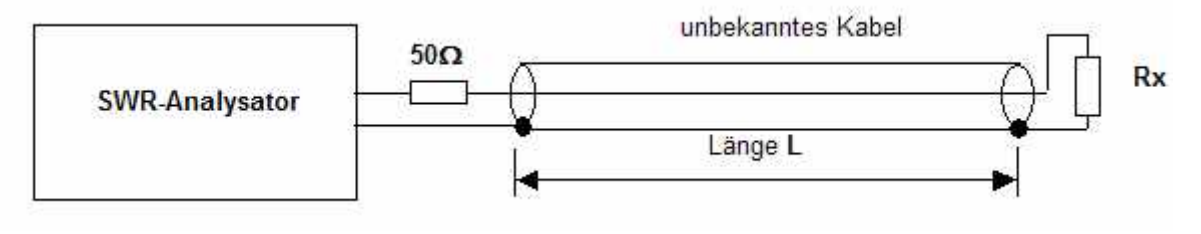

<span id="page-24-0"></span>**Schritt 2:** Messen Sie das SWR auf der Frequenz **F**m und notieren Sie den Wert.

**Schritt 3:** Berechnen Sie die Kabelimpedanz nach folgender Formel:

 **Zkabel**  $\left[\Omega\right] = \sqrt{50 * Rx[\Omega] * (SWR - 1)}$ 

**Achtung!** Wird das gemessene **SWR** > 3 so machen Sie erneut eine Messung mit einem anderen Widerstandswert von **R**x**.** 

Eine weitere Methode zur Ermittlung des Verkürzungsfaktors **V** wird in **Abschnitt 7.2** und **Abschnitt 7.3** beschrieben.

- **4.7.3 Ermittlung des Wellenwiderstands ( Impedanz Z) über L- und C-Messung**
- **Schritt 1:** Schließen Sie das unbekannte Kabel an den Eingang **ANTENNA** des MFJ-259B und lassen Sie das andere Ende des Kabels offen.
- **Schritt 2:** Messen Sie die Kapazität **C**<sup>k</sup> des Kabels und notieren Sie den Wert. (Siehe **Abschnitt 4.4**)
- **Schritt 3:** Schließen Sie das offene Ende des Kabel kurz.
- **Schritt 4:** Messen Sie die Induktivität **L**<sup>k</sup> des Kabels und notieren Sie den Wert. (Siehe **Abschnitt 4.5**)

**Schritt 5:** Berechnen Sie die Impedanz des Kabels nach der Formel: **Z**k **=** 1000**\*** *<sup>C</sup>*<sup>k</sup> *Lk* **[**Ω**]** 

**L**k **[µH], C**k **[pF]** 

#### **4.8 Erweitertes Menü**

**Warnung:** Legen Sie niemals HF- oder andere Spannungen an den Antennen-Anschluss dieses Gerätes. Dieses Gerät verwendet Zero-Bias-Detektor-Dioden, die durch externe Spannungen bereits ab wenigen Volt zerstört werden.

Sie erreichen das erweiterte Menü, in dem Sie gleichzeitig die Tasten **GATE** und **MODE** für ein paar Sekunden festhalten. Im Display erscheint dann **ADVANCED.** Die folgenden Funktionen stehen hier zur Verfügung:

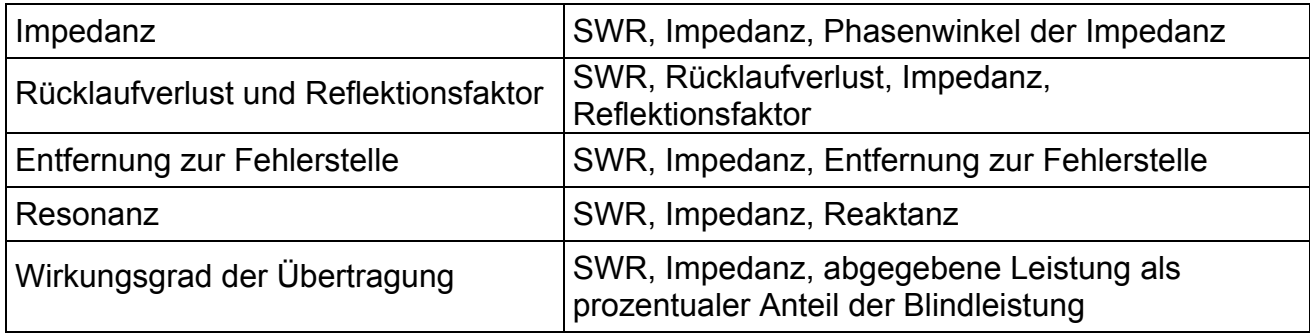

# <span id="page-25-0"></span>**5. Erweiterte Messungen**

# **5.1 Grundlegendes**

Im Modus **ADVANCED** misst der MFJ-259B die Entfernung zur Fehlerstelle in Feet, die Impedanz, die Reaktanz, den Widerstand und das SWR.

Im erweiterten Menü werden auch nur in Fachkreisen unübliche Bezeichnungen für das SWR verwendet. Diese esoterischen Beschreibungen umfassen auch den Rücklaufverlust, und die übertragene Leistung als Prozentsatz der Scheinleistung. Diese Bezeichnungen können irreführend sein, da die Bezeichnung an sich nicht genau beschreibt, was wirklich in den meisten Antennensystemen geschieht. Wir raten ausdrücklich allen Personen, die nicht mit diesen Ausdrücken vertraut sind, davon ab, diese Funktionen zu verwenden.

Beispiel: SWR 3, Return Loss 6dB, Power Reflected 25%, Power Transmitted 75% u.s.w.

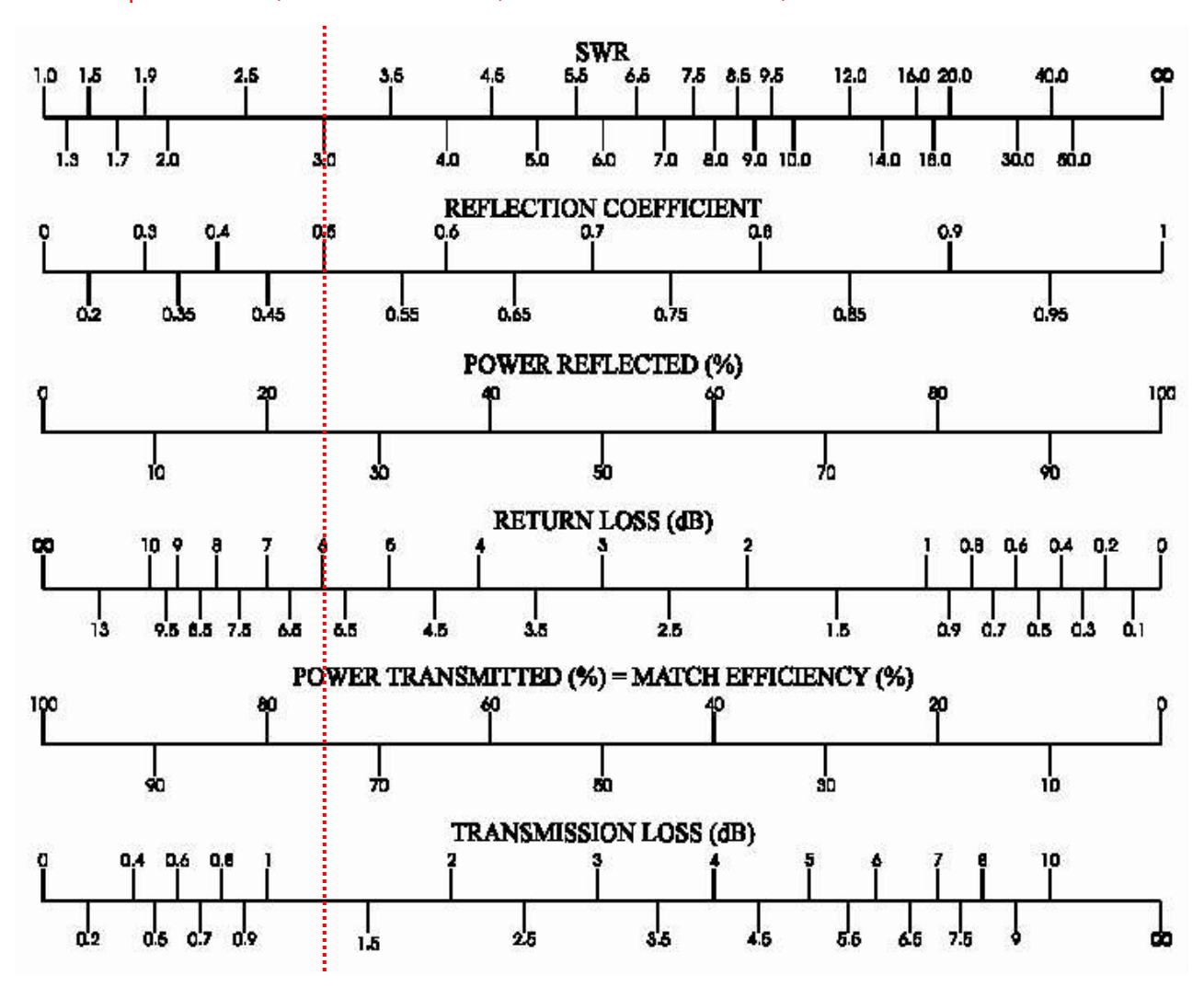

#### **Tabelle zur einfachen Vergleich von einer Größe in eine Andere.**

Der MFJ-259B verfügt über eine 50Ω Brücke, die mit Spannungsdetektoren über jeden Anschluss versehen sind. Ein 8-Bit Mikroprozessor berechnet diese Spannungen unter Verwendung geeigneter Formeln, welche anschließend als direkte Werte im Display angezeigt werden. Die grundlegenden Berechnungen umfassen den Widerstand **R**, die Reaktanz **X**, das **SWR** und die komplexe Impedanz **Z**. In den meisten Betriebsarten überprüft sich das System selbst und zeigt einen ausgewogenen Mittelwert der höchst

<span id="page-26-0"></span>sorgfältigen Messungen an. Die Genauigkeit des Systems wird in erster Linie durch die Linearität der Dioden, die Stabilität der Kalibrierung und durch externe Signale oder Störungen begrenzt.

Obwohl MFJ bei diesem Gerät größten Wert auf höchste Genauigkeit gelegt hat, enthalten die meisten Formeln Quadratwurzeln und andere komplexe Funktionen. Die Auflösung des Detektors beträgt in etwa 0.5%. Dennoch lässt sich ein geringer Fehler nicht vermeiden, besonders bei sehr hohen oder niedrigen Impedanzwerten. Ein grundlegendes Verständnis von Übertragungsleitungen und dem Verhalten von Antennen ist sehr wichtig, um die Ergebnisse der erweiterten Funktionen des MFJ-259B wirklich verstehen zu können. Viele Erläuterungen sind in den ARRL Handbüchern zu finden, und sie reichen für die meisten Amateurzwecke aus.

Für komplexere Fragen oder kritische Daten empfehlen wir reguläre Bücher, die von professionellen Ingenieuren verfasst wurden.

# **5.2 Allgemeine Anschluss Richtlinien**

Der Anschluss **ANTENNA**, eine Buchse vom Typ SO-239, stellt den Anschluss für fast alle Messungen bereit. Er wird für SWR Messungen und sämtliche weiteren HF Messungen verwendet, jedoch nicht für Frequenzmessungen.

Der Anschluss **ANTENNA** liefert ca. +10dBm Ausgangssignal an 50Ω (ca. 0.7 Veff) und stellt sich wie ein 50Ω Widerstand dar (offene Klemmenspannung ca. 1,4 Veff). Die Unterdrückung harmonischer Frequenzen ist besser als 25 dB (Oberwellen < 5,6%) über den gesamten Frequenzbereich des MFJ-259B. Obwohl der VFO nicht stabilisiert ist, kann er dennoch als einfache Signalquelle genutzt werden.

Der Anschluss **ANTENNA** ist von der Last nicht gleichstromentkoppelt, daher streuen externe Spannungen direkt in den internen Detektor ein.

**Warnung:** Legen Sie niemals extern Spannung oder Hf-Signale an den Antennen-Anschluss. Schützen Sie diesen Anschluss vor statischen Aufladungen.

Verwenden Sie nur gute HF Verbindungen. Halten Sie die Anschlussleitungen so kurz wie möglich, wenn Sie einzelne Bauteile oder nicht-angepasste Systeme messen. Angeschlossene Leitungen können die Werte für Impedanz und SWR verfälschen. Verwenden Sie ausschließlich korrekt hergestellte Koaxkabel, von bekannter Qualität und an die Impedanz des MFJ-259B angepasst, zur Vermeidung von fehlerhaften SWR-Messungen.

# **5.3 Betrag und Phase einer Last-Impedanz**

Der erste Punkt des erweiteten Menüs ist Betrag und Phase einer Impedanz. Zuerst erscheint die folgende Meldung:

# IMPEDANCE Z=mag. θ=phase

In diesem Modus zeigt das LCD Display des MFJ-259B die Frequenz, die Impedanz oder den Betrag **Z** (Ω), sowie den Phasenwinkel (**θ**) der Impedanz. Die Zeigerinstrumente geben das auf 50Ω bezogene SWR und die Last Impedanz an. Die maximale Impedanz beträgt 650Ω, wird diese überschritten, so wird im Display **(Z>650)** angezeigt.

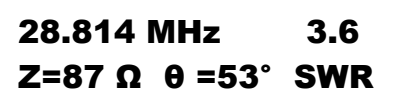

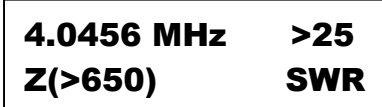

<span id="page-27-0"></span>**Hinweis:** Die Streukapazitäten (ca.4,4pF) der Stecker werden bei Frequenzen oberhalb 60 MHz unter 650Ω liegen, und weiter darunter, sofern weitere Adapter oder Kabel mit dem Anschluss **ANTENNA** verbunden werden. Diese kleinen Streukapazitäten haben keinerlei Auswirkung für Messungen bei höheren Frequenzen und sie sind vernachlässigbar gering bei Messungen von Impedanzen mit weniger als ein paar hundert Ohm im VHF Bereich.

Das **Zeigerdiagramm** zeigt den Zusammenhang zwischen den Größen **U, IR, IC, IL, Z, XL, XC** und dem Phasenwinkel **θ.** Bei der Kapazität eilt der Strom **IC** um 90° der Spannung vorraus und bei der Induktivität hinkt der Strom **IL** um 90° der Spannung hinterher.

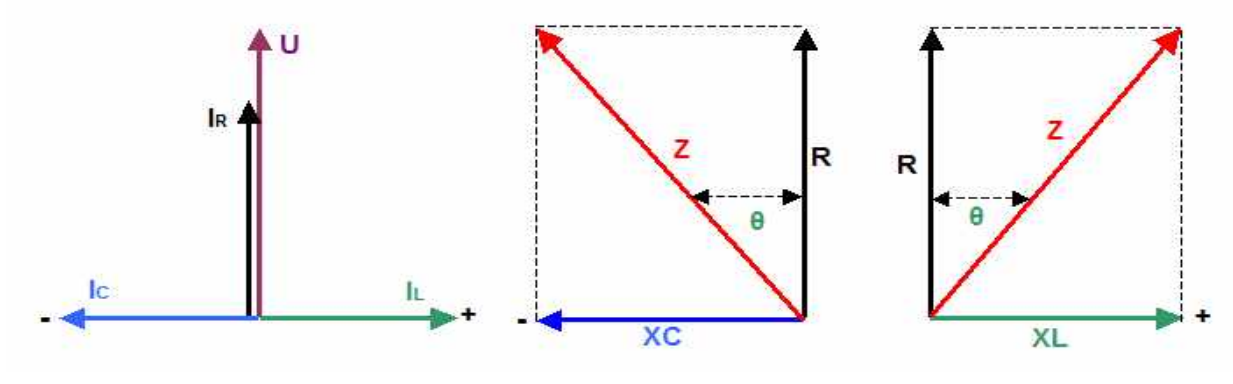

$$
Z = -\sqrt{R^2 + XC^2} \qquad Z = \sqrt{R^2 + XL^2}
$$

 $\mathbf{\Theta} = \cos(\frac{R}{Z}), \quad \mathbf{\Theta} = -\sin(\frac{XC}{Z}), \quad \mathbf{\Theta} = \sin(\frac{XL}{Z}), \quad \mathbf{\Theta} = -\tan(\frac{XC}{R}), \quad \mathbf{\Theta} = \tan(\frac{XL}{R})$ 

Der MFJ-259B zeigt nur den Betrag der Reaktanz **X** ohne Vorzeichen an. Somit ist nicht ersichtlich, ob es sich um einen induktiven oder kapazitiven Blindanteil handelt. Dies kann aber leicht ermittelt werden. Erhöhen Sie die Frequenz des MFJ-259B. Wird der Wert der angezeigten Reaktanz **X** größer so handelt es sich um einen induktiven Blindanteil, wird der Wert der angezeigten Reaktanz **X** kleiner, so handelt es sich um einen kapazitiven Blindanteil.

# **5.4 Rücklaufverluste und Reflektionskoeffizient**

Der zweite Punkt im Menü **ADVANCED** ist Rücklaufverlust und Reflektionsfaktor. Hierhin gelangt man durch einmaliges Drücken der Taste **MODE**, nachdem man das Menü **ADVANCED** aufgerufen hat. Man kann dieses Menü und auch alle anderen auch dadurch aufrufen, in dem man so oft die Taste **MODE** im Menü **ADVANCED** drückt, bis **RETURN LOSS AND REFLECTION COEFF** im Display angezeigt wird.

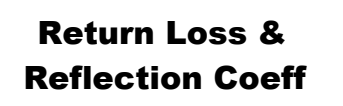

Die Funktion **RETURN LOSS & REFLECTION COEFF** misst die Rücklauf-Verluste und zeigt sie im Display in dB an, ebenso wie den Spannungsreflektionskoeffizienten. Diese Werte beschreiben das SWR. Die Zeigerinstrumente zeigen das 50Ω SWR und die Impedanz an. Um diese Funktion zu nutzen, schließen Sie die zu messende Last am Anschluss **ANTENNA** an, stellen Sie die Frequenz ein und lesen Sie dann die Werte auf dem LCD-Display des MFJ-259B direkt ab.

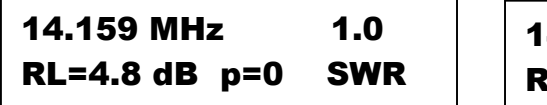

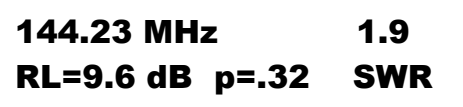

# <span id="page-28-0"></span>**5.5 Entfernung zur Fehlerstelle (Distance to fault)**

Dies ist die dritte Funktion im Menü **ADVANCED**. Hiermit können Sie Kabellängen ermitteln, oder aber die Entfernung bis zu einer offenen Stelle oder einem Kurzschluss. Sie rufen diese Funktion auf, in dem Sie im erweiterten Menü zwei mal die Taste **MODE** drücken. Oder aber Sie drücken die Taste MODE so oft, bis im Display die folgende Meldung erscheint:

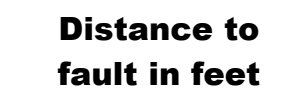

Wenn Sie eine symmetrische Leitung verwenden, dann dürfen Sie den MFJ-259B ausschließlich über die internen Batterien betreiben. Halten Sie den MFJ-259B fern von metallischen Gegenständen und schließen Sie keine weiteren Drähte an. Klemmen Sie die Leitung mit einem Pol an die Schirmung der Buchse **ANTENNA**, den anderen Pol an die Seele dieser Buchse. Symmetrische Zweidraht-Leitungen müssen immer ein gutes Stück ferngehalten werden von jeglichen anderen Objekten unter Verwendung guter Isolatoren. Vermeiden Sie es, die Leitung an irgendetwas anzulegen. Halten Sie alle möglichen Leiter von dieser Leitung fern, selbst wenn es sich um unbestimmte Dinge wie die Erde handelt.

Koaxkabel können beliebig verlegt werden, auch auf einem Haufen, in einer Rolle oder auf dem Boden. Hierbei können Sie außer den internen Batterien auch externe Netzteile verwenden. Und der MFJ-259B kann ohne Beeinflussung in die Nähe von metallischen Gegenstände oder darauf gelegt werden. Koaxkabel müssen wie üblich angeschlossen werden, mit der Erdung auf der Abschirmung.

Der **"Distanc to fault**"-Modus misst die elektrische Entfernung (in Feet) bis zu einem Leitungsfehler oder einer falschen Terminierung (falscher Widerstandsabschluss der Leitung). Um die physikalische Entfernung zu ermitteln, müssen Sie die elektrische Länge mit dem Verkürzungsfaktor (**V**) multiplizieren.

Wenn **z.B**. eine Entfernung von 75 ft angezeigt wird und das Kabel z.B. ein RG213 (siehe **Tabelle 12.7.1**)mit einem **V** von 0,66 ist, dann beträgt die Entfernung 75 ft x 0,66 = 49,5 ft. 49,5 ft x 0,3048 = 15,08 m. (Umrechnung Feet > m siehe **Tabelle 13.11**)

Es gibt eine Einschränkung bei dieser Funktion. Der Fehler darf nicht periodisch frequenzabhängig sein. Zum Beispiel findet diese Funktion entfernte selektive Kreise (z.B. Standard-Tuner), die überall, außer auf einer Frequenz, entweder offen oder kurzgeschlossen erscheinen. Jedoch können keine Entfernungen zu Tiefpass-Filtern gefunden werden, es sei denn, die Testfrequenz liegt weit über der Bandgrenze des Filters. Diese Funktion arbeitet einwandfrei, solange es sich um einen reinen reellen Widerstand handelt, bei Lasten mit überwiegend reaktivem Anteil jedoch nicht. Um die Messung zu verifizieren, wiederholen Sie diese bei verschiedenen Frequenzen, die jedoch wenigstens eine Oktave entfernt sein sollte. Sollten gleiche Ergebnisse erzielt werden, so kann man den Wert als bestätigt betrachten.

#### **Um die Entfernung zu einer Fehlerstelle zu messen**, **gehen Sie wie folgt vor:**

**Schritt 1:** Suchen Sie eine Frequenz, bei der das analoge Impedanz-Meter **Z** die kleinste Reflektion zeigt und das LCD-Display die Reaktanz **X** möglichst minimal, bzw. gleich Null (X=0) ist.

> 21.324 MHz 1nd DTF X=0

<span id="page-29-0"></span>**Schritt 2: Drücken Sie die Taste GATE. Das blinkende "1st" wird zu "2nd".** 

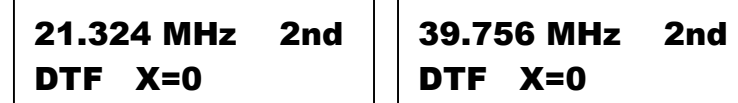

**Schritt 3:** Suchen Sie die nächst höhere oder tiefere Frequenz, bei der das analoge Impedanz-Meter **Z** möglichst gegen Null geht und die Reaktanz **X** auf dem LCD-Display ebenfalls einen Null-Durchgang (X=0) aufweist. Ein Minimum mit ein paar wenigen Ohm größer Null ist ausreichend. Wechseln Sie dabei **nicht** den Frequenzbereich.

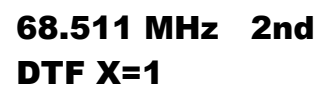

**Schritt 4:** Drücken Sie erneut die Taste **GATE**, das Display zeigt nun die Entfernung in Feet an. Multiplizieren Sie jetzt die Entfernung mit dem Verkürzungsfaktor des Kabels. Das Ergebnis stellt die physikalische Entfernung zur Fehlerstelle dar.

# Dist. to fault 10 ft x Vf

**Beispiel:** Der MFJ-259B zeigt 13 ft an, das Kabel ist ein Aircell-7 mit einem Verkürzungsfaktor **V** von 0,83 (siehe **Tabelle 12.7.1**), ergibt 13 ft x 0,83 = 10,79 ft. Somit ist der Fehler 10,79 ft entfernt. 10,79 ft x 0,3048 = 3,29 m. (Umrechnung Feet > m siehe **Tabelle 13.12**)

#### **5.6 Resonanz**

Der Resonanz-Modus betrachtet in erster Linie die Reaktanz, diese wird auf der Anzeige **IMPEDANCE** angezeigt. In diesem Modus misst der MFJ-259B die Frequenz, das SWR, den Widerstand (**Rs**=) und die Reaktanz (**Xs**=). Wenn die Reaktanz in einem selektiven System zu Null wird, dann nennt man dieses System resonant.

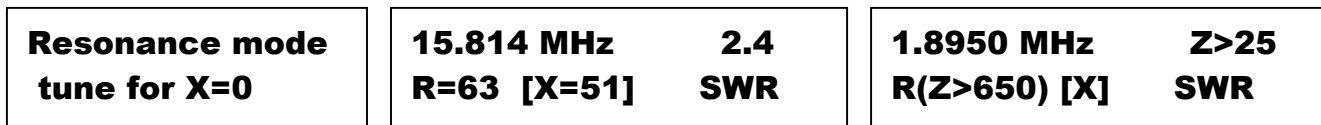

**Hinweis:** Bedingt durch die Effekte einer Übertragungsleitung (Hühnerleiter, Koaxkabel) kann es Frequenzen geben, bei denen die Reaktanz gleich Null ist und eine Resonanz hat, obwohl die Resonanz der Antenne einen anderen Wert hat. Umgekehrt kann es aussehen, als ob die Antenne im Resonanzpunkt eine Reaktanz hat, wenn man die Antenne durch eine Übertragungsleitung misst.

Bei einer nicht perfekt angepassten Antenne und Speiseleitung, bei der die Länge der Speiseleitung kein exaktes Vielfaches einer λ/4 Wellenlänge ist, wird eine Reaktanz durch die Leitung hinzugefügt. Eine so zugefügte Reaktanz einer solchen Leitung kann fälschlicher Weise die Reaktanz der Antenne gegen Null gehen lassen, so dass das Gesamtsystem resonant erscheint. Bei einer 50Ω Leitung (oder einer Impedanz die zum Messgerät passt) mit minimalen Verlusten und ohne fremde störende Einflüsse wird sich das SWR bei einer Änderung der Länge nicht ändern. Das trifft selbst dann zu, wenn sich die Resonanz oder die Reaktanz ändert.

Diese Funktion arbeitet genau wie alle anderen **SWR**- und **IMPEDANZ**-Modi, mit der

<span id="page-30-0"></span>Ausnahme, das die Anzeige **IMPEDANCE** die Reaktanz anzeigt. Dadurch kann man sehr leicht erkennen, bei welcher Frequenz das System den Null-Durchgang bei der Reaktanz aufweist.

# **5.7 Übertragenen Leistung in %**

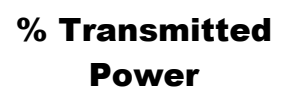

Dies ist der letzte verfügbare Modus im **ADVANCED** Menü. Sie rufen diesen Modus auf, in dem sie nach Erreichen des erweiterten Menüs vier mal die Taste **MODE** drücken. Oder aber Sie drücken im erweiterten Menü die Taste **MODE** so oft, bis im Display die folgende Meldung erscheint:

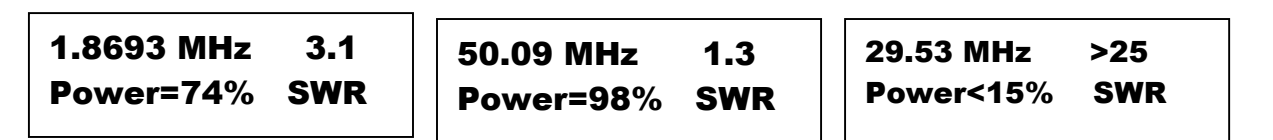

Prozentsatz der übertragenen Leistung ist lediglich eine andere Art das **SWR** zu beschreiben. Es hat Ähnlichkeit mit den Anpass-Verlusten, hier wird jedoch das SWR als Prozentsatz der übertragenen Leistung dargestellt.

**Hinweis:** Der Name **Transmitted Power** kann jemanden in die Irre leiten, der nicht gut mit **SWR** und Energieübertragungen in Systemen vertraut ist. Die an eine Last übertragene Leistung kann beinahe 100% betragen, selbst wenn das Display nahe Null % **Transmitted Power** anzeigt, das im System quasi gar keine Leistung übertragen wurde. Umgekehrt kann das Display nahe 100% **Transmitted Power** anzeigen, obwohl die dabei wirklich übertragene Leistung sehr gering ist.

#### **5.8 Messung von Filtern**

Um Filter messen zu können, ist als zusätzliches Hilfsmittel der weit verbreitete Pegelmesser von DL7AV ( siehe CQ-DL 7/1999 Seite 564 ff) notwendig. Der Aufbau sieht wie folgt aus:

**Messung 1:** Der Ausgangspegel des MFJ-259B wird ohne Filter gemessen und in eine Exceltabelle eingetragen.

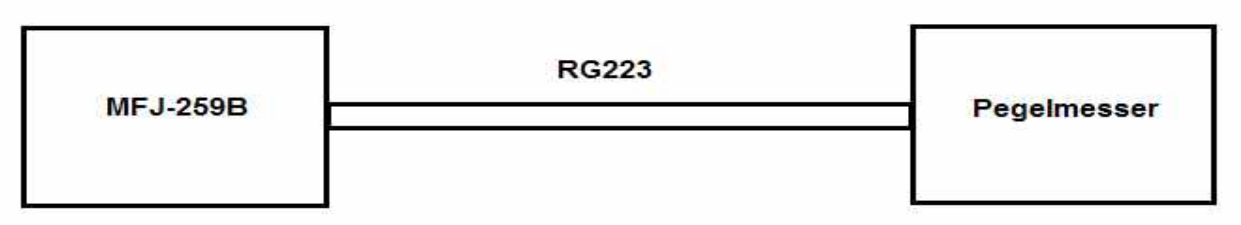

**Messung 2:** Der Pegel wird hinter dem Filter gemessen in die Exceltabelle eingetragen.

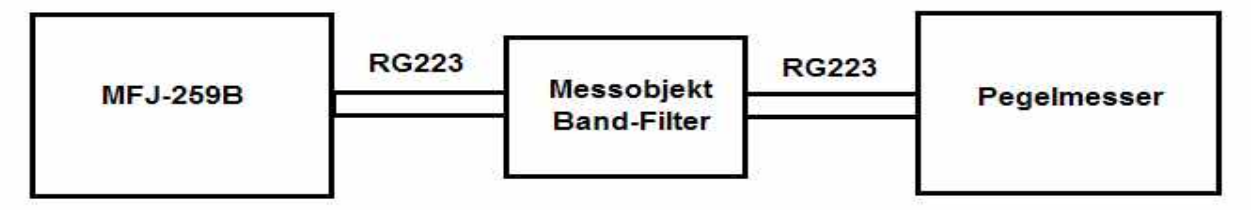

In der Spalte **Dämpfung Filter** wird **Pegel mit Filter** abzüglich **Pegel ohne Filter** berechnet.

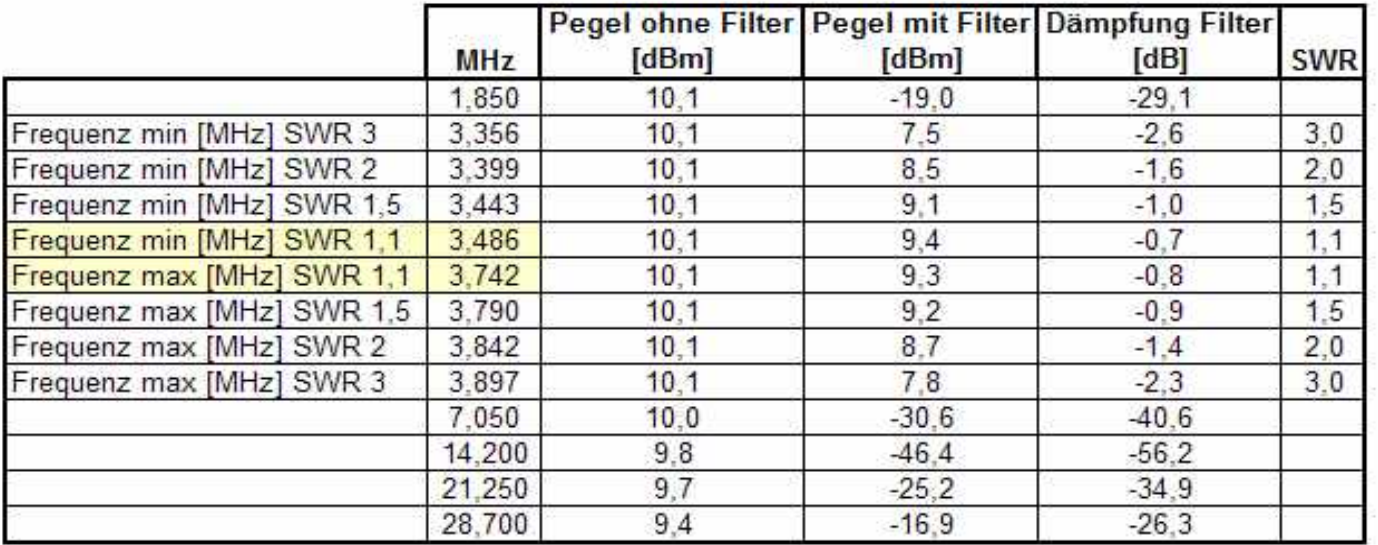

### **Beispiel: Dunstar Bandpass-Filter Typ 600 Stellung 80m**

Nun kann in Excel das Diagramm erstellt werden.

#### **Durchlassbereich**

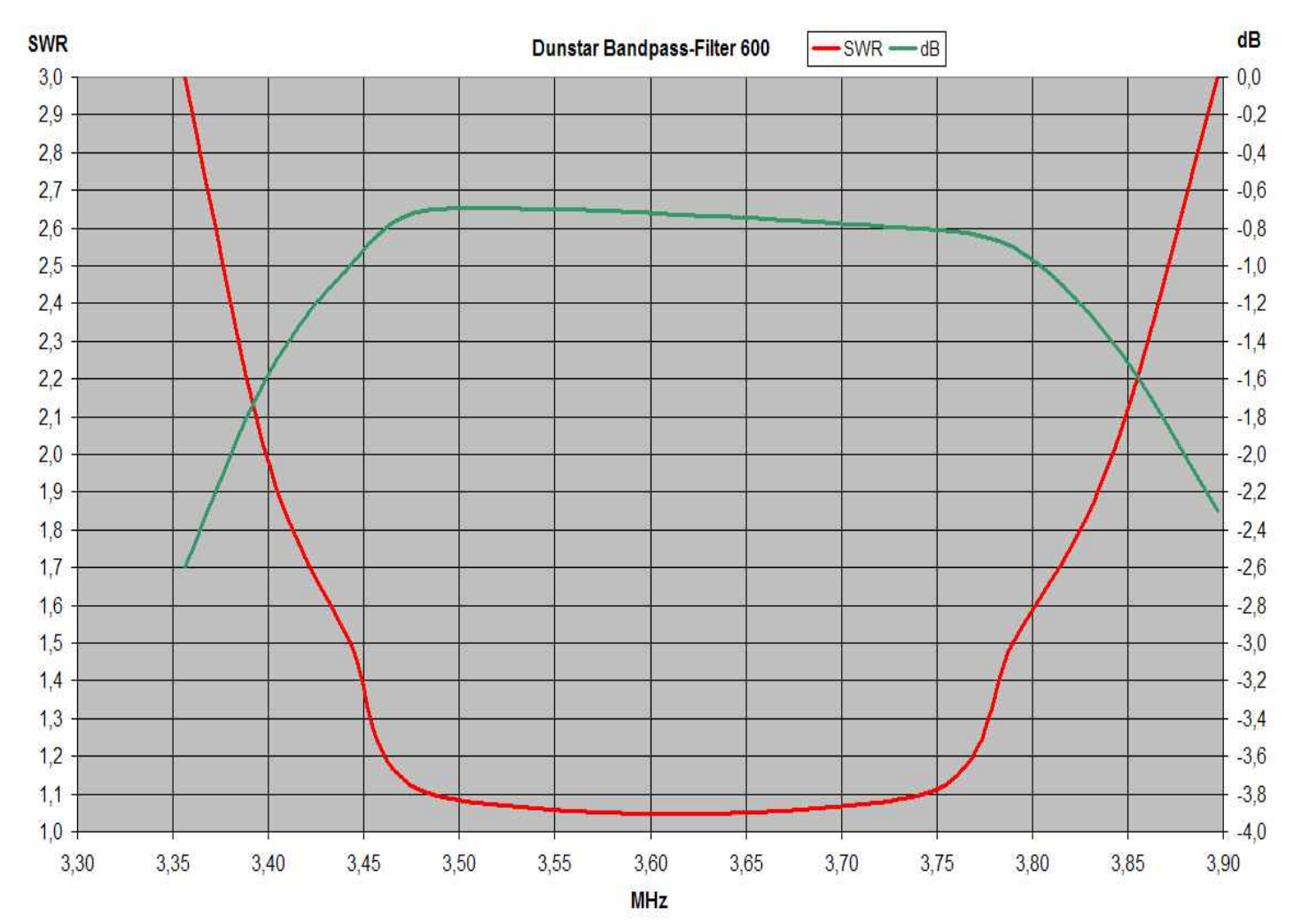

#### **Gesamtbereich**

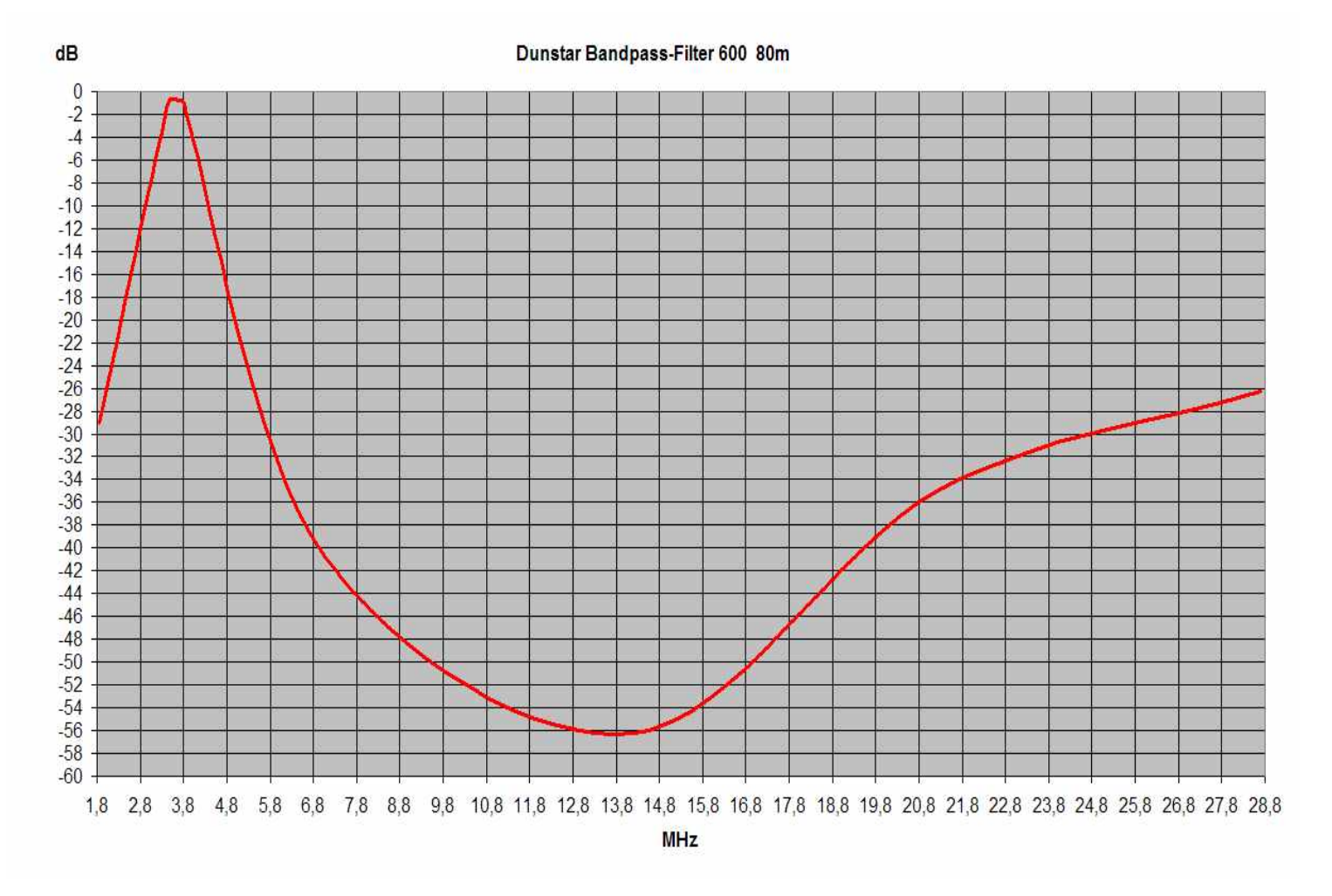

# <span id="page-33-0"></span>**6. Anpassen einfacher Antennen**

Die meisten Antennen werden durch Änderung der Elementlänge abgestimmt. Die meisten selbstgebauten Antennen sind einfache Vertikal- oder Dipol-Antennen, die leicht abzustimmen sind.

# **6.1 Dipol**

Da ein Dipol eine symmetrische Antenne darstellt, ist es sinnvoll einen Balun am Fußpunkt der Antenne anzuschließen. Der Balun kann einfach aus ein paar Windungen Koaxkabel mit ca. 15cm Durchmesser oder aus einem komplizierten System von mehrfachen Wicklungen auf einem Ferritkern bestehen. (Siehe **Abschnitt 10.2**)

Die Höhe des Dipols, sowie die Umgebung beeinflussen die Fußpunkt-Impedanz und das **SWR** der Speiseleitung. Typische Höhen von 10m ergeben ein **SWR** kleiner 1,5 für die meisten Fälle, sofern 50Ω Kabel verwendet wird.

Allgemein besteht die einzige Möglichkeit zum Abstimmen in der Änderung der Länge. Ist die Antenne zu lang, dann liegt die Resonanzfrequenz zu tief, ist sie zu kurz, liegt die Resonanzfrequenz zu hoch.

Denken Sie daran, dass die Länge der Speiseleitung die Impedanz **Z** des Fußpunktes verändert, wenn die Antenne nicht exakt die gleiche Impedanz **Z** hat wie die des Kabels. Das **SWR** wird (bis auf eine geringe Abweichung bei längeren Leitungen) gleich bleiben, wenn eine Speiseleitung guter Qualität verwendet wird. Sollte die Länge der Speiseleitung das **SWR** dennoch ändern, dann deutet das auf Mantelwellen oder eine falsche Impedanz hin, welche die Antenne verstimmt. Mantelwellen entstehen durch fehlende Baluns oder durch die parallele Leitungsführung zum Dipol.

# **6.2 Vertikal-Antennen**

Vertikal-Antennen sind in der Regel unsymmetrische Antennen. Fälschlicher Weise spielen viele Hersteller die Notwendigkeit eines guten Radial-Netzes herunter. Mit einem guten Erdungssystem erreicht man bei einer λ/4 Wellen Vertikalantenne leicht ein **SWR** von 1,2. Das **SWR** verbessert sich dadurch meist erheblich, bei einer direkt gespeisten Marconi Antenne ist dies eventuell ein Zeichen für einen schlechten Wirkungsgrad. Vertikal-Antennen werden wie Dipole abgestimmt. Verlängert man die Elemente, so sinkt die Frequenz, verkürzt man die Elemente, so steigt die Frequenz.

# **6.3 Abgleich von Radials bei Vertikal-Antennen**

Eine λ/4 Vertikalantenne (Groundplane) benötigt immer ein Erdsystem. Am häufigsten werden als Erdung λ/4 Radials eingesetzt, die genauso abgeglichen werden müssen wie der Strahler. Leider vernachlässigen viele Funkamateure den Abgleich der Radials und sorgen somit für schlechte Erdverhältnisse, die einige Probleme mit sich bringen. Die Radials sollten mindestens 0,5m vom Boden entfernt sein. Bei nicht abgestimmten Radials (direkt auf dem Boden) verschlechtert sich der Erdwiderstand erheblich.

#### **6.3.1 Grobabgleich der Radials**

#### **Der Grobabgleich der Radials wird wie folgt durchgeführt:**

**Schritt 1:** Berechnen Sie die Längen der Radials gemäß **Abschnitt 12.4 Schlankheitsgrad**. Die Wellenlänge der Amateurbänder können Sie aus <span id="page-34-0"></span>**Tabelle Wellenlänge** in **Abschnitt 12.3** entnehmen.

**Alternativ** können Sie in den Excelberechnungen unter **Längen von Drahtantennen unter Berücksichtigung des Schlankheitsgrades** den Drahtdurchmesser eingeben und die Längen ablesen. Download siehe letzte Seite.

- **Schritt 2:** Schneiden Sie die Radials auf die berechnete Länge und spannen Sie die Radials in der endgültigen Position. **Achtung!** Nicht an den zentralen Erdpunkt der Antenne anschließen.
- **Schritt 3:** Schließen Sie immer 2 Radials, des gleichen Frequenzbereichs, die sich gegenüber befinden, an den **ANTENNA-**Anschluss des MFJ-259B an und gleichen Sie beide Radials auf die gewünschte Frequenz ab. **Achtung!** Reihenfolge: Radials der niedrigsten Frequenz zuerst.
- **Schritt 4:** Sind alle Radials abgeglichen, so schließen Sie alle an den zentralen Erdpunkt der Antenne an.

#### **6.3.2 Feinabgleich der Radials**

Da sich die Radials für die unterschiedlichen Frequenzbereiche nach dem Anschluss an die zentrale Erde der Antenne gegenseitig beeinflussen sollte noch ein Feinabgleich erfolgen.

#### **Der Feinabgleich der Radials wird wie folgt durchgeführt:**

- **Schritt 1:** Schließen Sie die Masse des MFJ-259B über eine möglichst kurze Leitung an den zentralen Erd-Anschluss der Radials.
- **Schritt 2:** Entfernen Sie einen der Radials vom zentralen Erd-Anschluss und schließen Sie ihn an den Innenleiter der Buchse **ANTENNA**. **Achtung!** Reihenfolge: Radials der niedrigsten Frequenz zuerst.
- **Schritt 3:** Gleichen Sie den Radial auf die gewünschte Frequenz ab (Minimum **SWR** auf der analogen Anzeige **SWR**).
- **Schritt 4:** Schließen Sie nach dem Abgleich den Radial an den zentralen Erd-Anschluss an und wiederholen Sie den **Schritt 3** und **4** mit allen übrigen Radials.
- **Anmerkung:** Das **SWR** der Radials wird sicher nicht 1 sondern zwischen 1,2 und 4 sein, da ein Radial je nach Abstand und Spannwinkel zum Boden 15 bis 40Ω hat (siehe analoge Anzeige **IMPEDANCE**). Hat die Antenne mehrere Radials pro Band so ergibt sich ein Erdwiderstand von:

$$
\mathbf{R}_{\mathbf{e}} = \frac{ZproRadial}{Radialanzahl} \mathbf{\Omega}
$$

Um zu zeigen, dass es wichtig ist einen möglichst kleinen Erdwiderstand zu erreichen folgendes **Beispiel**:

Angenommen Sie haben durch 1 Radials pro Band einen Erdwiderstand **Re** von 30Ω.

Bei 4 Radials pro Band haben Sie dann einen Erdwiderstand **Re** von 4  $\frac{30}{1}$  = 7,5 $\Omega$ .

Die Antenne hat ein **Z** von 50Ω und Sie senden mit **P** = 100W auf die Antenne.

<span id="page-35-0"></span>Der Antennenstrom beträgt:  $I = \sqrt{P/Z} = \sqrt{100/50} = 1.4$ A

Die Hf-Spannung Ue an der Erde bei 1 Radial ist: Ue = I\*Re = 1,4A\*30Ω = 42V Die Hf-Spannung Ue an der Erde bei 4 Radial ist: Ue = I\*Re = 1,4A\*7,5Ω = 10,5V Das bedeutet, dass auf dem Mantel des Koaxkabels und auf dem Gehäuse des Senders bei 1 Radial 42V Hf und bei 4 Radials 10,5V Hf anliegen und somit strahlt das Koax-Kabel und das Sendergehäuse. (bei 750W betragen die Hf-Spannung das 2,7 fache) Nicht berücksichtigt ist, dass bei hohen Erdwiderständen nur ein Teil von der Hf-Leistung von der Antenne im gewünschten flachen Winkel abgestrahlt wird. Ein Teil wird durch die schlechte Erde undefiniert abgestrahlt und trägt nicht zur Signalstärke beim Empfänger bei.

Werden die Radials direkt auf den Boden gelegt, so ist es meist nicht möglich ein Abgleich durchzuführen. Bei Radials die nicht in Resonanz sind wird der Erdwiderstand um den Faktor 3 bis 4 höher als bei abgestimmten Radials. D.h. es müssen für den gleichen Erdwiderstand 3 bis 4 mal so viele Radials ausgelegt werden.

Es ist zu empfehlen am Antennenanschluss der Antenne ein **Mantelstromfilter** einzusetzen um die Hf-Spannung auf dem Kabel und dem Sender zu reduzieren. Es kann mit einem Mantelstromfilter eine Reduzierung der Spannungen um 20 bis 40dB (auf 10% bis 1%) erreicht werden. (Siehe **Abschnitt 10.2.5**)

# **6.4 Abstimmen einer einfachen Antenne**

Wählen Sie einen beliebigen Modus aus, der das **SWR** anzeigt.

### **Um einfache Antennen abzustimmen gehen Sie wie folgt vor:**

**Schritt 1:** Messen Sie die Länge **Li** Ihrer Antenne

- **Schritt 2:** Schließen Sie für einen Moment die Antennenleitung kurz um die Antenne zu entladen und verbinden sie dann die Leitung mit dem MFJ-259B.
- **Schritt 3:** Stellen Sie den MFJ-259B auf die gewünschte Frequenz **fs** ein.
- **Schritt 4:** Lesen Sie das SWR ab und suchen Sie die Frequenz **fi**, bei der das kleinste SWR erreicht wird.
- **Schritt 5:** Teilen Sie die gemessene Frequenz **fi** durch die gewünschte Frequenz **fs**. Multiplizieren Sie die aktuelle Antennenlänge **Li** mit dem Ergebnis aus Schritt 5. Dadurch erhalten Sie den Wert für die gewünschte Antennenlänge **Ls**.

$$
L_s = \frac{f i * Li}{f s}, f_i = \text{Frequency ist}, f_s = \text{Frequency soll}, L_i = \text{Länge ist}, L_s = \text{Länge soll}
$$

**Beispiel:** 20m Dipol

**Schritt 1**: gemessene Länge **L**i = 10,5m

**Schritt 2**: gewünschte Frequenz **f**s = 14,25MHz

**Schritt 3**: ermittelte Resonanzfrequenz **f**i = 13,95MHz ( bestes **SWR**)

**Schritt 4**: berechne Antennenlänge **L**s = 14,25  $\frac{13,95*10,5}{10,15}$  = 10,28m

D.h. die Antenne muss um 10,5 – 10,28 = 0,22m gekürzt werden. ( 2 x 0,11m)

**Hinweis:** Diese Methode gilt nur für Full-Size Vertikal-Antennen oder Dipole mit
gleichgroßen Schenkeln. Diese Methode wird bei Antennen mit Traps, Spulen, Kondensatoren oder Dachkapazitäten nicht funktionieren. Diese Antennen sollten nach den Angaben des Herstellers abgestimmt werden, während Sie gleichzeitig die Werte mit dem MFJ-259B überprüfen, bis das gewünschte **SWR** eingestellt ist.

## **6.5 Messung an Schwingkreisen und Trap-Spulen**

Hier gibt es mehrere Möglichkeiten der Messung:

## **6.5.1 Messung mit den Dip-Spulen**

Das funktioniert nur, wenn man mit der Dip-Spule etwas in die zu messende Schwingkreisspule eintauchen kann. (Siehe **Abschnitt 7.10**)

## **6.5.2 Messung der Serienresonanz**

Die Resonanz von Parallel-Schwingkreisen kann prinzipiell durch Auftrennen des Kreises und Messen der Serien-Resonanz bestimmt werden.

Serienwiderstand und Bandbreite können bestimmt werden.

Hierzu muss der Schwingkreis aufgetrennt und an die Buchse **ANTENNA** des MFJ-259B angeschlossen werden.

**Achtung!** Die Zuleitung muss möglichst kurz sein.

#### **a. Messung der Resonanzfrequenz**

Verändern Sie die Frequenz bis die analoge Impedanz-Anzeige **Z** auf Minimum und die Display-Anzeige Reaktanz **X = 0** anzeigt.

Die angezeigte Frequenz fres ist die Resonanzfrequenz.

### **b. Messung der -3dB Bandbreite**

- **Schritt 1**: Lesen Sie die Impedanz **Zres** bei der Resonanzfrequenz ab und multiplizieren Sie den Wert mit 1,4. **Z**-3dB = **Z**res \* 1,4
- **Schritt 2:** Erhöhen Sie die Frequenz bis die errechnete Impedanz Z-3dB angezeigt wird und notieren Sie diese Frequenz **f**max-
- **Schritt 3:** Verringern Sie die Frequenz bis die errechnete Impedanz Z-3dB angezeigt wird und notieren Sie diese Frequenz **f**min-

**Schritt 4**: Berechnen Sie die Bandbreite **B** = **f**max – **f**min

### **c. Ermittlung der Kreisgüte** (Leerlaufgüte)

Die Kreisgüte wird wie folgt berechnet: **Q** = *B fres*

Die Nachteile der Auftrennung des Schwingkreises: Herumlöten an einer elektrisch kritischen und mechanisch schwierigen Stelle; Hinzufügen von Widerständen in Form von Verbindungsstellen und Zuleitungen, Verstimmung durch Mess-Zuleitung und dadurch Fehlmessung.

## **6.5.3 Messung der Parallelresonanz**

Direkt auf die Mitte der Spule des Parallelschwingkreises wird eine Windung isolierten Draht als Koppel-Spule aufgebracht und mit dem HF-Eingang **ANTENNA** des MFJ-259B verbunden. Die Koppelspule muss eng aufliegen, die Zuleitung sollte kurz und verdrillt

sein. Im Kurzwellenbereich bewährt hat sich eine etwa 50 cm lange Messleitung, deren Mittelbereich als Koppelspule eng um das Testobjekt gelegt wird. Die Koppel-Windungszahl wird so gewählt, dass das **SWR** im Minimum annähernd 1 ist. Gegebenenfalls wickelt man mehrere Koppel-Windungen auf. Um Zusatzverluste und Verstimmung durch nahe Gegenstände zu vermeiden, wird das Testobjekt auf leere Pappkartons oder Styropor hingelegt oder frei aufgehängt.

#### **a. Messung der Resonanzfrequenz**

Verändern Sie die Frequenz bis die analoge SWR-Anzeige **SWR** auf Minimum und die Display-Anzeige Reaktanz **X = 0** anzeigt.

Die angezeigte Frequenz **fres** ist die Resonanzfrequenz.

#### **b. Messung der -3dB Bandbreite**

- **Schritt 1**: Lesen Sie die Impedanz **Zres** bei der Resonanzfrequenz ab und multiplizieren Sie den Wert mit 1,4. **Z-3dB** = **Z**res \* 1,4
- **Schritt 2:** Erhöhen Sie die Frequenz bis die errechnete Impedanz Z-3dB angezeigt wird und notieren Sie diese Frequenz **f**max.
- **Schritt 3:** Verringern Sie die Frequenz bis die errechnete Impedanz Z-3dB angezeigt wird und notieren Sie diese Frequenz **f**min.

**Schritt 4**: Berechnen Sie die Bandbreite **B** = **f**max – **f**min

#### **c. Ermittlung der Kreisgüte** (Leerlaufgüte)

Die Kreisgüte wird wie folgt berechnet: **Q** = *B fres*

### **d. Berechnung von Rres, XL, XC, L, C**

Aus den gemessenen Werten von a-e kann folgendes berechnet werden:

#### **Parallel-Kreiswiderstand**

Zählen Sie die Windungen der Schwingkreisspule **WdgLs** und der Koppelspule **WdgLk.**

Berechnen Sie den Kreiswiderstand 
$$
\mathbf{R}_{res} = \left(\frac{WdgLs}{WdgLk}\right)^2 \star \mathbf{Z}_{res}
$$

#### **Induktiver Widerstand der Spule**

Der induktive Widerstand **XL** = *Q*  $\frac{Rres}{2}$ [Ω]

#### **Induktivität der Spule**

Die Induktivität **L** = *fres*  $\frac{XL}{2*\pi * fres}$  [µH] ,  $\mathbf{X}$ L [Ω], fres [MHz]

In der Graphik in **Abschnitt 12.12** kann an Hand von **X**L der ungefähre Wert von **L** abgelesen werden.

#### **kapazitiver Widerstand des Kondensators**

Der kapazitive Widerstand **X**C = **X**<sup>L</sup>

### **Kapazität des Kondensators**

Die Kapazität **C** =  $2 * \pi *$  *fres*  $* Xc$ 1000000  $\frac{1000000}{\pi * \text{fres} * Xc}$  [pF],  $\textbf{X}$ c [Ω], f<sub>res</sub> [MHz]

In der Graphik in **Abschnitt 12.13** kann an Hand von **X**C der ungefähre Wert von **C** abgelesen werden.

# **7. Testen und Abstimmen von Stubs und Speiseleitungen**

## **7.1 Testen von Stubs**

Die Resonanzfrequenz jedes Impedanz-Stubs oder jeder Übertragungsleitung kann gemessen werden. Wählen Sie dazu den ersten Punkt im Hauptmenü aus. Schließen Sie das Testobjekt an die Buchse **ANTENNA** des MFJ-259B an.

**Hinweis:** Für Leitungen mit ungeradzahligen Vielfachen der Wellenlänge (¼λ, ¾ λ,

 $1\frac{1}{4}\lambda$ ,  $1\frac{3}{4}\lambda$  etc.) muss das entfernte Ende offen sein. Für alle Halbwellen-Stubs mit gradzahligen Vielfachen der Wellenlänge (½ λ, 1  $\lambda$ , 1 %  $\lambda$ , etc.) muss das entfernte Ende kurzgeschlossen sein.

## **7.1.1 symmetrische Leitungen**

Wenn Sie symmetrische Leitungen verwenden, dann sollten Sie den MFJ-259B über Batterie betreiben. Halten Sie genügend Abstand zu anderen Leitern und verbinden Sie keine Drähte oder Kabel außer dem zu messenden Kabel mit dem Gerät. Verwenden Sie die Abschirmung des Anschlusses **ANTENNA** für den einen Pol, den Mittenleiter für den anderen Pol. Zweiadrige symmetrische Leitungen müssen wenigstens einen Meter Abstand zu jeglichen metallischen Gegenständen oder der Erde haben.

## **7.1.2 Koax-Leitung**

Koax-Leitungen können auf einem Haufen oder aufgerollt auf dem Boden liegen. Ebenso kann hierbei auch ein externes Netzteil verwendet werden und der MFJ-259B darf auch auf metallischen Gegenständen abgelegt werden, ohne dass es zu Beeinflussungen kommt. Koax-Leitungen werden auf dem üblichen Weg angeschlossen, jedoch mit geerdeter Schirmung.

Wenn Sie kritische Stubs abstimmen wollen, dann sollten sie das sehr vorsichtig erledigen.

## **Gehen Sie beim Abstimmen von Speiseleitungen oder Stubs wie folgt vor:**

**Schritt 1:** Ermitteln sie die gewünschte Frequenz **fs** und theoretische Länge der Leitung / des Stubs.

 **z. B.** ¼ λ Stub **L**i = \* 4 299,8\* *fs <sup>V</sup>* [m], Verkürzungsfaktor **V,** Frequenz **f**s [MHz]

**Schritt 2:** Schneiden Sie die Leitung ca.10% länger ab als berechnet.

**Schritt 3:** Suchen Sie die Frequenz **fi** mit dem kleinsten Widerstand und Reaktanz, bzw. der kleinsten Impedanz für Stubs von ungeradzahliger λ/4-Wellenlänge. Für die Feinabstimmung achten Sie nur auf den Wert X=? im Display. Suchen Sie den Punkt für **X=0**, oder zumindest so nahe an **X=0** wie möglich. Die Frequenz sollte ca. 10% unterhalb der gewünschten Frequenz zu finden sein, sofern die vorangegangenen Berechnungen stimmen. Für λ/2-Wellenlänge-Stubs suchen Sie die Frequenz mit dem höchstens **Z**0, bei der der MFJ-259B einen Überlauf **Z**>650 als Meldung zeigt.

**Schritt 4:** Teilen sie die gemessene Frequenz **f**<sup>i</sup> durch die gewünschte Frequenz **f**s.

**Schritt 5:** Multiplizieren Sie das Ergebnis mit der Länge **L**i der Leitung / des Stubs um die

benötigte Länge **Ls** zu ermitteln.

$$
L_s = \frac{f i * Li}{f s}, f_i = \text{Frequency ist}, f_s = \text{Frequency soll}, L_i = \text{Länge ist}, L_s = \text{Länge soll}
$$

**Schritt 6:** Kürzen Sie den Stub auf die in **Schritt 5** berechnete Länge **L**s und überprüfen Sie die kleinste Reaktanz **X** für die gewünschte Frequenz.

## **7.2 Verkürzungsfaktor von Speiseleitungen**

Der MFJ-259B ermittelt zuverlässig den Verkürzungsfaktor für jede Übertragungsleitung. Wählen Sie dazu die Funktion **DISTANCE TO FAULT** im Menü 5 **ADVANCED**.

# Distance to fault in feet

## **7.2.1 symmetrische Leitungen**

Wenn Sie symmetrische Leitungen verwenden, dann sollten Sie den MFJ-259B über Batterie betreiben. Halten Sie genügend Abstand zu anderen Leitern und verbinden Sie keine Drähte oder Kabel außer dem zu messenden Kabel mit dem Gerät. Verwenden Sie die Abschirmung des Anschlusses **ANTENNA** für den einen Pol, den Mittenleiter für den anderen Pol. Zweiadrige symmetrische Leitungen müssen wenigstens einen Meter Abstand zu jeglichen metallischen Gegenständen oder der Erde haben.

## **7.2.2 Koax-Leitung**

Koax-Leitungen können auf einem Haufen oder aufgerollt auf dem Boden liegen. Ebenso kann hierbei auch ein externes Netzteil verwendet werden und der MFJ-259B darf auch auf metallischen Gegenständen abgelegt werden, ohne dass es zu Beeinflussungen kommt. Koax-Leitungen werden auf dem üblichen Weg angeschlossen, jedoch mit geerdeter Schirmung.

Die Funktion **DISTANCE TO FAULT** misst die elektrische Länge einer Übertragungs-Leitung, wenn für den Verkürzungsfaktor **V** ein Wert von 1.00 eingesetzt wird. Um den Faktor zu bestimmen, müssen Sie die elektrische und physikalische Länge kennen. Wenn die Länge mit 75 ft angezeigt wird (mit **V**=1.00), und die Leitung tatsächlich 49,5 ft lang ist, dann ist der Verkürzungsfaktor **V** = 49,5 / 75 = 0,66.

**Hinweis:** Die Leitung kann am Ende entweder offen oder kurzgeschlossen sein, jedoch darf sie mit nichts anderem abgeschlossen werden. Um die Messung zu verifizieren, wiederholen Sie die Messung bei verschiedenen Frequenzen, die jedoch wenigstens eine Oktave (1 Oktave kleiner = **f**/2 oder 1 Oktave größer = 2\***f**) entfernt sein sollten. Sollten gleiche Ergebnisse erzielt werden, so kann man den Wert als bestätigt betrachten.

## **7.2.3 Ermittlung des Verkürzungsfaktors**

**Schritt 1:** Suchen Sie eine Frequenz, bei der das Impedanz-Meter den kleinstmöglichen Wert anzeigt und bei der eine minimale Reaktanz **X** auf dem LCD Display angezeigt wird, bzw. bei der die Reaktanz **X** ihren Null-Durchgang hat. Der Null-Durchgang ist der Punkt, bei dem die Reaktanz **X** jeweils größer wird, sobald die Frequenz erhöht oder verringert wird.

```
21.324 MHz 1st
DTF X=0
```
**Schritt 2: Drücken Sie die Taste GATE. Das blinkende "1st" wird nun zu "2nd".** 

21.324 MHz 2nd DTF X=0 39.756 MHz 2nd DTF X=202

**Schritt 3:** Suchen Sie eine andere Frequenz höher oder tiefer, bei der die Impedanz **Z** ihr nächstes Minimum aufweist und die Reaktanz **X** erneut einen Null-Durchgang hat. Der Null-Durchgang ist der Punkt, bei dem die Reaktanz **X** jeweils größer wird, sobald die Frequenz erhöht oder verringert wird.

68.511 MHz 2nd DTF X=1

**Schritt 4:** Drücken Sie erneut die Taste **GATE**, danach erscheint auf dem Display die Entfernung in Feet.

# Dist. To fault 10 ft x Vf

## **7.3 Verkürzungsfaktor berechnen**

**Schritt 1:** Messen Sie die physikalische Länge in Feet. (1 m = 3,281 Feet)

- **Schritt 2:** Teilen Sie die auf dem Display angezeigte Länge durch die physikalische Länge. Das Ergebnis stellt den Verkürzungsfaktor dar.
- **Beispiel:** 27 ft (elektrische Länge) geteilt durch 33,7 ft (gemessene Länge) ergibt 0.80. Somit beträgt der Verkürzungsfaktor **V** = 0.80 oder 80%.

## **7.4 Impedanz von Speiseleitungen oder Beverage-Antennen**

Die Impedanz von Speiseleitungen mit einem Wert bis zu 650Ω kann direkt mit dem MFJ-259B gemessen werden. Leitungen mit einer größeren Impedanz können mit Hilfe eines entsprechenden Übertragers 1:4 bis ca. 2600Ω gemessen werden.

Wählen Sie dazu einen beliebigen Modus aus, der den Widerstand **R** und die Reaktanz **X** anzeigt.

Alternativ kann bei Werten >650Ω ohne Übertrager durch parallelschalten eines Widerstands von 680Ω mit der Speiseleitung zur Messbereichserweiterung abgeschätzt werden. Der Widerstand kann dann nicht direkt angezeigt werden, sondern muss berechnet werden. Wählen Sie dazu einen beliebigen Modus aus, der den Widerstand **R** und die Reaktanz **X** anzeigt.

$$
R = \frac{680 * RAnzeige}{680 - RAnzeige}
$$

Die Anzeige der Reaktanz **X** (digitalen Anzeige) und die Anzeige **Z** (analoge Anzeige) sind falsch.

## **7.4.1 symmetrische Leitungen**

Wenn Sie symmetrische Leitungen verwenden, dann sollten Sie den MFJ-259B über Batterie betreiben. Halten Sie genügend Abstand zu anderen Leitern und verbinden Sie keine Drähte oder Kabel außer dem zu messenden Kabel mit dem Gerät. Verwenden Sie die Abschirmung des Anschlusses **ANTENNA** für den einen Pol, den Mittenleiter für den anderen Pol. Zweiadrige symmetrische Leitungen müssen wenigstens einen Meter Abstand zu jeglichen metallischen Gegenständen oder der Erde haben.

## **7.4.2 Koaxleitungen**

Koax-Leitungen können auf einem Haufen oder aufgerollt auf dem Boden liegen. Ebenso kann hierbei auch ein externes Netzteil verwendet werden und der MFJ-259B darf auch auf metallischen Gegenständen abgelegt werden, ohne dass es zu Beeinflussungen kommt. Koax-Leitungen werden auf dem üblichen Weg angeschlossen, jedoch mit geerdeter Schirmung.

#### **Beverage Antennen werden direkt mit dem MFJ-259B verbunden.**

#### **Bei Verwendung eines festen Widerstands:**

- **Schritt 1:** Schließen Sie den MFJ-259B mit einem induktionsfreien Widerstand ab, der ungefähr dem erwarteten Wert entspricht.
- **Schritt 2:** Schließen Sie zusätzlich die Antenne direkt an den MFJ-259B am Innenleiter-Anschluss **ANTENNA** an. Stellen Sie die Frequenz so ein (nahe der erwarteten Arbeitsfrequenz), dass Sie möglichst geringe Werte für Widerstand **R** und Reaktanz **X** erhalten.
- **Schritt 3:** Notieren Sie den Wert der Impedanz **Z**.
- **Schritt 4:** Stellen Sie nun die Frequenz so ein, dass Sie den höchsten Wert für den Widerstand **R** und den kleinsten Wert für die Reaktanz **X** erhalten.
- **Schritt 5:** Multiplizieren Sie den höchsten mit den niedrigsten Widerstand und ziehen Sie die Wurzel. **Z =**  $\sqrt{R} \text{max}^* R \text{min}$
- **Beispiel:** Der höchste Widerstand **R** beträgt 600Ω, der kleinste 400Ω. 600\*400 = 240000. Die Quadratwurzel daraus ergibt 490. Die Impedanz **Z** beträgt daher 490Ω.

#### **Bei Verwendung eines Potentiometers oder einer Widerstandsdekade:**

- **Schritt 1:** Schließen Sie das Potentiometer oder die Widerstandsdekade an den MFJ-259B und ein Ende der Antenne an, ggfs. Auch mit einem Breitband-Übertrager.
- **Schritt 2:** Stellen Sie die Frequenz ein und beachten Sie lediglich die Änderung des SWR's.
- **Schritt 3:** Stellen Sie den Abschlusswiderstand so ein, dass das SWR über einen großen Bereich um die Betriebsfrequenz möglichst konstant bleibt.
- **Schritt 4:** Der Wert des Abschlusswiderstands entspricht dem Wellenwiderstand der Antenne.

## **7.5 Einstellen von Tunern**

Mit dem MFJ-259B können Sie Antennen-Tuner abstimmen. Verbinden Sie dazu den Anschluss **ANTENNA** des MFJ-259B mit dem 50Ω Anschluss des Tuners und den Ausgang des Tuners mit Ihrer Antenne. Für eine schnelle Umschaltung kann dabei auch ein Antennenschalter verwendet werden, sofern dieser eine Anschluss-Isolierung von mindestens 50dB bietet.

**Warnung** : Achten Sie darauf, dass der Tuner immer mit dem Mittenanschluss des Schalters verbunden ist. Der Schalter muss immer wechselweise entweder den MFJ259B oder den Transceiver anschließen. Sender dürfen niemals an den MFJ-259B angeschlossen werden!

**Schritt 1:** Schließen Sie den MFJ-259B an den Tuner an.

- **Schritt 2:** Schalten Sie den MFJ-259B ein und stellen Sie ihn auf die gewünschte Frequenz.
- **Schritt 3:** Stimmen Sie den Tuner ab, so dass Sie ein **SWR** von 1 erhalten.

**Schritt 4:** Schalten Sie den MFJ-259B aus und schließen Sie wieder Ihren Transceiver an.

## **7.6 Einstellen von Anpass-Netzwerken eines Verstärkers**

Der MFJ-259B kann zum Testen und Anpassen von HF-Verstärkern oder Anpass-Netzwerken verwendet werden, ohne dafür eine Betriebsspannung anlegen zu müssen. Die Röhren und anderen Komponenten sollten an Ihrem Platz und angeschlossen bleiben, damit sich die Streukapazitäten nicht verändern.

Um einen Eingangskreis zu messen, müssen Sie induktionsfreie Widerstände mit der ungefähren Impedanz für jede einzelne Röhre von der Kathode zum Chassis schalten. Um einen Tankkreis zu messen, sollte ein der Impedanz entsprechender Widerstand von der Anode zum Chassis über möglichst kurze Leitungen geschaltet werden. Das Antennen-Relais (falls vorhanden) kann über ein kleines Netzteil aktiviert werden. Damit werden die Ein- und Ausgänge des HF-Anpass-Netzwerkes des Verstärkers verbunden. Das zugehörige Netzwerk kann jetzt angepasst werden. Sobald der Analysator 50Ω und ein **SWR** von 1 bei der Arbeitsfrequenz mit dem richtigen Wert für die Kapazität der System-Güte **Q** zeigt, ist das Netzwerk korrekt eingestellt.

**Vorsicht:** Die Treiber-Impedanz der meisten Verstärker ändert sich, sobald der Treiber-Pegel geändert wird. Versuchen Sie nicht den Eingangskreis mit der Röhre im Betriebszustand mit dem niedrigen Pegel des MFJ-259B einzustellen!

## **7.7 Testen von Hf-Übertragern**

HF-Übertrager, die für einen Bereich von 25Ω -100Ω auf einer Wicklung ausgelegt sind, können mit dem MFJ-259B getestet werden.

Die 25Ω -100Ω -Windung wird über extrem kurze Leitungen mit dem Anschluss **ANTENNA** des MFJ-259B verbunden. (Weniger als ein elektrisches Grad Länge.

(1 $^{\circ}$  el. Länge =  $\lambda$ /360 **z.B**. 20m 20/360 = 0.055m = 5.5cm)

Die anderen Windungen des Übertragers werden mit einem Widerstand passend zur Last abgeschlossen. Dann kann man mit dem MFJ-259B den gesamten Frequenzbereich des Übertragers durchmessen, um so die Impedanzen und Bandbreiten zu ermitteln.

Der Wirkungsgrad eines Übertragers kann durch den Vergleich der Speisespannung und der Spannung des MFJ-259B ermittelt werden, wobei man eine übliche Leistungsumrechnung anwendet.

## **7.8 Testen von Baluns**

Baluns können getestet werden, in dem man den Balun mit der unsymmetrischen 50Ω Seite mit dem Anschluss **ANTENNA** verbindet. Der Balun muss mit zwei gleichgroßen Widerständen in Reihe mit der Größe der Last abgeschlossen werden. Die Widerstände müssen zusammen genau der Last-Impedanz entsprechen. Ein paar von zwei 100Ω Widerständen werden benötigt, um die 200Ω Seite eines 4:1 Baluns (50Ω Eingang) korrekt messen zu können. Messen Sie das **SWR**, während Sie eine Kabelbrücke vom Punkt A zum Punkt C bewegen.

**Test an einem Strom-Balun:** 

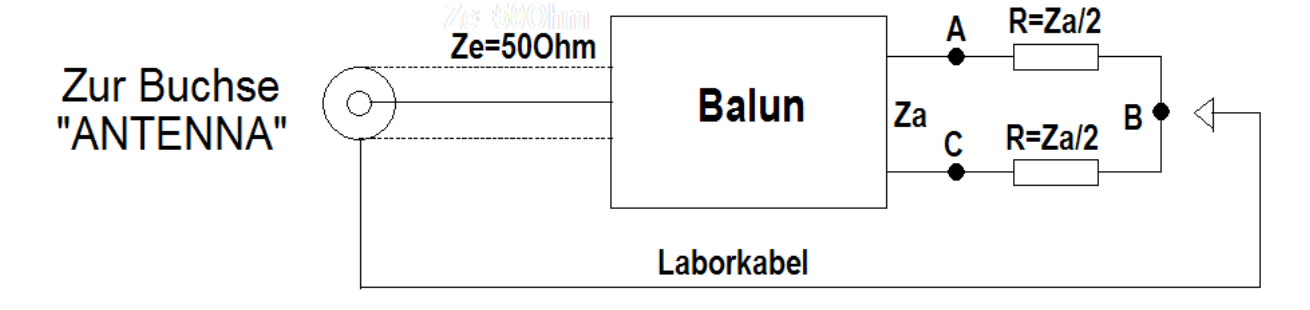

Ein sauber gewickelter Strom-Balun ist die beste Lösung für ein ausgewogenes Strom-Gleichgewicht. Er besitzt die größte Leistungskapazität und die geringsten Materialverluste. Hierbei sollte das **SWR** für jede Frequenz seines Einsatzbereiches klein sein, egal an welcher der drei Positionen die Kabelbrücke angesetzt wird.

Ein sauber gewickelter Spannungsbalun sollte ein kleines SWR über seinen gesamten Einsatzbereich ausschließlich an Punkt **B** zeigen. Das SWR sollte sich nicht ändern, wenn das Kabel von Punkt **B** entfernt wird. Er wird aber ein schlechtes **SWR** zeigen, sobald das Kabel mit Punkt **A** oder **C** verbunden wird. Sollte sich der Balun nicht entsprechend verhalten, dann arbeitet er nicht symmetrisch und wird von keinem großen Nutzen sein.

## **Test an einem Spannungs-Balun:**

Ein Spannungs-Balun sollte ebenfalls auf sein **SWR** getestet werden, wenn man den Widerstand **R** = **Z**a parallel zum Ausgang anschließt. Wenn der Spannungs-Balun richtig funktioniert, dann wird das SWR sehr niedrig sein, unabhängig davon, ob der Widerstand **R** = **Z**a/2 jeweils gegen Erde abgeschlossen sind.

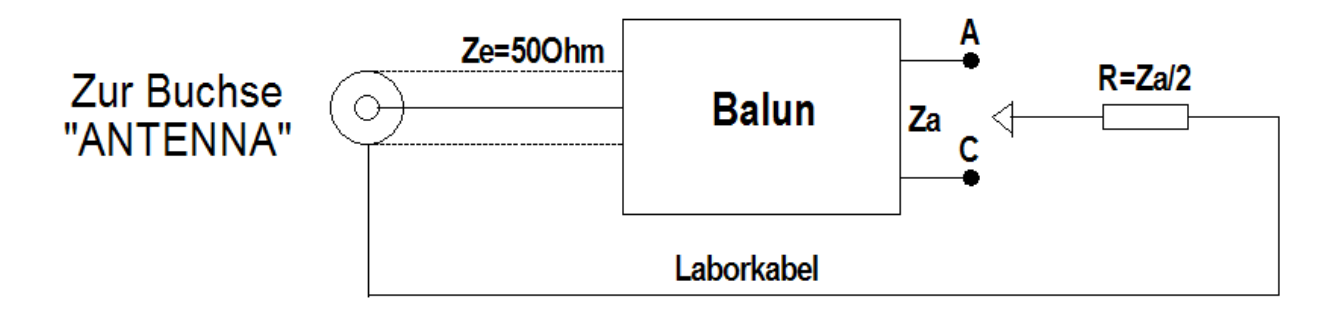

## **7.9 Testen von Hf-Drosseln**

Für gewöhnlich haben große HF-Drosseln eine Frequenz, bei der die angegebenen Kapazitäten und Induktivitäten der Wicklung eine Serienresonanz mit niedriger Impedanz bilden. Diese Serienresonanz erscheint, da sich die Drossel wie ein in Reihe liegendes L-Netzwerk verhält. Dadurch ergeben sich drei Probleme:

- **1.** Die Impedanz der Drossel zwischen den beiden Enden wird sehr niedrig.
- **2.** Die Spannung in der Mitte des Resonanzpunktes steigt stark an, Lichtbögen können entstehen.
- **3.** Der Strom in den Windungen steigt stark an, wodurch große Hitze entsteht.

Störendende Serienresonanzen können Sie finden, indem Sie die Drossel in Ihre Arbeitsumgebung einsetzen und dann nur den MFJ-259B am Ende der Drossel über ein kurzes 50Ω Kabel anschließen. Durch langsames Sweepen (um die Arbeitsfrequenz hin und herdrehen) der Arbeitsfrequenz der Drossel können Sie durch Dips in der Impedanz die Serienresonanzen feststellen. Wenn Sie die Klinge eines isolierten Schraubendrehers langsam entlang der Drossel bewegen, werden Sie einen Punkt finden, an dem sich schlagartig die Impedanz ändert. Dies ist der Punkt der höchsten Spannung und ebenfalls der Punkt, an dem Sie durch Hinzufügen oder Abziehen einer kleinen Kapazität die größte Wirkung erzielen. Durch Entfernen einiger Windungen oder durch Hinzufügen eines kleinen kapazitiven Stubs an dieser Stelle können Sie die Resonanz außerhalb des benötigten Frequenzbereiches verschieben.

Eine kleine Änderung der Streukapazität hat hierbei einen größeren Effekt als eine Änderung der Wicklungszahl, da das Verhältnis zwischen **L** und **C** sehr hoch ist. Oft ist es möglich, die Serienresonanz um einen großen Betrag zu verschieben, ohne dabei die Induktivität wesentlich zu verändern.

### **7.10 Antennenanalysator als Grid-Dip-Meter**

Mit 2 Stck. zusätzlichen Spulen kann der MFJ-259B auch als Grid-Dip-Meter verwendet werden. Die Spulen sind bei dem Vectronics SWR-584B im Lieferumfang enthalten. Beim MFJ-259B können sie als zusätzliche Option bezogen werden.

Für Bastler ist der Selbstbau sicher kein Problem.

Hier die Daten der Spulen die zum MFJ-259B als Option bezogen werden können.

- **Spule 1** 15mm Durchmesser, 15mm lang, 30 Windungen, CuL 0,5mm, ~3,6µH Auf ein hellgraues PVC-Elektrorohr PG13,5 gewickelt.
- **Spule 2** 15mm Durchmesser, 15mm lang, 4 Windungen, CuL 2,0mm, ~0,2µH freitragend.

Wer genau dippen will, der sollte sich für jeden Frequenzbereich eine Spule gemäß Tabelle wickeln.

Spulendurchmesser 15mm.

Die Spulen mit 2mm Drahtdurchmesser

können freitragend gewickelt werden.

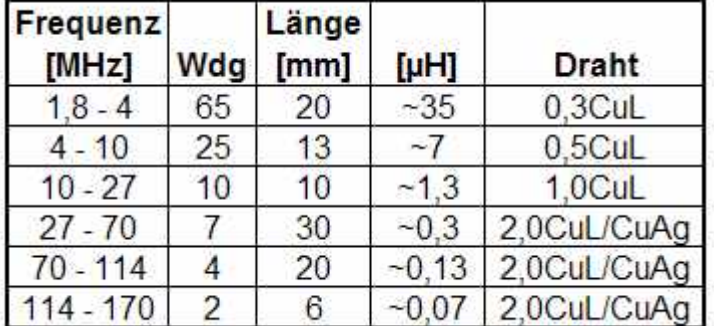

Hier die **Abbildung** einer Spule auf einem Spulenkörper und einer freitragenden Spule.

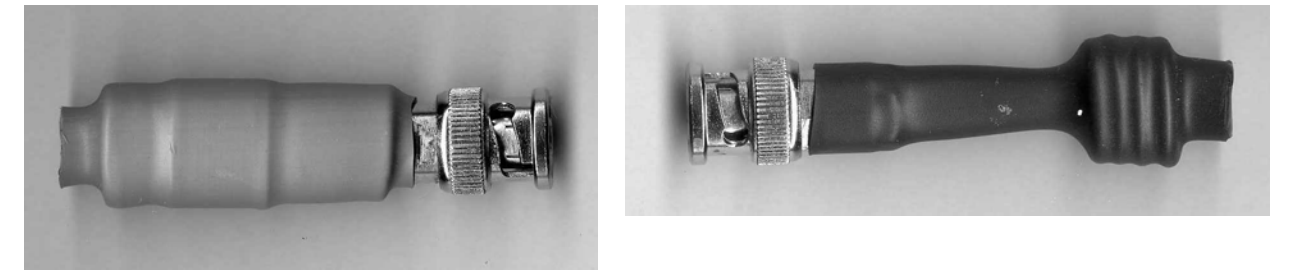

Bei meinem Gerät wurde die SO239-Buchse durch eine BNC-Buchse mit großem Flansch ersetzt. (Die Befestigungslöcher der SO239-Buchse und der BNC-Buchse sind identisch und somit ohne großen Aufwand auszutauschen. Siehe **Abschnitt 11.1**)

Die Spulen sind mit Schrumpfschlauch überzogen und mit einem BNC-Stecker versehen. Nachdem der Ausgang des MFJ-259B (Buchse) mit einer Koppelspule des

entsprechenden Frequenzbereichs verbunden wurde, nähert man sie dem zu messenden Kreis. Nun ist die Frequenz solange zu verändern, bis der charakteristische Zeiger-Dip bei der Analoganzeige **IMPEDANCE** auftritt. Auf diese Weise ist es auch leicht möglich, etwa die Resonanzfrequenz von Sperrkreisen einer Antenne auszudippen.

Sogar Quarze lassen sich einfach auf ihre Funktionstüchtigkeit hin überprüfen. Man schließt den zu messenden Quarz einfach an dem Messausgang des MFJ-259B an und stellt die entsprechende Frequenz ein. Man wird einen frequenzmäßig extrem scharf begrenzten Dip auf der Schwingfrequenz des Quarzes beobachten können. Dazu ist jedoch äußerstes Feingefühl beim Durchstimmen der Frequenz gefragt, da diese Resonanzstelle naturgemäß sehr schmal ist.

Bei sogenannten **Hühnerleitern** kann das Dip-Meter ebenfalls gute Dienste leisten. Dabei nähert man sich mit der Koppelspule (Sonde) einfach sehr dicht der Leitung. Beim Durchdrehen der Frequenz wird bei ordnungsgemäß angeschlossener Antenne ein ausgeprägter Dip sowie auf anderen Frequenzen ein mehr oder weniger starker Dip zu messen sein. Die Resonanzfrequenz des Systems kann so leicht ermittelt werden. Doch auch hier ist Vorsicht am Platz, da natürlich auch die Längenresonanz (**Lecherleitung**) des Kabels mit eingeht.

## **7.11 Technische Unterstützung**

Sollten Sie irgendwelche Schwierigkeiten mit diesem Gerät haben, so lesen Sie bitte zuerst den entsprechenden Abschnitt dieses originalen Handbuchs. Sollte Ihr Problem in diesem Handbuch nicht erwähnt werden, oder nicht damit gelöst werden können, dann rufen Sie bitte den **MFJ TECHNICAL SERVICE** unter (001) 662-323-0549 oder im **MFJ-Werk** an unter (001) 662-323-5869. MFJ kann Ihnen am besten helfen, wenn Sie möglichst alle Unterlagen, Ihr Gerät, das Handbuch und die Daten Ihrer Station beim Anruf zur Hand haben, damit Sie alle eventuellen Fragen der Techniker beantworten können. Sie können Ihre Fragen auch per Post schicken: MFJ Enterprises Inc., Industrial Park Road, Starkville, MS 39759. oder via Fax: (001) 662-323-6551. Und Sie können auch eine Email schicken: [techinfo@mfjenterprises.com.](mailto:techinfo@mfjenterprises.com) Senden Sie eine vollständige Beschreibung Ihres Problems, eine Erläuterung wie Sie das Gerät einsetzen und eine Stationsbeschreibung.

# **8. Abgleichanweisung**

## **8.1 Analysator allgemein**

Diese Kalibrieranleitung ist ein MFJ- Kalibrieranleitung, das keine Informationen enthält, die nicht von MFJ stammen. Es ist ein einfaches Testverfahren, das als Hilfe für den Anwender geeignet ist. Es ist das korrekte Verfahren, um den MFJ-259B Analysator zu kalibrieren.

Es ist in erster Linie für Anwender gedacht, die keine Möglichkeit haben, das Gerät bei MFJ überprüfen zu lassen.

## **8.2 Allgemeine Probleme**

Diese Familie der Analysatoren ist von der Messbrücke zur Antennenbuchse DCgekoppelt. Die Brücken-Detektoren sind **nicht** frequenzselektiv und reagieren empfindlich auf den kleinsten DC-Offset durch z.B. gleichgerichtete HF- Signale. Es gibt eventuell Probleme, wenn irgendeine Fremdspannung an der Antennenbuchse erscheint, die von DC durch gleichgerichtete HF- Signale erzeugt wird (dies gilt auch für Analysatoren von anderen Herstellern).

Es gibt mehrfache Gründe, warum zur Zeit der Entwicklung DC- Kopplung mit Breitbanddetektoren gewählt wurde. Vielleicht gibt es in Zukunft bei etwas höherem Preis frequenzselektive Geräte für den Amateurmarkt, aber zur Zeit ist dies noch nicht der Fall.

Durch die Breitbandigkeit des Detektors und der DC-Kopplung mit der Antenne verursacht jede externe Spannung, die an der Eingangsbuchse erscheint, Messfehler. Es ist die Summenspannung aus verschiedenen Quellen, die von Bedeutung ist, und nicht der Pegel des einzelnen Signals. Daher sollten große Antennen zu einer Zeit gemessen werden, zu der Fremdsignale am Antenneneingang den minimalsten Pegel aufweisen.

Eine definitive Verbesserung der Beeinflussung durch HF-Störungen lässt sich durch Einsatz eines Bandpass-Filters erzielen. Bandpass-Filter aber verursachen Fehler bei der Impedanzmessung. Mehrstufige Bandpass-Filter verhalten sich wie HF-Leitungen mit zufälligen Impedanzen, Verlusten und Längen bei jeder Veränderung der Messfrequenz. Die beste Lösung ist der Einsatz von einstufigen Bandpass-Filtern und DC-Trennung bei Messungen an großen Antennen oder an langen Speiseleitungen.

Man sollte einen guten 1:1 HF-Übertrager zwischenschalten. Oft ist auch ein paralleles **L/C Filter** (wie das Filter MFJ-731) nützlich.(Siehe **Abschnitt 10.4**)

Die Empfängerdioden haben sich deutlich als die am häufigsten beschädigten Teile im Analysator herausgestellt. Wenn Sie ein plötzliches Problem haben, ist eine defekte Detektordiode am wahrscheinlichsten. Damit die Detektoren eine Genauigkeit innerhalb von Bruchteilen eines Prozentes (ein Bit) erreichen, müssen die Dioden eine sehr niedrige Kapazität und eine sehr niedrige Schwellenspannung haben. Das bedeutet, dass für die Dioden nur low-power zero-bias Schottky Mikrowellendioden eingesetzt werden können. Die gleichen Eigenschaften, die Sie genau und linear machen, sind leider auch die Ursache für die Gefahr einer Beschädigung durch schon kleine Spannungsspitzen.

**Hinweis:** Entladen Sie daher **immer** große Antennen, bevor Sie diese an den Analysator anschließen! Legen Sie nie externe Spannungen größer 2 V an den Antennen-Anschluss an!

## **8.3 Arbeitsweise dieses Gerätes**

Dies ist eine grobe Zusammenfassung der Arbeitsweise des Gerätes: Der MFJ 259B und andere digitalisierte MFJ Antennen-Analysatoren vergleichen drei Hauptspannungen in einer 50Ω Brückenschaltung.

Es sind:

- **Vz** = Spannung über der Last. Diese Spannung wird im Display des Abgleich-Menüs **Z** genannt.
- **Vr** = Spannung, die Brücken-Null anzeigt. Diese Spannung wird im Display des Abgleich-Menüs **R** genannt.

**Vs** = Spannung über einem 50Ω Widerstand zwischen der HF- Quelle und der Last. Diese Spannung wird im Display des Abgleich-Menüs genannt.

Alle Spannungen werden durch einen 8-Bit A/D-Wandler in einen digitalisierten 256-Bit Ausgang mit einer Displayanzeige von 0-255 Bits umgewandelt. Durch den Vergleich dieser Spannungsverhältnisse mit der geregelten Spannung des HF- Generators können viele unterschiedliche Last-Parameter errechnet werden.

Ein Antennen-Analysator kann eine Reihe von Werten (ausgenommen Vorzeichen der Reaktanzen) aus den Messungen **Vz** errechnen, aber bei bestimmten Impedanzen wird jeder kleine Fehler von **Vs** und **Vz** kritisch. Dies ist besonders zutreffend, wenn Spannungen in ein 256-Bit Format digitalisiert werden (~0.4% Schritte).

Bei bestimmten Impedanzen verursacht eine fast nicht messbare Spannungsänderung einen plötzlichen großen Sprung in den gemessenen Impedanzparametern.

Um bei der Anzeige Impedanzsprünge zu verringern, wird das SWR bei der Berechnung der Reaktanz und des Widerstandes bei niedrigen SWR Werten berücksichtigt; eine SWR Brücke ist am genauesten, wenn der Lastwiderstand in der Nähe von 50Ω ist. Ein primärer Messbereich, bei dem Impedanzmessungen durch **Vs** und **Vz** kritisch werden. Durch Einbeziehung einer direkten SWR- Messung einer internen Brücke kann der Analysator alle kleinen Pegelfehler von **Vs** und **Vz** überprüfen und korrigieren. Dies verringert den Impedanzsprung, der bei einem 1-Bit- Sprung der Spannung auftreten würde. Aus dem gleichen Grund müssen die Bits für eine hohe Genauigkeit kalibriert werden. Durch einen 1-Bit-Fehler kann eine resistive Last (reeller Widerstand ohne Blindanteil) als reaktiv erscheinen (die Summe von **Vs** und **Vz** muss immer 255 Bits oder kleiner sein, damit eine Last als resistive erkannt wird).

## **8.4 Kalibrieren des Antennen-Analysators**

Dieses Kalibrierverfahren ist das korrekte Verfahren für neuere MFJ-259B's. Alle anderen Informationen sind hinfällig, da MFJ-259B Software unter der gleichen Modellnummer geändert worden ist, können einige abschließende Testschritte ungültig sein. Diese Schritte beziehen Parameter mit ein, die nicht auf der Anzeige erscheinen. Stellen Sie die benötigten Lastwiderstände und eine Kopie des Bestückungsplanes bereit, der die Abgleichpunkte zeigt und lesen Sie die gesamte Anleitung.

## **8.5 Einstellungen**

Dieses Gerät hat Gleichlauf- und Verstärkungseinstellungen für **Vz**, **Vs** und **Vr**. Die Gleichlaufeinstellungen erfolgen bei niedrigen Spannungswerten (low Bits). Die Einstellung der Verstärkung erfolgt bei hohen Spannungswerten (high Bits). Zusammen ergeben Sie einen eng tolerierten Gleichlauf der Detektorspannung mit der aktuellen Hf– Spannung.

Das Gerät hat auch Einstellmöglichkeiten für die Kalibrierung der Messinstrumente. Die analogen Messinstrumente haben meist Skalalinearitätsprobleme, Sie sind ein wenig ungenauer als die Digitalanzeige. Diese Einstellungen beeinflussen nur die analoge Messinstrumentenanzeige. Die Messinstrumenteinstellungen beeinflussen nicht die Display-Anzeige. Der Ruhestrom (bias) im HF-Verstärkerabschnitt ist justierbar. Diese Einstellung beeinflusst direkt den Oberwellenanteil des Ausgangssignals. Der Oberwellenanteil ist bei niedrigen Versorgungsspannungen und bei niedrigen Lastimpedanzen höher.

Überprüfen Sie den Oberwellenanteil wie weiter unten beschrieben mit einem ¼λ Stub mit offenem Ende!!!

Ein zu hoher Anteil an Oberwellen kann verschiedene Fehler bei der Messung von frequenzselektiven Lasten verursachen, selbst wenn SWR -Tests mit einem Abschlusswiderstand einwandfrei aussehen. Lastwiderstände, die häufig auf durch Oberwellen hervorgerufene Fehler reagieren, sind jedoch nicht ausschließlich Antennentuner, Tankkreise, sehr kurze, resonante Antennen sowie Messungen von Fehlerortlängen in Kabeln und Stublängenmessungen. Wenn Stublängen plötzlich unsinnige Werte anzeigen, kann es eine Störung durch falsche Vorspannung sein.

**Warnung:** Kalibrieren Sie nie, um ein plötzliches auftretendes **Problem** zu lösen. Wenn sich plötzliche Spannungssprünge zeigen, ist das Problem meist eine defekte Detektordiode. Wenn das Messinstrument mit einer defekten Diode (Leckstrom) nachkalibriert wird, ist das Messinstrument meist **nicht** im korrekten Gleichlauf mit der Frequenz.

## **8.6 Werkzeuge und Ausrüstung:**

Kreuzschlitzschraubendreher (Phillipskopf) No. #2 und #1

Digitalmultimeter oder genaues analoges Messinstrument für die Überprüfung der Versorgungs-Spannung.

Ein Satz nichtmetallischer Abgleichwerkzeuge für Spulen sowie ein Satz kleiner Uhrmacherschraubendreher für die Einstellung der Potentiometer.

| Stabilisiertes Netzgerät, 12 Volt + / - 5% (11,4-12,6V)

Empfänger mit durchgehendem Frequenzbereich und Pegelanzeige (S- Meter) oder

Spektrum-Analysator (diese Geräte sind optional zur Anwendung des Stubs).

 $\Box$  ~10 MHz offener  $\lambda$ /4 Stub, 17,1 Feet (5,21m) hochwertiges HF-Kabel

 RG- 213 mit einem UHF- Stecker an einem Ende, offen am anderen Ende (nicht unbedingt benötigt bei Einsatz eines Analysators oder Empfängers)

2,2Ω ¼ oder ½ W Metallfilmwiderstand (nicht benötigt bei Anwendung des Stubs)

 $\Box$  1 Satz möglichst genauer Abschlusswiderstände:

- **a.** UHF-Stecker mit Kurzschluss
- **b.** UHF-Stecker mit 12,5Ω Widerstand
- **c.** UHF-Stecker mit 25Ω Widerstand
- **d.** UHF-Stecker mit 50Ω Widerstand
- **e.** UHF-Stecker mit 75Ω Widerstand
- **f.** UHF-Stecker mit 100Ω Widerstand
- **g.** UHF-Stecker mit 200Ω Widerstand

**Anmerkung:** Die Abschlusswiderstände müssen mit Kohleschicht- oder Metallfilm-Widerständen 1% aufgebaut werden.

#### **Benutzen Sie keine Widerstände mit großen Abmessungen.**

Annehmbare Resultate werden erreicht, wenn Widerstände im Innern eines UHF-Steckers angebracht werden. Die idealen Lastwiderstände sind SMD-Präzisions-Widerstände, aber auch andere Bauarten sind brauchbar. Um einen bestimmten Wert zu erreichen, ist eine Parallelschaltung von zwei oder mehreren Widerständen brauchbar, aber nicht eine Reihenschaltung von mehr als zwei Widerständen!

Benutzen Sie nie große Widerstände, wie 1-Watt oder höher, es sei denn Sie sind absolut sicher, dass diese Typen reine Schichtwiderstände ohne Wendel und Kappen sind (sehr schwierig zu beschaffen). Da die Lastwiderstände benutzt werden, um die Bit-Anzahl bei kritischen Berechnungen einzustellen, ist der maximale Reaktanzfehler immer größer als die Genauigkeit der Kalibrierwiderstände. Ein 1-bit-Fehler bei der Kalibrierung (~ 0,4%) kann eine reaktive Last als Reaktanz darstellen.

Lastwiderstände zum schnellen Wechseln lassen sich mit SMD- Widerständen in BNC-Steckern aufbauen. (Siehe **Abschnitt 9.2.8, Abschnitt 10.1.1** und **Abschnitt 10.1.2**) Für den MFJ 259B benötigen Sie einen guten Adapter "UHF-Stecker auf BNC- Buchse".

- **Anmerkung:** Die Stromversorgung sollte mit der niedrigsten Betriebsspannung, bei der das Gerät noch funktioniert (11V), erfolgen. Verwenden Sie ein Netzteil mit stabilisierter Spannung von 11V. Sie können auch ein herkömmlichen, stabilisierten Netzgerät mit 13,8V verwenden, indem Sie einige Dioden in Reihe nachschalten. An Siliziumdioden fallen normalerweise über 0.6 V pro Diode ab. Vier oder fünf Dioden verringern die Spannung auf unterhalb 12 V.
- **Warnung:** Der Wechselstrom-Adapter MFJ-1315, andere Steckernetzteile oder Batterien sollten **nicht** für die Abgleicharbeiten benutzt werden.

### **8.7 Abgleich-Schritte**

### **8.7.1 Schritt-1: Sichtkontrolle**

Achten Sie vor, während und nach der Kalibrierung auf lose oder fehlende Kleinteile. Ziehen Sie nicht an den Leitungen und lassen Sie nichts fallen. Halten Sie Ihren Arbeitsplatz sauber. Beachten Sie diese Hinweise während der gesamten Zeit, in der Sie das Gerät zerlegt haben!

#### **8.7.2 Schritt-2: Batterie-Fach ausbauen**

Dieser Schritt ermöglicht den Zugang zu den Trimmpoti's und dem größten Teil der Abgleichspulen.

entfernen der beiden Batterien an jedem Ende des Batterie-Fachs

entfernen der beiden Schrauben (rechte und linke Seite) des Batterie-Fachs

Batterie-Fach zur Seite legen, um die Anschlussleitungen zu entlasten.

Merken Sie sich das Bild des Platinen-Layouts, um die Lage der Abgleichpunkte festzustellen. (Siehe **Abschnitt 9.2.7**)

## **8.7.3 Schritt-3: Frequenzband-Überlappung**

Jedes Band sollte das folgende Band überlappen, um eine lückenlose Abdeckung des Bereiches von 1.8 MHz bis 170 MHz sicherzustellen. Beobachten Sie die LCD Frequenz-Anzeige und wackeln Sie ganz leicht am Bereichsschalter. Beobachten Sie, ob sich dabei das Display oder die Anzeige der Messinstrumente ändert.

## **Prüfen Sie jedes Band wie folgt:**

114 - 170 MHz: Oszillator lässt sich von unterhalb 114 MHz bis über 170 MHz abstimmen.

70 - 114 MHz: Oszillatorabstimmbereich von unterhalb 70 MHz bis über 114 MHz

27 - 70 MHz: Oszillatorabstimmbereich von unterhalb 27 MHz bis über 70 MHz

10 - 27 MHz: Oszillatorabstimmbereich von unterhalb 10 MHz bis über 27 MHz

4 - 10 MHz: Oszillatorabstimmbereich von unterhalb 4.0 MHz bis über 10.0 MHz

1.8 - 4 MHz: Oszillatorabstimmbereich von unterhalb 1.8 MHz bis über 4.0 MHz

Überprüfen Sie die Abstimmung auf tote Punkte (Aussetzer).

Überprüfen Sie während des Überlappungstestes mindestens bei dem niedrigsten und höchsten Band vorsichtig, ob tote Punkte auftreten. Die LCD Anzeige zeigt 000.000 MHz an, wenn ein toter Punkt auftritt.

Tote Punkte sind im Allgemeinen ein Hinweis auf einen defekten Abstimmkondensator (**TUNE**) oder einen defekten Bereichsumschalter (**FREQUENCY**).

Falls der Schalter Aussetzfehler zeigt, kann es sich um trockene oder schmutzige Kontakte oder schlechte Lötverbindungen handeln. Überprüfen Sie zuerst die Lötverbindungen. Wenn Sie den Schalter säubern und schmieren müssen, seien Sie sich bewusst, dass es eine schwierige Aufgabe ist. Die gesamte Platine muss von der Gehäusefrontseite abgehoben werden.

Schmutzige Bandschalter-Kontakte können mit Tuner-Reinigungs-Spray gesäubert werden. Der beste Platz zum Sprühen des Schalters ist von der Vorderseite (Wellenseite), rechts unter der Mutter. Sie müssen die Schalterteile und den Metallschalterhalter (Anschlag) unter der Mutter entfernen. Achten Sie darauf, dass der Anschlag wieder so montiert wird, wie er entfernt wurde. Besser Sie ersetzen den Schalter durch einen Neuen.

Um Probleme mit der Bereichsüberlappung zu beheben, lokalisieren Sie die entsprechende VFO-Spule (Siehe Abbildung der Spulen-Positionen **Abschnitt 9.2.7**). Beachten Sie, dass L1-L4 mit einem Ferritkern abgestimmt werden und dazu ein isoliertes Abgleichwerkzeug mit Sechskantkopf notwendig ist. Wenn Sie die falsche Größe oder einen abgenutzten Abgleichschlüssel benutzen, kann der Ferritkern zerbrechen!

Die Spulen L5 und L6 sind auf der Bauteilseite der Platine und werden durch Verbiegen abgestimmt (zusammendrücken der Windungen zur Frequenzverringerung oder

auseinanderziehen zur Frequenzerhöhung). Führen Sie nur sehr kleine Korrekturen durch (besonders bei L5 und L6) und überprüfen Sie das jeweilige Band nach jeder Änderung. Überprüfen Sie auch das jeweils niedrigere Band nach jedem Nachgleich, um sicherzustellen, dass sich diese Einstellung nicht zu stark verändert hat.

**Warnhinweis:** VFO-Spulen **müssen** von der höchsten Frequenz zur niedrigsten Frequenz hin abgeglichen werden! ( Reihenschaltung der Spulen) Der folgende höhere Bereich hat starken Einfluss auf den Abgleich des folgenden niedrigeren Bandes. Versuchen Sie nicht VFO-Spulen abzugleichen, es sei denn Sie haben Erfahrung mit VHF-LC-Schaltkreisen oder komplizierten Abgleichvorgängen.

### **8.7.4 Schritt-4: Oberwellenunterdrückung / Vorspannung (bias)**

Schließen Sie den Analysator genau so an, wie unten gezeigt.

Der Wellenwiderstand des Kabels zum Messgerät sollte mit der Impedanz des Messgerätes übereinstimmen (50Ω)

Das "T"-Stück muss entweder direkt am Analysator angeschlossen werden oder max. wenige Zentimeter entfernt.

Die Stromversorgung muss die niedrigste Betriebsspannung eingestellt werden, bei der das Gerät noch funktioniert (11V).

Die Messvorrichtung sollte gut abgeschirmt werden und keine nennenswerten Änderungen am Analysator anzeigen, wenn das "T"- Stück vom Analysator getrennt wird.

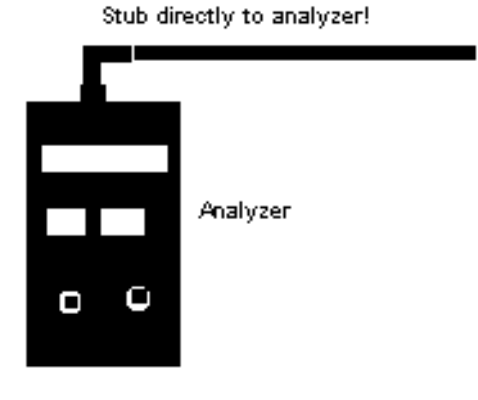

Test Setup Using Internal Vz for Harmonics

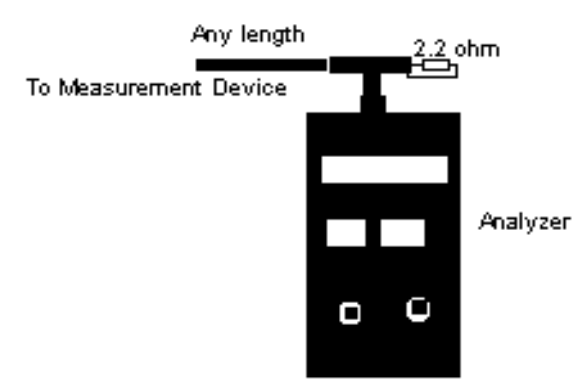

Test Setup using External Analyzer and resistor for Harmonics

## **8.7.5 Schritt-5: Oberwellenunterdrückung (Vorspannung R84)**

Diese Einstellung verringert Oszillator-Oberwellen, die zu falschen Messwerten bei verschiedenen Lastbedingungen führen können.

**Warnung:** Falsche Einstellung von **R84** zeigt sich nicht beim Test mit resistiven Widerständen (ohmsche Widerstände ohne Blindanteil)!!! Das Gerät ist scheinbar richtig kalibriert, zeigt aber bei Messungen von Stublänge, Fehlerort und in anderen, frequenzabhängigen Funktionen falsche Werte.

Wenn **R84** richtig eingestellt wird, sollte eine Oberwellenunterdrückung von -30 bis -35dBc über dem größten Teil des Abstimmbereiches des Analysators möglich sein. Diese spezielle Einstellung muss mit der niedrigsten Betriebsspannung, bei der das Gerät noch einwandfrei funktioniert, erfolgen (11V).

Zur korrekten Einstellung ist eine stabilisierte Stromversorgung notwendig.

Verwenden Sie **nie** ein Steckernetzgerät oder eine Stromversorgung mit einer Spannung größer 11,5 V, wenn Sie diesen Abgleich vornehmen. Ein kalibrierter Spektrumsanalysator eignet sich hervorragend für die Überwachung des Oberwellenanteils der Ausgangsspannung, aber ein gut abgeschirmter Empfänger mit Feldstärkeanzeige (S-Meter) kann auch verwendet werden. Der Empfänger **muss** mit einem korrekten Abschlusswiderstand an den Analysator angeschlossen werden (wie ein Spektrumsanalysator), und das T-Stück und der Widerstand müssen direkt an der Analysatorbuchse angeschlossen werden. Wenn Sie weder über einen hochwertigen Empfänger oder Spektrumanalysator verfügen, arbeiten Sie mit einem Stub.

Beachten Sie den Prüfschritt **Vz** des MFJ Analysators. Der Prüfschritt **Vz** zeigt den groben Wert der gesamten Oberwellenspannung an, wenn der Analysator auf die genaue Resonanzfrequenz des Stubs eingestellt wird.

Die Eingabe des Testmodus wird bei der Detektor-Kalibrierung beschrieben (**Schritt 6**).

- a) Schließen Sie einen am Ende offenen 17,1 Feet (5,21m) RG 213 Stub oder einen Abschlusswiderstand von 50Ω und ein Messgerät (Spektrum-Analysator oder Messempfänger) an den Anschluss **ANTENNA** und stimmen Sie den Analysator auf ungefähr 10 MHz ab.
- b) (Beachten Sie nur Stub und der internen **Vz)**: Beobachten Sie **Vz** auf dem Display (Analysatortestmodus), verändern Sie die Frequenz, bis die niedrigste Grundfrequenz-Anzeige (oder die niedrigste Impedanz) erreicht wird. Sie sollten deutlich sehen, dass die Grundfrequenz-Ausgangsspannung des MFJ Analysators (**Vz**) eine tiefe Nullstelle hat.
- c) Beobachten Sie die Frequenzanzeige des Analysators. Dieses ist die ungefähre Resonanzfrequenz des Stubs und damit die Testfrequenz.
- d) Prüfen Sie die zweite Harmonische auf dem Spektrum-Analysator, ohne die Frequenzeinstellung zu ändern. Diese Harmonische hat die doppelte Frequenz der auf dem MFJ- Display angezeigte Frequenz.
- e) Stellen Sie mit **R89** am Messempfänger den niedrigsten Pegelwert der 2. Harmonischen ein, den niedrigsten **Vz** Test-Menü Messwert am MFJ Analysatorfrequenz oder auf den niedrigsten Oberwellenpegel auf dem Spektrum-Analysator. Seien Sie **sicher**, dass der Grundfrequenzpegel beim Spektrum-Analysator auf der Nullstelle liegt.
- **Warnung:** Wiederholen Sie die Schritte (**b**) bis (**e**) mindestens einmal, bis Sie sich auf die Anzeige **Vz** verlassen können. Der ursprüngliche Nullpunkt jedes Stubs verschiebt sich, wenn es eine erhebliche Verringerung der Oberwellen gibt, nachdem **R89** justiert ist. Die ursprüngliche Stub-Frequenz, wie bei (**c**) beobachtet, ändert sich vermutlich etwas. Es ist **nicht** notwendig das nachzuprüfen, wenn man einen Test mit Widerstandslast an einem hochwertigem Spektrum-Analysator oder Messempfänger durchführt. Mit einem Widerstand ist die genaue Testfrequenz **nicht** kritisch.
- **Anmerkung:** Wenn Sie nur einen einfachen Spektrum-Analysator oder Empfänger mit begrenzten Dynamikwerten haben, benutzen Sie einen Stub mit dem Spektrumanalysator oder Empfänger anstelle eines 2,2Ω -Widerstandes. Wenn Sie einen hochwertigen Spektrumanalysator oder Empfänger (mindestens mit einem Dynamikbereich von 50dB) haben, benutzen Sie einen 2,2Ω induktionsfreien Widerstand anstatt des Stubs, da der Abgleich mit einem Widerstand einfacher und genauer ist.

### **8.7.6 Schritt 6: Detektor-Kalibrierung**

Diese kritische Reihenfolge kalibriert die A/D-Umwandlung für verschiedene Last-Zustände. Wenn Sie wissen, dass ihr Gerät verstimmt wurde, stellen Sie die Regler **R88**, **R89** und **R90** in ihre Mittelpositionen, bevor Sie fortfahren.

Wenn Sie irgendwelche Regler total verdrehen müssen, haben Sie entweder einen falschen Lastwiderstand angeschlossen oder der Analysator hat eine defekte Detektordiode.

Zur Vorbereitung der Detektorabgleich-Prozedur stellen Sie den Analysator in den Test-Modus. Die Eingabe des Testmodus kann bei einigen Geräten etwas schwierig sein, man braucht dazu etwas Praxis.

### **Test-Modus eingeben:**

Gerät ausschalten

**MODE**- und **GATE**-Tasten zusammen gedrückt halten und Gerät wieder einschalten

Während die Anzeige hochläuft, langsam (ungefähr im Sekundetakt) die **MODE**- und **GATE**-Tasten abwechselnd betätigen.

 $\Box$  Der Analysator bestätigt den Testmodus (eventuell mehr als ein Versuch notwendig).

Verschieben Sie mit der **MODE**-Taste das Display bis zur **R-S-Z**-Anzeige:

**Anmerkung:** Wenn Sie hinter die **R-S-Z**-Anzeige gehen, können Sie weiterhin **R-S-Z** sehen, indem Sie die **MODE**-Taste betätigen und halten.

**10.000 MHZ ist die Arbeitsfrequenz der Rxxx Sxxx Zxxx –Messung.** 

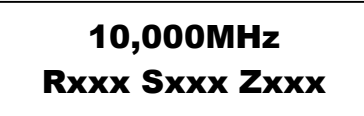

Abstimmen des Analysators auf ungefähr 10.000 MHz

Lassen Sie die Antennenbuchse offen.

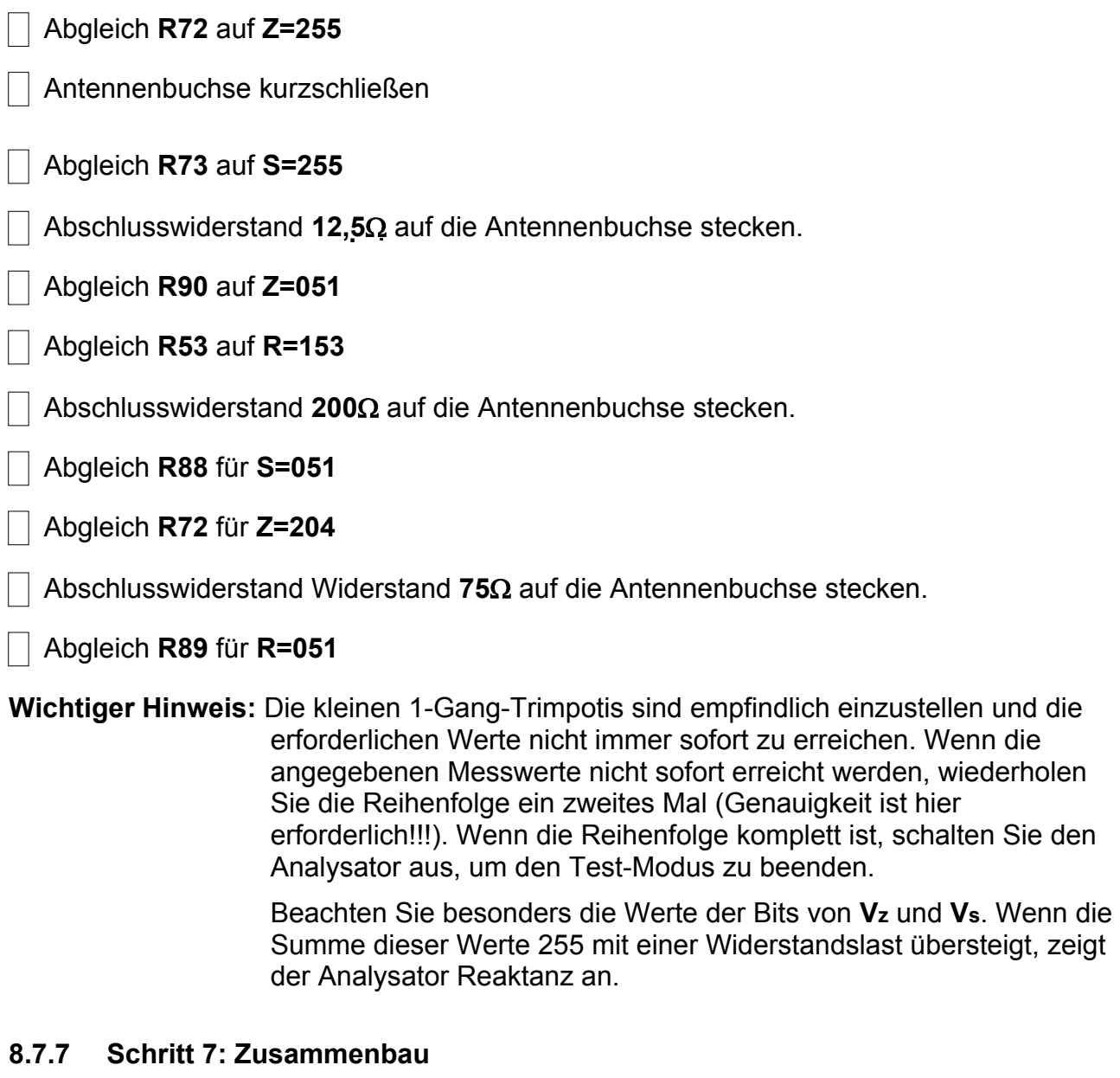

### **Achtung!!! Vor dem Zusammenbau sollte die Kalibrierung überprüft werden. (Siehe Abschnitt 9)**

 $\Box$  Schrauben Sie die Batteriehalterung wieder an

Kontrollieren Sie, ob die Brücke (Jumper) für die Art der benutzten Batterien richtig eingestellt ist. (Bei eingelegten Akkus sperren für Alkali-Batterien).

Schließen Sie die Abdeckung wieder, der Abgleich ist jetzt beendet.

| | Kalibrier-Checkliste

Erstellen Sie eine Kopie und überprüfen Sie jeden Punkt in der Kalibrier-Liste.

# **9. Überprüfung der Kalibrierung**

## **9.1 Überprüfung ohne Blindwiderstände**

## **9.1.1 Schritt 1: Anzeige Test und analoger Messinstrument-Kalibrierung**

Diese Schritte überprüfen die Kalibrierung der Messinstrumente und die der LCD Displayinformation.

Schalten Sie das Gerät aus und wieder ein und gehen Sie in den Real-Imaginär-Impedanz-Modus "R-X". Anzeigen ±10% vom Messwert oder ± 5Ω der Display-Anzeige liegen innerhalb der Gerätespezifikation. Normalerweise sind die digitalen Messwerte bei korrekter Detektorkalibrierung einwandfrei. Analoge Messinstrumentenanzeigen können bis zu 20% Toleranz bei bestimmten Lasten erreichen.

- Abschlusswiderstand **75**Ω auf die Antennenbuchse stecken.
- Überprüfen Sie die Anzeige von **R** = 75, **X** = 0 auf dem LCD Display (±10%)

Abschlusswiderstand Widerstand **50**Ω auf die Antennenbuchse stecken.

- Überprüfen Sie die Anzeige von **R** = 50, **X** = 0 auf dem LCD Display (±10%)
- Abgleich **R67** für einen Messwert 50 auf dem analogen Impedanz-Messinstrument
- Überprüfen Sie die Anzeige von 1.0 auf dem analogen SWR Messinstrument (kein Ausschlag).
- Lassen Sie die Antennenbuchse offen.
- Überprüfen Sie die Anzeige von > 400 auf dem analogen Impedanz-Messinstrument **Z**.
- Abschlusswiderstand **100**Ω auf die Antennenbuchse stecken.
- Überprüfen Sie die Anzeige von **R** = 100, **X** = 0 auf dem LCD Display (±10%)
- Überprüfen Sie die Anzeige von 100 auf dem analogen Impedanz-Messinstrument **Z** (ungefähr).
- Abgleich **R56** für einen Messwert von 2 auf dem analogen **SWR** Messinstrument.
- Abschlusswiderstand **12,5**Ω auf die Antennenbuchse stecken.
- Überprüfen Sie die Anzeige von 4 **SWR** auf der LCD Anzeige (3.8-4.2 ist o.k.)
- Überprüfen Sie die Anzeige > 3 auf dem analogen **SWR** Messinstrument.
- Abschlusswiderstand **200**Ω auf die Antennenbuchse stecken.
- Überprüfen Sie die Anzeige von 4 **SWR** auf der LCD Anzeige (3.8-4.2 ist o.k.)

Überprüfen Sie die Anzeige > 3 auf dem analogen **SWR** Messinstrument.

## **9.1.2 Schritt 2: Überprüfung des Kapazitäts-Modus**

Wenn Sie einige Präzisions-Kondensatoren haben, können Sie die Kalibrierung zwischen den Werten 100pF und 5000 pF überprüfen.

Lesen Sie die Details der Kondensatormessung in **Abschnitt 4.4**.

| | Keinen Abschlusswiderstand anschließen.

Schalten Sie in den **"Capacitance"**-Modus.

| Stellen Sie den VFO auf 70 MHz.

Überprüfen Sie die Anzeige von 4pF - 6 pF auf der LCD Anzeige.

## **9.1.3 Schritt 3: Überprüfung des Frequenzzählers**

Diese Schritte überprüfen die Genauigkeit des Frequenzzählers. Beachten Sie, dass der Taktgeber des Zählers nicht für den Benutzer zugänglich ist, daher gibt es hier keine Einstellungen. Um diesen Test durchzuführen, verwenden Sie einen HF-Generator und einen genauen Vergleichs-Zähler oder bringen Sie den Analyzer mit einem Empfänger auf Schwebungsnull bei einer genau bekannten Frequenz.

Der im Originaltext angegebene WWV-Test ist in Europa nur bedingt anwendbar.

Speisen Sie beide Zähler parallel aus dem HF-Generator und die vergleichen Sie die Anzeigen.

Die Abweichung sollte ±5 kHz nicht überschreiten.

### **9.1.4 Schritt 4: Überprüfung des "Advanced" Modus**

Diese Reihenfolge überprüft den Advanced Modus des Analysators.

Schalten Sie in den "Advanced"-Modus:

| Gerät ausschalten

**MODE**- und **GATE**-Tasten zusammen gedrückt halten und Gerät wieder einschalten

Überprüfen Sie, ob **"Advanced"** auf dem LCD- Display erscheint.

Lassen Sie die Antennenbuchse offen.

Stellen Sie den VFO auf >170 MHz (oberes Ende des Bereiches)

 $\Box$  Überprüfen Sie, ob Z = >650 Ω mit etwa 90° Phase angezeigt wird.

Schließen Sie den offenen RG213-Stub an die Antennenbuchse an.

Stellen Sie den VFO auf **Z**-Minimum (etwa 10 MHz) ein.

- $\Box$ Überprüfen Sie, ob **Z**-min = 0...2Ω angezeigt wird.
- $\Box$  Abschlusswiderstand 50 $\Omega$  auf die Antennenbuchse stecken.
- Stellen Sie den VFO auf 1,8 MHz ein.  $\perp$
- Überprüfen Sie, ob **Z**-min = 0...2Ω angezeigt wird.
- Überprüfen Sie, ob **Z** = 50Ω, Phase = 0° und SWR = 1 (±10%) angezeigt wird.
- Schalten Sie in den **Return loss** Modus
- $\Box$ Überprüfen Sie, ob RL => 42 dB,  $p = 0$ , SWR = 1 (±10%) angezeigt wird.
- Schalten Sie in den **Match efficiency**-Modus (Wechsel mit "DTF"-Modus)
- überprüfen ME =  $\sim$  100% (ungefähr)  $\Box$
- $\Box$ **MODE**- und **GATE**-Tasten zusammen gedrückt halten, um wieder in den **Main**- Modus zu gelangen.
- Abschlusswiderstand entfernen und überprüfen, ob  $Z =$  > 650 auf dem LCD- Display-Angezeigt wird.

## **Ende der Überprüfung.**

## **9.2 Kalibrier- Checkliste**

## **9.2.1 Vorbedingungen**

Gerät und Batterien sind in Ordnung.

## **9.2.2 Oberwellen- Unterdrückung**

Oberwellen-Unterdrückung -35 dBc oder besser.

Alle Bänder haben genügende Überlappung

## **9.2.3 Binäre Kalibrierung: 10 MHz**

Antennenbuchse: **offen** 

- **R72** für **Z**=255
- | Antennenbuchse: Kurzschluss
- **R73** für **S**=255
- Abschlusswiderstand **12,5**Ω auf die Antennenbuchse stecken.
- **R90** für **Z**=051
- **R53** für **R**=153
- Abschlusswiderstand **200**Ω auf die Antennenbuchse stecken.
- **R88** für **S**=051
- **R72** für **Z**=204
- Abschlusswiderstand **75**Ω auf die Antennenbuchse stecken.
- **R89** für **R**=051
- Abschlusswiderstand **12,5**Ω auf die Antennenbuchse stecken.
- **R90** für **Z**=051
- **R73** für **S**=204
- **R53** für **R**=153
- Abschlusswiderstand **200**Ω auf die Antennenbuchse stecken.
- **R88** für **S**=051
- überprüfen **Z**=204
- Abschlusswiderstand **75**Ω auf die Antennenbuchse stecken.
	- **R89** für **R**=051

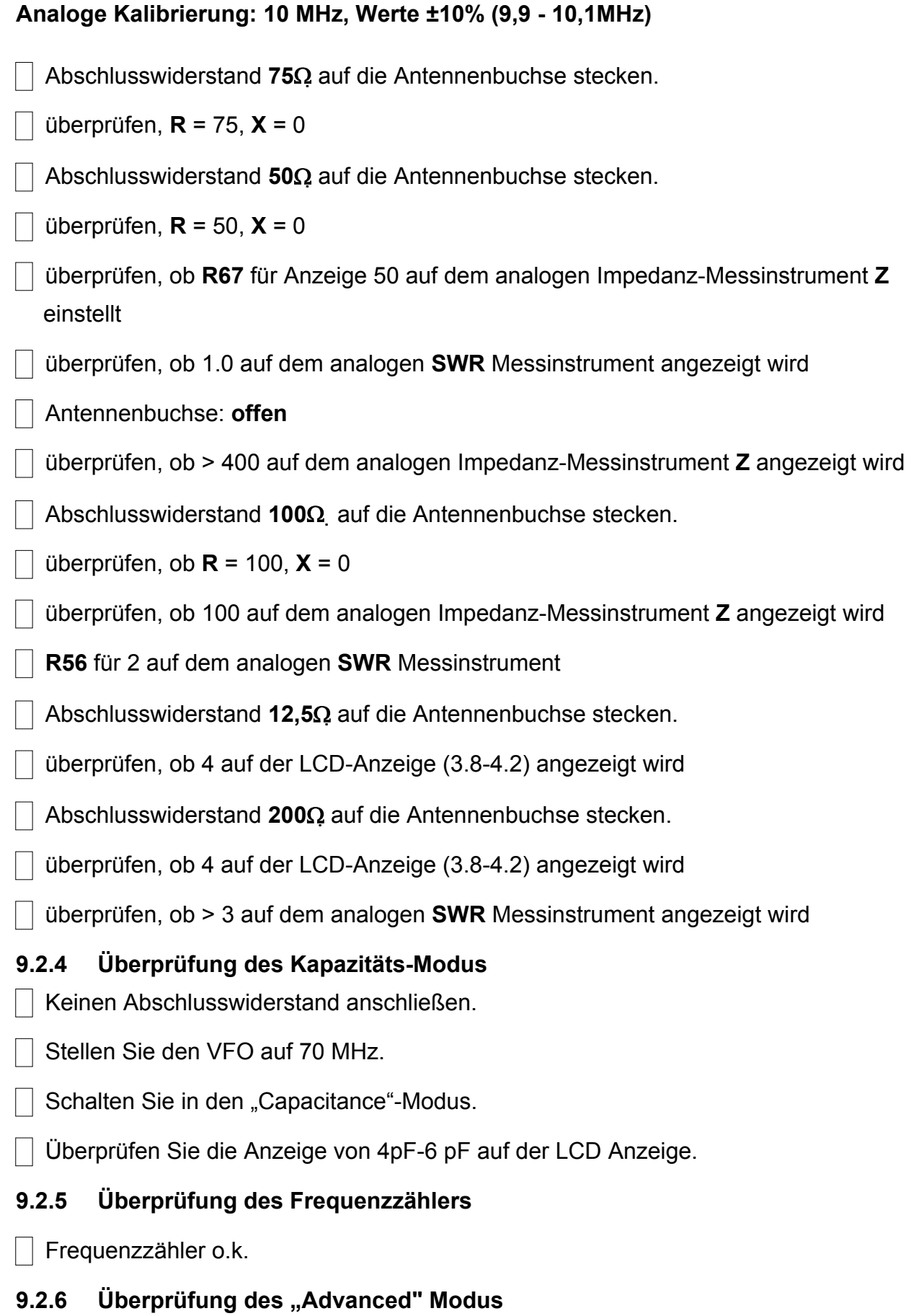

Stellen Sie den VFO auf >170 MHz (oberes Ende des Bereiches)

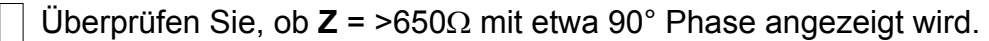

- 3 Fuß (ca. 1m) RG58 auf die Antennenbuchse stecken
- Stellen Sie den VFO auf **Z** Minimum (etwa 150 MHz) ein.
- Überprüfen Sie, ob bei **Z**-min = 0...2Ω angezeigt wird.
- Abschlusswiderstand **50**Ω auf die Antennenbuchse stecken.
- | Stellen Sie den VFO auf 1,8 MHz ein.
- Überprüfen Sie, ob **Z** = 50Ω, **Phase** = 0° und **SWR** = 1 angezeigt wird.
- Schalten Sie in den **Return loss** -Modus
- Überprüfen Sie, ob **Return loss** = >42 dB, **p** = 0, **SWR** = 1 (±10%) angezeigt wird.
- Schalten Sie in den Match efficiency-Modus (Wechsel mit "DTF"-Modus)
- $\Box$  überprüfen **ME** = ~ 100% (ungefähr)
- **MODE** und **GATE**-Tasten zusammen gedrückt halten, um wieder in den **Main** Modus zu gelangen.
- Abschlusswiderstand entfernen und überprüfen, ob **Z** = > 650 auf dem LCD-Display angezeigt wird.

## **Ende der Überprüfung.**

**9.2.7 Lageplan der Abgleichpunkte (Trimmpoti's und Spulen)** 

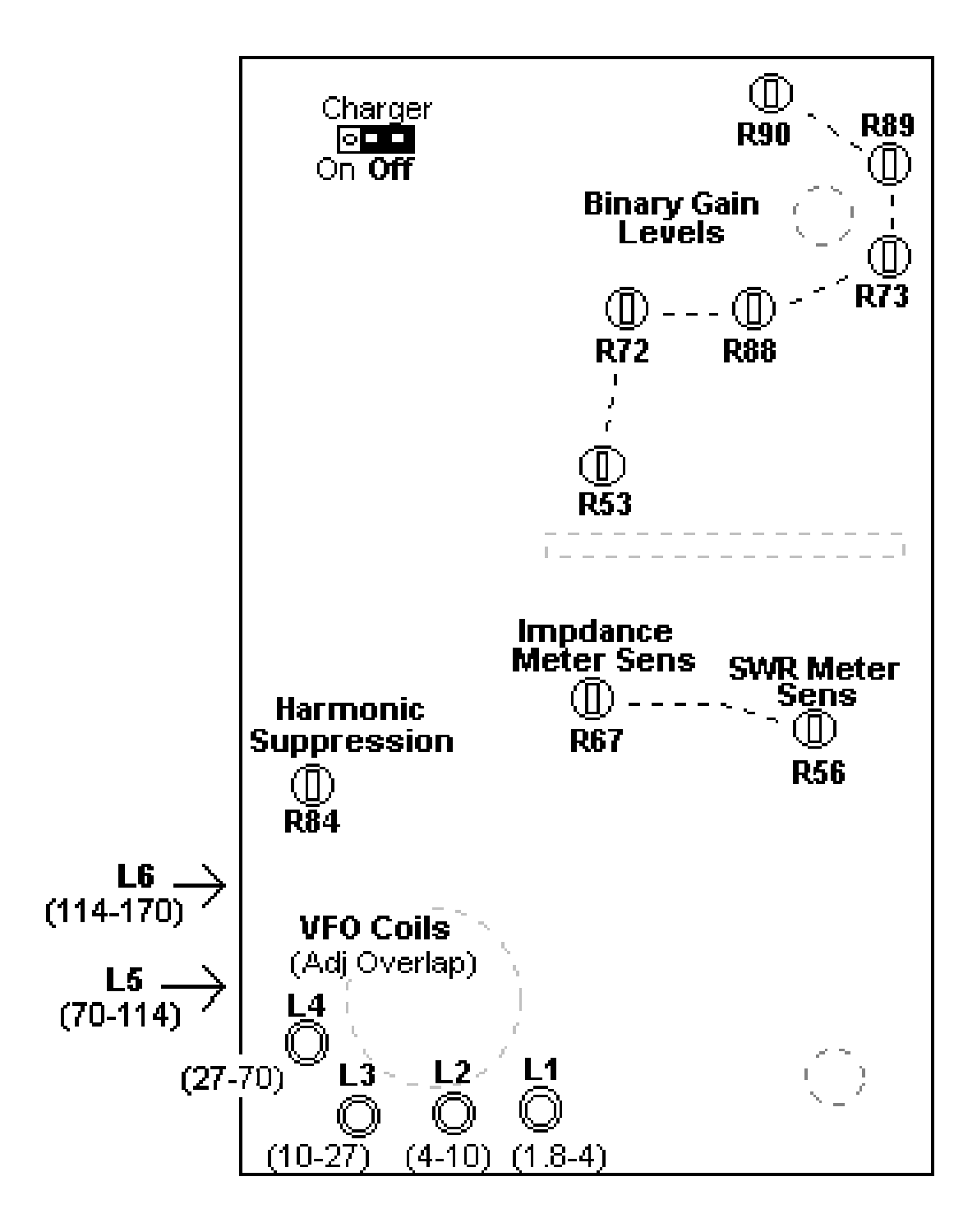

L5 und L6 sind Luftspulen, die durch auseinanderziehen (Frequenz höher) oder zusammendrücken (Frequenz niedriger) abgeglichen werden.

### **9.2.8 Aufbau der Prüfabschlusswiderstände**

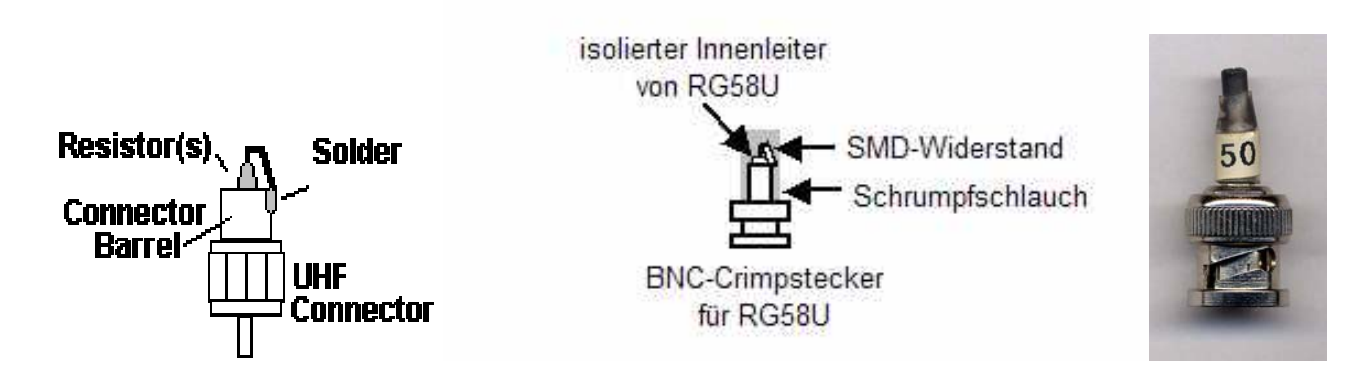

Widerstände vollständig im Stecker anbringen (Leitungslänge = Null).

Benutzen Sie Präzisionswiderstände 1%, Kohleschicht oder Metallfilm **<sup>1</sup> /8**- oder ¼-Watt

- a. 12.5Ω= 4 Stck. 50Ω parallel oder 15Ω und 82Ω parallel
- b.  $25\Omega = 33\Omega$  und 100Ω parallel
- c.  $50\Omega = 49.9\Omega$  oder 100 $\Omega$  und 100 $\Omega$  parallel
- d. 75 $\Omega$  = 75 $\Omega$  oder 150 $\Omega$  und 150 $\Omega$  parallel
- e.  $100\Omega = 100\Omega$
- f. 200 $\Omega$  = 200 $\Omega$  oder 100 $\Omega$  + 100 $\Omega$  in Reihe

## **9.2.9 Wichtige Anmerkung**

Diese einfachen HF-Lasten sind nicht für SWR-Überprüfungen über 30 MHz geeignet. Im VHF-Bereich sollten nur Präzisions- Abschlusswiderstände verwendet werden und auch dann können einige Störungen auftreten. Die SMD-Widerstände mit dem BNC-Stecker sind problemlos bis 170MHz brauchbar.

Der MFJ-259B kompensiert nicht die Stoßstelle des Steckerwiderstands oder die Fehler der elektrischen Verbindung (Kabel) zwischen der externen Last und der Brücke innerhalb des Messgerätes.

## **9.3 Überprüfung des Abgleichs einschließlich Blindkomponenten.**

Bisher wurde nur mit realen Abschlusswiderständen abgeglichen. Zur Überprüfung des gesamten Abgleichs erfolgt nun ein Abschluss mit Blindkomponente.

Der Abschluss besteht aus einem realen Widerstand von 25Ω, einem T-Stück und einem 17,1 Feet = 5,21m langem Koaxkabel RG213U. Aufbau siehe Abbildung.

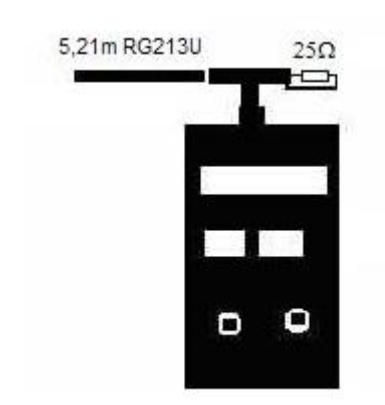

In folgender Tabelle sind die rechnerischen Werte für den Messaufbau.

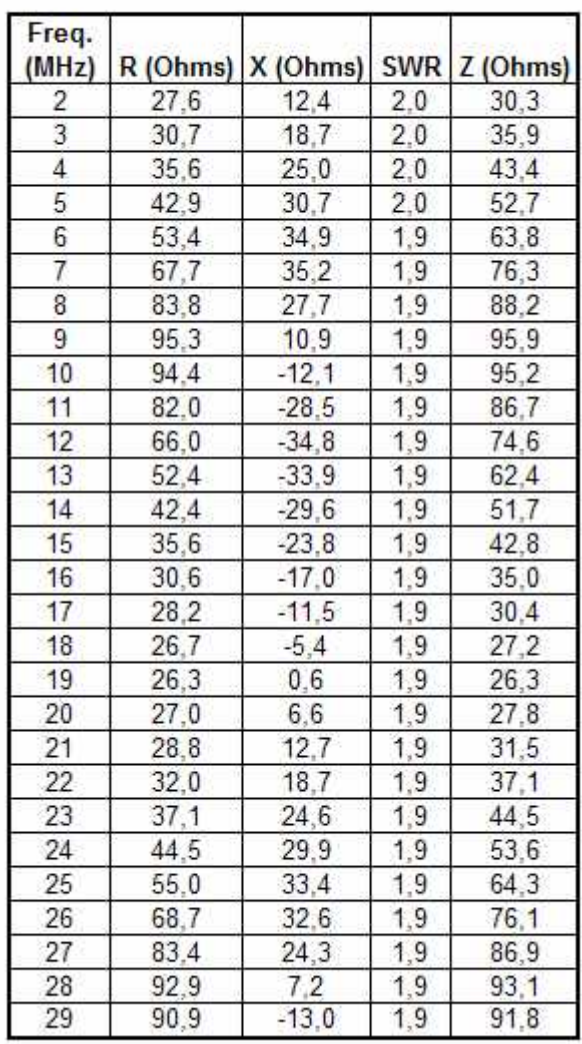

#### Abschluß 25Ω, 5,21m RG213U

Sie können an Hand der Tabelle prüfen, ob der Abgleich erfolgreich war und die rechnerischen Werte annähernd erreicht werden.

Im **LCD-Display** wird **R, X, SWR** angezeigt. Die Anzeige des **Z** erfolgt auf der **Analog-Anzeige.** 

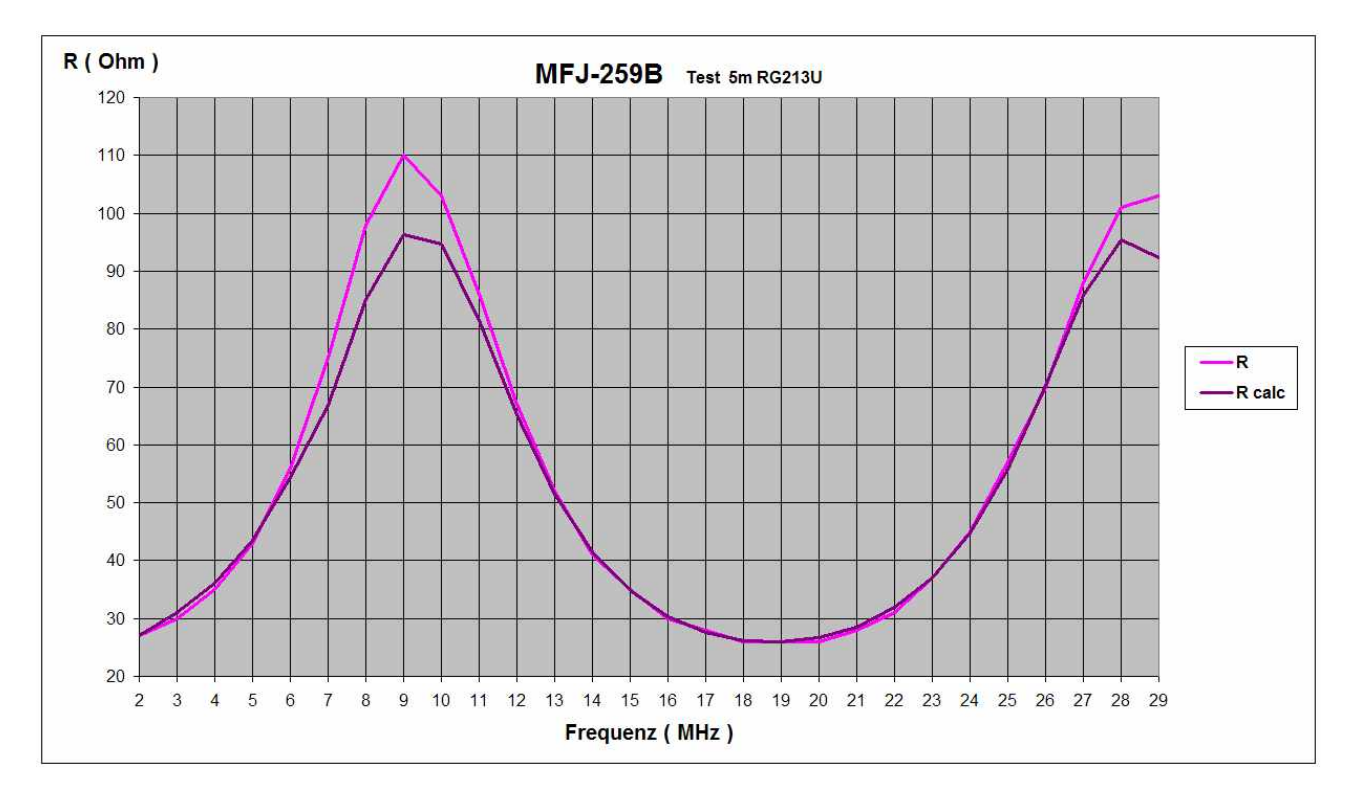

# Hier ein Beispiel einer erfolgreichen Überprüfung als Diagramm:

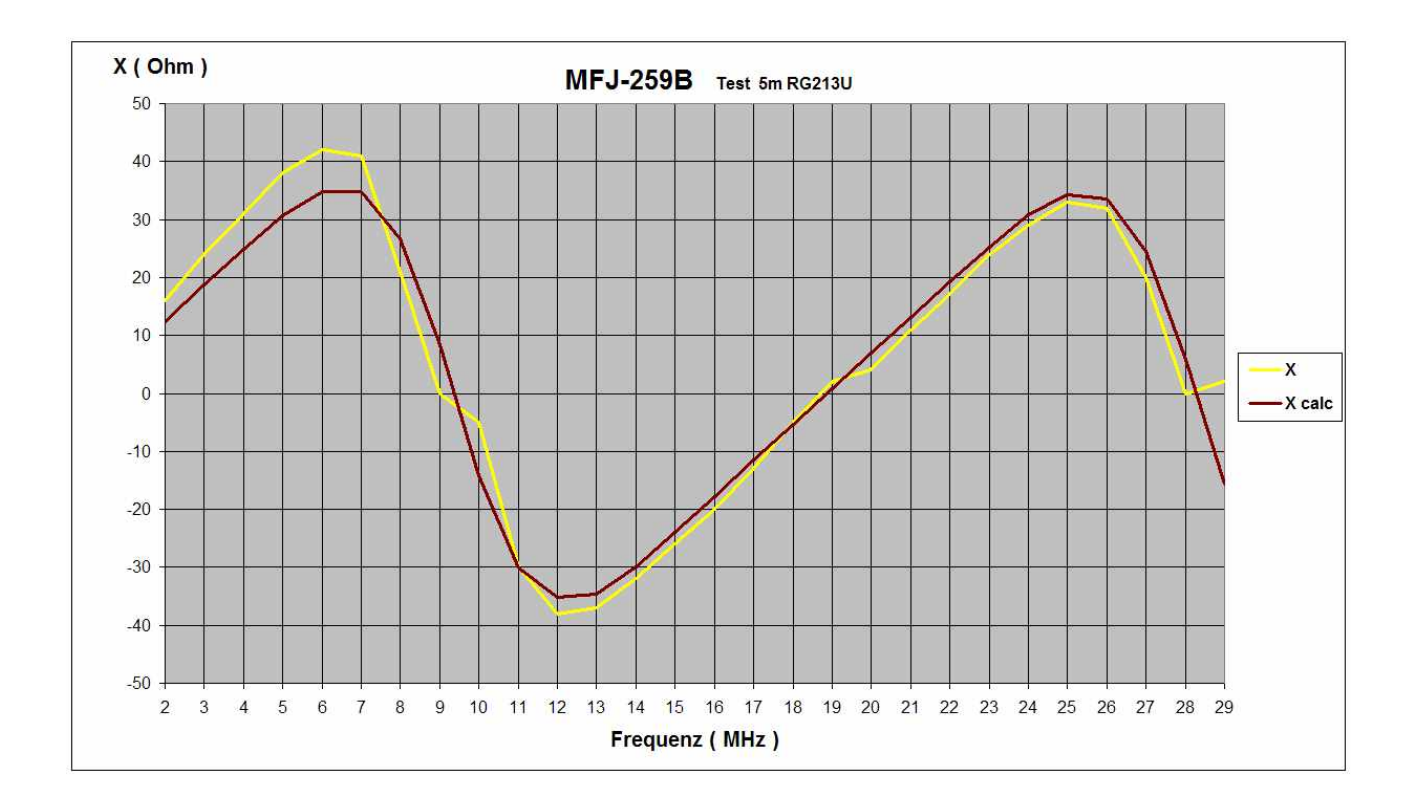

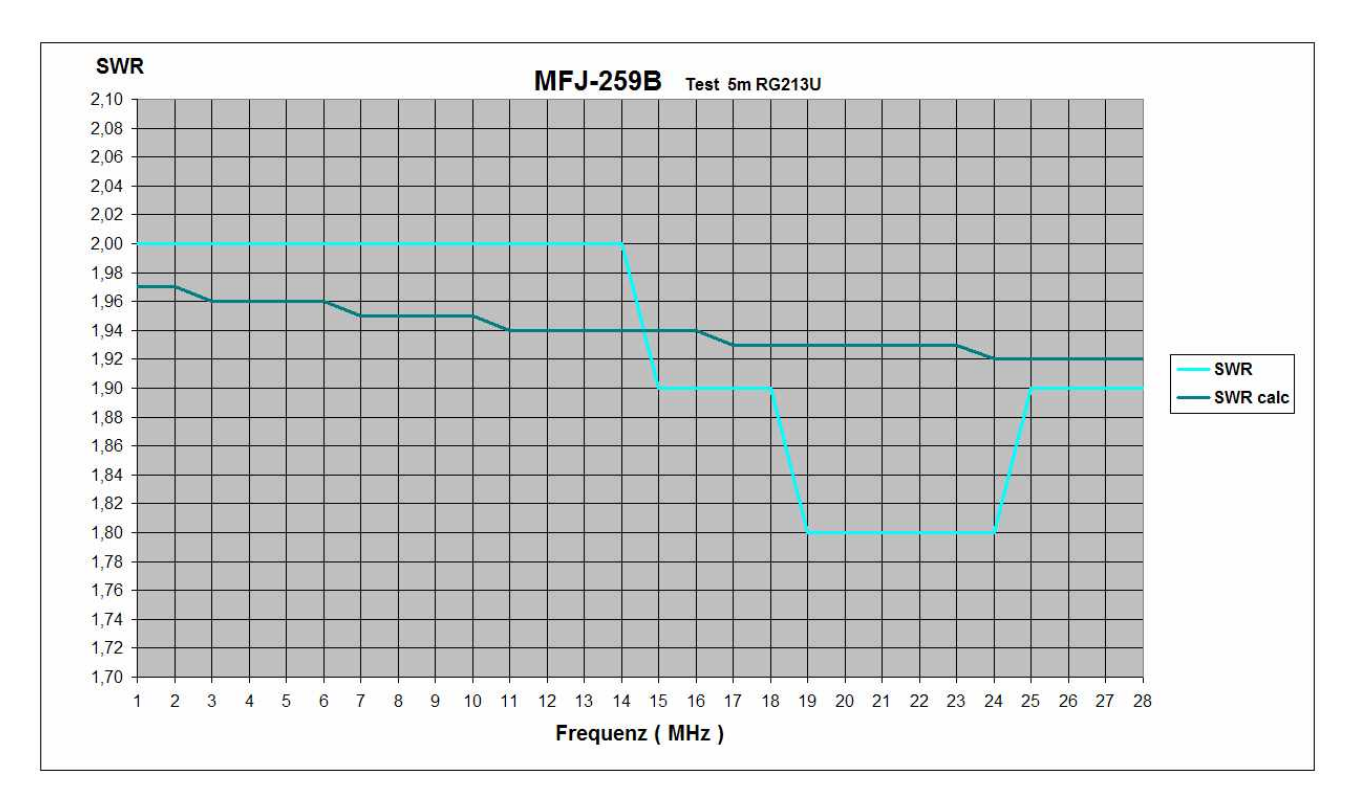

Da das SWR nur mit einer Kommastelle angezeigt wird, ist ± 0,1 normal.

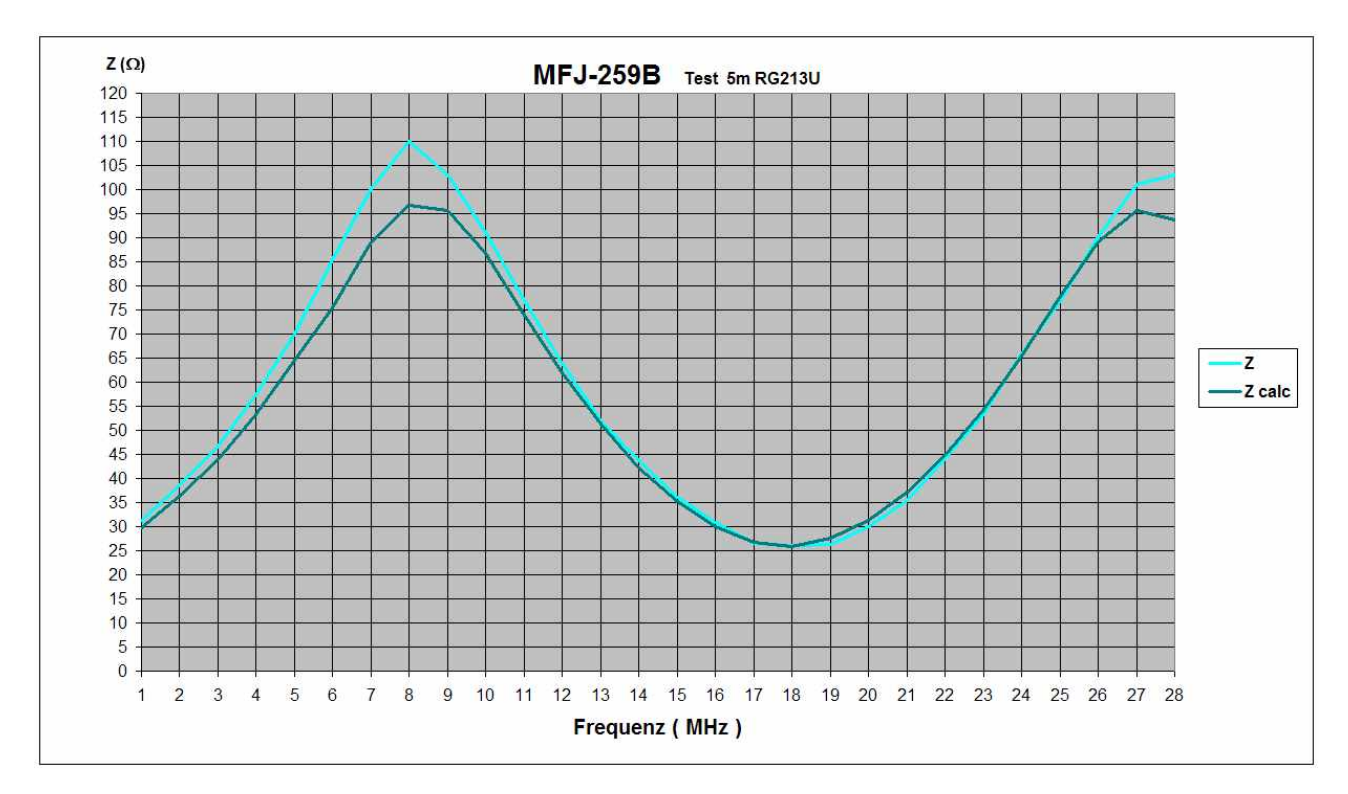

Das **Z** errechnet sich mit folgender Formel: **Z** =  $\sqrt{R^2 + X^2}$ 

Sind die gemessenen und berechneten Werte nicht zufriedenstellend, so muss der Abgleich ab **Abschnitt 8.7** wiederholt werden.

## **10. Anhang**

#### **10.1 Hilfsmittel**

#### **10.1.1 schaltbare Widerstände**

Um beim Abgleich des MFJ-259B nicht immer die einzelnen Abschlusswiderstände wechseln zu müssen, haben wir hier einen schaltbaren Widerstand aus SMD-Widerständen 1% und einem 8 pol. DIP-Schalter aufgebaut und anschließend zum Schutz der SMD-Widerstände mit Heißkleber vergossen. Hier die Schaltung und der Aufbau.

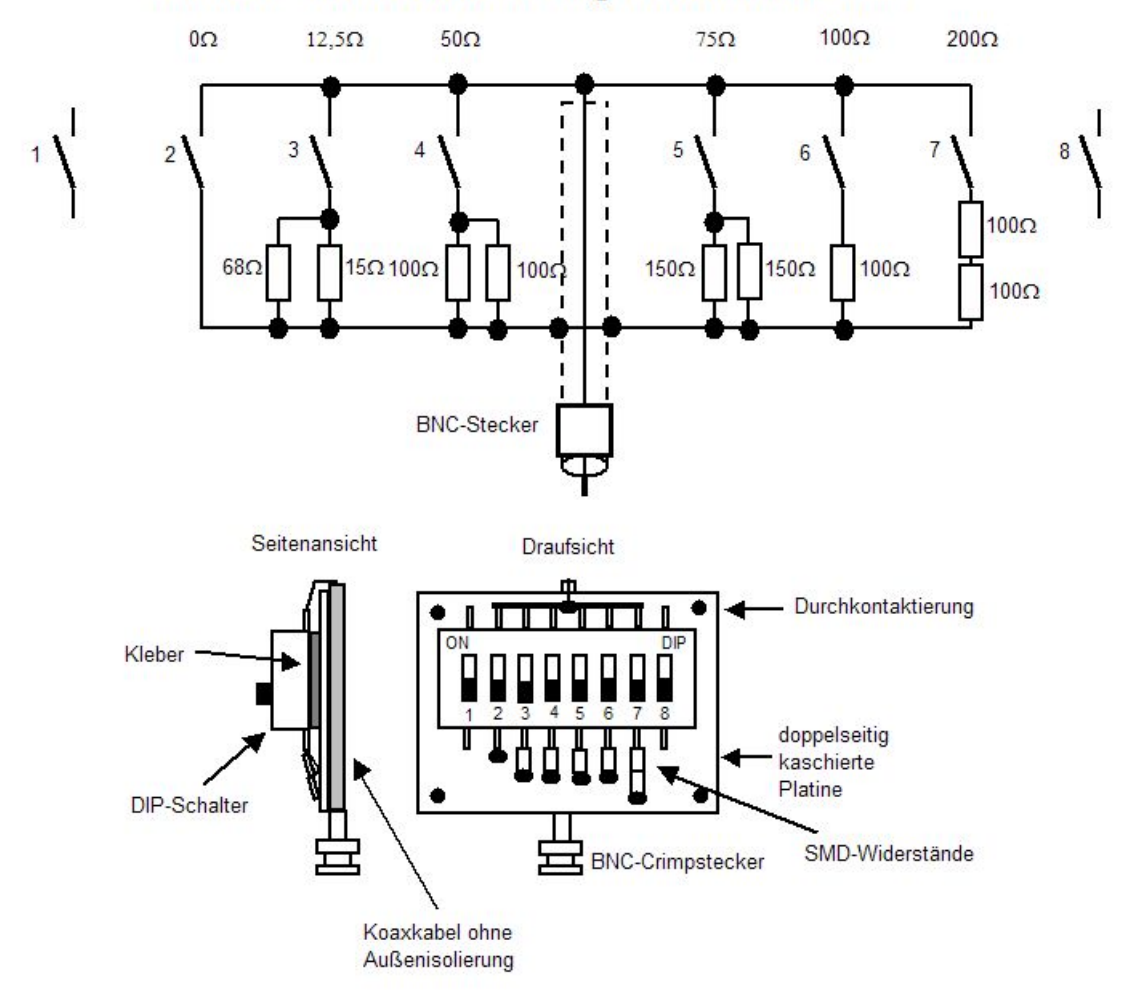

schaltbare Widerstände für Abgleich von MFJ-259B

### **10.1.2 Adapter und Reihenwiderstand 50**Ω**.**

Dieser besteht aus einem normalen BNC-Stecker und einer BNC-Buchse für Einlochbefestigung. Wird vom BNC-Stecker die 6-kant-Mutter entfernt, die zur Kontaktierung der Kabel-Abschirmung und zur Zugentlastung vorgesehen sind, so kann in das Innengewinde des Steckers das Außengewinde der Einloch-Buchse eingedreht werden. Somit müssen an den Innenleiter der Buchse nur 2 parallele 100Ω 1% SMD-Widerstände angelötet werden und an das andere Ende zentrisch der Innenleiter der BNC-Buchse. Anschließend vorsichtig die BNC-Buchse in den Stecker schrauben.

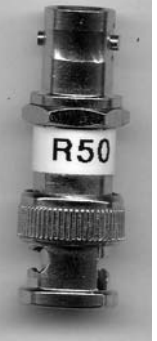

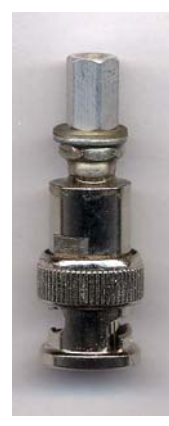

#### **Reihenwiderstand Schraubanschluss für BNC Labor-Buchse für BNC**

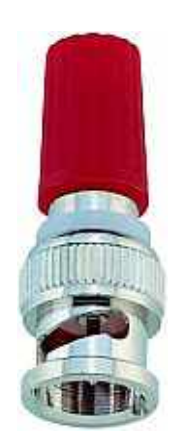

## **10.1.3 Balun 50 / 50**Ω **und Balun 50 / 200**Ω

Hier ein einfacher Ringkern-Balun in einer Kleinbild-Filmdose.

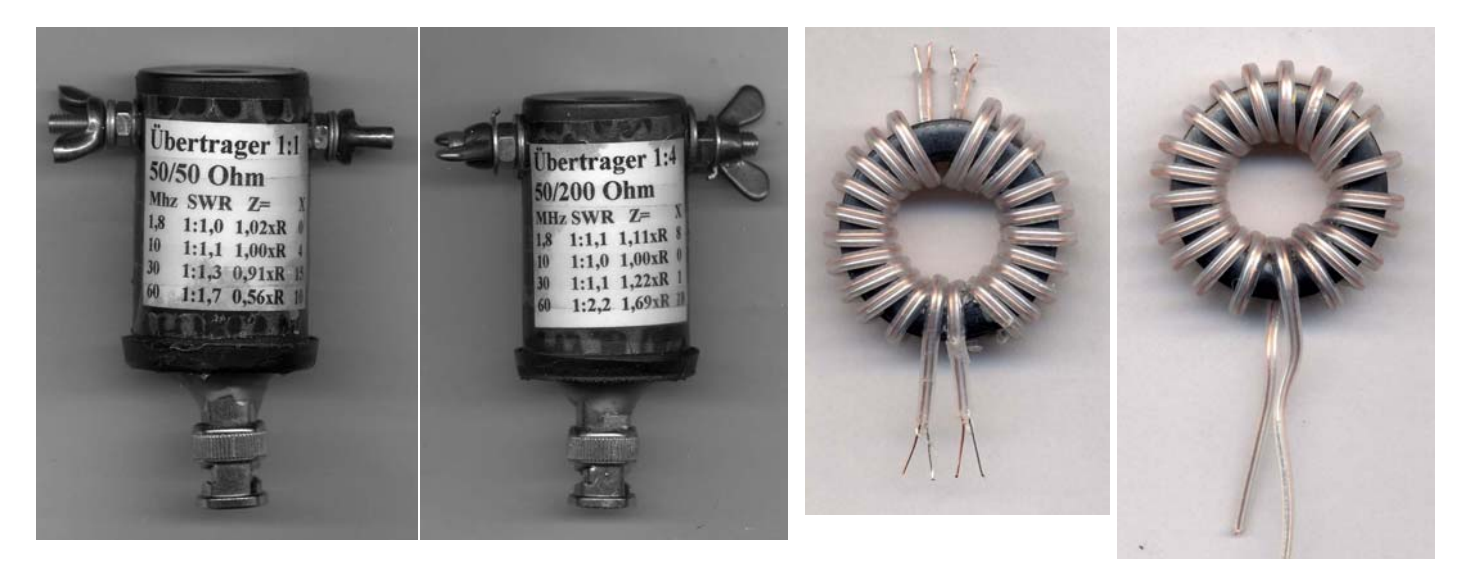

Verschaltung der Wicklungen **Ausführung A** Ausführung **D** 

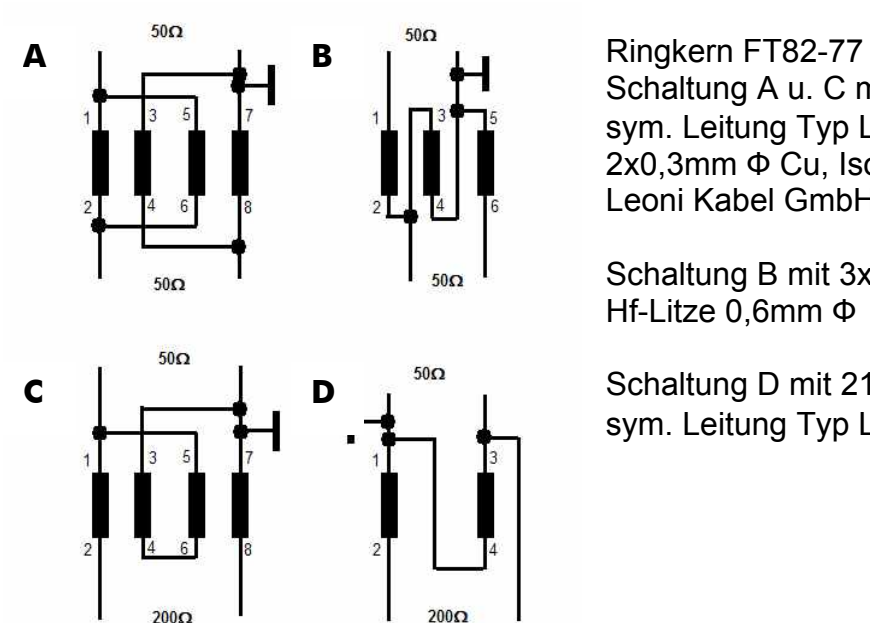

Schaltung A u. C mit 2x11Wdg, je 28cm lang sym. Leitung Typ LEONI DACAR 254, 120Ω 2x0,3mm Ф Cu, Isolierung PE. Leoni Kabel GmbH & Co. KG Nürnberg

Schaltung B mit 3x10Wdg verdrillt, 30cm lang Hf-Litze 0,6mm Ф

Schaltung D mit 21Wdg, 55cm lang sym. Leitung Typ LEONI DACAR 254, 120Ω

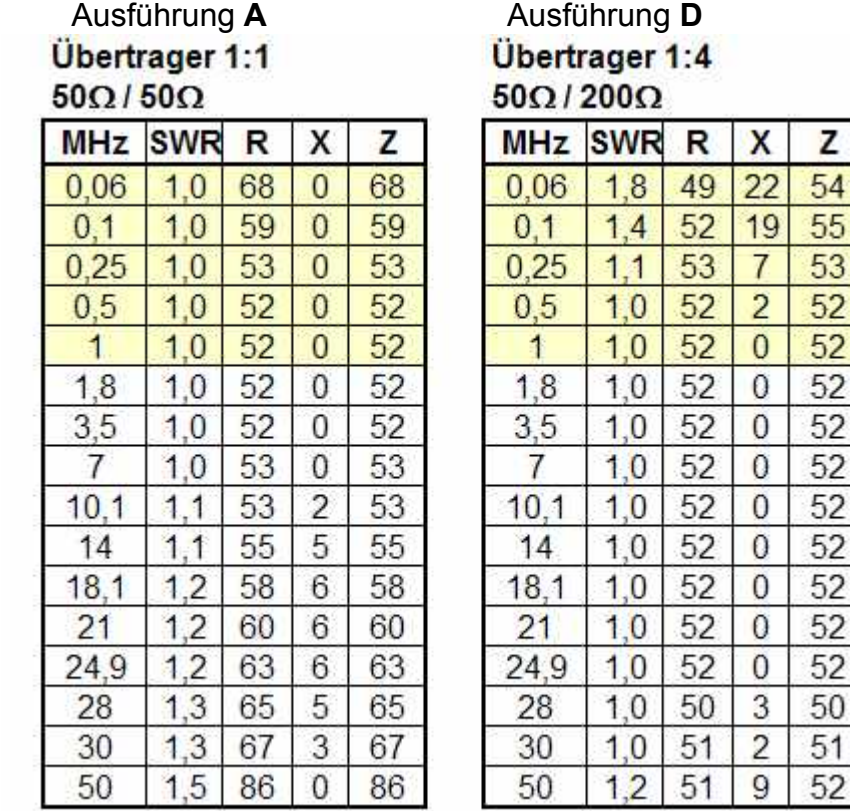

Hier die Messwerte der Ausführungen **A** und **D**.

Bei der Ausführung **A** und **B** werden ähnliche Werte erreicht. Bei der Ausführung **C** sind die Werte etwas schlechter wie in der Ausführung **D**.

Es ist wichtig nur Ringkerne mit AL-Werte > 1000 einzusetzen, da sonst der Blindanteil der Wicklungen zu groß wird. Je größer der AL-Wert, um so weniger Windungen werden benötigt. Der hier verwendete Ringkern FT82-77 mit einem AL-Wert von 1170 liegt schon an der unteren Grenze der Verwendbarkeit.

Ringkerne mit einem AL-Wert von ca.3000 sind ideal für die Anwendung.

### **10.2 Anpassung des Speisepunkts von Antennen**

#### **10.2.1 Koax-Balun 1:1 für KW**

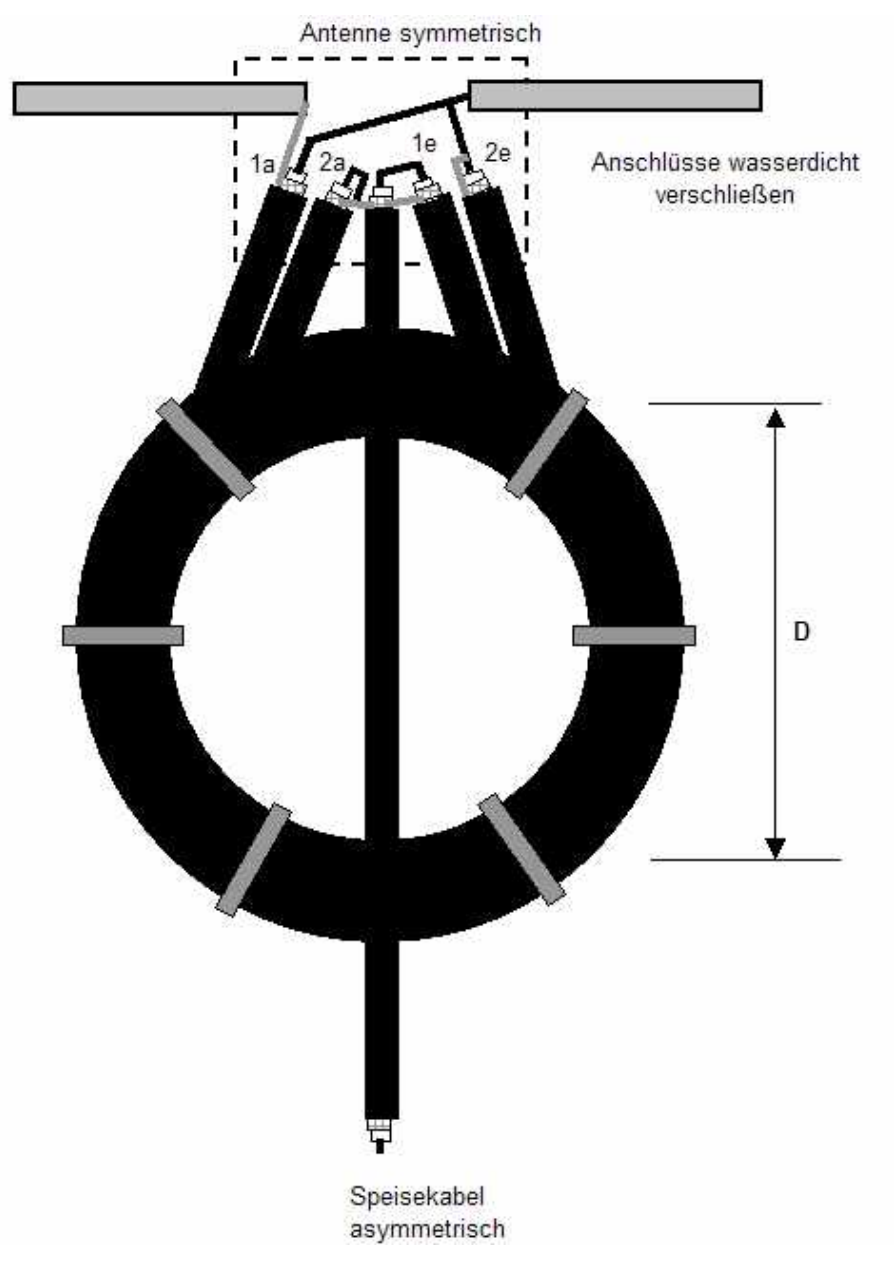

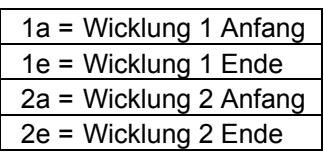

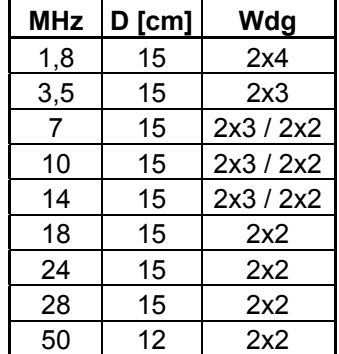

#### **Aufbau:**

Zwei Stück Koaxkabel auf einen prov. Kern von ca. 12cm mittlerer Durchmesser gemeinsam wickeln und mit UV-festen Kabelbindern fixieren. Kern kann anschließend wieder entfernt werden. Wicklung 2 Innenleiter mit Schirm verbinden. (auf beiden Seiten) Koaxkabel wie in Zeichnung verschalten.

An Stelle von der Antenne einen 50Ω-Widerstand anschließen. SWR messen. Wenn SWR ok dann Anschlüsse wetterfest verschließen.

Balun mit 2x3 Windungen ist gut brauchbar von 3,5-14 MHz Balun mit 2x2 Windungen ist gut brauchbar von 7-60 MHz

# **10.2.2 Symmetrier-Stub mit Koaxkabel**

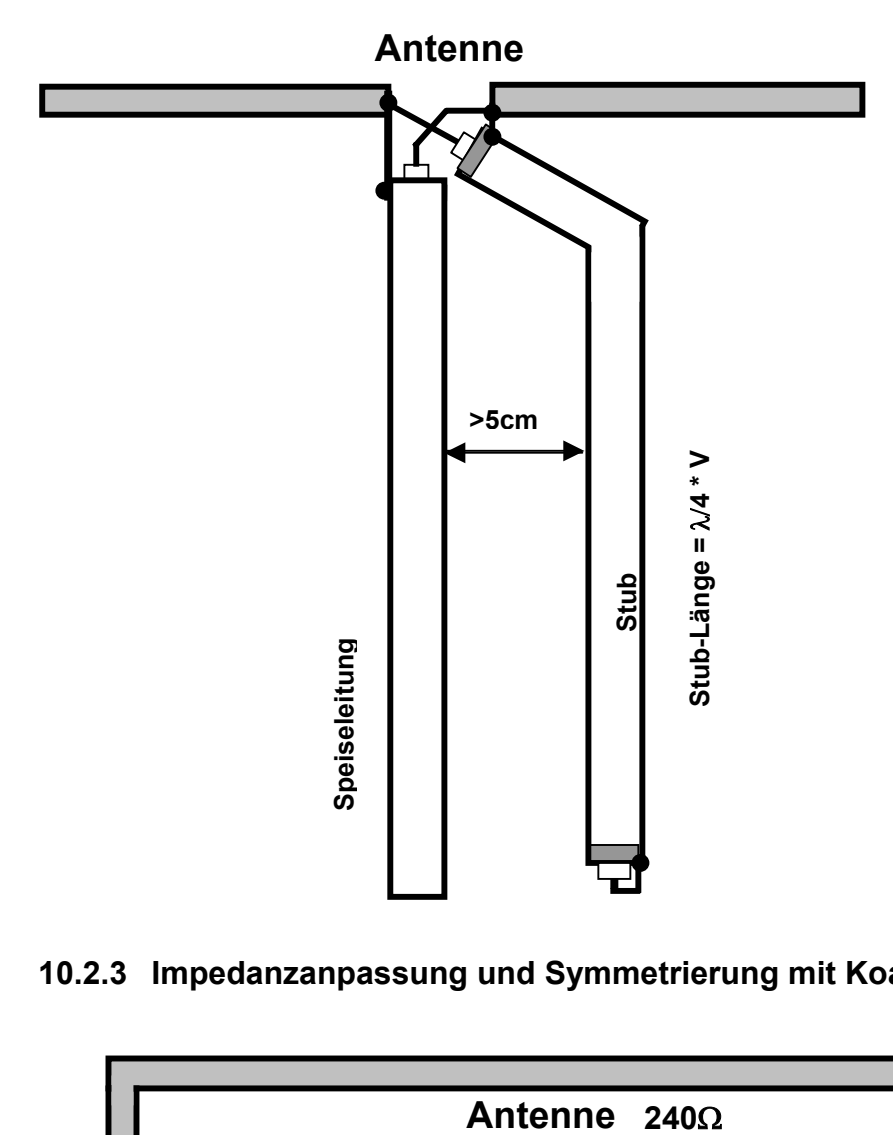

**10.2.3 Impedanzanpassung und Symmetrierung mit Koaxkabel** 

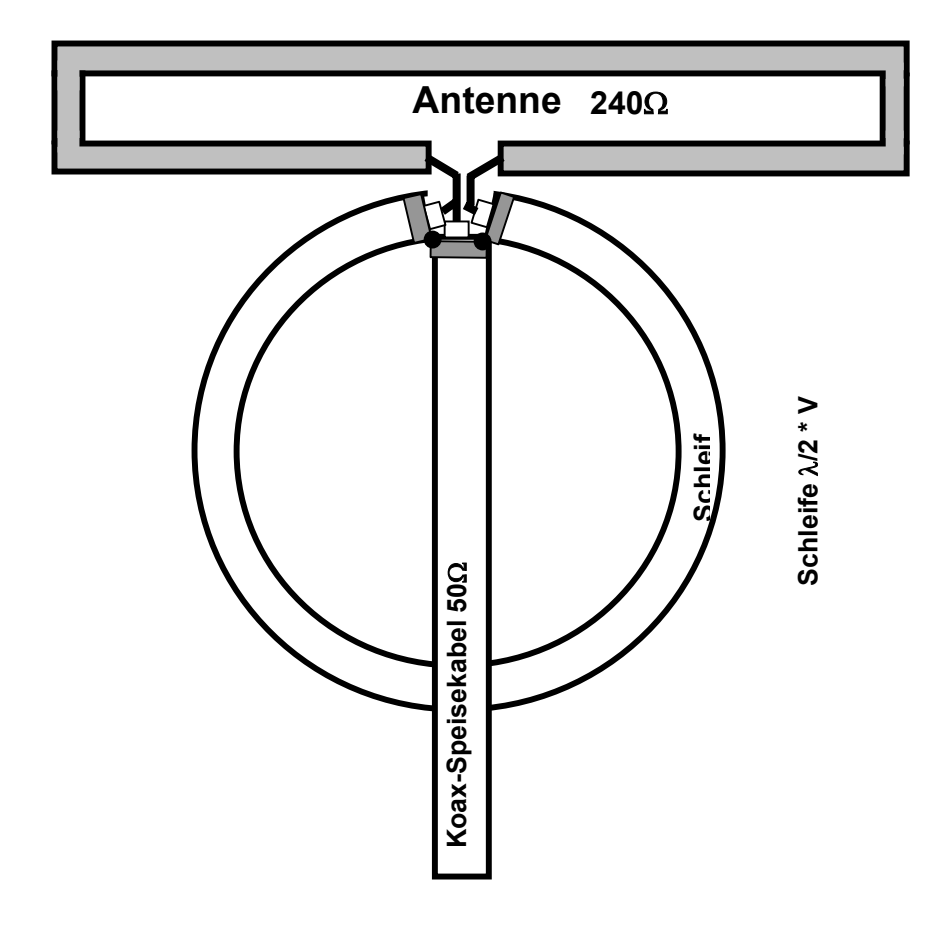

#### **10.2.4 Impedanz-Anpassung über** λ**/4 Koaxkabel**

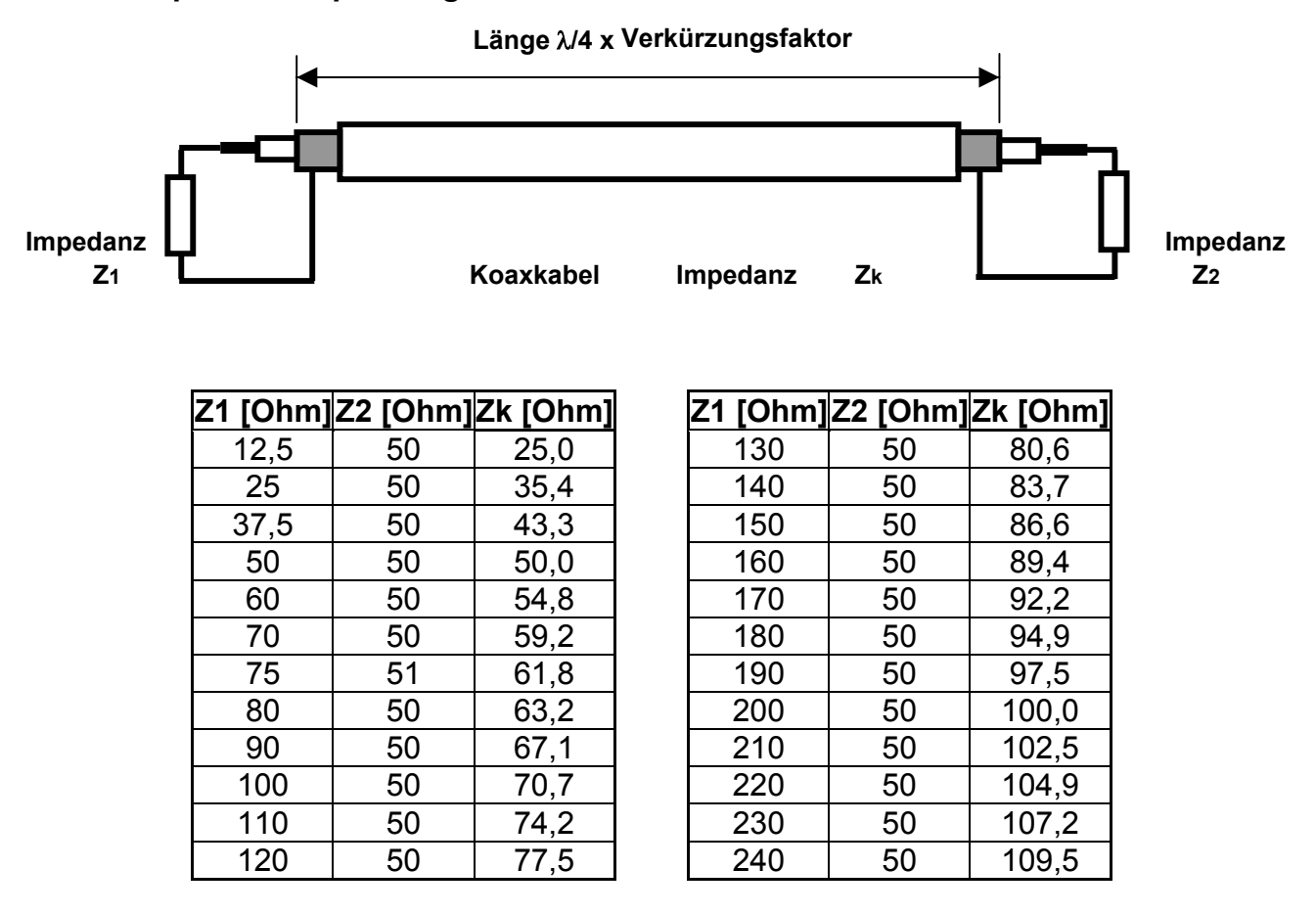

Um kleine Kabelimpedanzen zu erreichen können auch Koaxkabel parallel geschaltet werden.

**Beispiel:** Koaxkabel mit 37,5Ω wird erreicht durch 2 Stck. Koaxkabel 75Ω parallel. Koaxkabel mit 25Ω wird erreicht durch 2 Stck. Koaxkabel 50Ω parallel.

#### **10.2.5 Mantelwellensperre**

Beim **Strombalun** oder **Mantelwellensperre** handelt es sich um ein Gebilde, welches **A** aus einem aufgewickelten Koaxkabel auf einem Ferritring besteht oder

- **B** Ferrit über einem Koaxkabel oder
- **C** um eine Spule aus gewickeltem HF-Leiterkabel.

Der Sinn dieses Gebildes ist, dass zwischen Antenne und Sender ein möglichst hoher Widerstand entsteht. Dieser isoliert HF-mässig den Ausgang vom Eingang und verhindert auf dem Speisekabel Ausgleichsströme die vor allem bei asymetrischen Antennen auftreten können. Es erfolgt hierbei keinerlei Transformation.

Wird Strombalun oder Mantelwellensperre zwischen eine symmetrische Antenne und ein Koaxkabel geschaltet, so erfolgt eine automatische Symmetrierung, da nur die Differenzspannung zwischen dem Innenleiter und dem Mantel, ein Massenbezug jedoch durch den Sperrwiderstand aufgehoben wird.

Wird Strombalun oder Mantelwellensperre in ein Koaxkabel geschaltet wo Mantelwellen fließen, so wird durch den Sperrwiderstand der Mantelstrom abgeblockt. Daher der Name Strombalun oder auch Mantelwellensperre. Dies ist eine wichtige Eigenschaft zur Verhinderung von BCI und TVI.

Wenn eine symmetrische Antenne wie ein Dipol kapazitiv durch Gebäude oder Bäume unsymmetrisch beeinflusst wird ist deshalb ein Strombalun einem 1:1 Spannungsbalun
vorzuziehen, da der Strombalun sich der unsymmetrischen Belastung der Antenne automatisch anpasst und Mantelwellen verhindert.

#### **Ausführung A**

Es wird auf einen Ferrit-Ringkern ein Koaxkabel gemäß beiliegender Abbildung aufgewickelt.

Leistung 100 Watt Ringkern Amidon FT140-43, 2 mal 6 Windungen RG58

Leistung 1000 Watt Ringkern Amidon FT240-43, 2 mal 5 Windungen Teflon-Kabel RG400

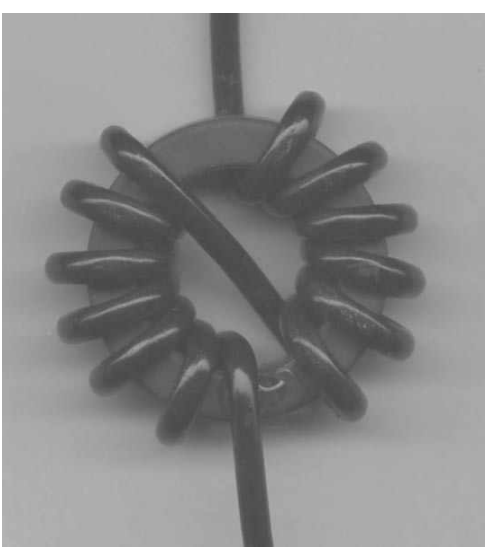

#### **Ausführung B**

Aufreihung von 12 bis 20 Ringkernen FB77-1024 auf ein Koaxkabel Typ RG213. Amidon Material –73 oder -77

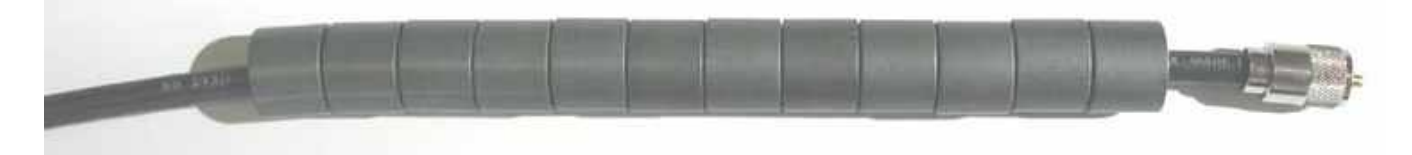

#### **Ausführung C**

Eine Spule mit 2 x 10 Windungen Koaxkabel auf einen Spulenkörper mit 100mm Durchmesser.

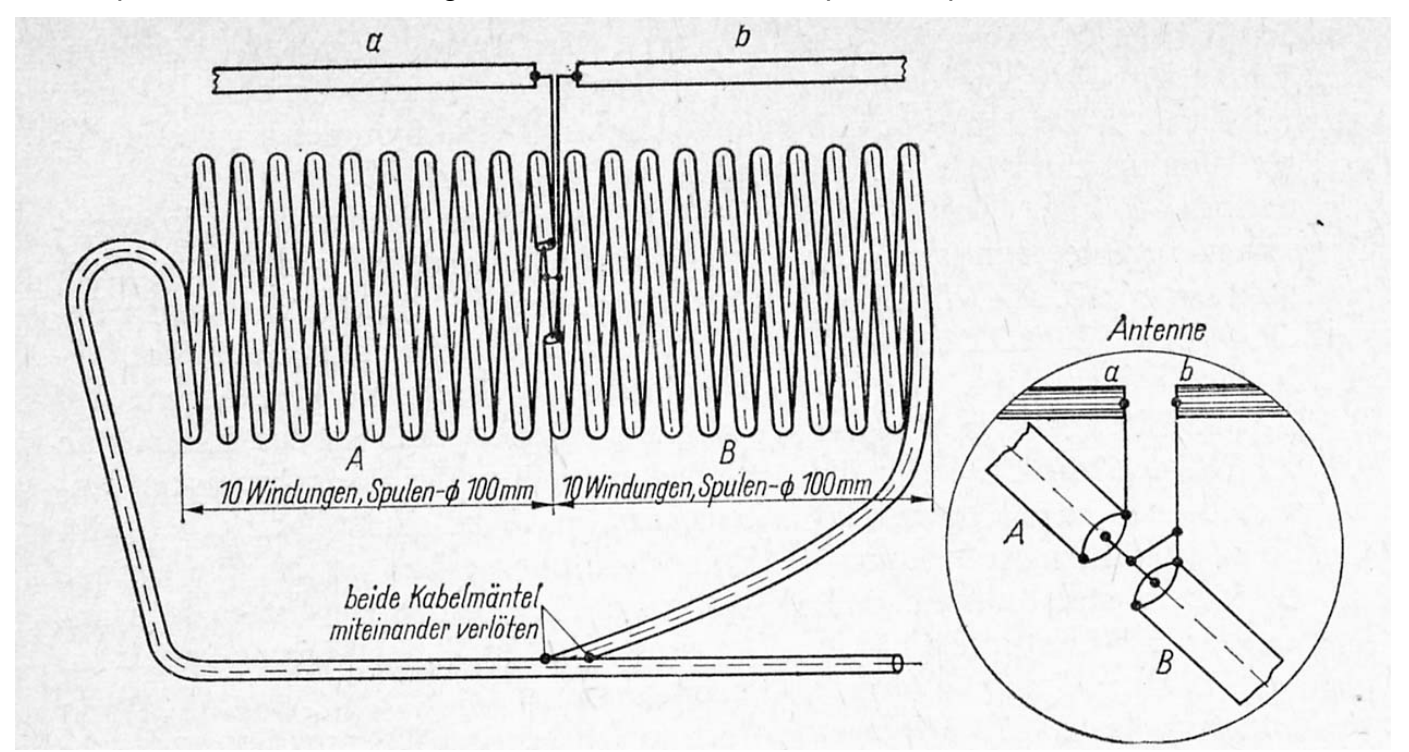

Abbildung aus dem Antennenbuch Karl Rothammel

# **10.3 Schaltplan MFJ-259B**

# **10.3.1 Schaltplan englisch**

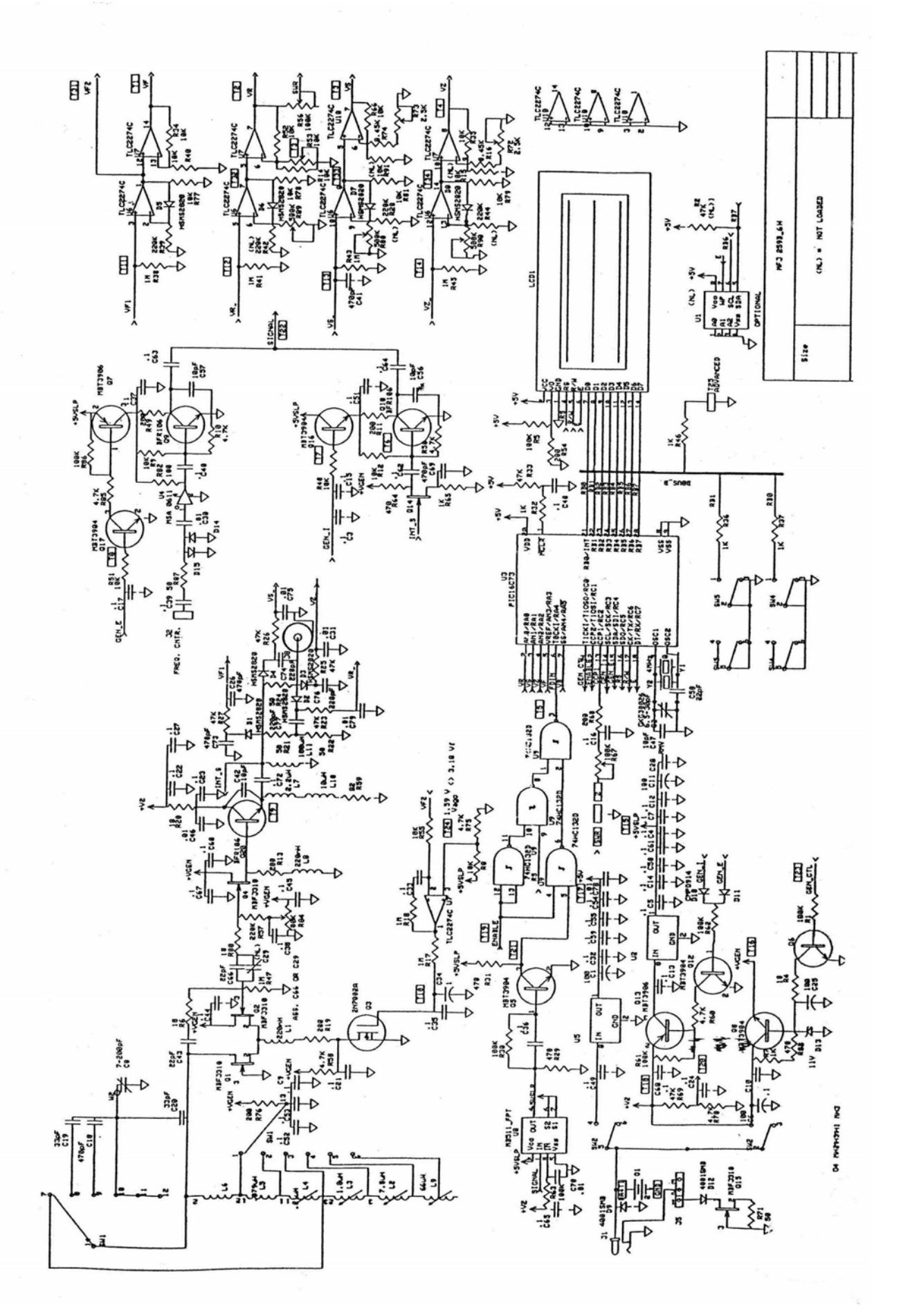

**10.3.2 Schaltplan russisch** 

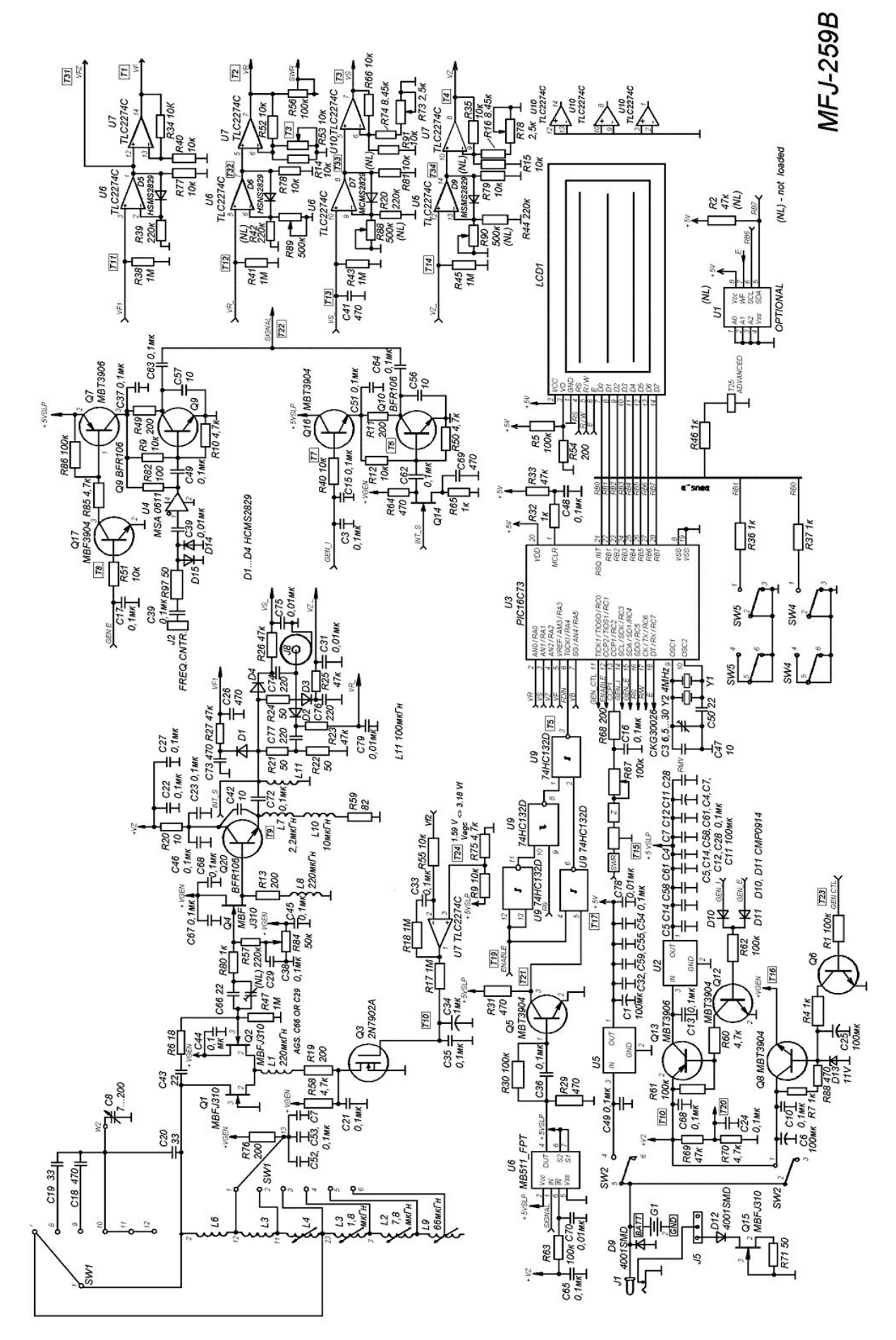

#### **10.4 SWR Analyser-Filter allgemein**

Wollen Sie lange Antennen für die niedrigen Bänder 160m und 80m mit dem MFJ-259B abstimmen, so kann es zu folgenden Problemen kommen:

- a. Es ist keine Resonanzstelle zu finden
- b. Das SWR ist auf allen Frequenzen schlecht.
- c. Es ist kein Abgleich möglich

Der Grund dafür kann ein in der Nähe befindlicher Rundfunksender auf Mittelwelle oder Kurzwelle sein. Der MFJ-259B erzeugt auf der Antenne einen Hf-Pegel von ca.0,7Veff. Empfängt die Antenne ein Signal von einem anderen Sender von nur 0,1V so wird die Messung stark verfälscht, da die Messbrücke des MFJ-259B breitbandig und nicht selektiv misst. In diesem Falle hilft nur ein vorgeschaltetes Filter, welches das störende Signal herausfiltert. Ein Filter in der Antennenleitung sorgt aber für zusätzliche Probleme, da ein Filter abhängig von der eingestellten Filter-Frequenz zu der Mess-Frequenz des MFJ-259B Phasenverschiebungen erzeugt und somit die Messung der Antenne verfälscht. Das erhöht den Messaufwand erheblich. Man kann nicht einfach über ein Band drehen und das beste **SWR** suchen sondern es ist notwenig das Filter bei Frequenzwechsel des MFJ-259B immer neu einzustellen.

Im nachfolgenden Text sind die Schalterpositionen und Abstimmknöpfe bei Filter, DK1NB **fett** und für MFJ-731 dahinter in Klammer **(fett)**, gekennzeichnet.

Wird das Filter zur Messung nicht benötigt, so kann beim Filter DK1NB der Schalter in Position **aus** gestellt werden. Beim Filter MFJ-731 muss das Filter vom Antenneneingang des MFJ-259B entfernt werden.

#### **A. Liegt der Störsender im Frequenzbereich des MFJ-259B und die Frequenz ist bekannt, so wird die Messung wie folgt durchgeführt:**

- **Schritt 1:** Als erstes muss festgestellt werden auf welcher Frequenz sich der Störer, der im Umkreis von max. 25 km sein muss, sich befindet. (Siehe Sendertabelle in Excel-Berechnungen. Download siehe letzte Seite.)
- **Schritt 2:** Der Schalter des Filters wird in Stellung **abstimmen (tune)** gestellt.
- **Schritt 3:** Der MFJ-259B wird auf die Frequenz des Störsenders eingestellt. Über den Schalter **Durchlass wird** der gewünschte Frequenzbereich ausgewählt und über den Abstimmknopf **Sperre (Trap)** die Anzeige **IMPEDANCE** auf Minimum abgeglichen. (es sollte annähernd **IMPEDANCE Z** =0 und Blindanteil **X** = 0 angezeigt werden)
- **Schritt 3:** Der Schalter des Filters wird in Stellung **abstimmen (tune)** gestellt.
- **Schritt 4:** Der MFJ-259B wird auf die zu messende Frequenz eingestellt und über den Schalter **Durchlass (Band)** der gewünschte Frequenzbereich ausgewählt. Nun wird über den Abstimmknopf **Durchlass (Pass)** auf **SWR 1** abgeglichen. (Blindanteil **X** = 0)
- **Schritt 5:** Der Schalter wird auf **Ein (operate)** geschaltet und die Messwerte der Antenne abgelesen.

Wird die Frequenz des MFJ-259B verändert, so müssen die **Schritte 3 bis 5** für jede eingestellte Frequenz wiederholt werden.

- **B. Liegt der Störsender nicht im Frequenzbereich des MFJ-259B oder ist unbekannt, so wird die Messung wie folgt durchgeführt:**
- **Schritt 1:** Der Schalter des Filters wird in Stellung **abstimmen (tune)** gestellt.
- **Schritt 2:** Stellen Sie den Schalter **Durchlaß (Pass)** auf den gewünschten Frequenzbereich und drehen Sie die Abstimmung **Sperre (Trap)** auf **0 Position** (voll gegen den Uhrzeigersinn).
- **Schritt 3:** Schalten Sie den MFJ-259B ein, und stellen Sie die gewünschte Frequenz ein.
- **Schritt 4:** Verändern Sie Abstimmung **Durchlaß (Pass)** bis zu einem **SWR** von 1 und mit einem angezeigten Blindanteil von **X** = 0.
- **Schritt 5:** Schalten Sie um von **abstimmen** auf **ein (**von **tune** auf **operate)** und schalten Sie den MFJ-259B über den **Mode**-Taster auf **Frequenzmessung (Counter).**
- **Schritt 6:** Wenn die analoge Anzeige **SWR** des MFJ-259B einen Wert > 1 anzeigt, so verändern Sie den Abstimmknopf der **Sperre (Trap)** bis der analoge Anzeige **SWR** einen Wert von 1 anzeigt. Ist das nicht möglich so versuchen Sie es mit einem anderen Frequenzbereich der **Sperre**.
- **Schritt 7:** Wenn Sie den Abstimmknopf der **Sperre (Trap)** in **Schritt 6** verstellen, müssen Sie das Analysator-Filter auf **abstimmen (tune)** schalten. Zur Messung des SWR wiederholen Sie mehrmals **Schritte 3 und 4** bevor Sie mit **Schritt 8** fortfahren.
- **Schritt 8:** Schalten Sie das Filter um von **abstimmen** auf **ein (**von **tune** auf **operate)** und Sie können jetzt das **SWR** und Scheinwiderstand **X** des Antenne-Systems ablesen.

# **10.4.1 SWR Analyser-Filter MFJ-731**

# **10.4.1.1 Abbildung**

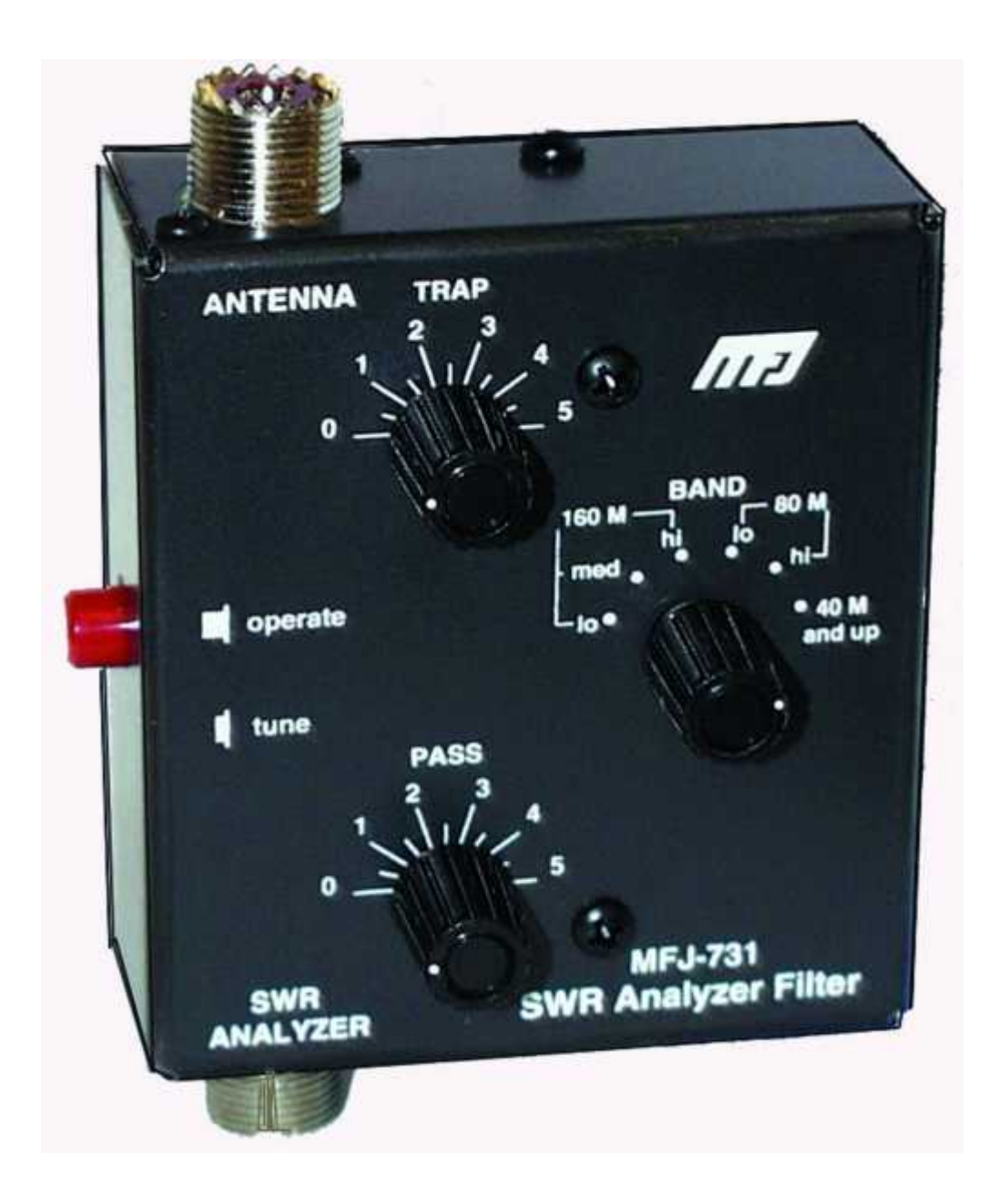

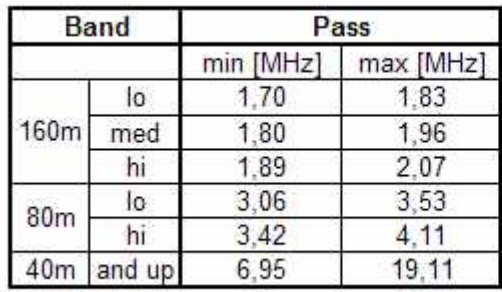

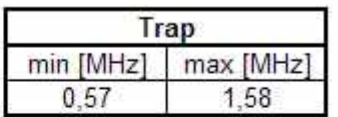

# **10.4.1.2 Schaltplan**

MFJ-731 Analyzer Filter

**Instruction Manual** 

# **SCHEMATIC**

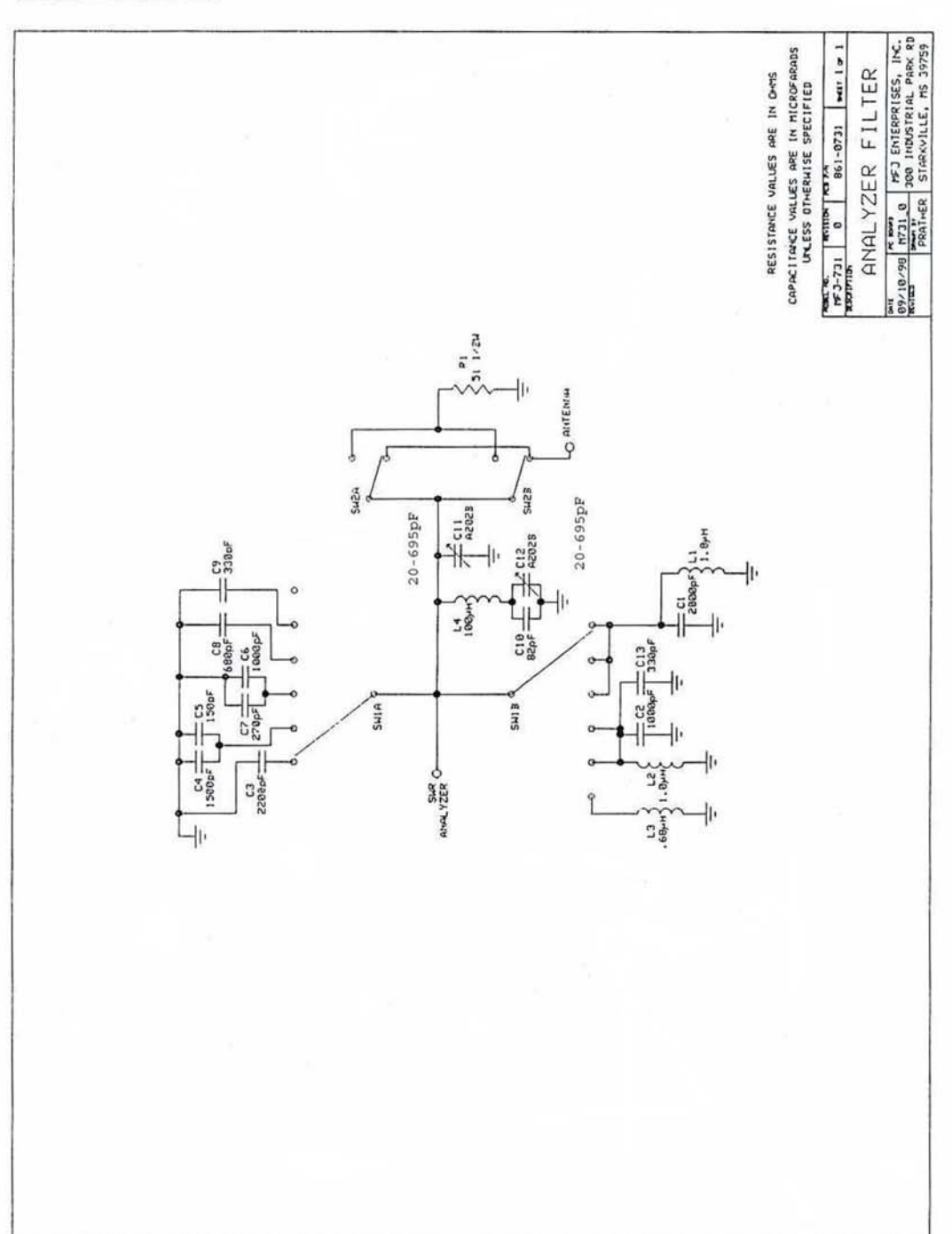

#### 12  $\overline{6}$ S H ᆍᇸ<br>ᄛᆛ **Durchlaß** 5  $\frac{1}{3}$ ∢  $\circ$  $\overline{4}$  $\begin{bmatrix} 8 \\ 9 \end{bmatrix}$  $\frac{120 \text{ pF}}{150 \text{ pF}}$  $\frac{47 \text{ pF}}{48 \text{ pF}}$  $rac{1}{2}$  $\tilde{z}$  $\frac{1}{6}$  $\overline{2}$ 하  $\overline{a}$  $C3/C13$  $C4/C14$ C1/C1 C5/C1  $22C$ ╮ 6 20-700 pF  $\overline{c}$ 220 uH  $133$ <sub>u</sub>H  $15$  uH  $2.2$  uH 47 uH ĥ. S<sub>2</sub> Wenn mehrere Kondensatoren oder Induktivitäten den gleichen Wert haben, so muß nur einmal bestückt werden und für die übrigen  $\sim$ L2/L12 L3/L13 5/1 15  $\overline{a}$ 11/11 4/1 14 Filter für Analysator max MHz  $4.0$  $\frac{1}{10}$  $\frac{1}{2}$  $\mathbf{r}$  $C16$ min [MHz]  $\overline{1}$ **DK1NB**  $\frac{1}{2}$  $\frac{4}{0.8}$  $7.7$  $40$  $\frac{0}{10}$ **Sperre** Schalter S2/S3 ∢  $\circ$  $C<sub>14</sub>$  $\circ$ Stellung  $C11C12C13$  $\infty$  $\mathbf{1}$  $\frac{1}{\sqrt{17}}$ 6 Stellungen mit dem gleichen Wert eine Brücke eingelötet werden.  $\frac{R2}{100\Omega}$ S  $rac{R1}{100\Omega}$  $\begin{array}{c}\n\bullet \\
\bullet \\
\bullet\n\end{array}$ aus  $\sim$  $\infty$  $C21$  $C<sub>20</sub>$ 51

**10.4.2 SWR Analyser-Filter DK1NB** 

**10.4.2.1 Schaltung**

Die Trimmer C20 und C21 sind in Stellung Aus von S1 und bei Abschluß eines 500hm-Widerstand am Antennenanschluß bei eingestellter Frequenz von 116MHz wechselseitig auf minimales SWR abgeglichen werden. Der Abgleich muß so oft wiederholt werden, bis sich das SWR nicht mehr verbessert. **10.4.2.2 Bilder** 

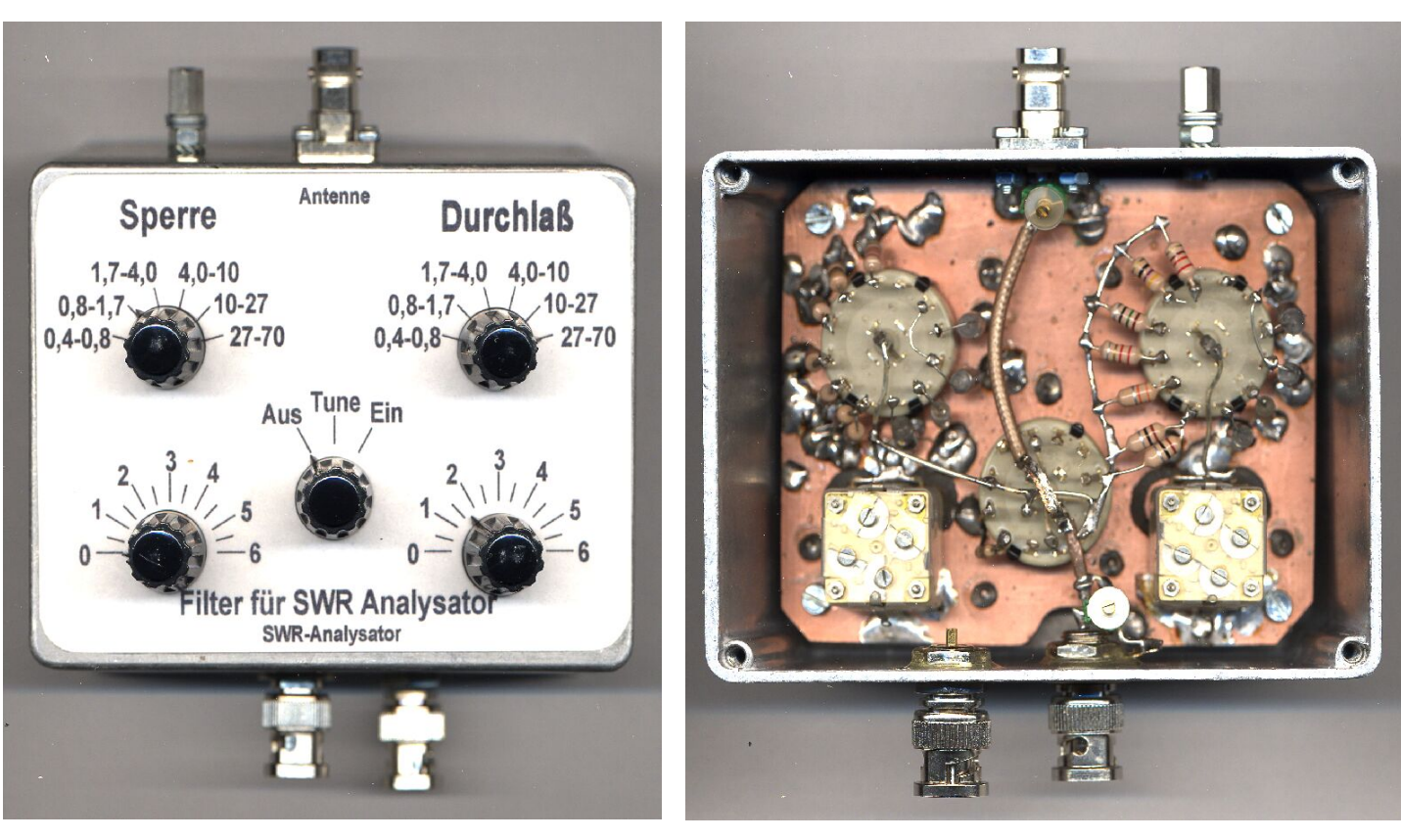

 **Platine** 

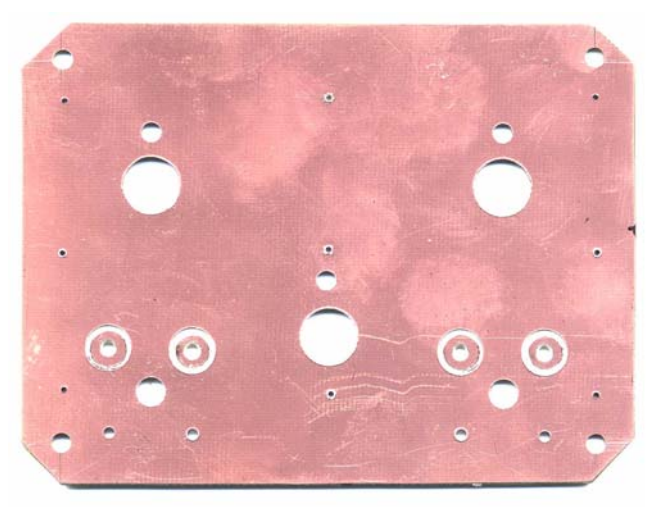

In dem dargestellten Filter wurden an Stelle der SO239 Buchse und des P259 Steckers Buchsen und Stecker Typ BNC eingebaut, da beim MFJ 259B die Buchse SO239 durch eine BNC-Buchse mit großem Flansch ausgetauscht wurde. Der 2. BNC-Einbaustecker ist für den Eingang des Frequenzzählers und dient nur als Verdrehsicherung und zur mech. Stabilität.

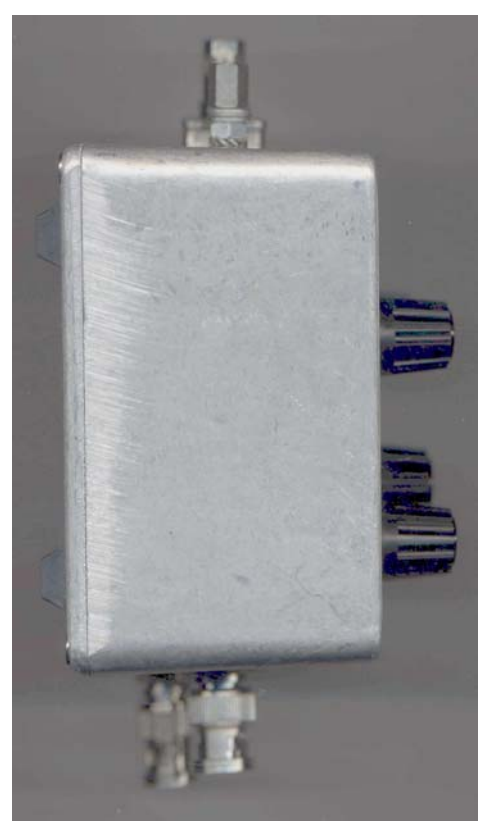

Weitere Details für den Nachbau finden Sie in den Excel-Berechnungen. (Download siehe letzte Seite)

# **10.5 Reparaturhilfe**

Als Hilfe für die Fehlersuche und Reparatur hier eine Tabelle mit Messwerten an den einzelnen Testpunkten, die nur als Richtwerte zu betrachten sind.

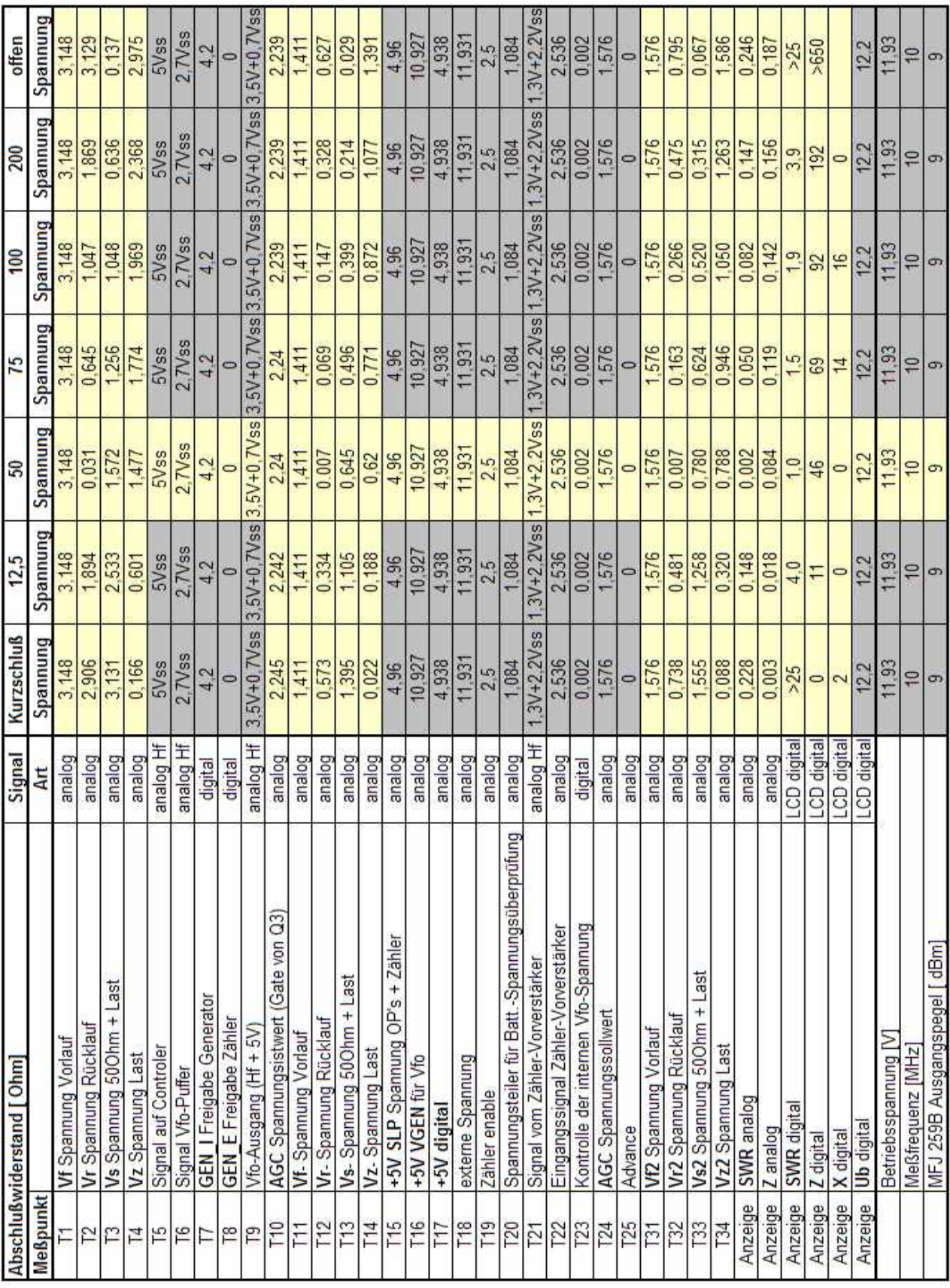

# **11 Modifikationen des MFJ-259B**

#### **11.1 Antennen-Anschluss**

Da die UHF-Buchse (SO239) Hf-Technisch und von der Handhabung her ungeeignet ist, wurde sie von mir durch eine BNC-Buchse mit großem Flansch ersetzt. Der Flansch entspricht dem der SO239- Buchse. Somit können normale Messkabel verwendet werden.

Es ist ratsam als Messkabel wegen der schlechten Schirmung des RG58 das doppelt geschirmte RG223 zu verwenden.

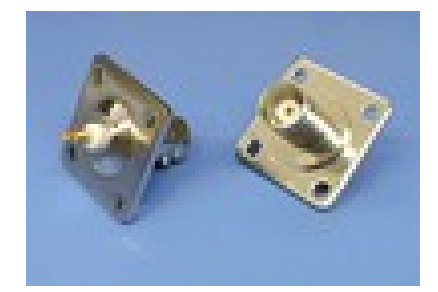

**Achtung:** Bei Crimp-Steckern für RG58 ist die Quetschhülse um 0,2mm zu klein für das RG223.

#### **11.2 Akku-Betrieb**

Wer den MFJ-259B häufig benutzt tut gut daran die Batterien durch Akku's zu ersetzen. Die Batterien halten nur für einen Betrieb von ca.10 Stunden und somit amortisiert sich der Satz (10 Stck.) Akku's Typ **AA** Mignon sehr schnell.

Da die Verbindungsstücke der Batterie-Halter des MFJ-259B nur genietet sind und auch kein Lötzinn annehmen kommt es bald zu Übergangswiderständen und es kommt trotz normaler Batteriespannung zu der Meldung **Voltage low**.

Es ist unbedingt zu empfehlen Akku's mit Lötfahnen einzubauen und die Verbindung über die Lötfahnen herzustellen und den Batteriehalter nur zur Halterung zu verwenden.

**Achtung:** Die Verbindung der Zellen untereinander muss identisch mit der im Batteriehalter sein, da sonst beim einsetzen des Akku-Packs ein Kurzschluss entsteht.

#### **11.3 Externer Ladeanschluss**

Die Ladeeinrichtung für Akku's im MFJ-259B liefert nur ca. 15mA Ladestrom. D.h. bei Verwendung von Akku's mit z.B. 1700mAh dauert die Ladung ca. 150 Stunden. (6,6 Tage) Das ist unpraktikabel und den Akku's bekommt es auch nicht.

Ich habe eine zusätzliche Flansch-Stromversorgungs-Buchse mit Schaltkontakt unten rechts in den MFJ-259B eingebaut. Die Befestigung erfolgt über 2 Stck. M2 Schrauben. Buchsen mit Zentralbefestigung sollten nicht verwendet werden, da damit kein isolierter Einbau erfolgen kann. Der äußere Kontaktring liegt auf dem Gehäuse.

**Achtung:** Im Gegensatz zu der originalen Spannungs-Versorgungs-Buchse muss hier, um den Schaltkontakt zur Abschaltung von Plus des Akku-Packs verwenden zu können, außen Plus und der Stift Minus

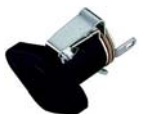

angeschlossen werden. Mit dem Schalter wird beim Einstecken des Ladesteckers der Plus des Akku's vom Gerät abgeschaltet, da beim Schnellladen der Akku's Spannungen über 18V entstehen können, die die Elektronik des MFJ-259B zerstören.

Ladeanschluss

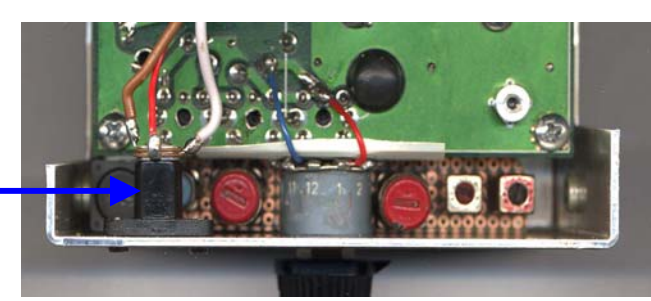

#### **11.4 Externes Ladegerät**

Vorraussetzung für die Verwendung eines externen Ladegeräts zur Schnellladung der Akku's ist der Umbau von **Abschnitt 11.3** (Ladeanschluss und Akku's mit Lötfahnen). Hier eine Schaltung mit dem IC Typ ICS1700 mit einer Ladezeit von ca. 2 Stunden.

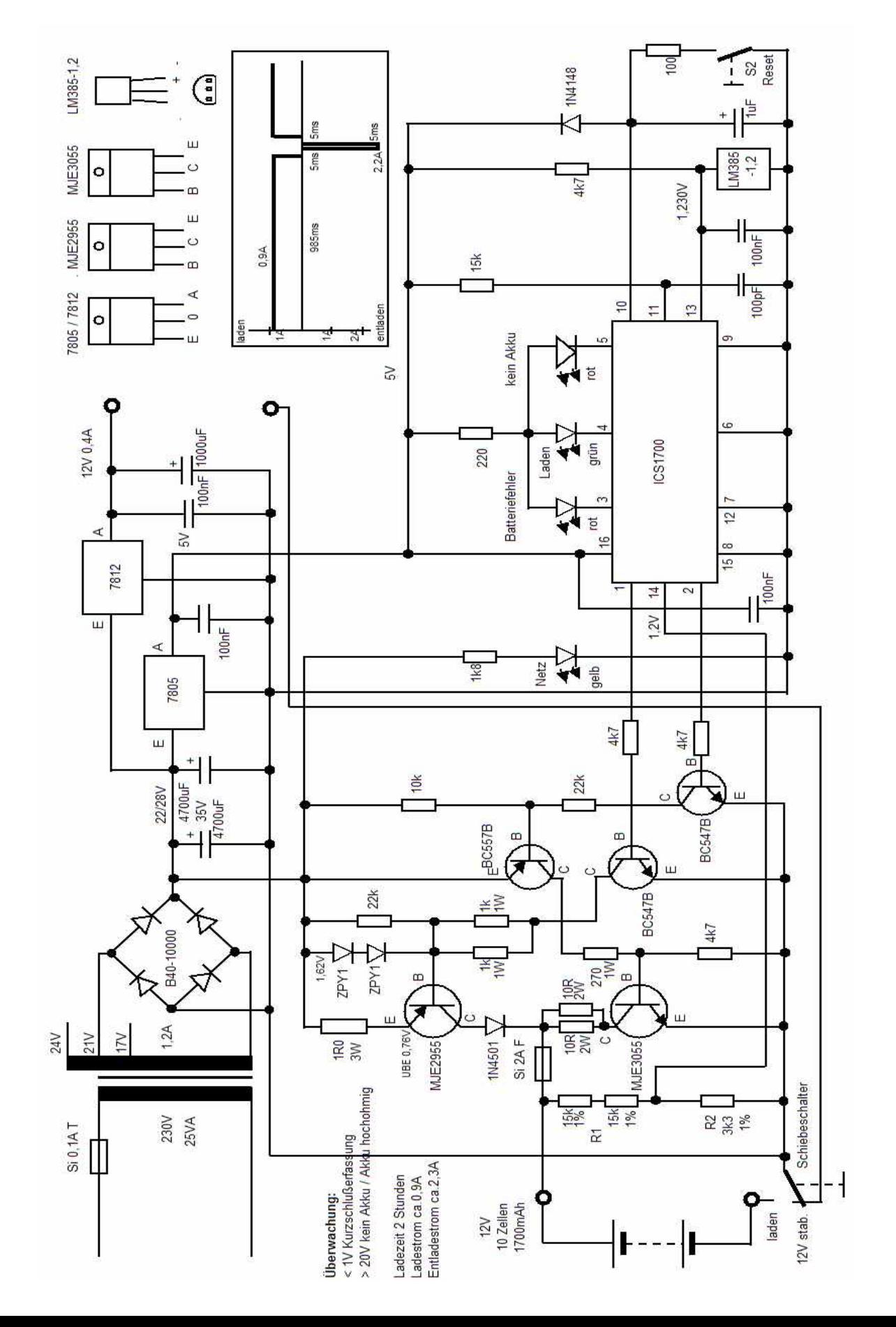

Hier die Abbildung des gebauten Geräts

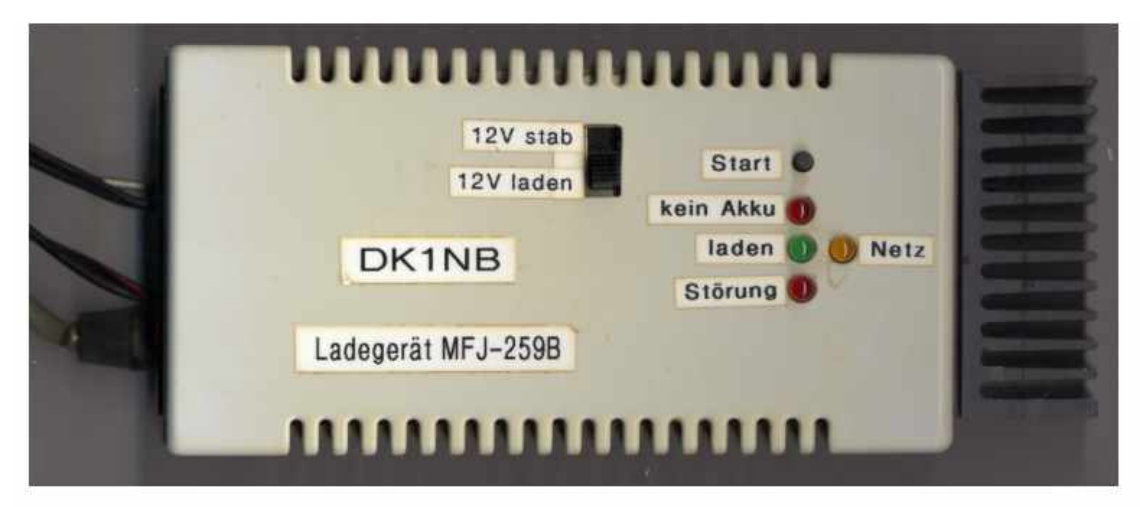

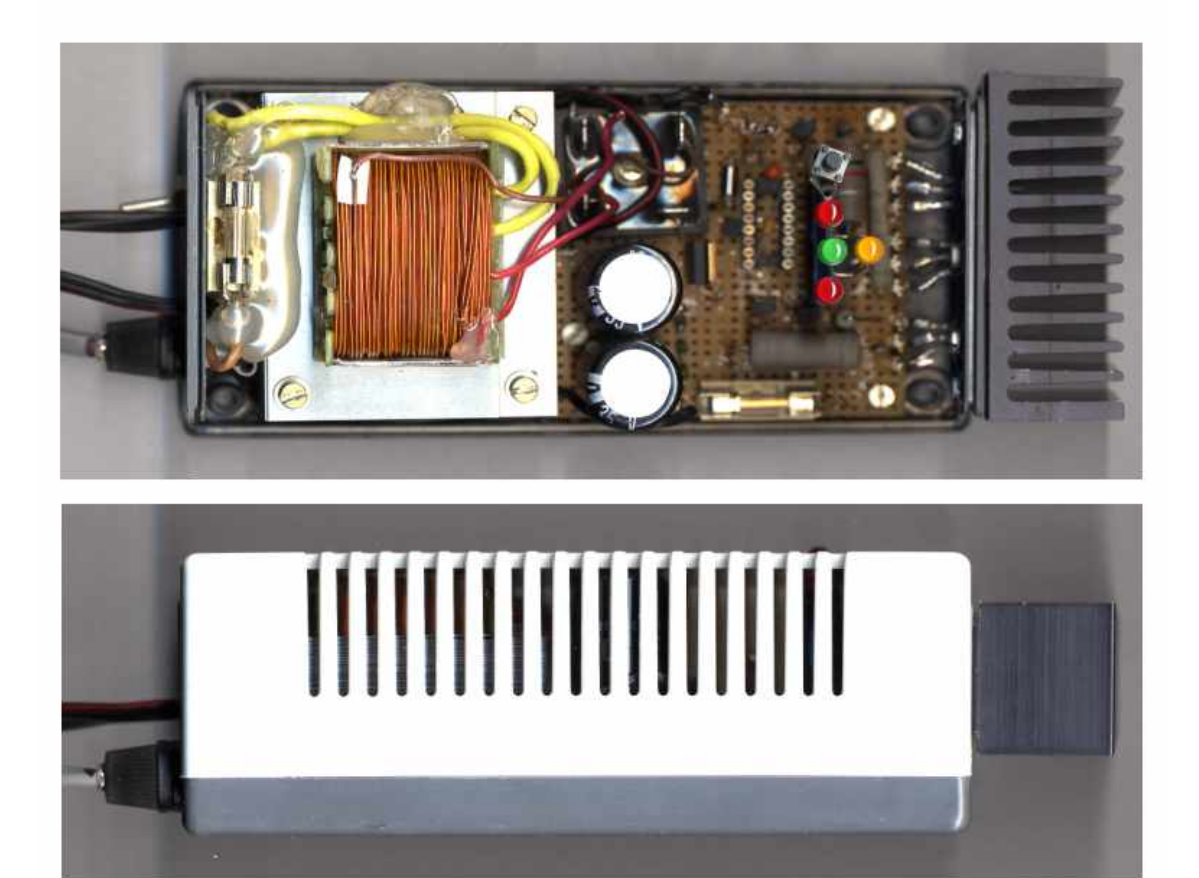

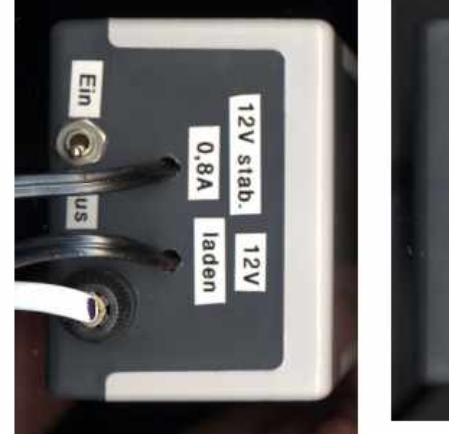

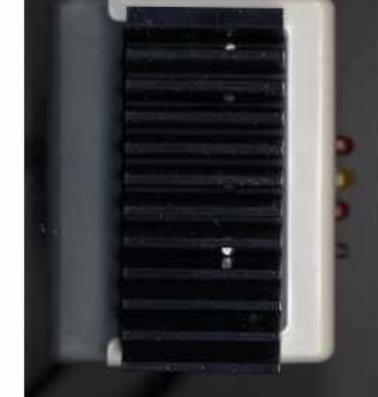

#### **11.5 Schutz der LCD-Anzeige**

Wird beim harten Einsatz das LCD-Display verschmutzt, so erfolgt meist mit einem mit Reinigungsmittel getränktem Tuch eine Reinigung.

**Vorsicht:** Ist das Tuch zu sehr getränkt mit Flüssigkeit, so läuft diese unter den Rahmen der Anzeige und unter Umständen auch unter das Display und verschmutzt die aus leitfähigem Gummi bestehende Kontaktierung des Displays mit der Platine. Die Folgen sind Kontaktschwierigkeiten und Segmentausfälle. Der Fehler lässt sich meist auch durch Zerlegen und Reinigen der Kontaktierung nicht mehr beheben. Die Folge ist, es muss ein neues Display eingesetzt werden. Ersatz kann von Fa. Conrad oder Reichelt bezogen werden. Da diese Display's die Anschlüsse oben rechts haben und das Original die Anschlüsse unten links, so ist

es notwendig das Flachbandkabel als Verbindung zwischen Display und Platine

Abhilfe schafft eine ca. 0,5mm dicke Plexiglasscheibe mit den Abmessungen 84x45mm, die mit Silicon auf die Innenseite des Gehäuses geklebt wird und somit verhindert, dass Flüssigkeit zum Display laufen kann.

Hierfür muss die Platine und das Display demontiert werden.

ebenfalls zu ersetzen.

Kommt die Warnung von mir bereits zu spät, so kann auch ein Display mit Hintergrund-Beleuchtung eingesetzt werden. Das kann bei langwierigen Messungen bis in die Dunkelheit sehr nützlich sein. Da die LED-Hintergrundbeleuchtung 4,8V 150mA braucht, ist unbedingt ein Vorwiderstand notwendig. Hier kann man 2 Fliegen mit einer Klappe schlagen und die beiden analogen Messgeräten auch gleich mit einer Hintergrund-Beleuchtung versehen. Man nehme 3 Stck. 9V 50mA axiale Lampen, Φ4mm, Länge 19mm (Fa. Reichelt) montiere sie hinter die Messgeräte, schalte sie parallel (9V 150mA) und verwende sie als Vorwiderstand für die LED-Hintergrundbeleuchtung des LCD-Display's (4,8V 150mA + 9V 150mA = 13,8V 150mA). Um Strom zu sparen wurde eine Schaltung mit einem Berührungssensor aufgebaut, der die Beleuchtung für eine Zeit von ca.1 Minute einschaltet. (Siehe **Bild 11.5.1**) Bei ext. Versorgung ist die Beleuchtung immer eingeschaltet.

Hier die Schaltung:

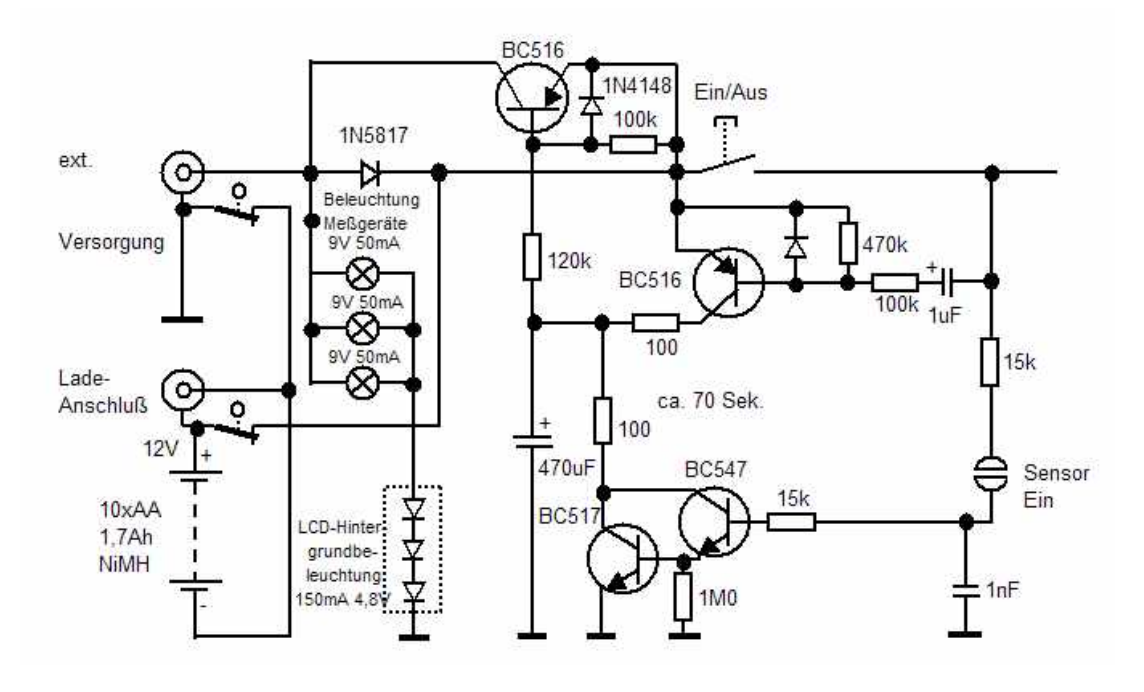

#### **11.6 Schutz vor unbeabsichtigtem Einschalten**

Wer den MFJ-259B mit auf einen Antennenmast nimmt, der hat sicher auch die als Zubehör zu beziehende Tasche. Leider kommt es durch die eng anliegende Tasche häufig zum selbstständigen Einschalten des Geräts. Wenn man es dann braucht ist der Akku leer. Abhilfe schafft da ein ca. 5mm dicker Rand der um den Ein-Druckschalter geklebt wird.

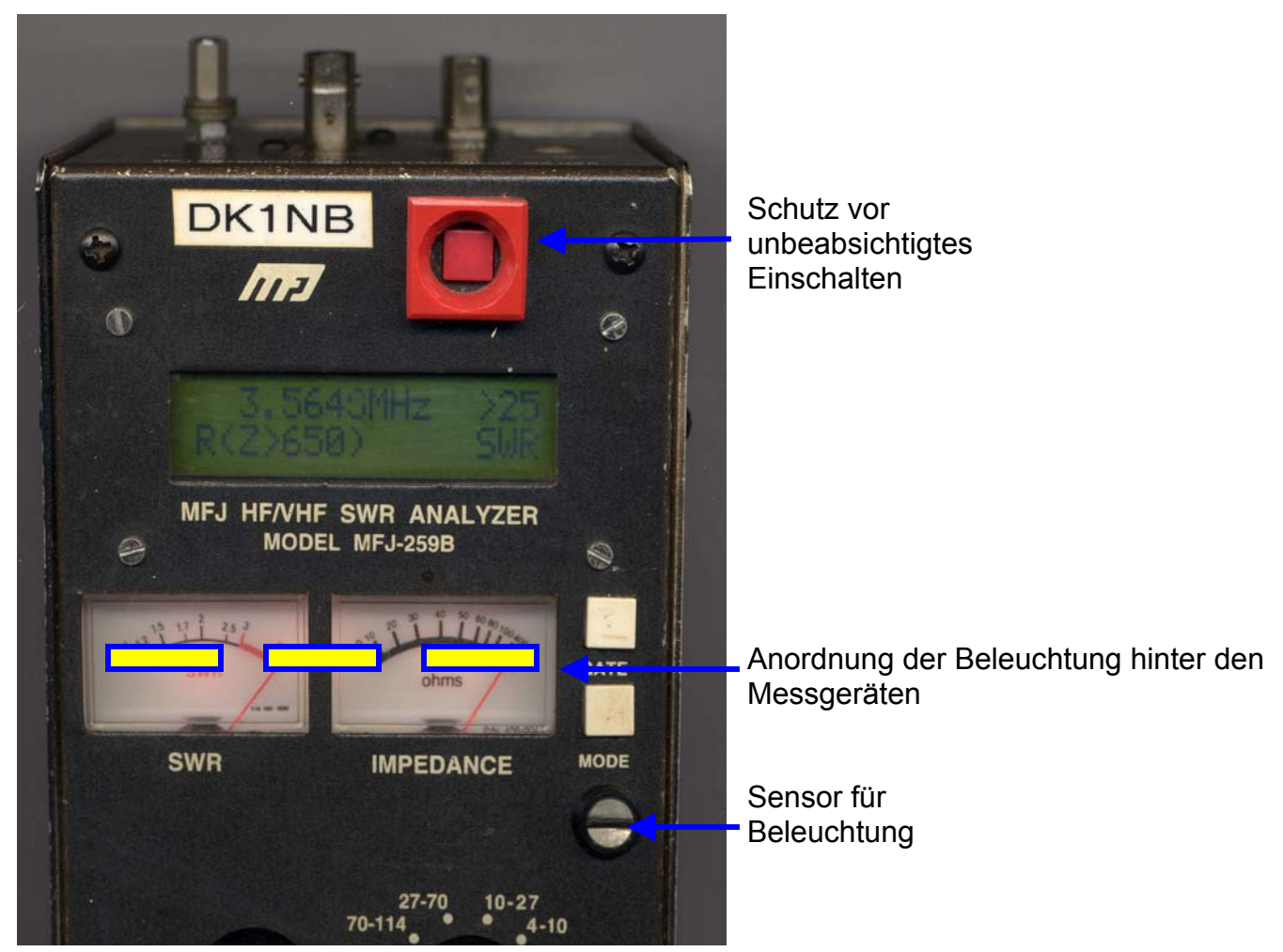

Bild 11.5.1

# **11.7 Austausch der Trimm-Poti's**

Wer schon einmal einen Abgleich des MFJ-259B durchgeführt hat wird wissen, wie schwierig die Justage mit den Trimm-Poti's ist. Der Abgleich lässt sich nur mit viel Feingefühl bewerkstelligen. Wer seinen MFJ-259B des öfteren wegen portabler Einsätze durch die Gegend kutschiert hat, der hat auch sicher bemerkt, dass durch die Schüttelei im Auto, hin und wieder ein Neuabgleich fällig ist.

Abhilfe schafft der Austausch aller Trimm-Poti's. Sie werden durch Trimm-Poti's mit 25 Wendel ersetzt, was nicht einfach ist, da der Anschluss nicht kompatibel ist. Die alten Trimm-Poti's werden entfernt und die neuen werden so auf die

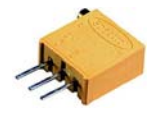

Platine (Bestückungsseite) geklebt, so dass die Stell-Schraube durch das Abgleich-Loch auf die Platinenunterseite schaut. Die drei nach der Seite ragenden Anschlüsse werden über Drähtchen mit der Platine verbunden.

Hierfür muss die Platine und das Display ausgebaut werden.

Ein neuer Abgleich ist ebenfalls erforderlich.

**Achtung!** Nicht zu viel Kleber, sonst ist die Stellschraube auch festgeklebt und das Trimm-Poti muss ersetzt werden.

#### **11.8 Verringerung der Oberwellen und Erhöhung der Messgenauigkeit.**

Ich habe festgestellt, dass bei komplexen Lasten die Versorgungsspannung von 11-12V für den Frequenzgenerator ( VFO und Treiber) nicht ausreicht und die Oberwellen stark zunehmen. Durch den Einbau eines Spannungswandlers von 11 auf 15V nur für den Frequenz-Generator kann der Fehler beseitigt werden.

Die Stromaufnahme des Geräts erhöht sich dadurch um ca. 35mA auf ca. 185mA. Die Schaltung muss sehr kompakt auf der Unterseite der Platine aufgebaut werden, da wenig Platz vorhanden ist. (Siehe **Bild 11.8.2**)

**Achtung:** Durch den Step-Up-Spannungswandler darf die Versorgungsspannung max. nur 15,5V betragen. Alle oben beschriebene Spannungswerte über 15,5V müssen korrigiert werden (z.B. unter **Abschnitt 2.1**)

Die 2 Stck. SMD-Spannungs-Regler 5V dürfen nicht mit den 15,5V des Spannungswandlers versorgt werden. Die Platine muss entsprechend aufgetrennt werden.

Einer der SMD-Spannungs-Regler 5V (links neben der **GATE**-Taste) wird original schon sehr heiß. Es ist ratsam einen kleinen Kühlkörper mit Sekundenkleber auf das IC zu Kleben. Aber Vorsicht nicht durch Berührung des Kühlkörpers mit anderen Bauelemente einen Kurzschluss verursachen.

#### **Schaltung:**

Spannungswandler für MFJ259B

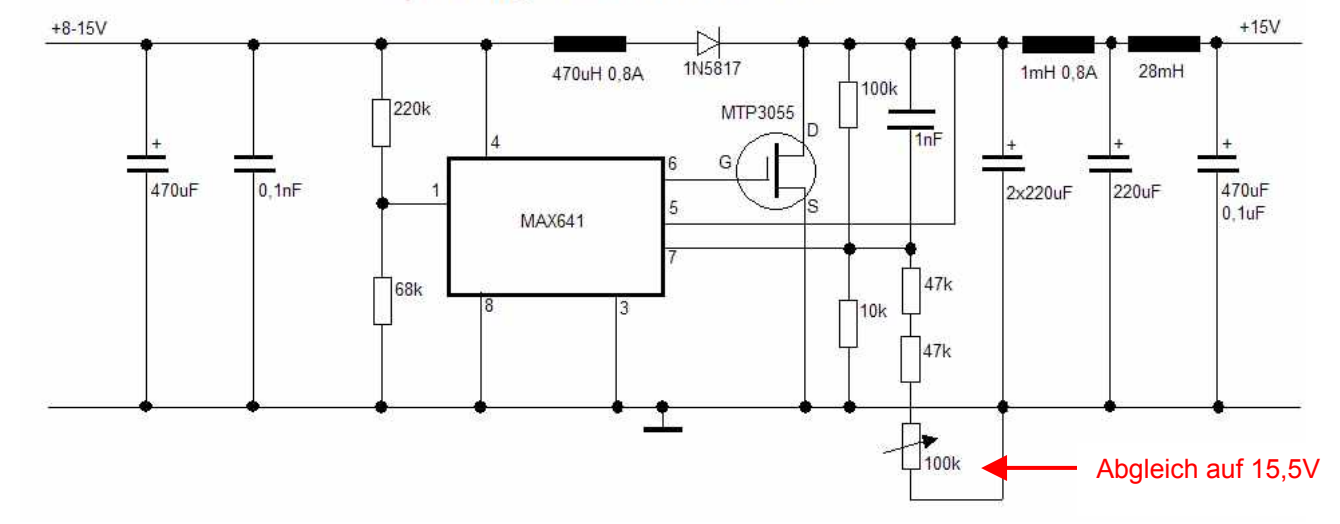

Der Abgleich auf Oberwellenarmut über **R86** muss neu durchgeführt werden.

# **11.9 Bereichserweiterung 40 kHz bis 1,8 MHz**

Für Leute, die den MFJ-259B nicht nur zum Basteln für Frequenzen über 1,7 MHz benutzen wollen, hier eine Bereichserweiterung von 1,7 MHz bis 40 kHz.

**Achtung:** Diese Änderung ist nur für Bastler mit Erfahrung.

Der Abgleich der Zusatzbereiche kann bei Fest-Induktivitäten durch Reihenschaltung von mehreren erfolgen, da die Werte keine Werte aus der Normreihe sind. Leichter wird der Bereichsabgleich bei Verwendung von einstellbaren Induktivitäten. (variabler Kern) Der **Bereich 1** 0,85 bis 1,8 MHz ist ohne weitere Änderungen nachzurüsten.

Die **Bereiche 2 - 6** (0,04 bis 0,8 MHz) sind ohne Nachbestückung und Neuabgleich des Gerätes nicht realisierbar. Abgleichreihenfolge: Bereich 1, 2, 3, 4, 5, 6

Der **Bereich 6** (40-60 kHz) ist nur für Verwendung als Signalgenerator verwendbar. (kein sinusförmiges Ausgangssignal)

Für die **Bereiche 2 bis 5** müssen zu den vorhandenen Abblock-und Koppel-Kondensatoren größere Kondensatoren parallelgeschaltet und eine Drossel nachgerüstet werden.

# **Zusätzliche Ergänzungen:**

- 1. 270 Ohm parallel zu R65 (Source-Widerstand von Q14) nur wenn niedrige Frequenzen nicht gezählt werden.
- 2. je 2,2nF keramisch parallel zu C26, C31, C73, C74, C75, C76, C77
- 1. je 100nF parallel zu C29, C35, C72, C75, C79
- 2. je 1uF 16V Elko parallel zu C21, C22; C23, C46, C68
- 5. In Reihe von L11 (100µH) zusätzlich 2 Stück 680µH = 1,36µH schalten.

# **Schaltung der Erweiterung:**

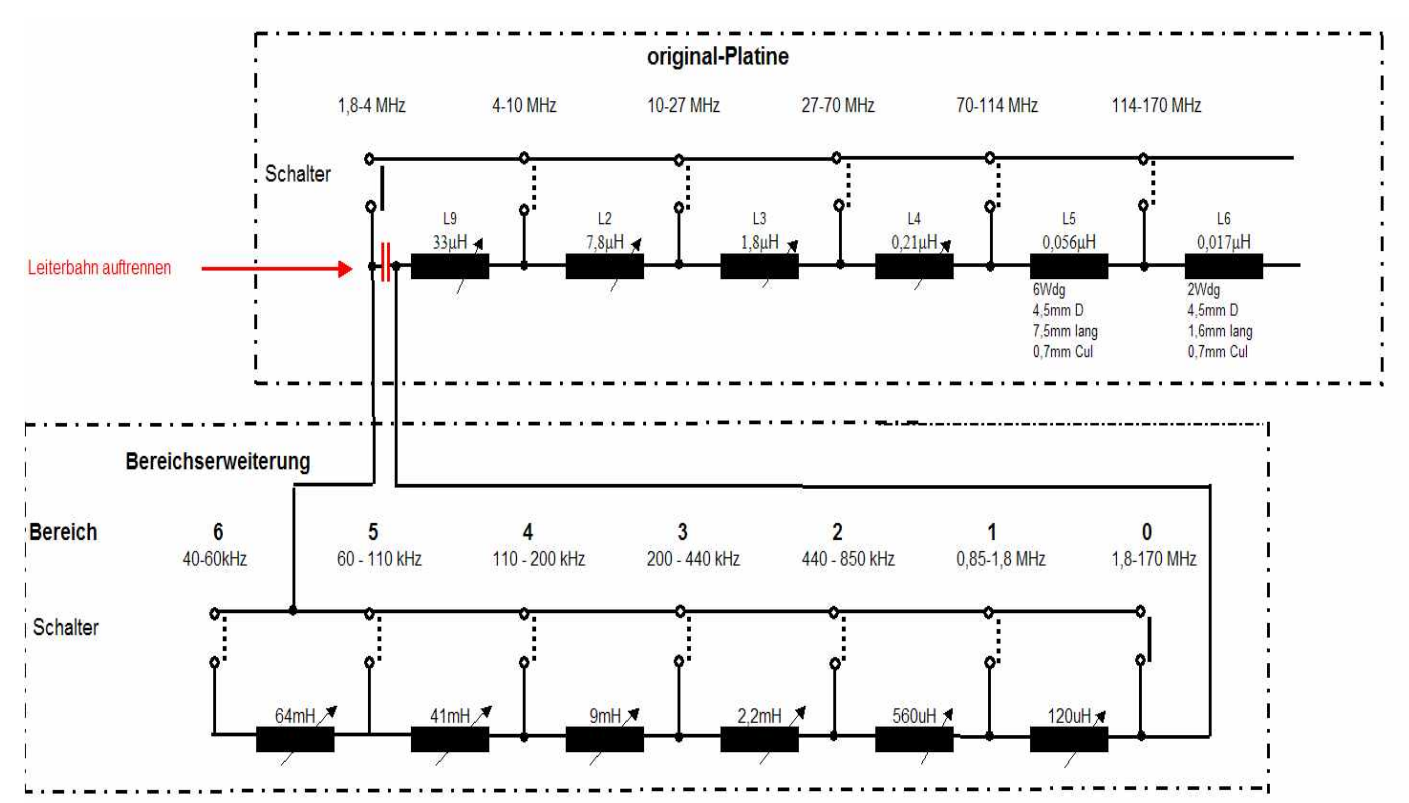

**Bilder der Erweiterung**: Unterseite

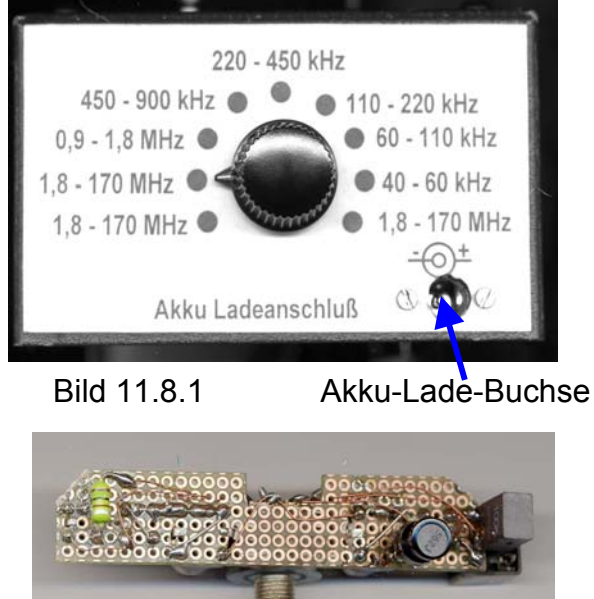

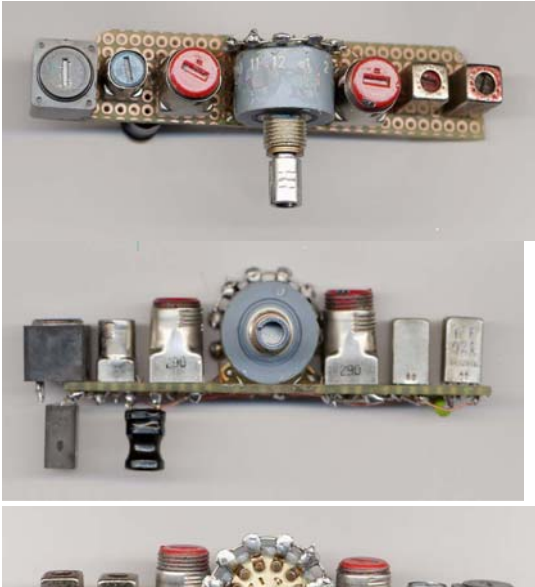

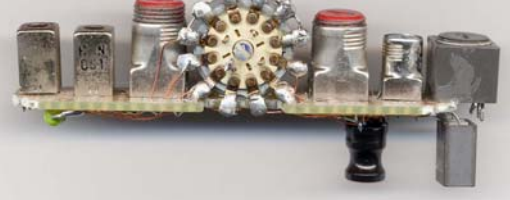

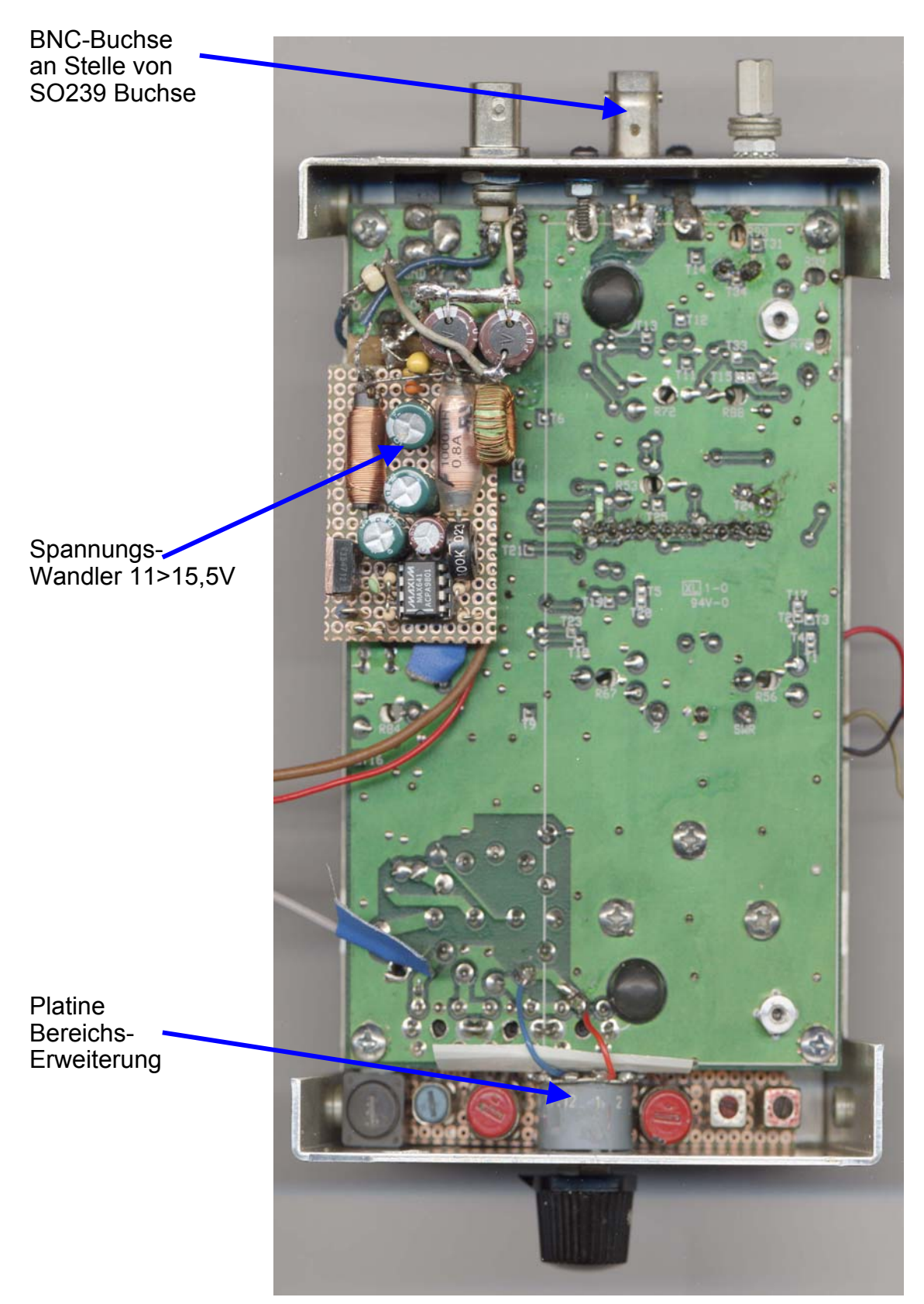

**Geräteansicht** von unten, ohne Batterie-Pack

Bild 11.8.2

# **12 Diagramme und Tabellen**

# **12.1 Rücklauf (Return Loss) in dB > SWR, U%, I%, P%**

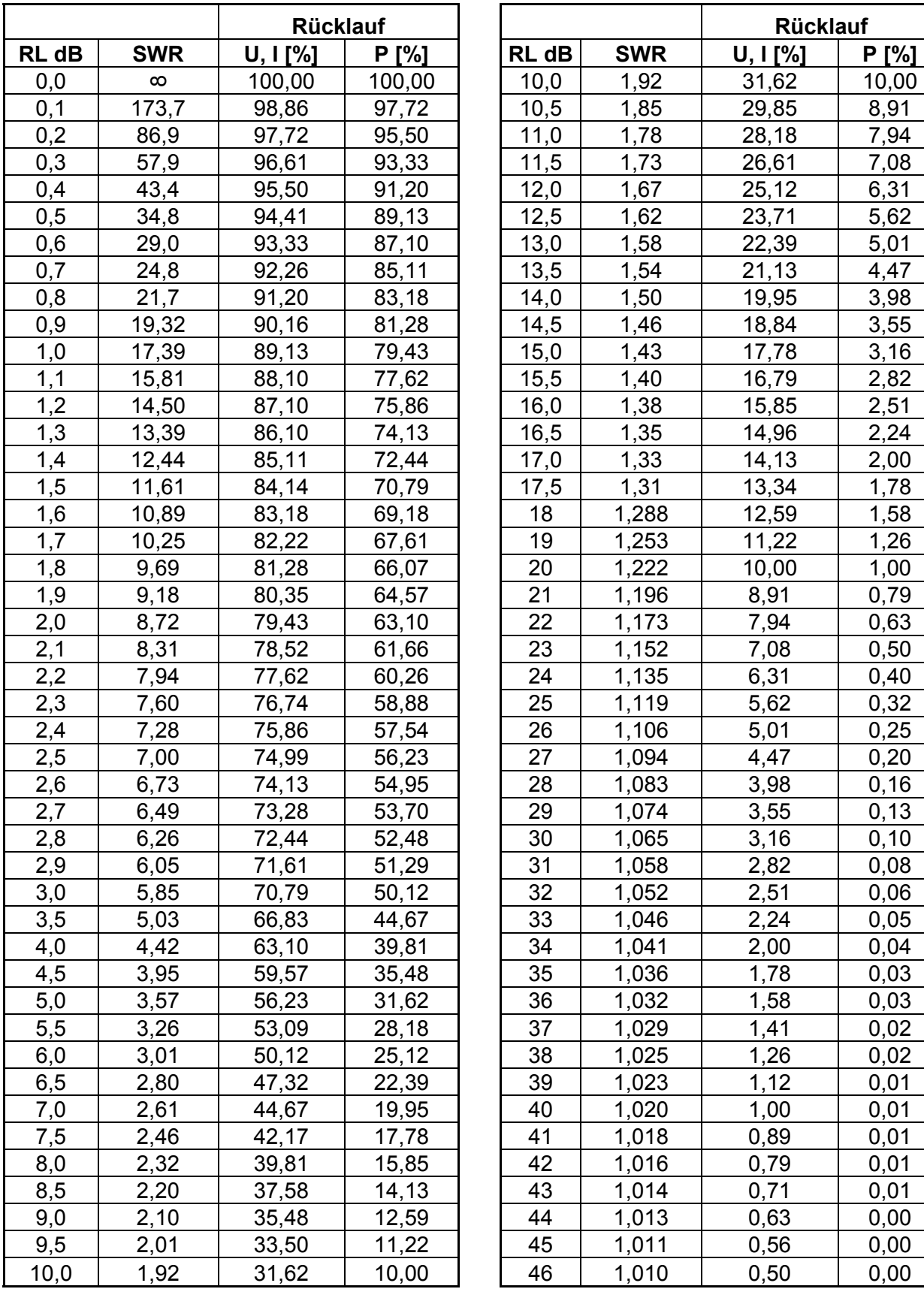

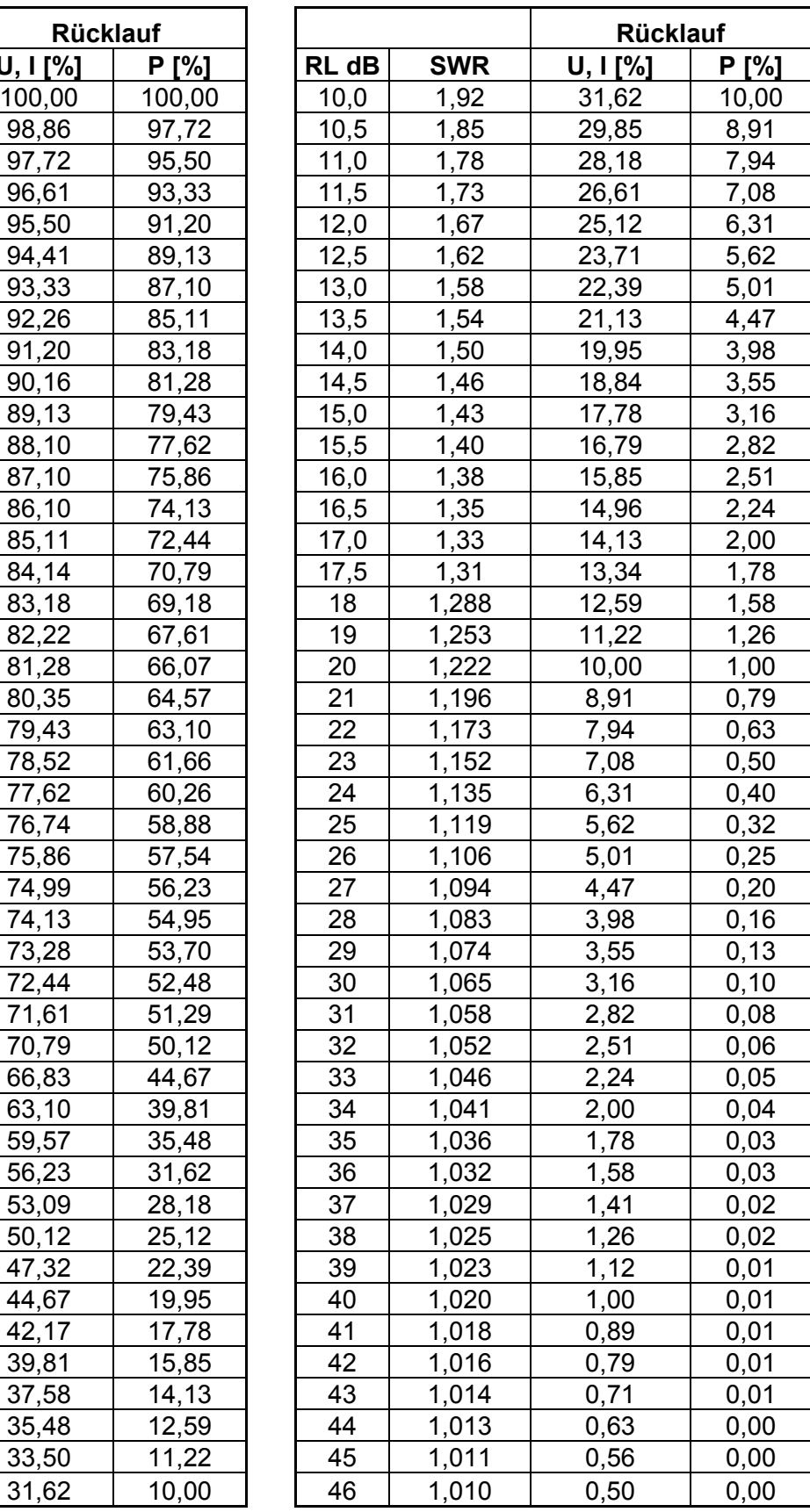

# **12.2 dBm > P, U, I**

#### **12.2.1 +70dBm bis 0dBm bei 50**Ω

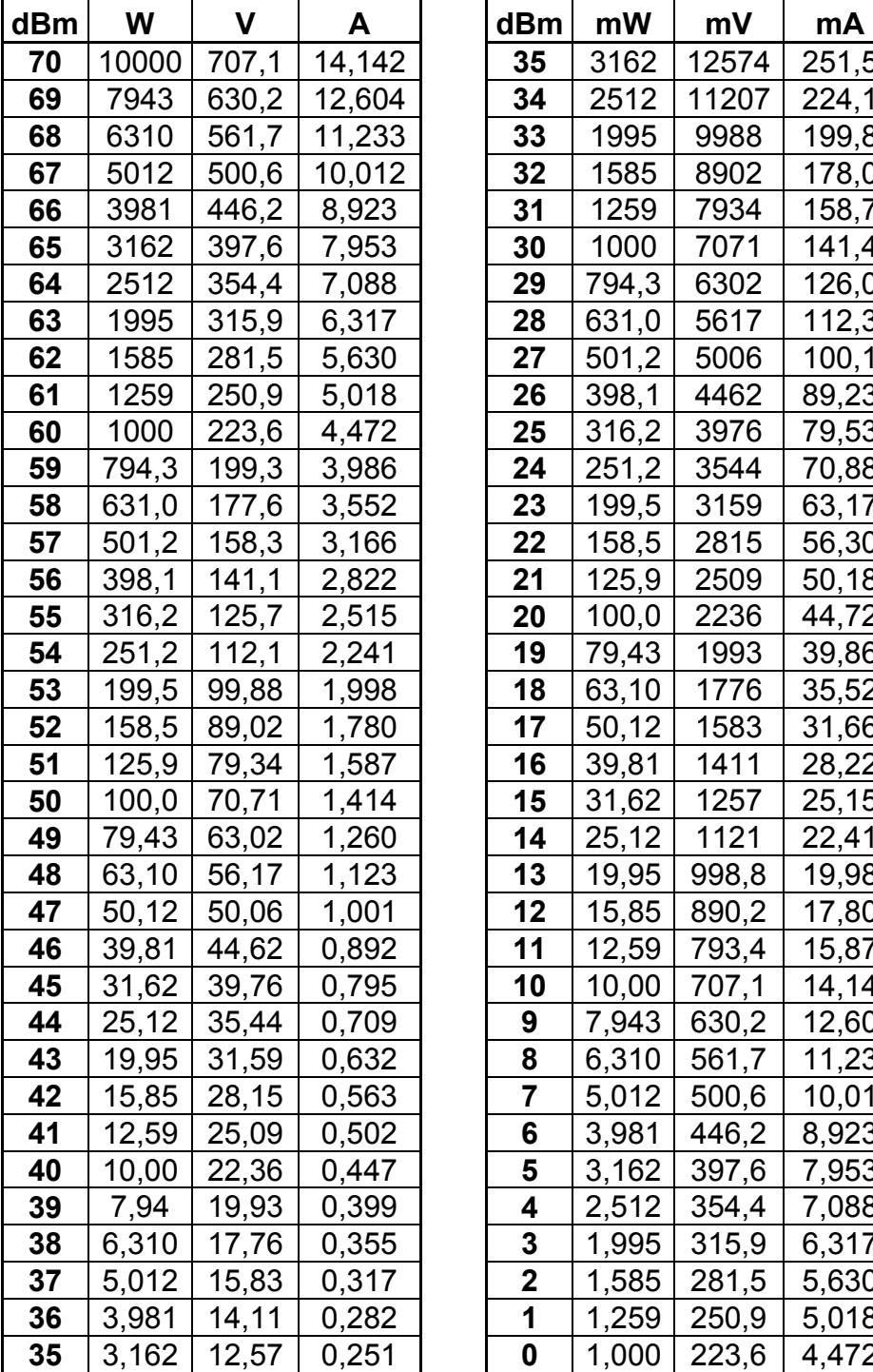

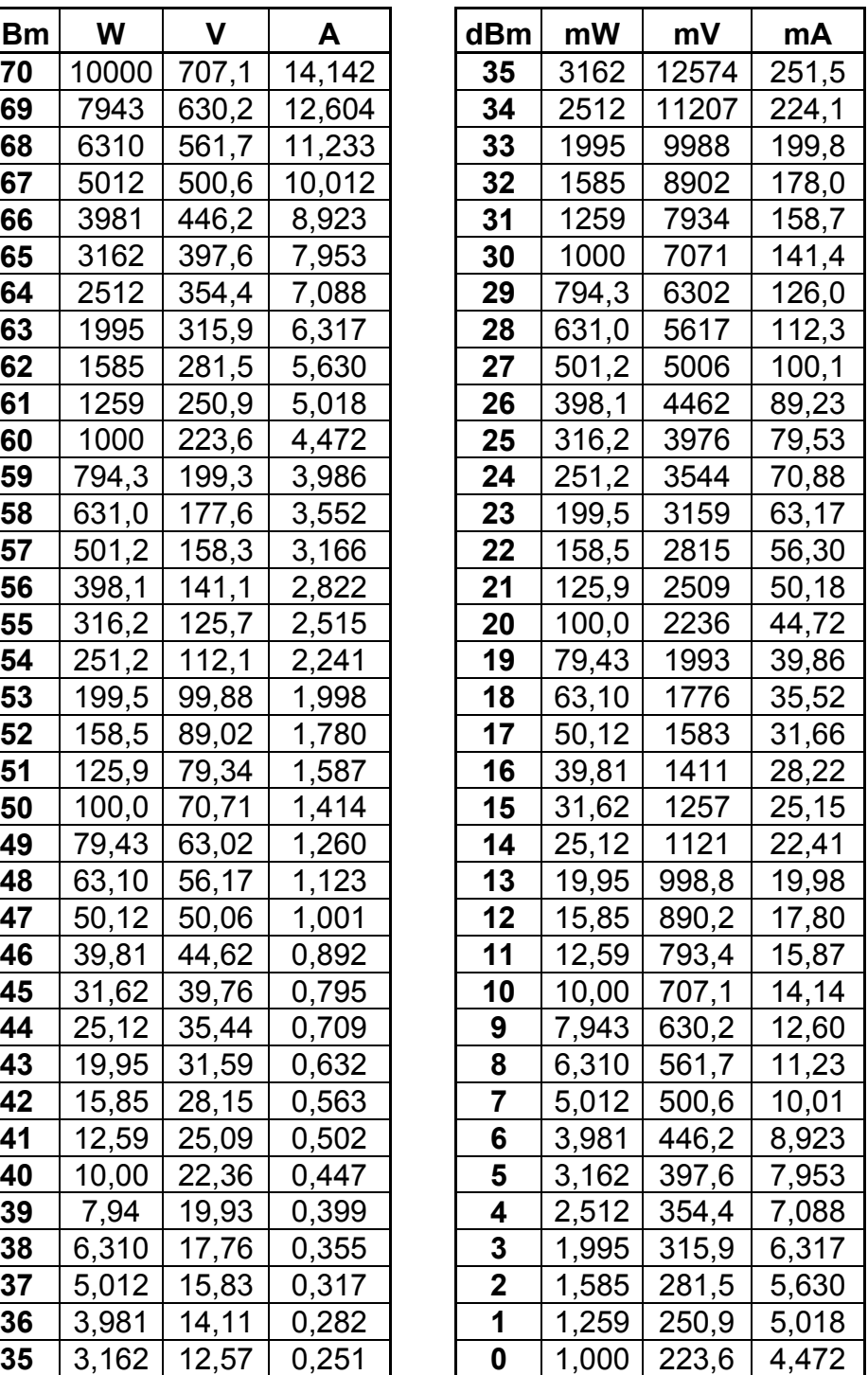

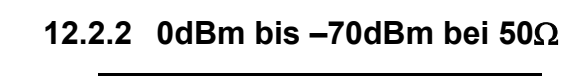

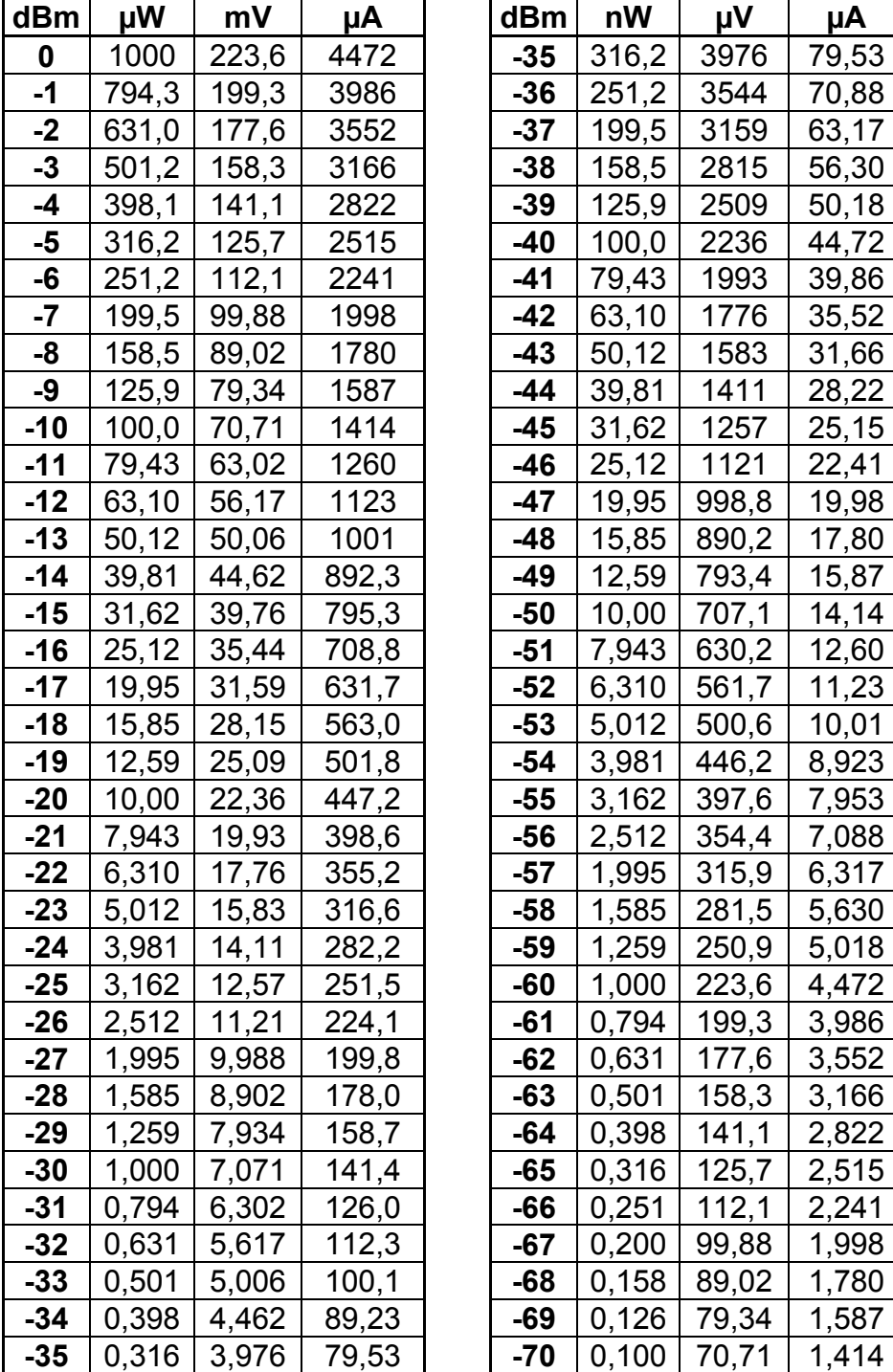

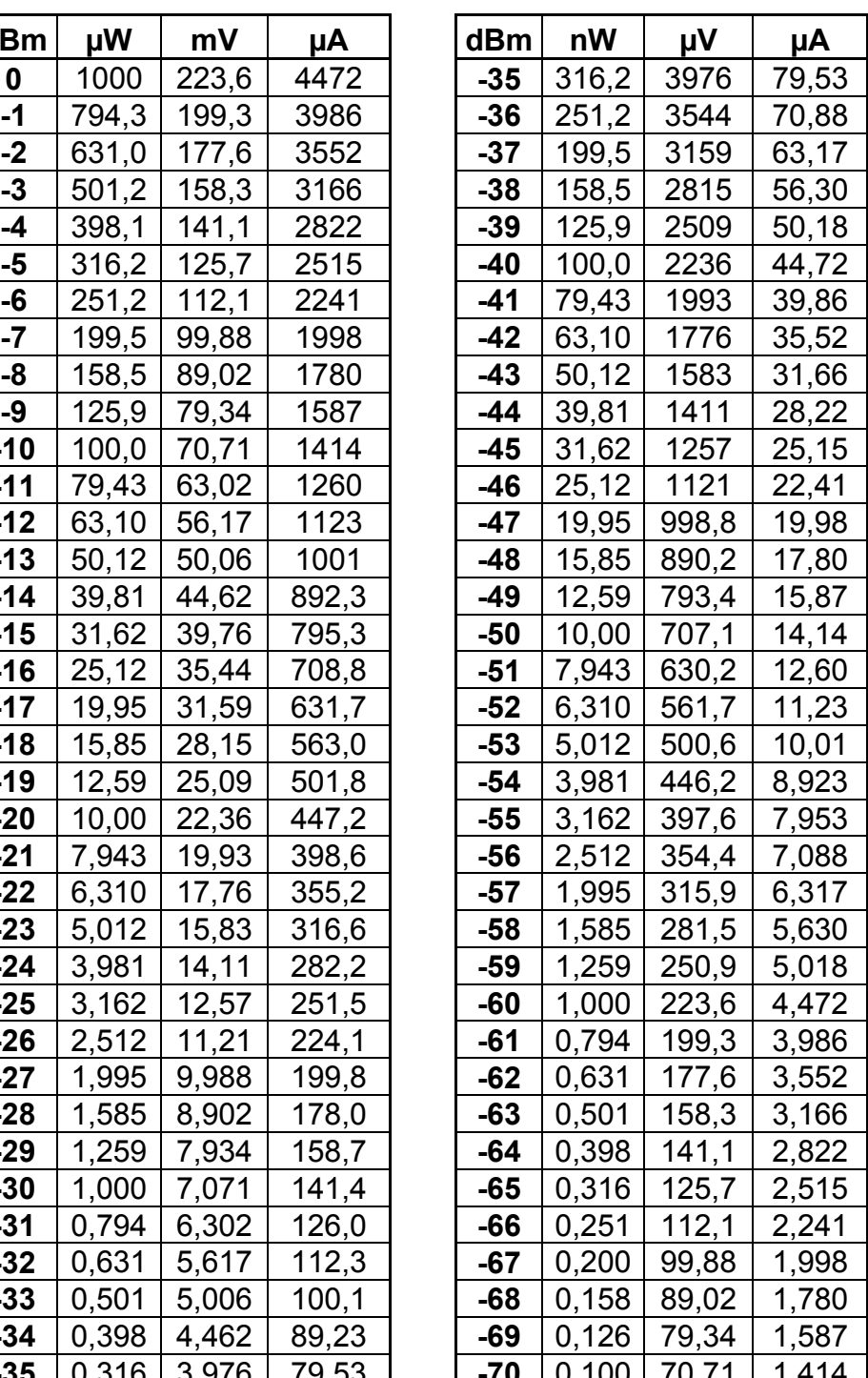

#### **12.3 Wellenlänge der Amateurbänd er**

**Formel** 
$$
\lambda = \frac{299.8}{f[MHz]}[m]
$$

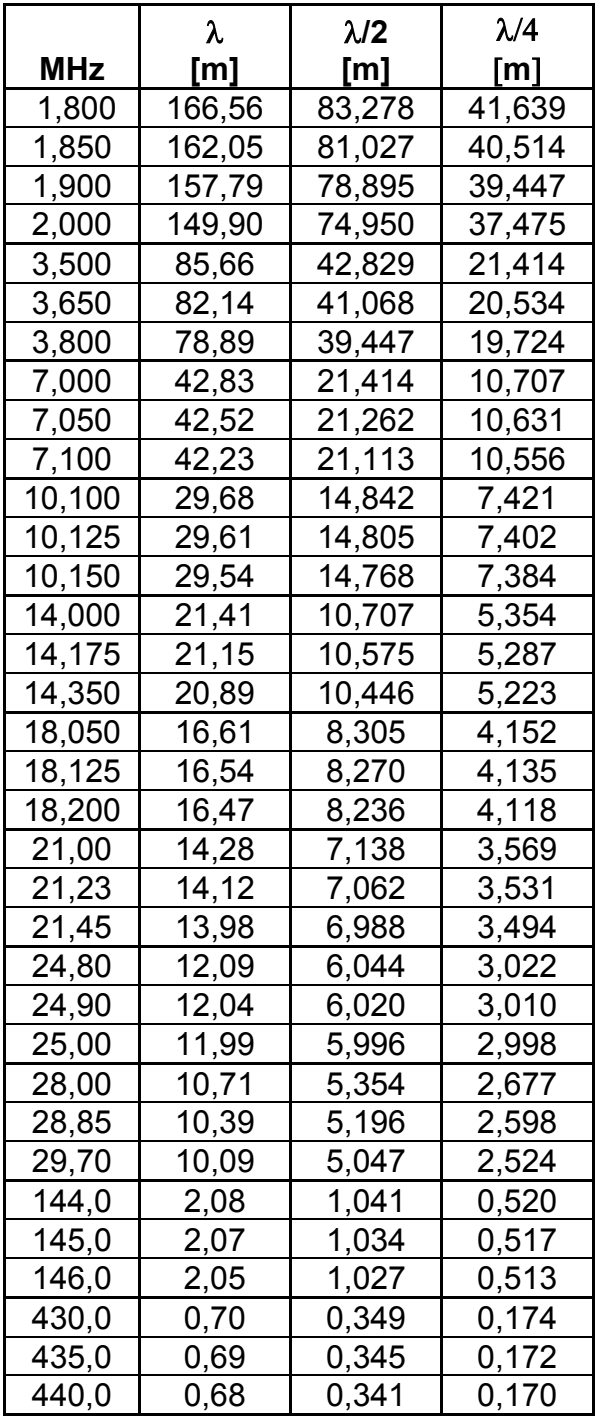

# **12.4 Schlankheitsgrad von Antennen**

$$
L/d = \frac{\lambda * 1000}{d}
$$
, Wellenlänge L [m], Drahtdurchmesser d [mm]  
Antennenlänge = L \* V, V aus der Graphik Schlankheitsgrad

1000000 100000 10000  $5000$  $100$  $\frac{1}{2}$ 0,975 0,945 0,915 0,985 0,980 0,970 0,965 0,955 0,950 0,940 0,935 0,930 0,925 0,920 0,910 0,905 0,900 0,995 0,990 0,960

 $\geq$ 

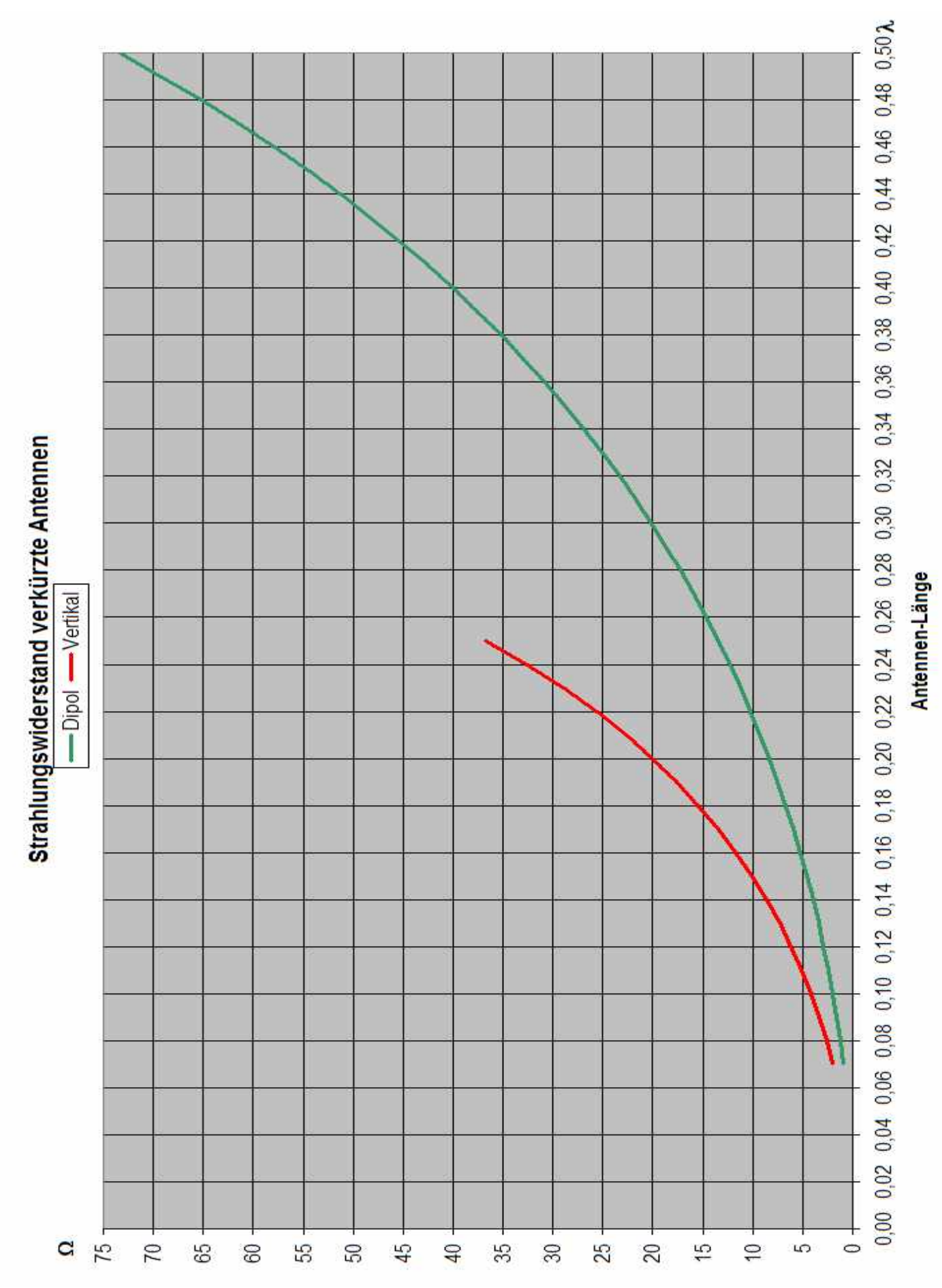

# **12.5 Strahlungswiderstand verkürzter Antennen**

#### **12.6 Langdraht-Antennen und Dipol-Antennen Strahlungswiderstand und Abstrahlwinkel**

Der Abstrahlung bei einer λ**/2** Antenne erfolgt in 2 Richtungen, 90° zur Drahtrichtung. Bei Längen von λ oder mehrfachen von λ erfolgt die Abstrahlung in 4 Richtungen und spiegelt sich mit der Drahtrichtung (0°----180°).

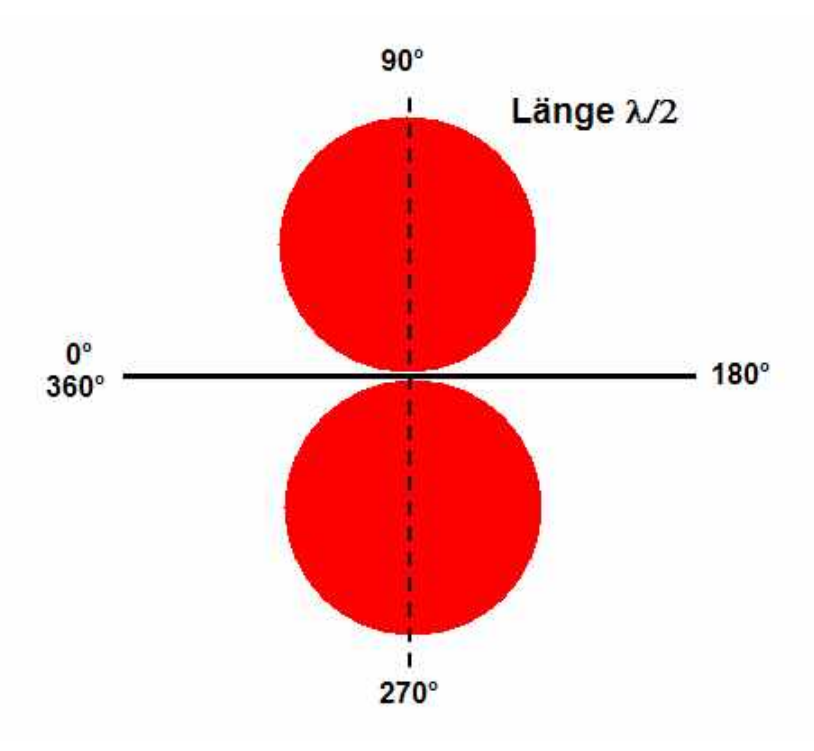

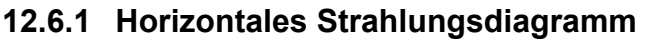

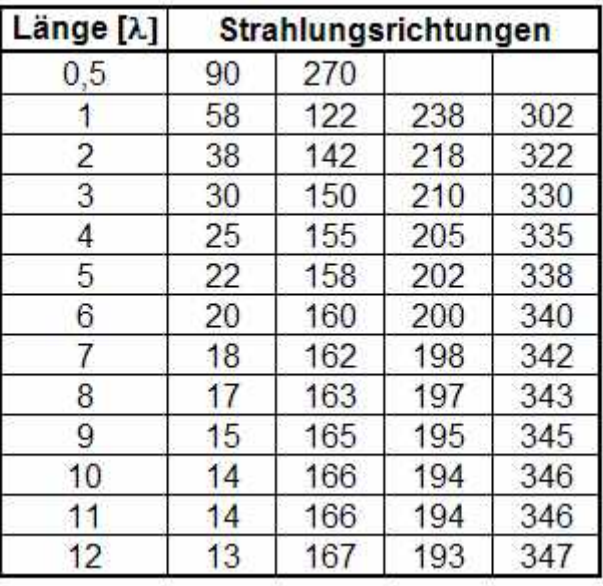

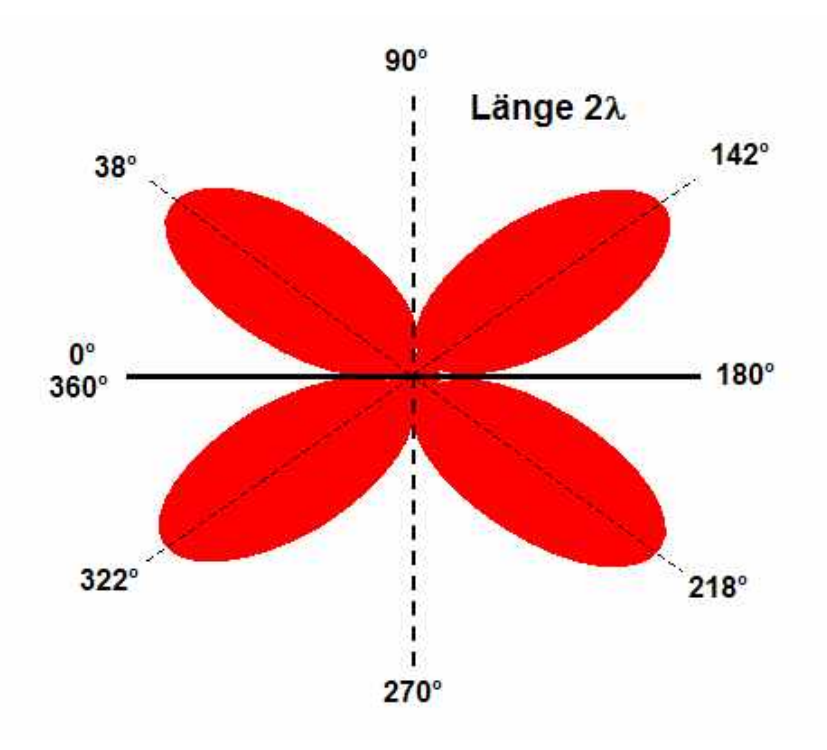

#### **Beispiel:** Länge 2λ

Winkel 38° gespiegelt mit  $0^\circ$  = 360 $^\circ$ - 38 $^\circ$ = 322 $^\circ$ gespiegelt mit 180 $^{\circ}$  = 180 $^{\circ}$ - 38 $^{\circ}$  = 142 $^{\circ}$ gespiegelt mit  $180^\circ = 180^\circ + 38^\circ = 218^\circ$ 

#### **12.6.2 Strahlungsrichtung und Wellenwiderstand**

Im Diagramm wurde nur eine der vier Richtungen dargestellt.

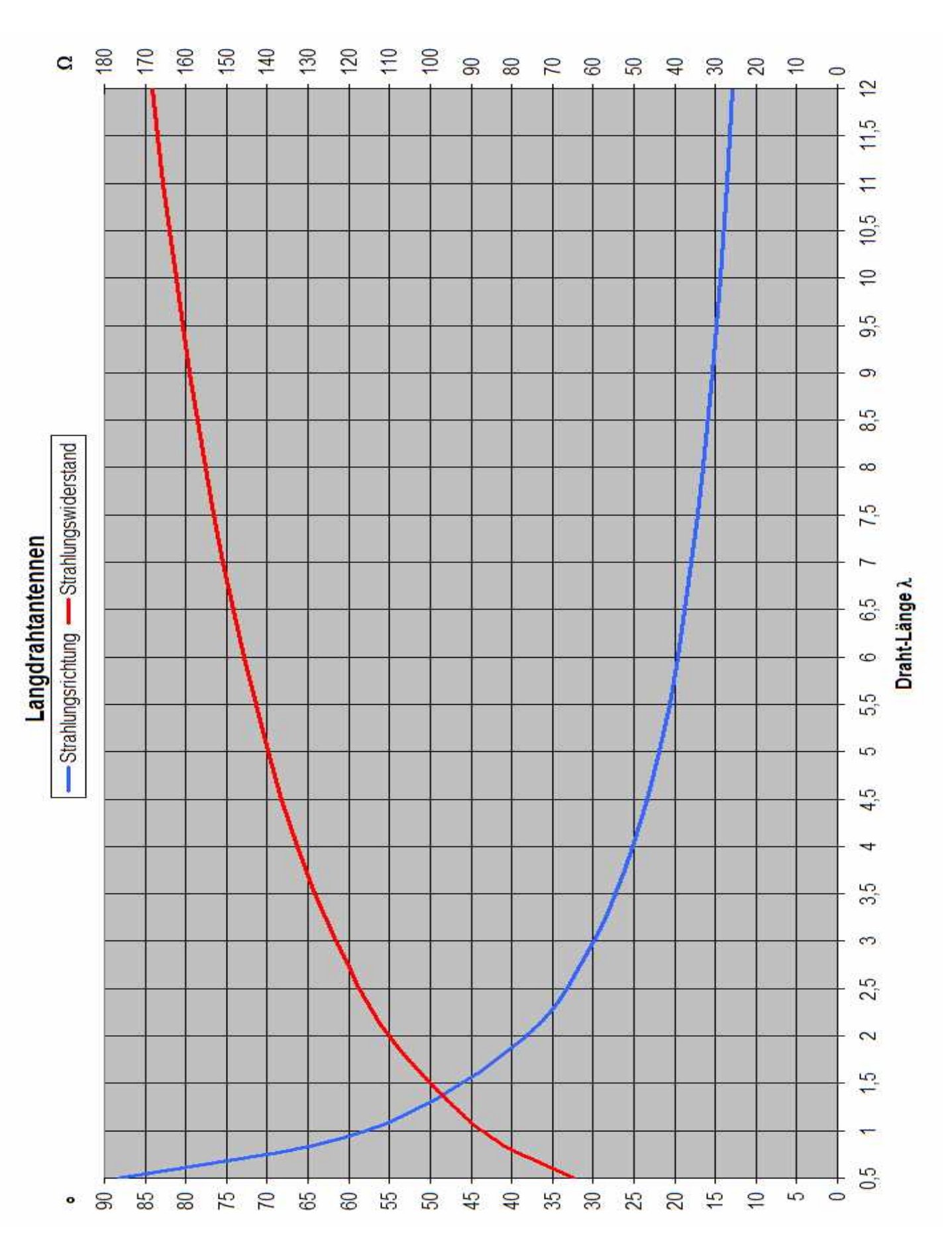

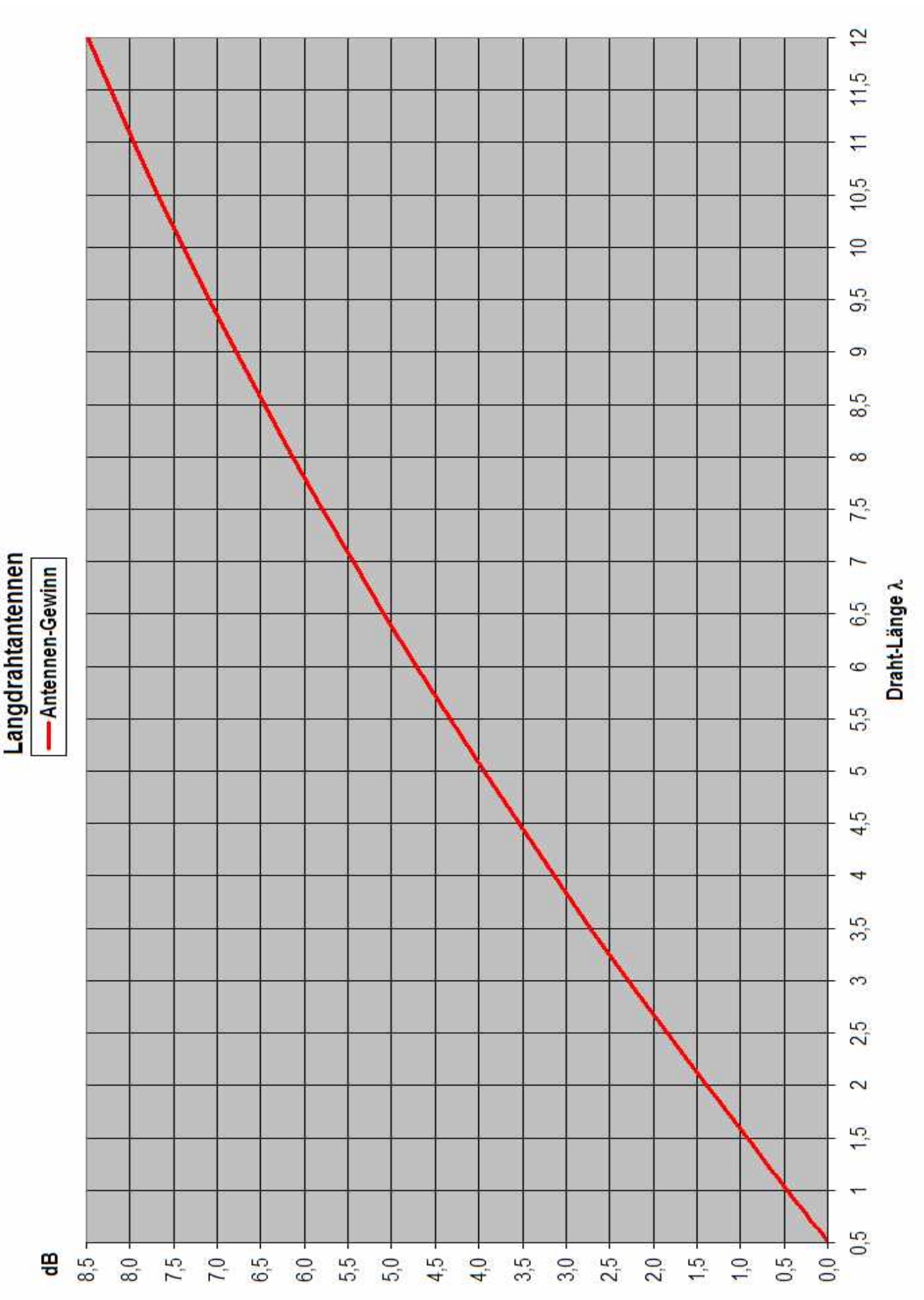

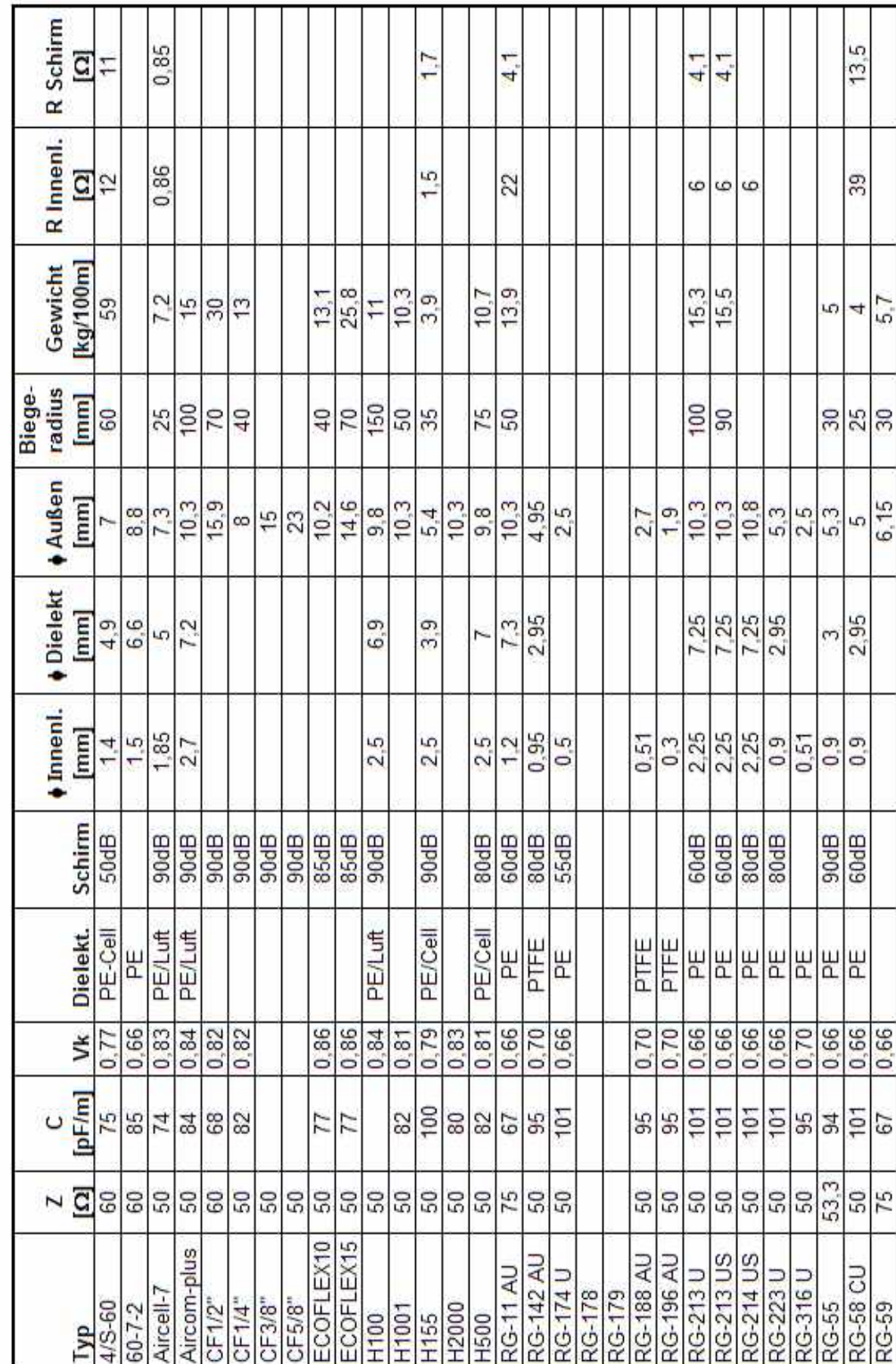

# **12.7 Koaxkabel**

#### **12.7.1 techn. Daten**

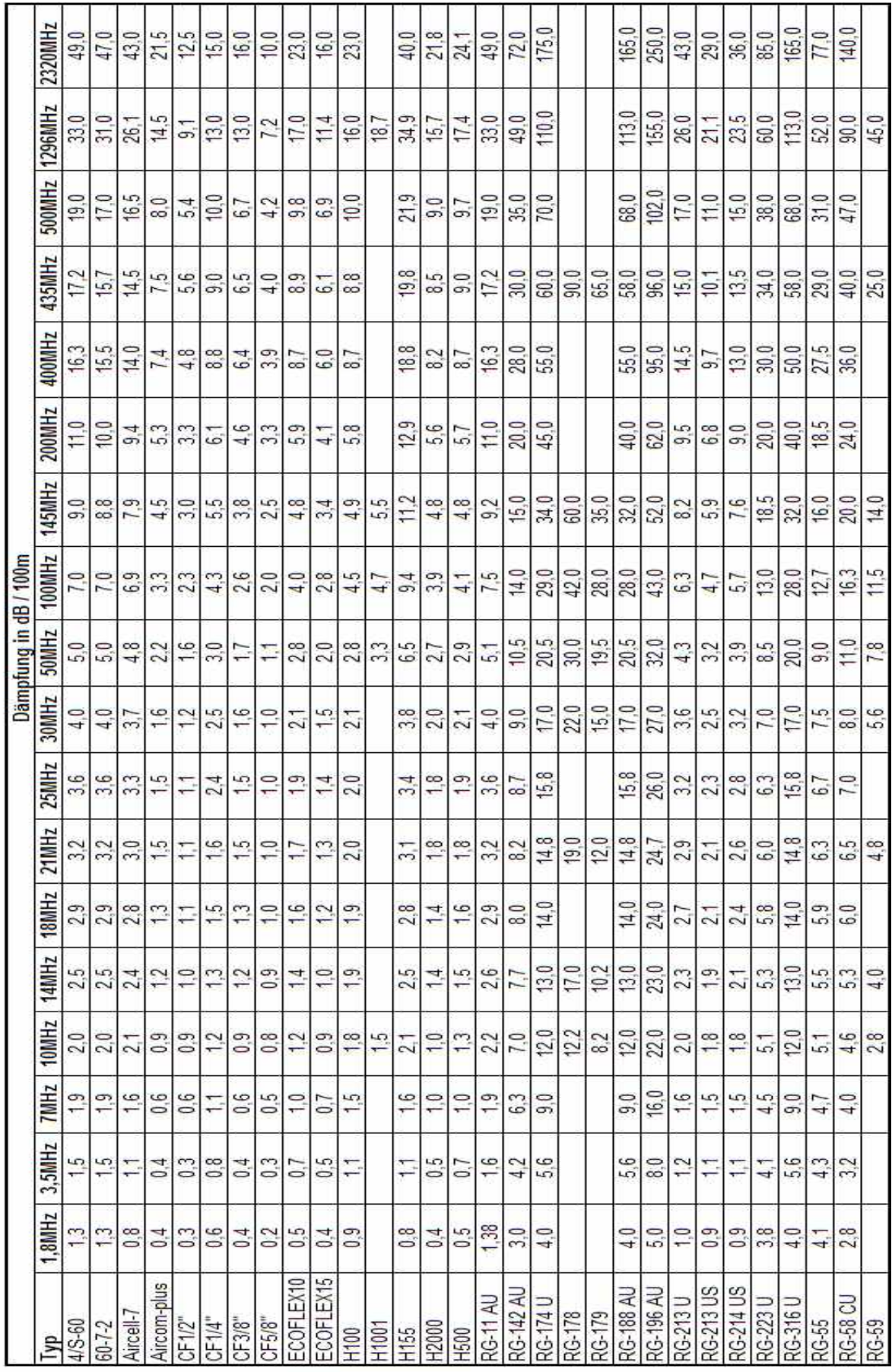

# **12.7.2 Dämpfungen**

#### **12.8 Stockungsabstand von Antennen**

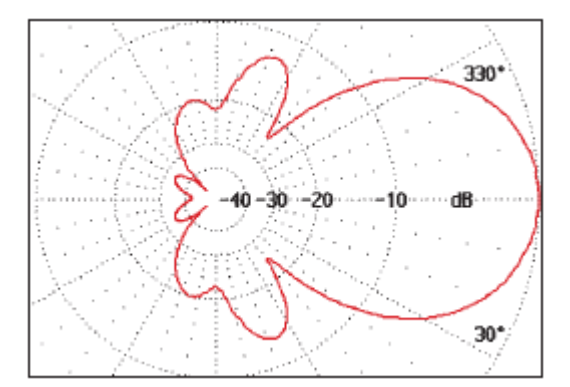

Der Stockungsabstand ist abhängig vom Öffnungswinkel der zu stockenden Antennen. Es wird die +/- 3dB Bandbreite zur Berechnung herangezogen. Die im Beispiel herangezogene Antenne hat laut Diagramm einen 3dB Öffnungswinkel von  $+/- 30^{\circ} = 60^{\circ}$ 

Der in der Tabelle angegebene Stockungsabstand 119,4 cm ist ein Richtwert.

Der optimale Stockungsabstand muss mit einem Antennen-Berechnungs-Programm, wie z.B. EZNEC oder MMANA berechnet werden.

39,8

40,9 14.0

43.4 14.9

45.0

46,7

48,7

 $51.0$ 17,5

53,6

56,6

60,1

64,1

68,9 23,6

74,6

81,5

90.0 30,8

 $100,8$ 34,5

114,6

 $133,1$ 

159,2

198,4 68,0

1270,0 435,0

 $20,6$  $\overline{110}$ 

 $22,0$ 

14,4 421

77

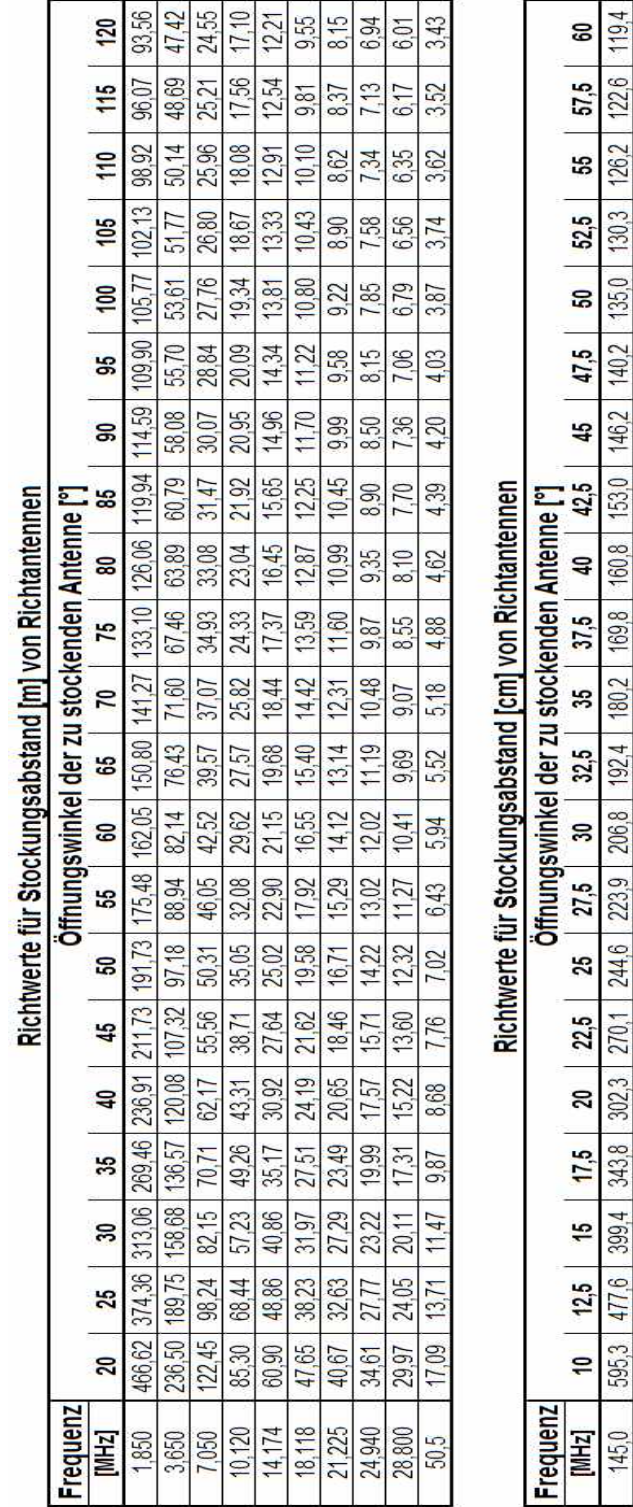

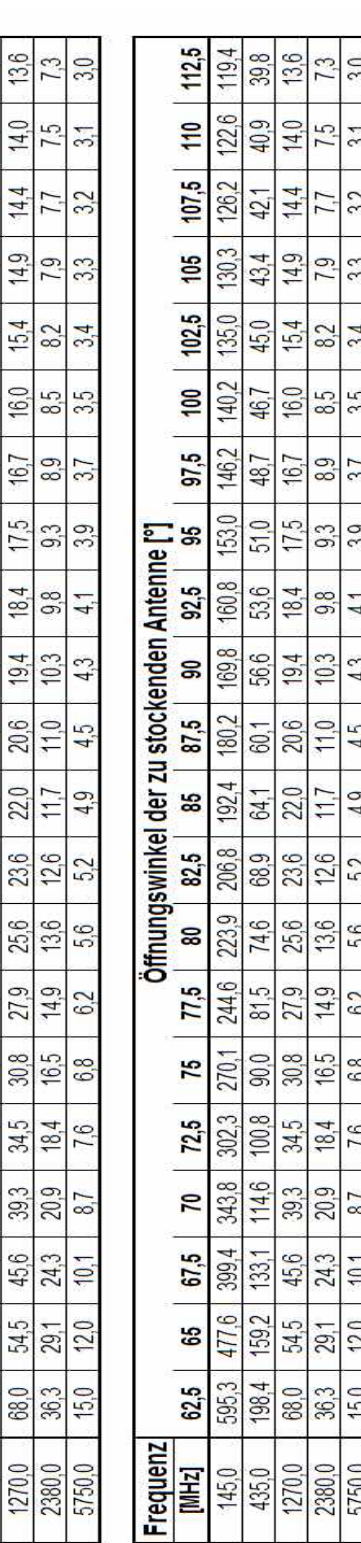

**102**

# **12.9 SWR bei Fehlanpassung**

Erfolgt ein Abschluss <>  $50\Omega$  so wird das SWR >1. Hier eine Tabelle die zeigt, bei welchem realen Abschlusswiderstand welches SWR entsteht.

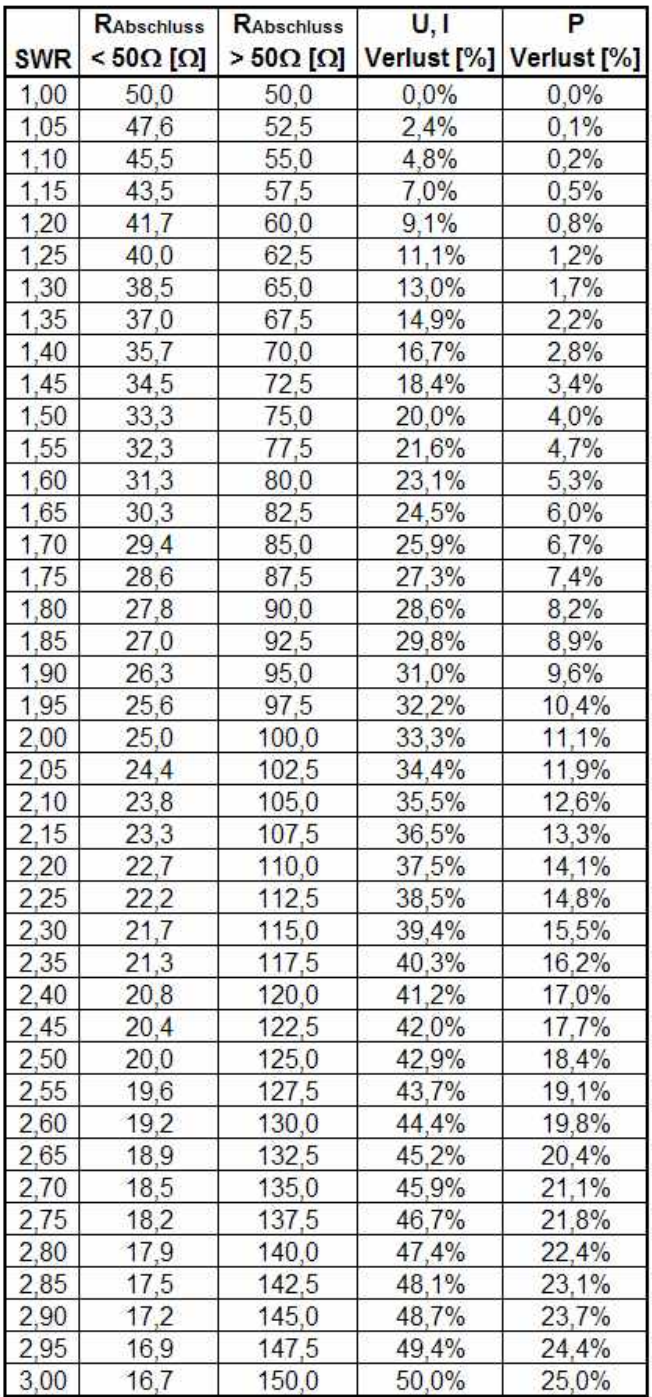

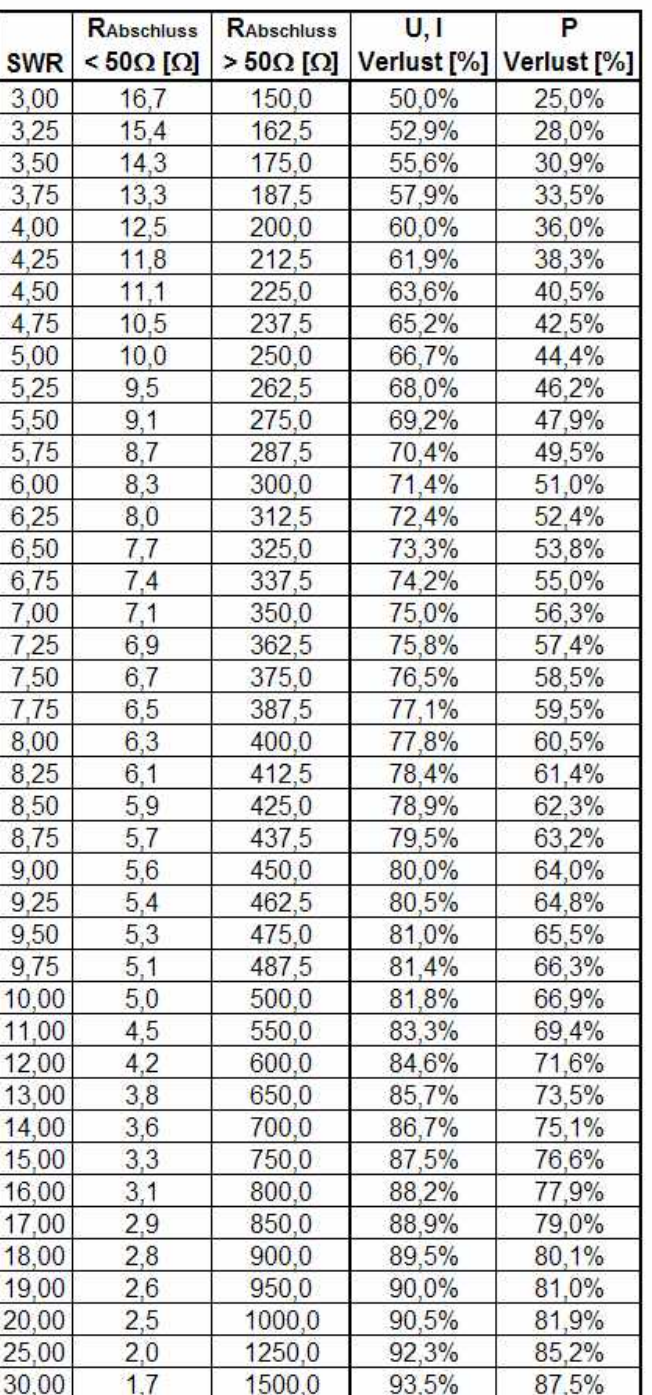

**12.10 Diagramm Koaxkabel Impedanz** 

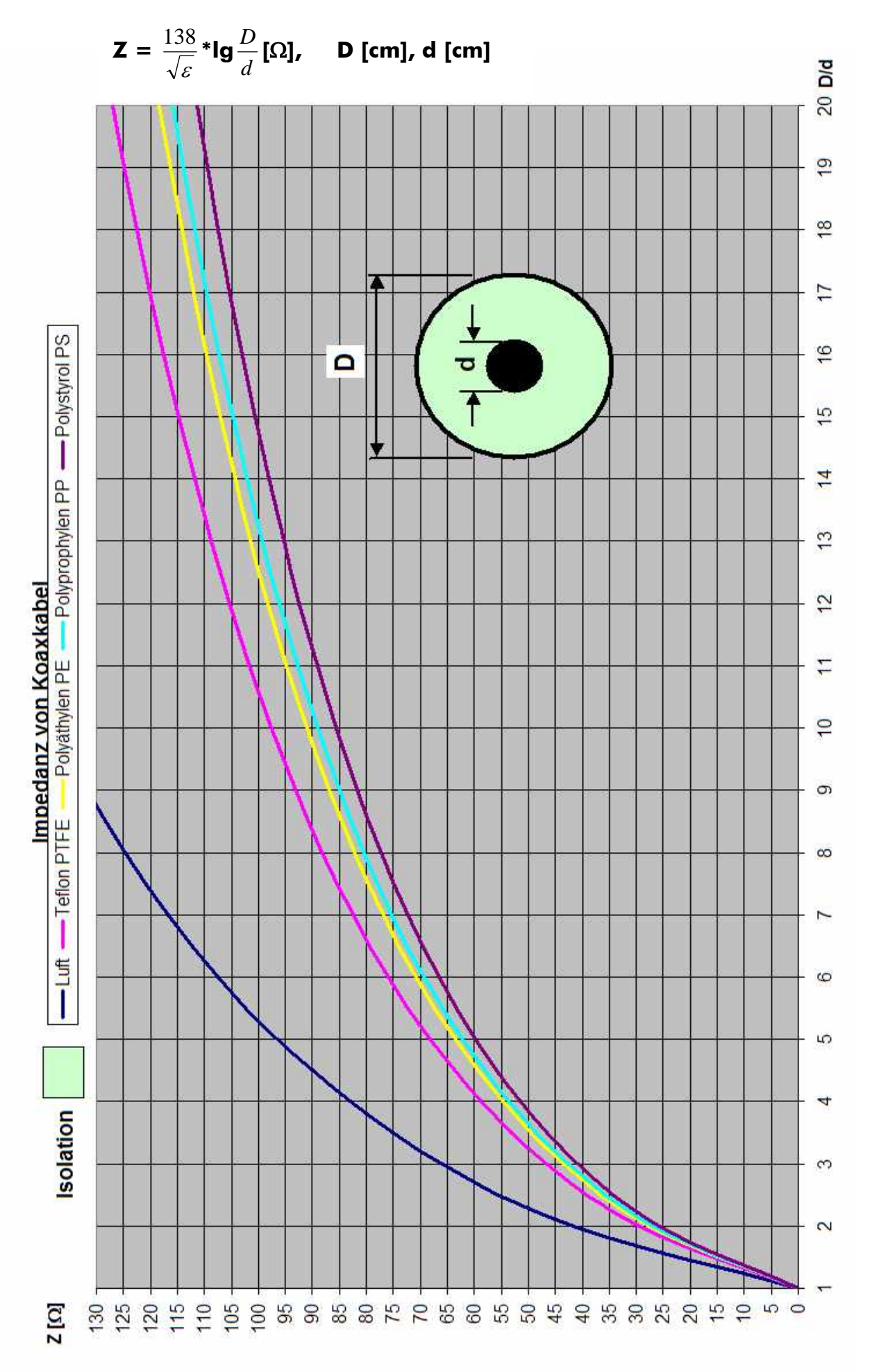

**104**

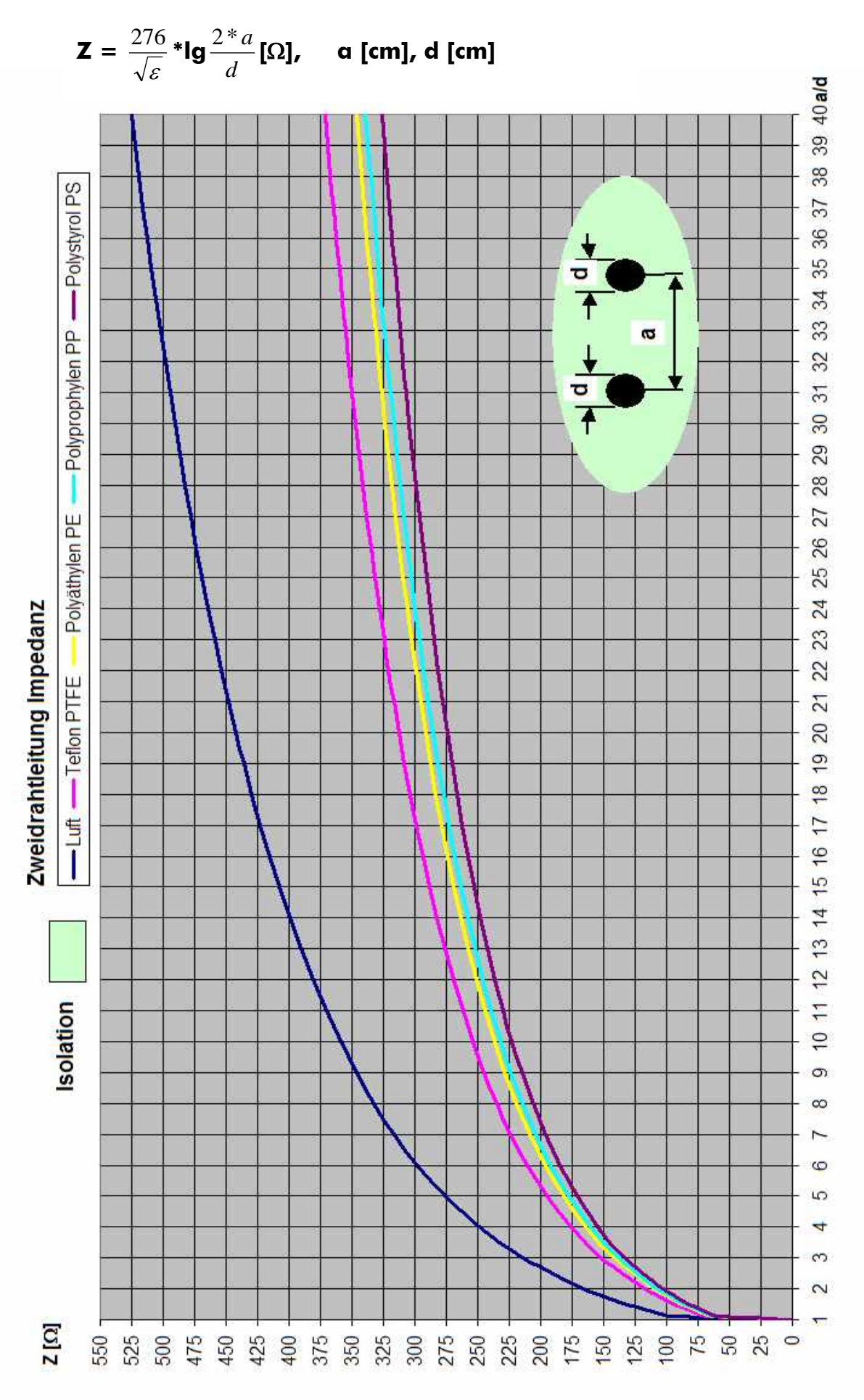

#### **12.11 Diagramm Zweidrahtleitung Impedanz**

# *XL* 2\*<sup>π</sup> \* **[H], f [Hz], XL [**Ω**], XL = 2\***π**\*f\*L [**Ω**], f [Hz], L [H], L =**  *f* 100 HH 144 50  $-28$  $\frac{1}{2}$ Induktiver Widerstand XLeiner Spule  $-21 - 25$  $-18$  $\overline{\phantom{0}}$  $\frac{1}{10}$ F  $-3.5$  $-18$ Frequenz [MHz]  $\overline{O}^7$ XL [Q] 100  $\overline{0}$

# **12.12 Diagramm Induktiver Widerstand**

**106**

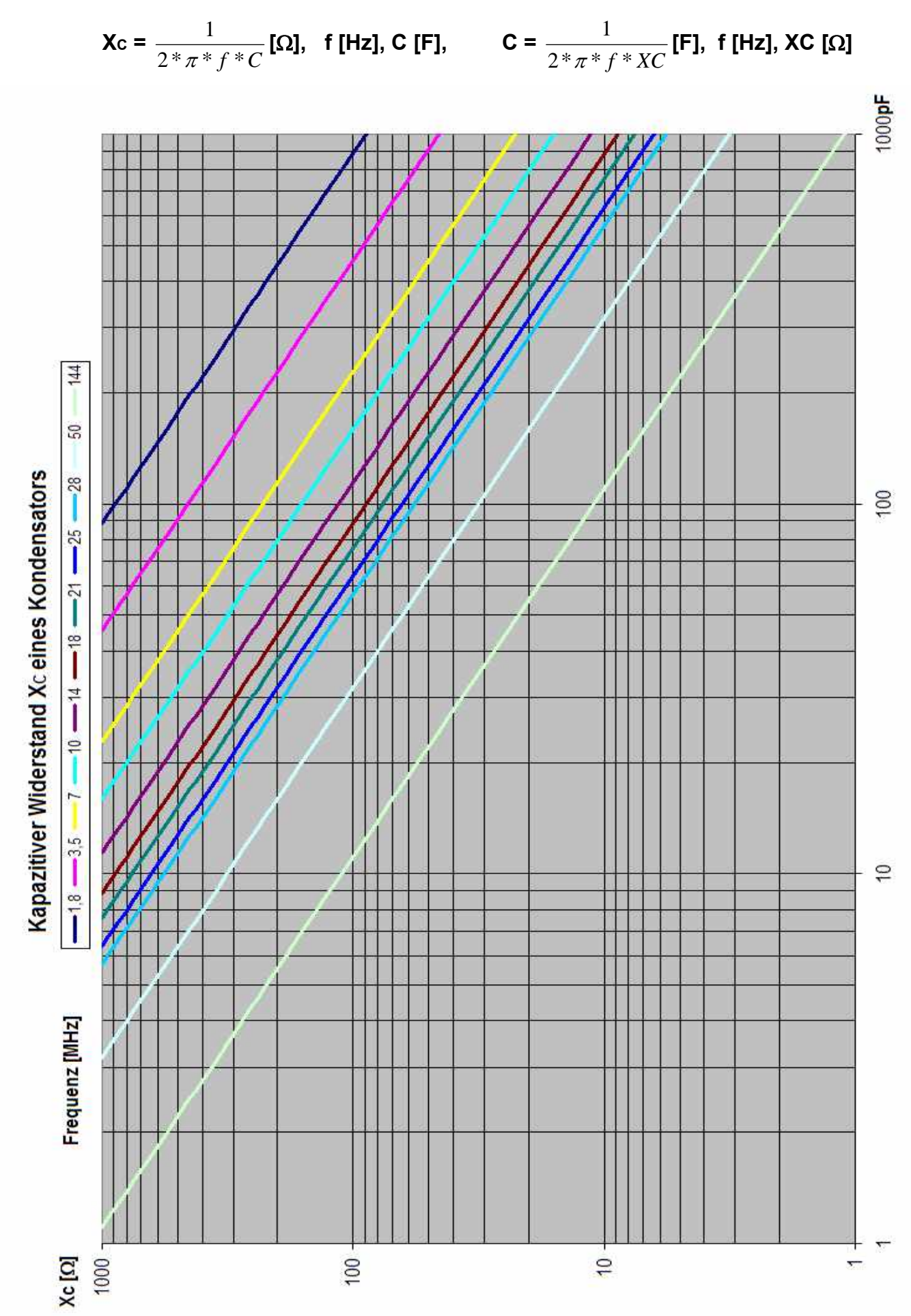

#### **12.13 Diagramm Kapazitiver Widerstand**

# **12.14 Tabelle Umrechnung Feet in m**

# **1 Feet = 0,3048 m, 1 m = 3,28084 Feet**

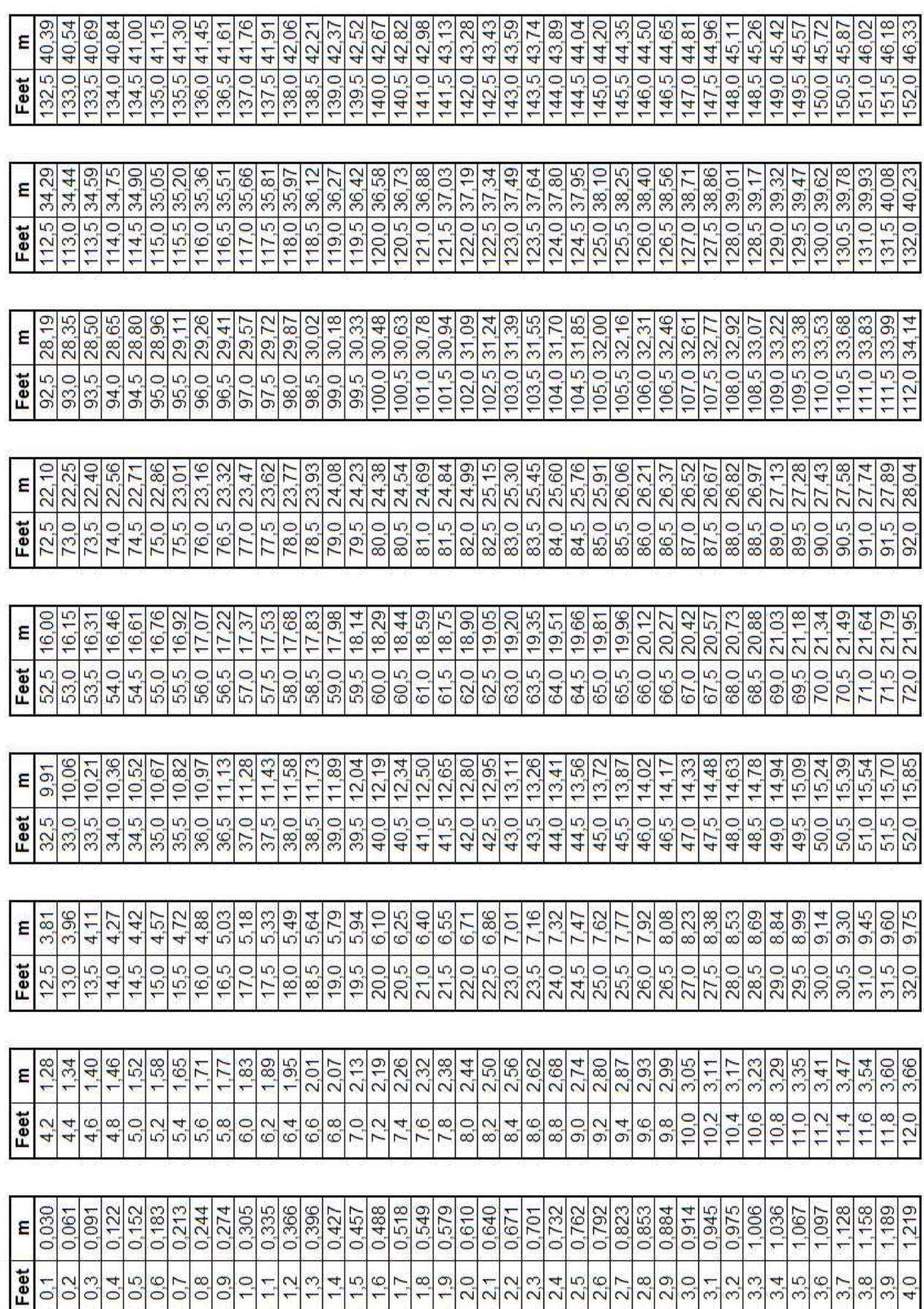
# **12.15 Tabelle Drahtstärke**

# **12.15.1 AWG > inch, inch², mm, mm²**

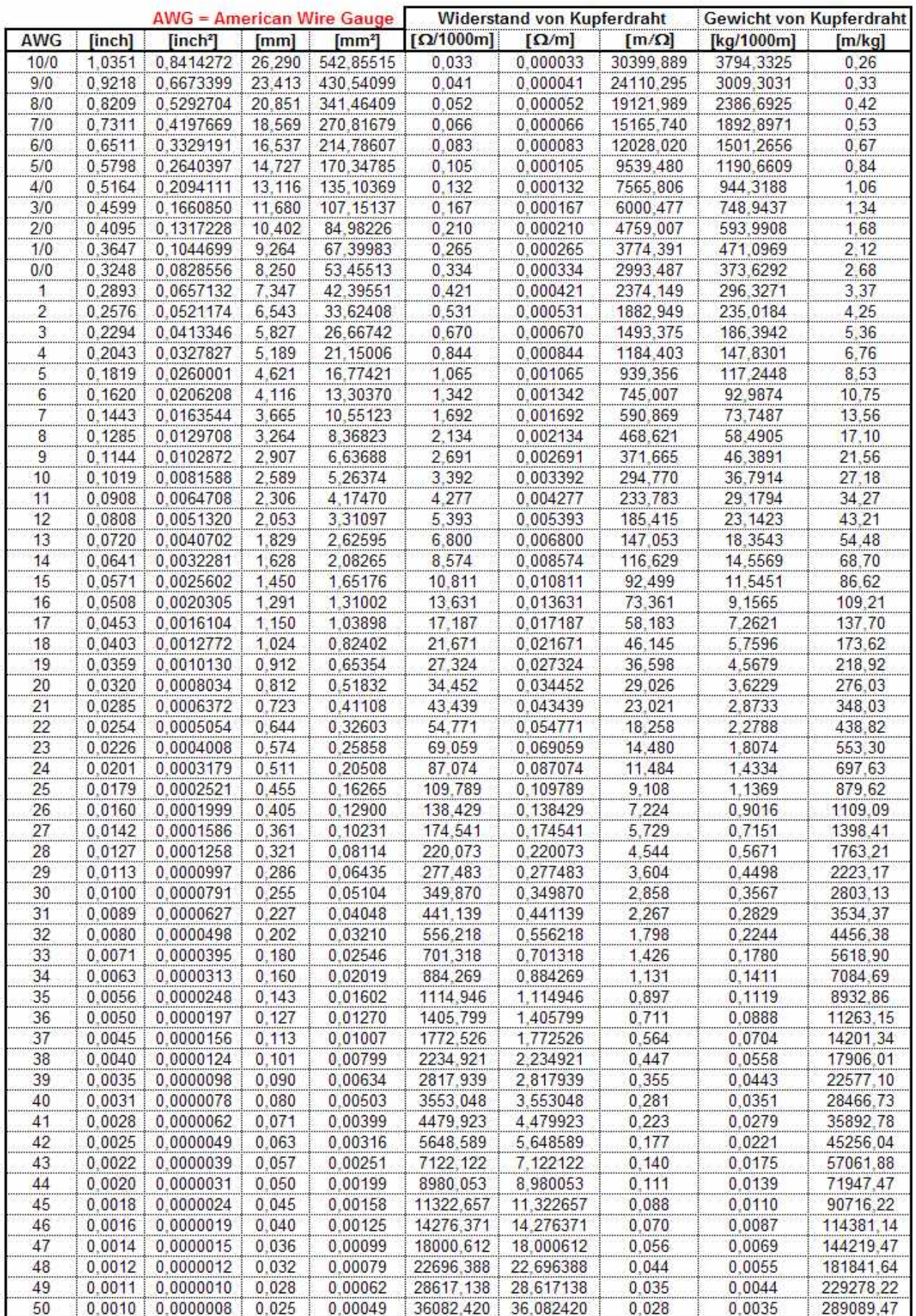

#### **Birmingham Wire Gauge Widerstand von Kupferdraht Gewicht von Kupferdraht BWG linchl** finch<sup>2</sup>  $\lceil \Omega/1000m \rceil$  $\lceil \Omega/m \rceil$  $[mm]$  $[mm<sup>2</sup>]$  $[m/\Omega]$ [kg/1000m]  $[m/kg]$ 3,1372  $0,3$  $0.071$ 7,6200 45.6036731 0,39157  $0.000$ 2553.805695 318,751 1  $\overline{2}$ 0.284 0.063 7,2136 40.8689984 043694  $0.000$ 2288 663912 285.657 3 5007  $\overline{3}$ 6,5786 0.52536 4.2091 0.259 0.053 33.9904444  $0.001$ 1903.464887 237.579 0.238 28.7019384 4.9847  $\overline{4}$ 0.044 6.0452 0.62216  $0.001$ 1607,308553 200.615 0.038 5.5880 1373.379951 5  $0.22$ 24.5246420 0.72813  $0.001$ 171.417 5.8337  $6$ 0.203 0.032 5.1562 20,8809085 0.85519  $0.001$ 1169,330876 145.949 6.8517  $\overline{7}$  $0, 18$  $0.025$ 4.5720 16,4173223 1,08770  $0,001$ 919,370050 114,750 8,7146 8 0.165 4.1910 13.7951111 1.29445  $0.001$ 96.422 10.3711  $0.021$ 772,526223 9  $0.148$ 0.017 3,7592 11.0989206 1,60891 0.002 77,577 12,8904 621,539555 10 0,134 0,014 3,4036 9,0984395 1,96266 0,002 509,512612 63,594 15,7247 3.0480 7.2965877 2,44733 51.000 11  $0.12$  $0.011$ 0.002 408.608911 19.6078  $12$ 2,7686 2,96621 42,079  $0.109$ 0.003 337, 130727 23,7650 0.009 6.0201916  $13$ 2,4130 31.964 31,2856 0.095 0.007 4.5730350 3,90488 0.004 256.089960  $14$ 2,1082 5,11562 195,479638 24,399 40,9860 0,083 0,005 3,4907078 0,005 15 0,072 1,8288 6,79813 147,099208 18,360 54,4661 0,004 2,6267716 0,007 16 0,065 0,003 1,6510 2,1408391 8,34119 0,008 119,886990 14,964 66,8289 10,47608  $17$ 0.058 0,003 1,4732 1,7045640 0,010 95,455582 11,914 83,9335 1,2166047 18 0.049 0.002 1,2446 14.67785 0.015 68,129861 8.504 117,5978 19  $0.042$  $0,001$ 1,0668 0,8938320 19,97819 0,020 50.054592 6,248 160,0636 20 0.035  $0.001$ 0.8890 0.6207167 28,76859 0.029 34,760133 4,339 230,4916  $21$ 0.032  $0.001$ 0.8128 0.5188685 34.41555 0.034 29,056634 3.627 275,7346 22 0.028  $0.001$ 0.7112 0.3972587 44.95092 0.045 22,246485 2,777 360,1432 451,7636 23 0.025  $0.000$ 0.6350 0.3166922 56.38644 0.056 17.734762 2.214 72,81306 0.073 1.714 583.3724 24 0.022 0,000 0.5588 0.2452464 13,733800 25 0.5080 88,10381 11,350248 1.417 705.8806  $0.02$ 0.000 0,2026830 0.088 26 0.018  $0.000$ 0.4572 0,1641732 108,77013  $0.109$ 9,193701 1,148 871,4576 27  $0,016$  $0,000$ 0,4064 0,1297171 137,66220  $0,138$ 7,264158 0,907 1102,9385 28 0,01405  $0.000$ 0,3569 0,1000253 178,52622 0,179 5,601418 0.699 1430,3378 29 0.013  $0.000$ 0,3302 0,0856336 208,52972 0,209 4,795480 0.599 1670,7234 30 0.012  $0.000$ 0,3048 0.0729659 244,73279 0.245 4,086089 0.510 1960,7796 2823,5226 31  $0,01$  $0,000$ 0,2540 0,0506707 352,41522 0,352 2,837562 0,354 32 0,0089  $0.000$ 0,2261 0,0401363 444,91254 0.445 0,281 3564,6037 2,247633 33 0,0079  $0,000$ 0,2007 0,0316236 564,67749 0,565 1,770922 0,221 4524,1509 34 0,007  $0,000$ 0,1778 0,0248287 719,21474 0,719 1,390405 0,174 5762,2909 35  $0,005$  $0,000$ 0,1270 0,0126677 1409,66089 1,410 0,709390 0,089 11294,0903 2,203 17647,0160 36 0.004 0,000 0,1016 0,0081073 2202,59514 0,454010 0.057

# 12.15.2 BWG > inch, inch<sup>2</sup>, mm, mm<sup>2</sup>

# 12.15.3 SWG > inch, inch<sup>2</sup>, mm, mm<sup>2</sup>

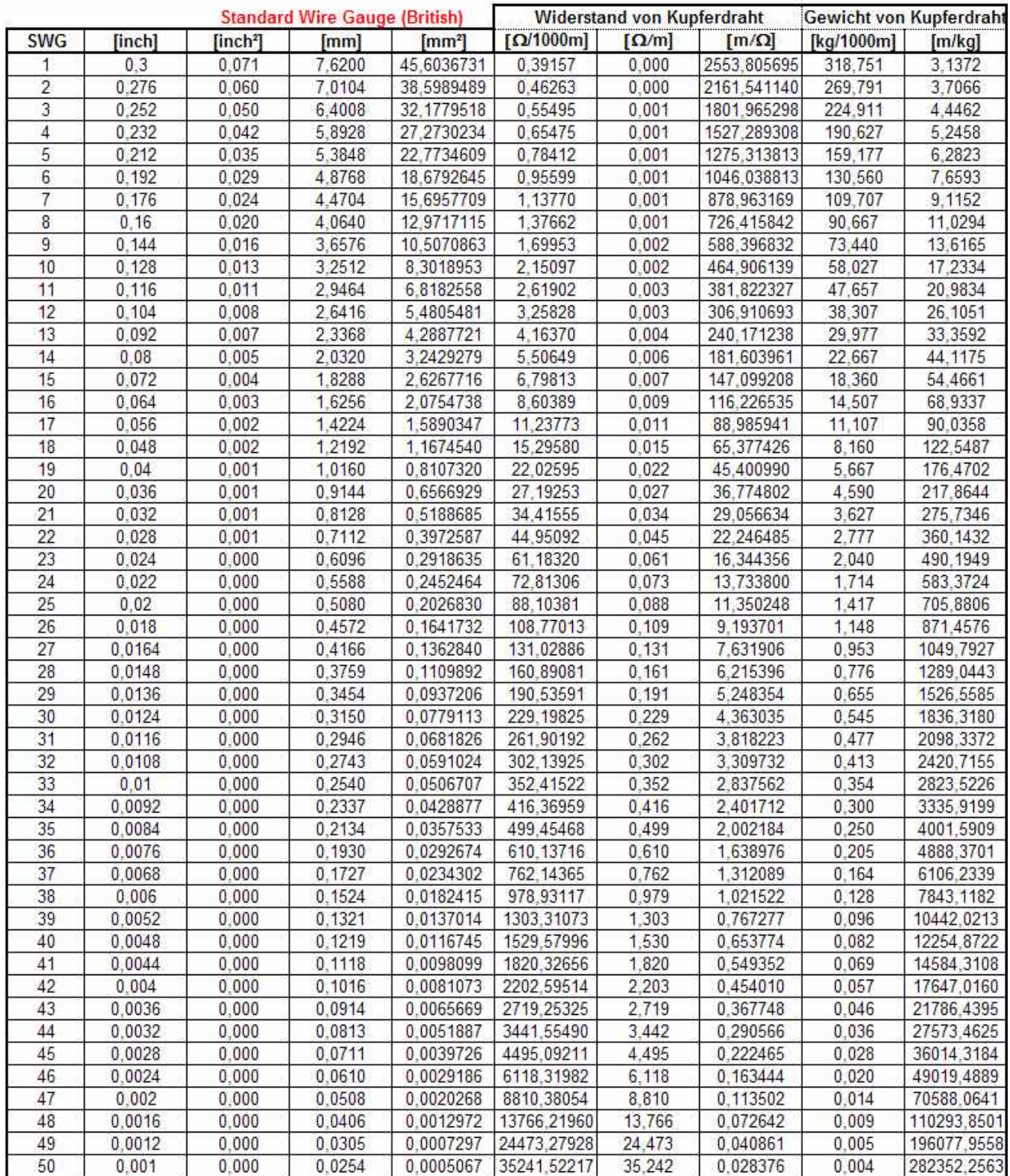

# 12.15.4 W&M > inch, inch<sup>2</sup>, mm, mm<sup>2</sup>

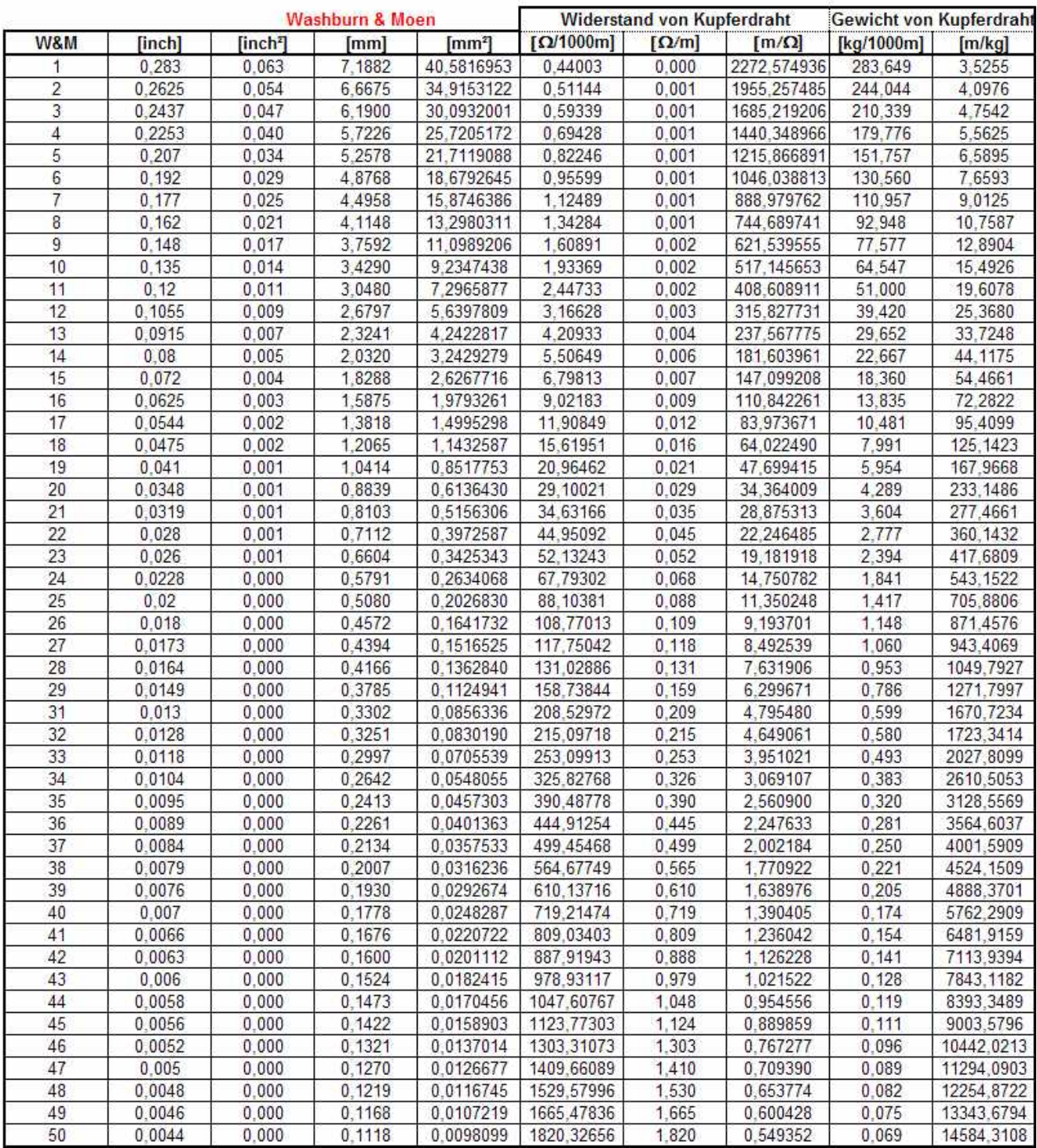

# **13 Index-Verzeichnis**

#### **A** Abbildung Filter MFJ-731 78 Abgleich 49 Abgleich von Radials 34 Abgleichanweisung 47 Abgleichanweisung allgemein 47 Abgleichanweisung Arbeitsweise 48 Abgleichanweisung Einstellungen 48 Abgleichanweisung Probleme 47 Abgleichpunkte 62 Abgleichpunkte Spulen 62 Abgleichpunkte Trimmpotis 62 Abgleichwerkzeug 49 Abschlußwiderstände 49 Abstimmen Antennen 36 Abstimmen Speiseleitung 39 Abstimmen Stubs 39 Achtung 8, 13, 17, 18, 25, 55, 83, 88 ADVANCED 26 AL-Wert 24 AL-Wert ermitteln 24 analoge Meßinstrumente 56 Anhang 67 Anmerkung 50, 54 Anpassen Antennen 34 Anpassen Verstärker 43 Anpass-Netzwerk 43 Anpassung Speisepunkt Antennen 70 Anschluss Richtlinien 27 Anschlusslängen 10 Anschlussrichtlinien 19 Anschluss-Richtlinien 16 Antennen-Speiseleitung 21 Anzeige 56 Aufbau Balun 70 Ausgangspegel 12 Ausgangspegel Diagramm 12 Ausrüstung 49 Aussetzer<sup>51</sup> Austausch der Trimm-Poti's 87 AWG  $>$  inch, inch<sup>2</sup>, mm, mm<sup>2</sup> 109

#### **B**

Balun 50 / 200Ω 68 Balun 50 / 50Ω 68 Batterie-Fach ausbauen 50 Bauteil-Beschränkungen 10 Beispiel 30 Beispiel Messung Filter 32 Beispiel Überprüfung 65 Bereichserweiterung 40kHz bis 1,8MHz 88 Beschreibung allgemein 8 Beverage Antenne 42 Bilder der Bereichserweiterung 89 Bilder Filter DK1NB 81 Blinkwarnung 18 Blockschaltbild 8

BWG  $>$  inch, inch<sup>2</sup>, mm, mm<sup>2</sup> 110

#### **C**

CAPACITANCE 22 COAX LOSS 21

### **D**

Detektor-Kalibrierung 54 Diagramm Induktiver Widerstand 106 Diagramm Kapazitiver Widerstand 107 Diagramm Koaxkabel Impedanz 104 Diagramm Langdraht-Ant. Gewinn 99 Diagramm Langdrahtant. Strahlungsrichtung 98 Diagramm Langdrahtant. Wellenwiderstand 98 Diagramm Schlankheitsgrad 95 Diagramm Zweidrahtleitung Impedanz 105 Diagramme 91 Digitalmultimeter 49 Dipol 34 Dipol-Antennen 97 Display 16 Distance to fault 29 DISTANCE TO FAULT 40 Download 116 Durchlassbereich Filter 32

### **E**

Eingangskreis 43 Elektrische Halbwellen-Leitungen 20 elektrische Länge in Grad 11 Entfernung zur Fehlerstelle 29 Erhöhung der Messgenauigkeit 88 Ermittlung Kreisgüte 37, 38 Ermittlung Verkürzungsfaktors 24 Ermittlung Wellenwiderstand über L, C 25 Ermittlung Wellenwiderstand über SWR 24 **E**rweiterte Messungen 26 Erweitertes Menü 25 Externes Ladegerät 84 Externes Netzteil 13

### **F**

Fehlerstelle messen 29 Feinabgleich der Radials 35 FREQUENCY 11 FREQUENCY COUNTER INPUT 16, 18 Frequenzband-Überlappung 51 Frequenzbereich 11 Frequenzzähler 18

#### **G**

GATE 18, 54 Genauigkeit 9 Geräteansicht von unten 90 Gesamtbereich Filter 33 Grid-Dip-Meter 45 Grid-Dip-Meter-Spulen 45 Grobabgleich der Radials 34 Größen anzeigen 11 Größen messen 11 Grundlegendes 26

#### **H**

Hauptmenü 17, 18 Hilfsmittel 67 Hinweis 11, 16, 22, 23, 28, 30, 31, 36, 39, 40, 55 Hinweise Antenne 20

**I**

Impedanz 27 IMPEDANZ 20, 23 Impedanz Betrag 27 Impedanz Beverage-Antenne 41 Impedanz Phase 27 Impedanz R&X 17 Impedanz Speiseleitung 41 Impedanzanpassung und Symetrierung 71 Impedanz-Anpassung λ/4 Koaxkabel 72 INDUCTANCE 23 Induktivität 17, 23 Induktivität messen 23 Interferenzen 9 interne Batterien 13

#### **K**

Kabelverluste 21 Kalibrier- Checkliste 55, 59 Kalibrieren 48 Kalibrierung 56 Kapazität 17, 22 Kapazitäten messen 22 Karl Rothammel 116 Koax-Balun 1:1 für KW 70 Koaxkabel techn. Daten 100 Koaxkabel-Verluste 17 Koaxleitung 42 Koax-Leitung 39, 40 Koaxverluste 21 Kohleschicht-Widerstände 50 Kreuzschlitzschraubendreher 49

## **L**

L/C Filter 47 Labor-Buchse für BNC 68 Ladeschaltung aktiviert 14 Ladeschaltung deaktiviert 14 Ladestrom 14 Ladezeit 14 Lageplan Abgleichpunkte 62 Langdrahtant. Horizontales Strahlungsdiagramm 97 Langdraht-Antennen 97 Leerlaufgüte 37

Leitungslänge 21 Literaturverzeichnis 116

#### **M**

Mantelstromfilter 36 Mantelwellensperre 72 Messfehler 9 Messung -3dB Bandbreite 37, 38 Messung an Schwingkreisen und Trap-Spulen 37 Messung mit Dip-Spulen 37 Messung mit Filter 76, 77 Messung Parallelresonanz 37 Messung Resonanzfrequenz 37, 38 Messung Serienresonanz 37 Messung von Filter 31 Messungen 19 Metallfilm-Widerstände 50 MFJ-259B / Vectronics SWR-584B Unterschied 8 MFJ-Enterprises 116 MODE 54 Modifikation Akku-Betrieb 83 Modifikation Antennen-Anschluss 83 Modifikation Externer Ladeanschluss 83 Modifikationen des MFJ-259B 83

#### **O**

Oberwellenanteil 49 Oberwellenunterdrückung 52, 53

#### **P**

Pegelmesser DL7AV 12, 31 Phasenwinkel θ 28 POWER 12VDC 13 POWER SAVING 15 POWER SAVING OFF 16 POWER-UP 16 Prüfabschlußwiderstände 63

#### **R**

Reaktanzen 22 REFLECTION COEFF 28 Reflektionskoeffizient 28 Reihenwiderstand 68 Reihenwiderstand 50Ω. 67 Reinigung des MFJ-259B 12 Reparaturhilfe 82 Resonanz 20, 30 RESONANZ-FREQUENZ 20 RETURN LOSS 28 Rücklaufverluste 28

#### **S**

schaltbare Widerstände 67 schaltbaren Widerstand 67 Schaltplan englisch MFJ-259B 74 Schaltplan Filter MFJ-731 79

Schaltplan MFJ-259B 74 Schaltplan rusisch MFJ-259B 75 Schaltung der Bereichserweiterung 89 Schaltung-Filter DK1NB 80 Schraubanschluß für BNC 68 Schutz der LCD-Anzeige 86 Schutz vor unbeabsichtigtem Einschalten 87 Selbstbau Dip-Spulen 45 Sichtkontrolle 50 Signalquelle 11 SLEEP-Modus 15 Spannung niedrig 18 Spannungsbalun 44 Spannungs-Balun 44 Spannungsdetektor 9 Spannungswandler 88 Stabilisiertes Netzgerät 49 Startmenü 16 Störbeeinflussung 9 Strahlungswiderstand verkürzter Antennen 96 Stromaufnahme 15 Strom-Balun 44 Stromsparmodus 15 Stromversorgung 13 Stub 49  $SWG > inch$ , inch<sup>2</sup>, mm, mm<sup>2</sup> 111 SWR 21 SWR Analyser-Filter allgemein 76 SWR Analyser-Filter DK1NB 80 SWR Analyser-Filter MFJ-731 78 SWR messen 19 Symetrier-Stub 71 symmetrische Leitung 39, 40, 42

#### **T**

Tabelle +70dBm bis 0dBm 92 Tabelle 0dBm bis –70dBm 93 Tabelle Drahtstärke 109 Tabelle Koaxkabel 100 Tabelle Koaxkabel Dämpfung 101 Tabelle Rücklauf in dB > SWR 91 Tabelle Stockungsabstand Antennen 102 Tabelle SWR Fehlanpassung 103 Tabelle Umrechnung Feet in m 108 Tabelle Wellenlänge Amateurbänder 94 Tabellen 91 Tankkreis 43 TECHNICAL SERVICE 46 Technische Unterstützung 46 Testen Balun 44 Testen Hf-Drossel 45 Testen Hf-Übertrager 43 Testen Speiseleitung 39 Testen Stubs 39 Test-Modus 54 Test-Modus eingeben 54

tote Punkte 51 Trockenzellen-Batterien 14 Tuner einstellen 43 Typische Anwendungen 10

#### **Ü**

Überprüfen 49 Überprüfen Abstimmung 51 Überprüfung Abgleich 64 Überprüfung Advanced Modus 57 Überprüfung der Kalibrierung 56 Überprüfung Frequenzzähler 57 Überprüfung Kapazitäts-Modus 57 Überprüfung ohne Blindwiderstände 56 übertragene Leistung 31

## **U**

unbekanntes Kabel 24

#### **V**

VECTRONICS 116 Verkürzungsfaktor 24, 40 Verkürzungsfaktor berechnen 41 Verkürzungsfaktor Speiseleitung 40 Verringerung der Oberwellen 88 VERSIONS'-Nummer 16 Vertikal-Antenne 34 VOLTAGE LOW 18 Vorsicht 12, 14, 21, 43, 86 Vorspannung 52, 53

#### **W**

 $W&M>inch, inch<sup>2</sup>, mm, mm<sup>2</sup> 112$ W8JI 116 W8WWV 116 Warnhinweis 52 Warnung 13, 14, 16, 18, 19, 25, 27, 43, 49, 50, 53, 54 Warnung aufheben 18 Wechselstrom-Adapter 50 Wellenlängen-Stub 49 Wellenwiderstand 24, 25 Werkzeug 49 Wichtige Anmerkung 63 wiederaufladbare Batterien 14

#### **Z**

Zeigerdiagramm 28 Zusammenbau 55

# **Literaturverzeichnis:**

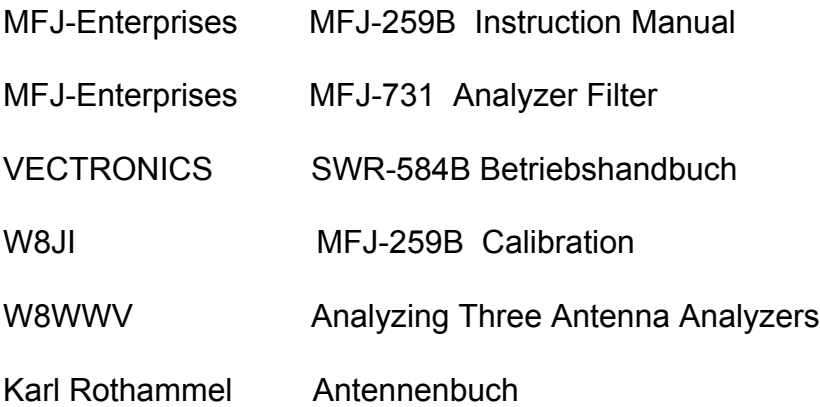

Vielen Dank für die Unterstützung an Rolf DK1ND, Gerd DL4FAA und Günter DJ9CB

**Anmerkung:** Diese Bedienungsanleitung erhebt keinen Anspruch auf Vollständigkeit. Sie ist auch sicher nicht Fehlerfrei. Eine Garantie für die Richtigkeit wird nicht übernommen. Über Ergänzungen und Berichtigungen würde ich mich freuen. e-mail: [dk1nb@darc.de](mailto:dk1nb@darc.de) Dieses Dokument (ca.5,5MB)

sowie Berechnungen und Tabellen (Excel 2000 ca.20MB) Mit Bauanleitung für das Filter sowie Modifikationen des MFJ finden Sie unter: [WWW.ov-f27.deT](http://www.ov-f27.de/) unter Download